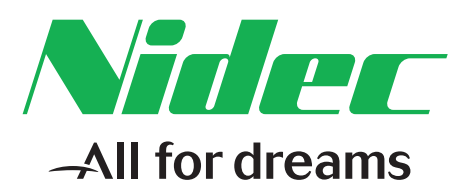

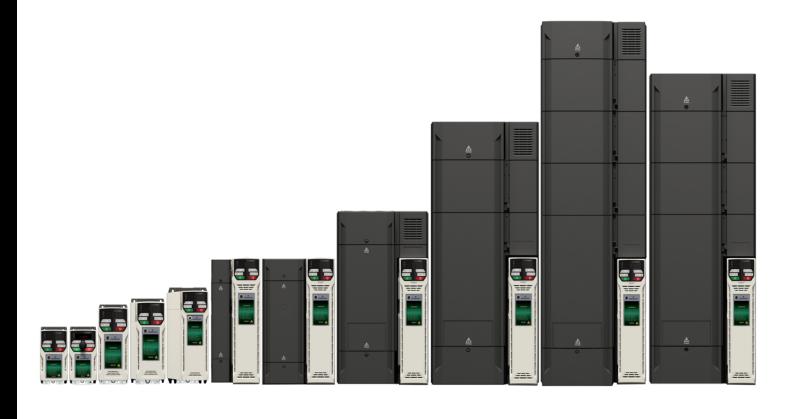

# *Control User Guide*

# *Unidrive M200/M201*

Variable Speed AC drive for induction motors

Part Number: 0478-0351-02 Issue: 2

#### **Original Instructions**

For the purposes of compliance with the EU Machinery Directive 2006/42/EC, the English version of this manual is the Original Instructions. Manuals in other languages are Translations of the Original Instructions.

#### **Documentation**

Manuals are available to download from the following locations:

http://www.emersonindustrial.com/en-EN/controltechniques/downloads/userguidesandsoftware/Pages/downloads.aspx

http://www.emersonindustrial.com/en-EN/leroy-somer-motors-drives/downloads/Pages/manuals.aspx

The information contained in the manuals is believed to be correct at the time of printing and does not form part of any contract. The manufacturer reserves the right to change the specification of the product and its performance, and the contents of the manual, without notice.

#### **Incorrect installation and operation**

The manufacturer accepts no liability for any consequences resulting from inappropriate, negligent or incorrect installation or incorrect adjustment of the operating parameters.

#### **Environmental policy**

We operate an Environmental Management System (EMS) certified to the International Standard ISO 14001.

Further information on our Environmental Policy can be found at:

http://www.emersonindustrial.com/en-EN/controltechniques/aboutus/environment/environmentalpolicyctuk/Pages/ environmentalpolicyctuk.aspx

### **Disposal and Recycling**

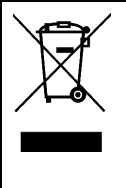

When electronic products reach the end of their useful life, they must not be disposed of along with domestic waste but should be recycled by a specialist recycler of electronic equipment. The products are designed to be easily dismantled into their major component parts for efficient recycling. The majority of materials used in the product are suitable for recycling.

Product packaging is of good quality and can be re-used. Large products are packed in wooden crates. Smaller products are packaged in strong cardboard cartons which have a high recycled fibre content. Cartons can be re-used and recycled. Polythene, used in protective film and bags for wrapping the product, can be recycled. When preparing to recycle or dispose of any product or packaging, please observe local legislation and best practice.

#### **REACH legislation**

EC Regulation 1907/2006 on the Registration, Evaluation, Authorisation and restriction of Chemicals (REACH) requires the supplier of an article to inform the recipient if it contains more than a specified proportion of any substance which is considered by the European Chemicals Agency (ECHA) to be a Substance of Very High Concern (SVHC) and is therefore listed by them as a candidate for compulsory authorisation.

Further information on our compliance with REACH can be found at:

www.emersonindustrial.com/en-EN/controltechniques/aboutus/environment/reachregulation/Pages/reachregulation.aspx

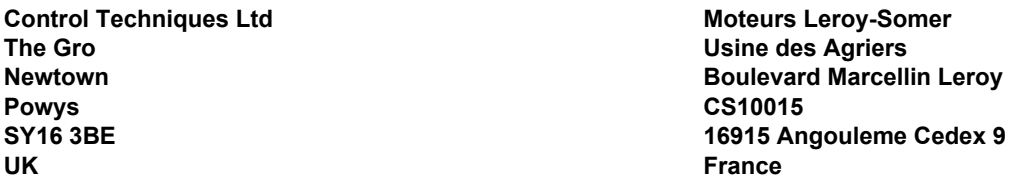

Registered in England and Wales. Company Reg. No. 01236886.

#### **Copyright**

The contents of this publication are believed to be correct at the time of printing. In the interests of a commitment to a policy of continuous development and improvement, the manufacturer reserves the right to change the specification of the product or its performance, or the contents of the guide, without notice.

All rights reserved. No parts of this guide may be reproduced or transmitted in any form or by any means, electrical or mechanical including photocopying, recording or by an information storage or retrieval system, without permission in writing from the publisher.

Copyright: © May 2017 Control Techniques Ltd

Issue Number: 2

## **How to use this guide**

This guide is intended to be used in conjunction with the appropriate Power Installation Guide. The Power Installation Guide gives information necessary to physically install the drive. This guide gives information on drive configuration, operation and optimization.

#### **NOTE**

There are specific safety warnings throughout this guide, located in the relevant sections. In addition, [Chapter 1](#page-6-0) *Safety [information](#page-6-0)* contains general safety information. It is essential that the warnings are observed and the information considered when working with or designing a system using the drive.

This map of the user guide helps to find the right sections for the task you wish to complete, but for specific information, refer to [Contents](#page-3-0) on page 4:

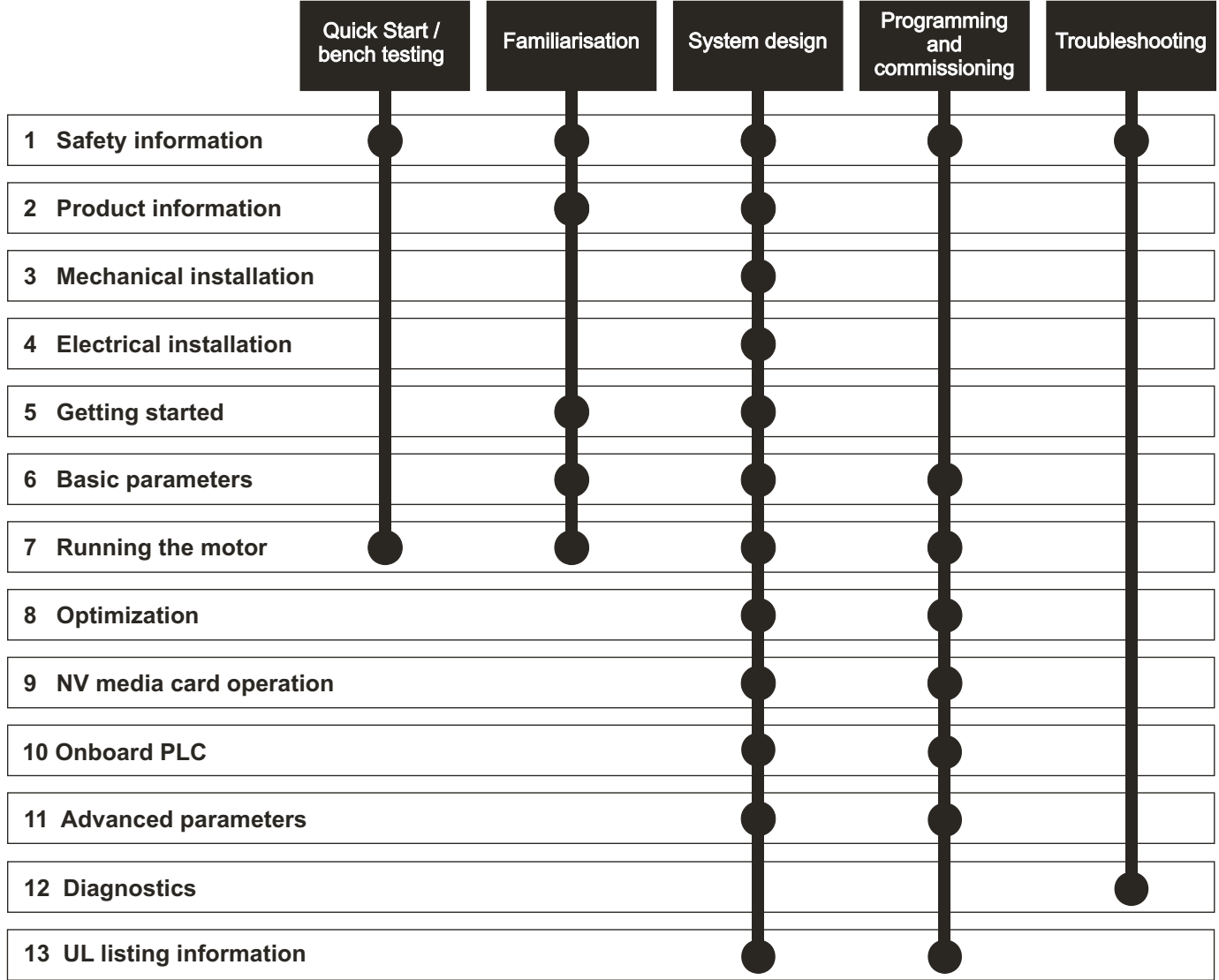

## <span id="page-3-0"></span>**[Contents](#page-6-1)**

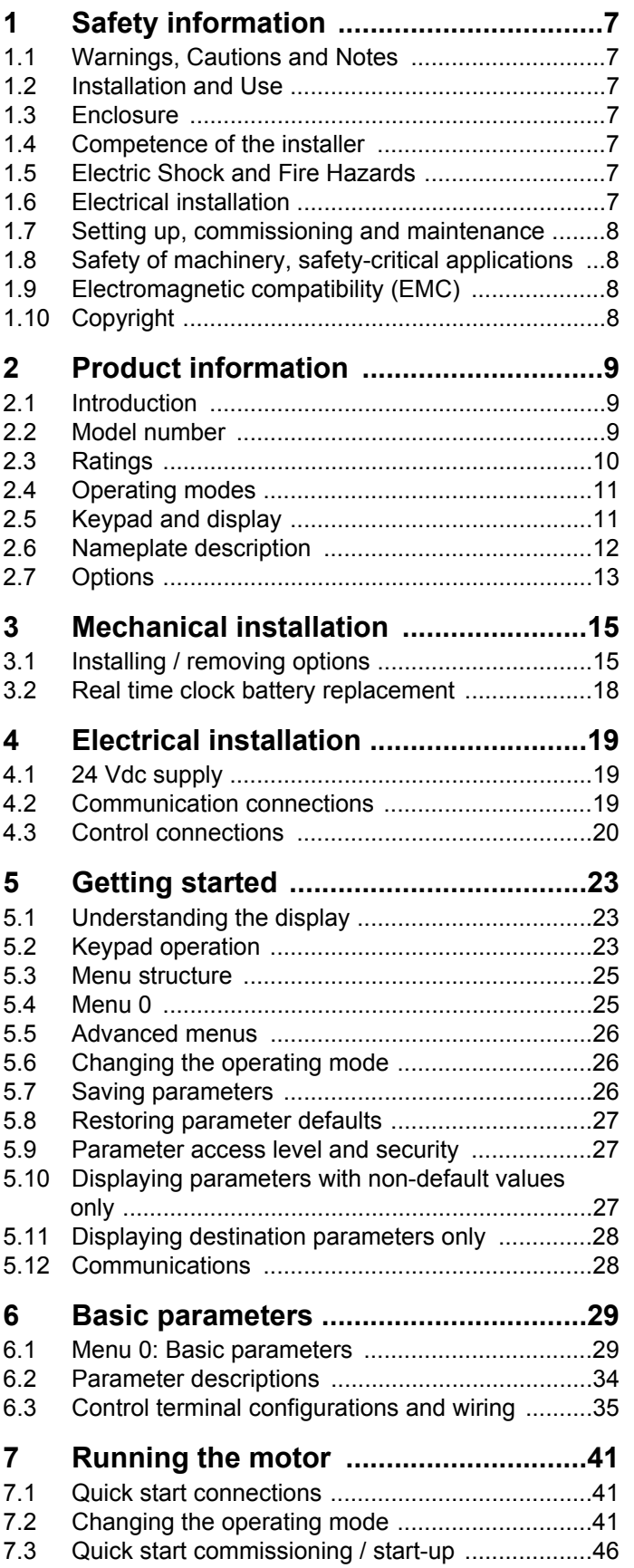

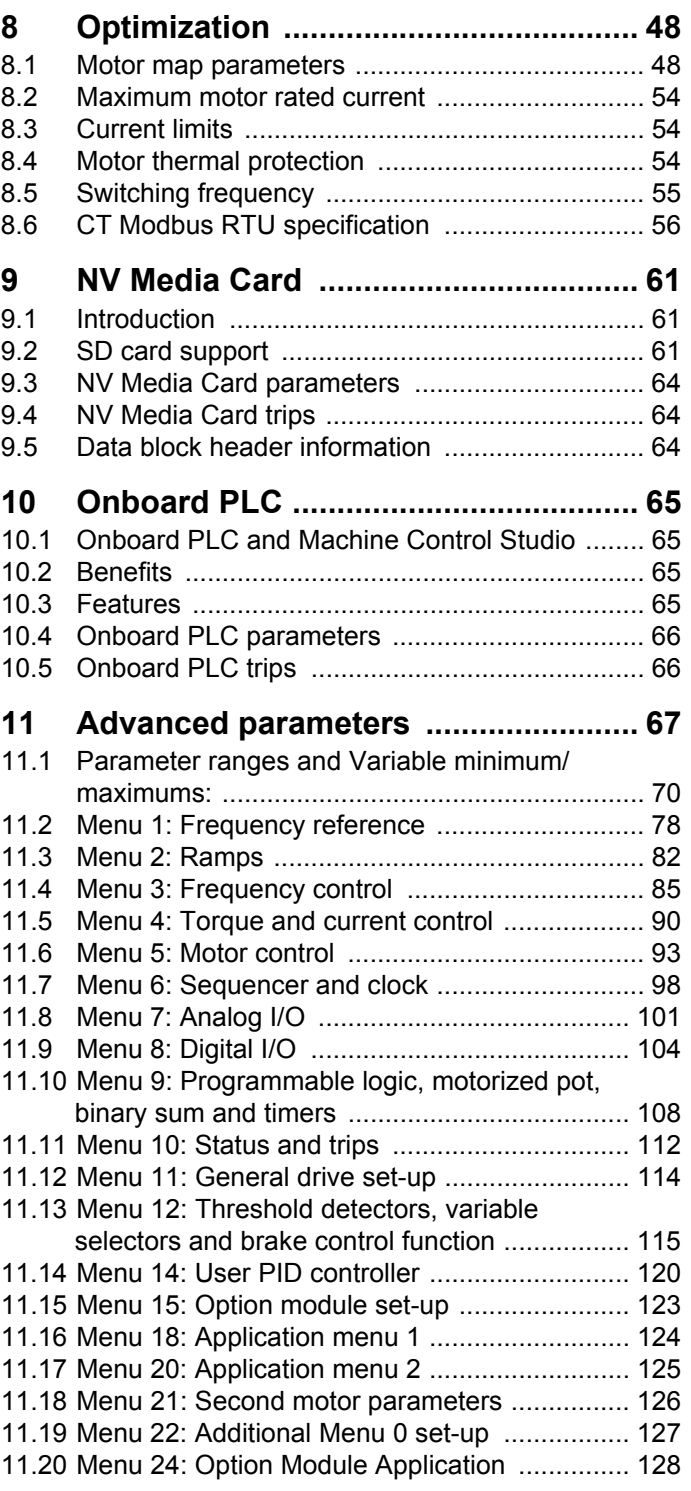

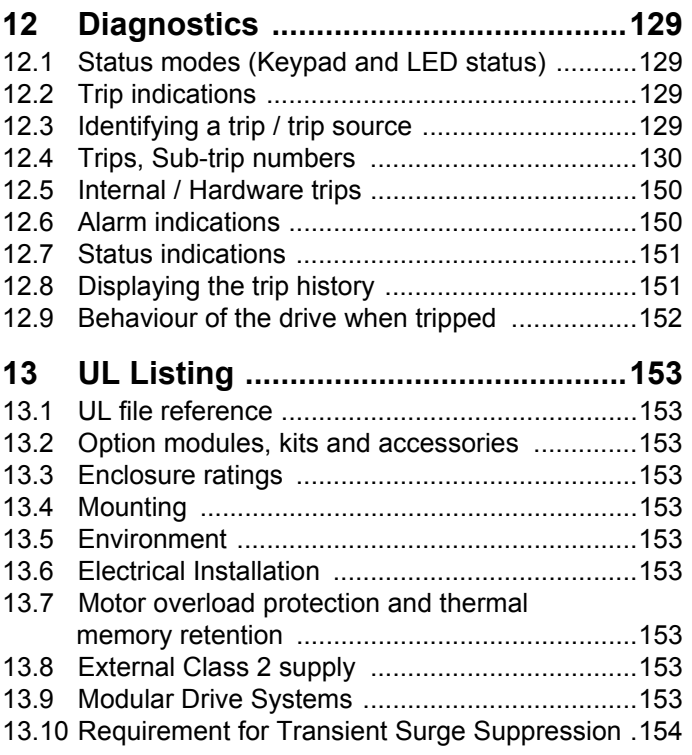

## **EU Declaration of Conformity**

#### **Nidec Control Techniques Ltd, The Gro, Newtown, Powys, UK. SY16 3BE.**

This declaration is issued under the sole responsibility of the manufacturer. The object of the declaration is in conformity with the relevant Union harmonization legislation. The declaration applies to the variable speed drive products shown below:

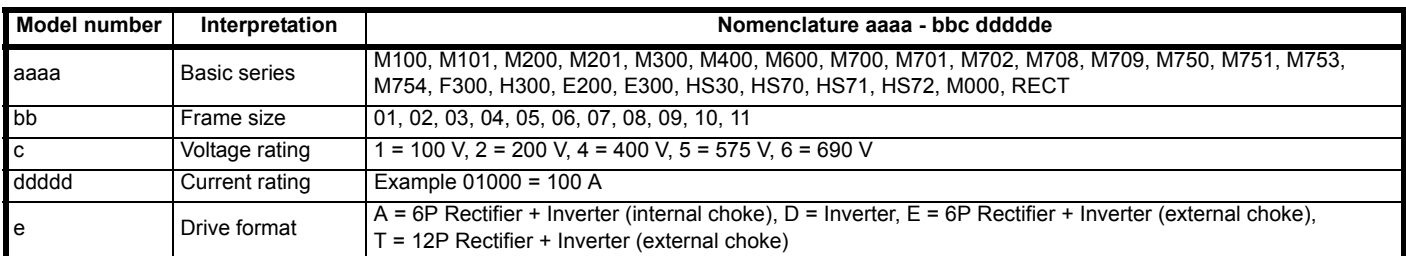

The model number may be followed by additional characters that do not affect the ratings.

The variable speed drive products listed above have been designed and manufactured in accordance with the following European harmonized standards:

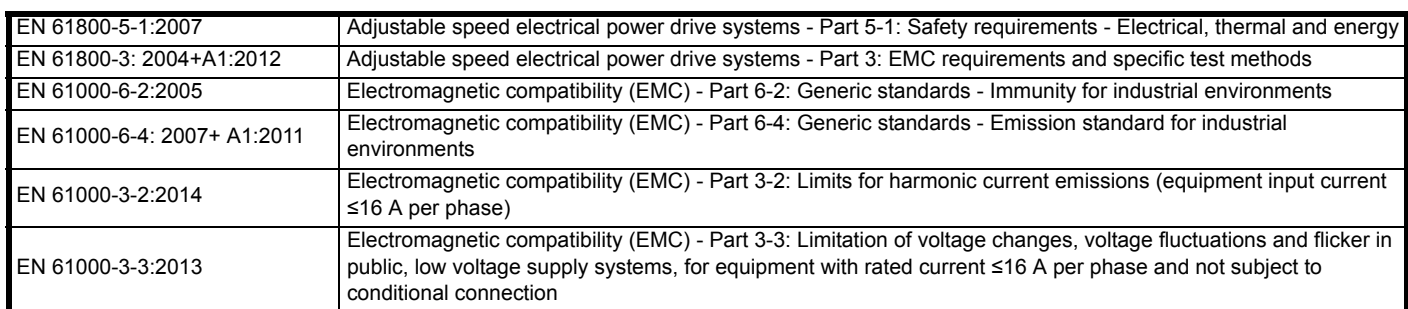

EN 61000-3-2:2014 Applicable where input current < 16 A. No limits apply for professional equipment where input power  $\geq$ 1 kW.

These products comply with the Restriction of Hazardous Substances Directive (2011/65/EU), the Low Voltage Directive (2014/35/EU) and the Electromagnetic Compatibility Directive (2014/30/EU).

Gyr wllis

**G Williams Vice President, Technology Date: 25th April 2017**

**These electronic drive products are intended to be used with appropriate motors, controllers, electrical protection components and other equipment to form complete end products or systems. Compliance with safety and EMC regulations depends upon installing and configuring drives correctly, including using the specified input filters.**

**The drives must be installed only by professional installers who are familiar with requirements for safety and EMC. Refer to the Product Documentation. An EMC data sheet is available giving detailed information. The assembler is responsible for ensuring that the end product or system complies with all the relevant laws in the country where it is to be used.** 

<span id="page-6-0"></span>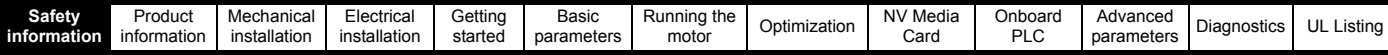

## <span id="page-6-1"></span>**1 Safety information**

## <span id="page-6-2"></span>**1.1 Warnings, Cautions and Notes**

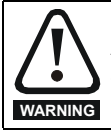

A Warning contains information which is essential for avoiding a safety hazard.

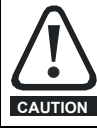

A Caution contains information which is necessary for avoiding a risk of damage to the product or other equipment.

#### **NOTE**

A Note contains information which helps to ensure correct operation of the product.

## <span id="page-6-3"></span>**1.2 Installation and Use**

The information given in this publication is derived from tests and calculations on sample products. It is provided to assist in the correct application of the product, and is believed to correctly reflect the behaviour of the product when operated in accordance with the instructions. The provision of this data does not form part of any contract or undertaking. Where a statement of conformity is made with a specific standard, the manufacturer takes all reasonable measures to ensure that its products are in conformance. Where specific values are given these are subject to normal engineering variations between samples of the same product. They may also be affected by the operating environment and details of the installation arrangement.

The manufacturer accepts no liability for any consequences resulting from inappropriate, negligent or incorrect installation of the equipment.

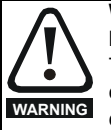

**WARNING** - **This warning applies to products intended to be used with variable speed drives.**

The adjustable speed drive uses high voltages and currents, carries a high level of stored electrical energy, and is used to control mechanical plant which can cause injury. Close attention is required to the electrical installation and the system design to avoid hazards either in normal operation or in the event of equipment malfunction. System design, installation, commissioning and maintenance must be carried out by personnel who have the necessary training and experience. They must read this safety information and the instruction manual carefully. Failure to observe the following instructions can cause physical injury or death, or damage to the equipment.

## <span id="page-6-4"></span>**1.3 Enclosure**

Unless stated otherwise in the installation instructions, the product is intended to be mounted in an enclosure which prevents access except by trained and authorized personnel, and which prevents the ingress of contamination. It is designed for use in an environment classified as pollution degree 2 in accordance with IEC 60664-1. This means that only dry, non-conducting contamination is acceptable.

## <span id="page-6-5"></span>**1.4 Competence of the installer**

Installation should be carried out by professional installers who are familiar with the requirements for safety and EMC. The installer is responsible for ensuring that the end product or system complies with all the relevant laws in the country where it is to be used.

## <span id="page-6-6"></span>**1.5 Electric Shock and Fire Hazards**

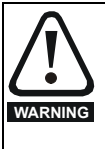

**WARNING - Dangerous voltage**

Where products are supplied by or connected to mains voltages, the voltages used can cause severe electrical shock and/or burns, and could be lethal. Extreme care is necessary at all times when working with or adjacent to the equipment. Refer to the relevant documentation.

#### **1.5.1 AC supply**

The AC supply must be isolated before any servicing work is performed, other than adjustments to the settings or parameters specified in the manual.

#### **1.5.2 Live terminals**

Some types of signal and control lines carry hazardous voltages (120/ 240 V) and can cause severe electric shock and may be lethal.

#### **1.5.3 Stored charge**

Some products contain capacitors that remain charged to a potentially lethal voltage after the power supply has been disconnected. It is recommended that the power supply is isolated at least ten minutes before working on the equipment.

## <span id="page-6-7"></span>**1.6 Electrical installation**

#### **1.6.1 Protective Ground (Earth) connection**

The ground loop impedance must conform to the requirements of local safety regulations. The equipment must be grounded by a connection capable of carrying the prospective fault current until the protective device (fuse or circuit breaker) disconnects the supply. The ground connections must be inspected and tested at appropriate intervals.

#### **1.6.2 Fuses**

The supply to the equipment must be installed with suitable protection against overload and short-circuits. The tables in the relevant documentation show recommended fuse ratings. Failure to observe these installation instructions could result in fire.

#### **1.6.3 Cables**

The cable sizes in the relevant documentation are only a guide. The mounting and grouping of cables affects their current-carrying capacity, in some cases smaller cables may be acceptable but in other cases a larger cable is required to avoid excessive temperature or voltage drop. Refer to local wiring regulations for the correct size of cables. Failure to observe these installation instructions could result in fire.

#### **1.6.4 Terminal connections and torque settings**

Loose power connections can be a fire risk. Always ensure that terminals are tightened to the specified torques. Refer to the tables in the relevant documentation.

#### **1.6.5 High voltage insulation (flash) testing**

High voltage insulation (flash) testing should not be carried out on the equipment.

#### **1.6.6 ELV terminals**

The ELV terminals are insulated from the mains supply by a single isolation barrier.

These terminals must be prevented from human contact by an additional isolation barrier, for example a terminal cover.

#### **1.6.7 SELV terminals**

SELV terminals can be safely connected to other SELV equipment and further protection against human contact is not required.

If an ELV terminal is connected directly to a SELV circuit (on the drive or other equipment), the combined circuit is ELV.

For this reason, ELV terminals should not be connected to SELV circuits unless it is acceptable to compromise the SELV circuit.

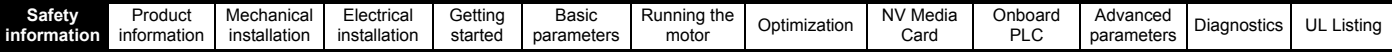

#### **1.6.8 Products connected by plug and socket**

An electric shock hazard exists if mains-supplied equipment is supplied via a plug and socket. When unplugged, the pins of the plug may carry a potentially lethal voltage until the internal capacitors have discharged. This can take up to 10 minutes.

It is recommended that a shrouded plug is used that prevents contact with the pins.

### <span id="page-7-0"></span>**1.7 Setting up, commissioning and maintenance**

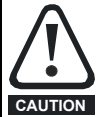

It is essential that changes to the settings are given careful consideration. Depending on the application, a change could have an impact on safety. Appropriate precautions must be taken against inadvertent changes or tampering. Some specific settings which require particular care are listed below. This is not an exclusive list. Other settings may have an impact on safety in specific applications.

#### **1.7.1 Lifting and handling**

Some items of equipment weigh in excess of 15 kg (33 lb). Use appropriate safeguards when lifting these models. A full list of weights can be found in the installation instructions.

#### **1.7.2 Output circuit and motor protection**

Control parameters that are related to motor overload and protection must be set correctly to avoid a risk of overheating and fire in the event of motor overload. In some applications motor temperature protection may also be required.

#### **1.7.3 STOP, Enable and Safe Torque Off functions (where applicable)**

These functions do not remove dangerous voltages from the equipment or any external option unit, nor do they isolate the motor from dangerous voltages.

#### **Automatic start**

Some parameter settings may cause the motor to start unexpectedly.

#### **Restore default parameter set**

Depending on the application, this may cause unpredictable or hazardous operation.

## <span id="page-7-1"></span>**1.8 Safety of machinery, safety-critical applications**

Within the European Union all machinery in which this product is used must comply with Machinery Directive 2006/42/EC.

The design of safety-related control systems must only be done by personnel with the required training and experience. The Safe Torque Off function will only ensure the safety of a machine if it is correctly incorporated into a complete safety system. The system must be subject to a risk assessment to confirm that the residual risk of an unsafe event is at an acceptable level for the application.

## <span id="page-7-2"></span>**1.9 Electromagnetic compatibility (EMC)**

The product is designed to comply with international standards in a typical installation. Installation instructions are provided in the User Guide. If the installation is poorly designed or other equipment does not comply with international standards for EMC, the product might cause or suffer from disturbance due to electromagnetic interaction with other equipment. It is the responsibility of the installer to ensure that the equipment or system into which the product is incorporated complies with the relevant EMC legislation in the country of use.

Within the European Union, equipment into which this product is incorporated must comply with the Electromagnetic Compatibility Directive 2014/30/EU.

## <span id="page-7-3"></span>**1.10 Copyright**

The contents of this publication are believed to be correct at the time of printing. In the interests of a commitment to a policy of continuous development and improvement, the manufacturer reserves the right to change the specification of the product or its performance, or the contents of the guide, without notice.

All rights reserved. No parts of this publication may be reproduced or transmitted in any form by any means, electrical or mechanical including photocopying, recording or by an information storage or retrieval system, without permission in writing from the publisher.

<span id="page-8-3"></span>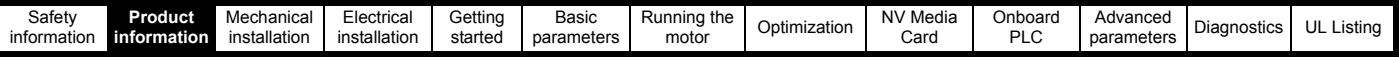

## <span id="page-8-0"></span>**2 Product information**

## <span id="page-8-1"></span>**2.1 Introduction**

#### **Open loop AC drive**

Unidrive M200 and Unidrive M201 deliver maximum machine performance with open loop vector and sensorless induction motor control, for dynamic and efficient machine operation.

#### **Features**

- Flexible machine integration through communications
- NV Media Card for parameter copying and data storage
- 24 Vdc backup supply (optional)
- EIA 485 serial communications interface (optional)

## <span id="page-8-2"></span>**2.2 Model number**

The way in which the model numbers for the Unidrive M range are formed is illustrated below:

#### <span id="page-8-4"></span>**Figure 2-1 Model number**

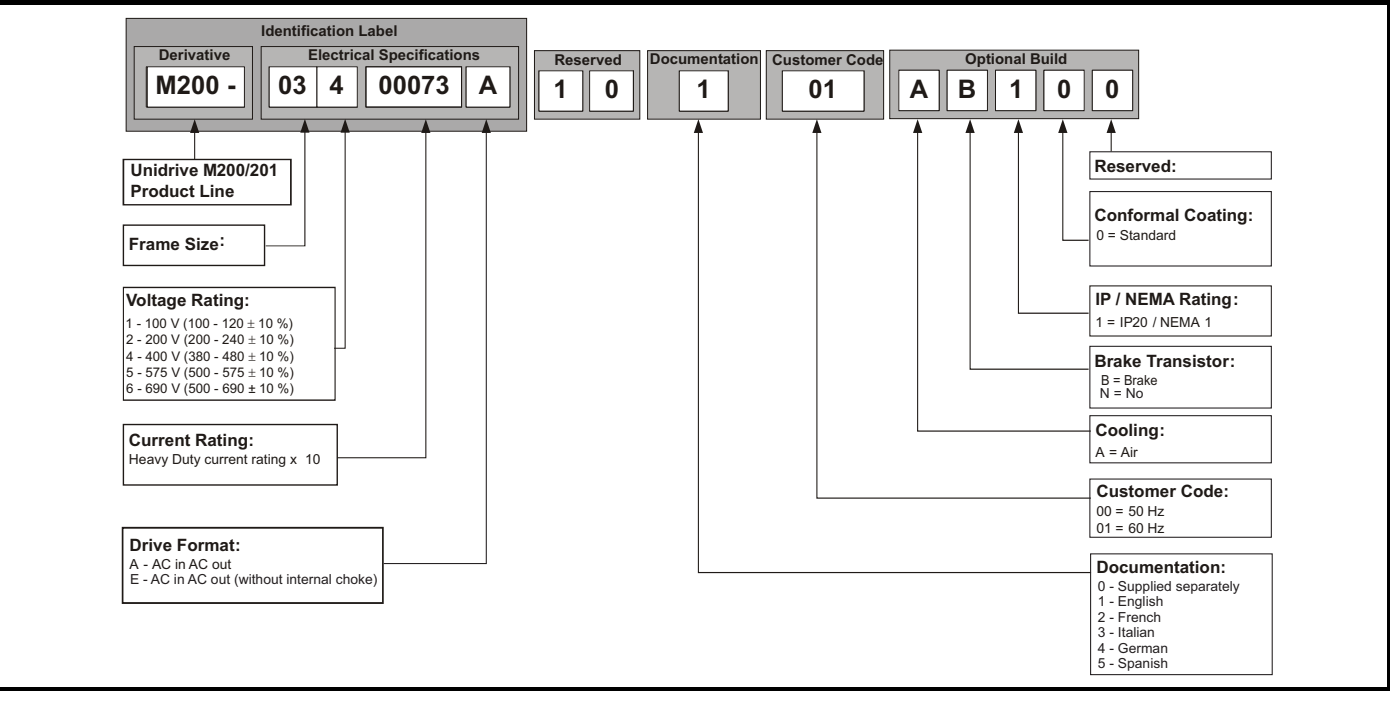

<span id="page-9-0"></span>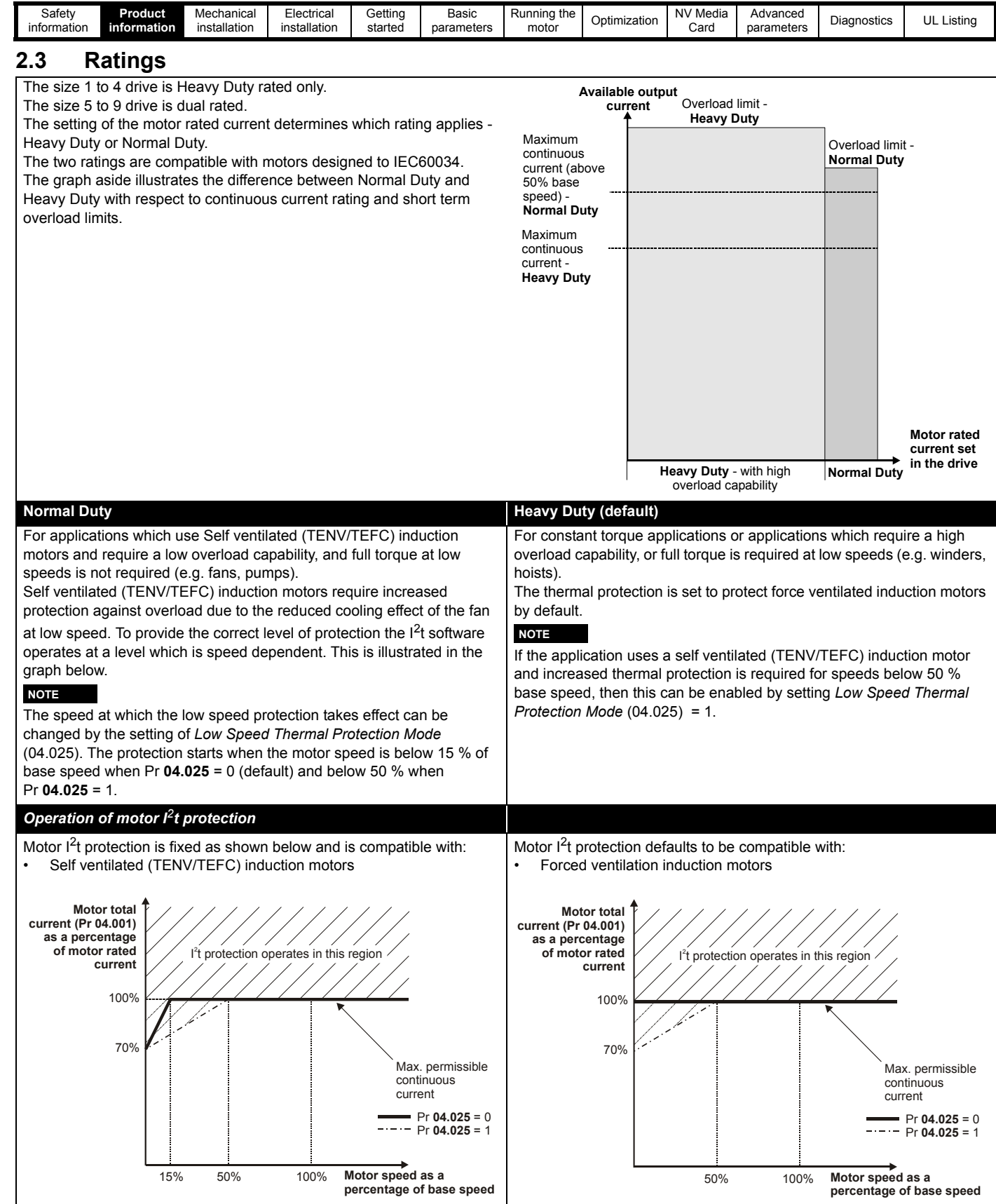

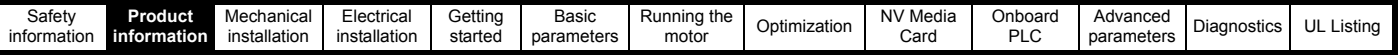

### <span id="page-10-0"></span>**2.4 Operating modes**

The drive is designed to operate in any of the following modes:

- **1.** Open loop mode
	- Open loop vector mode
	- Fixed V/F mode (V/Hz)
	- Square V/F mode (V/Hz)
- 2. RFC A

Without position feedback sensor

#### **2.4.1 Open loop mode**

The drive applies power to the motor at frequencies varied by the user. The motor speed is a result of the output frequency of the drive and slip due to the mechanical load. The drive can improve the speed control of the motor by applying slip compensation. The performance at low speed depends on whether V/F mode or open loop vector mode is selected.

#### **Open loop vector mode**

The voltage applied to the motor is directly proportional to the frequency except at low speed where the drive uses motor parameters to apply the correct voltage to keep the flux constant under varying load conditions.

Typically 100 % torque is available down to 1 Hz for a 50 Hz motor.

#### **Fixed V/F mode**

The voltage applied to the motor is directly proportional to the frequency except at low speed where a voltage boost is provided which is set by the user. This mode can be used for multi-motor applications.

Typically 100 % torque is available down to 4 Hz for a 50 Hz motor.

#### **Square V/F mode**

The voltage applied to the motor is directly proportional to the square of the frequency except at low speed where a voltage boost is provided which is set by the user. This mode can be used for running fan or pump applications with quadratic load characteristics or for multi-motor applications. This mode is not suitable for applications requiring a high starting torque.

#### **2.4.2 RFC-A mode**

Rotor Flux Control for Asynchronous (induction) motors (RFC-A) encompasses closed loop vector control without a position feedback device

Rotor flux control provides closed loop control without the need for position feedback by using current, voltages and key motor parameters to estimate the motor speed. It can eliminate instability traditionally associated with open loop control for example when operating large motors with light loads at low frequencies.

## <span id="page-10-1"></span>**2.5 Keypad and display**

The keypad and display provide information to the user regarding the operating status of the drive and trip codes, and provide the means for changing parameters, stopping and starting the drive, and the ability to perform a drive reset.

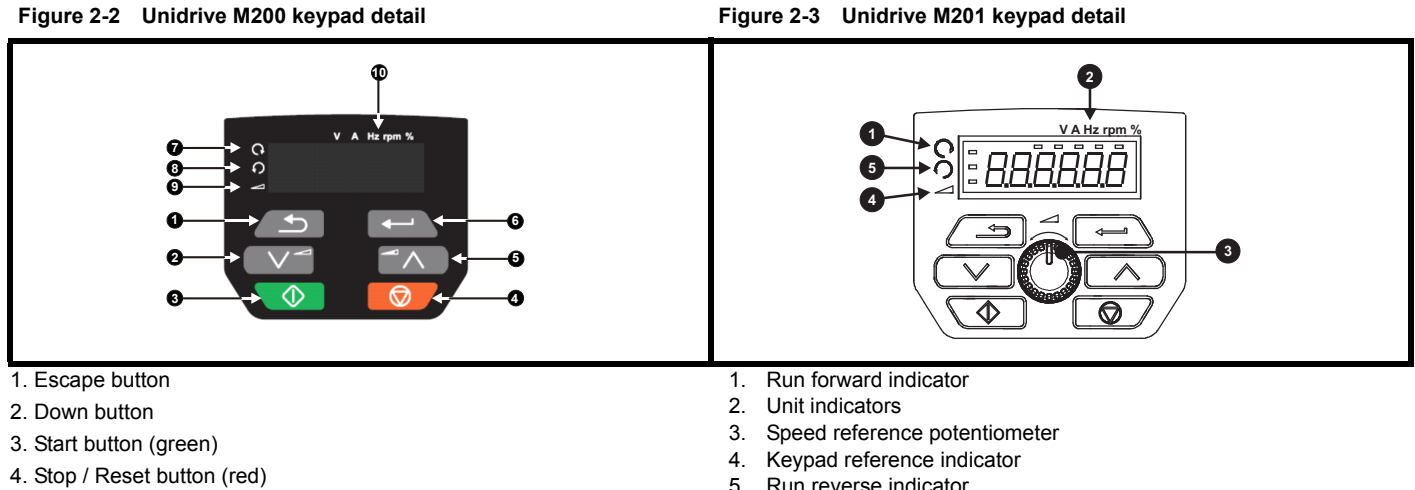

- 5. Up button
- 6. Enter button
- 7. Run forward indicator
- 8. Run reverse indicator
- 9. Keypad reference indicator
- 10. Unit indicators

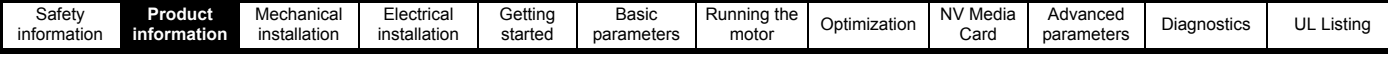

## <span id="page-11-0"></span>**2.6 Nameplate description**

**Figure 2-4 Typical drive rating labels for size 2**

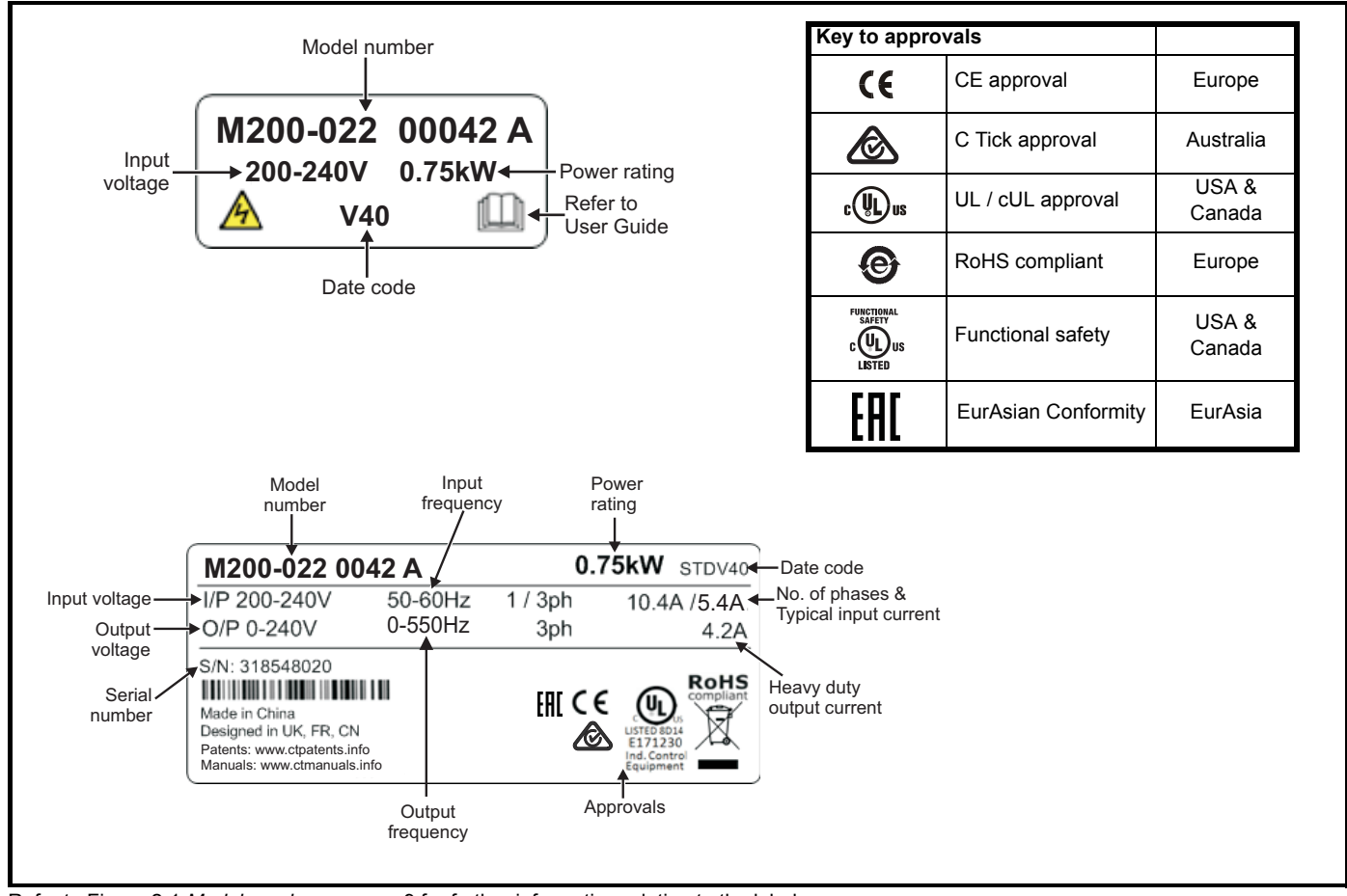

Refer to Figure 2-1 *[Model number](#page-8-4)* on page 9 for further information relating to the labels.

#### **NOTE**

#### **Date code format**

The date code is four numbers. The first two numbers indicate the year and the remaining numbers indicate the week of the year in which the drive was built. This new format started in 2017.

#### **Example:**

A date code of **1710** would correspond to week 10 of year 2017.

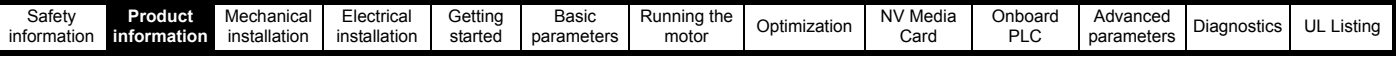

## <span id="page-12-0"></span>**2.7 Options**

**Figure 2-5 Options available with the drive**

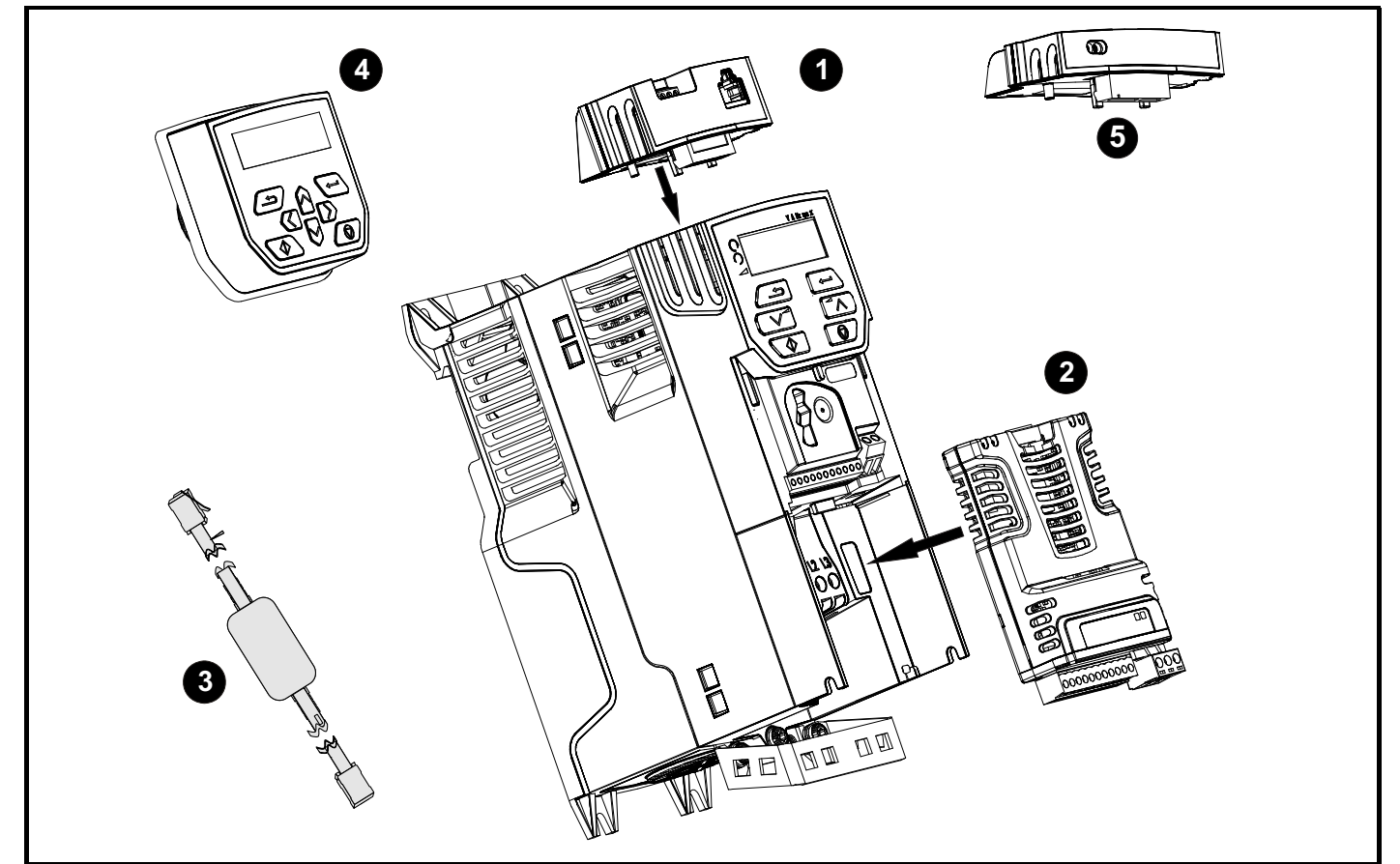

- 1. AI-485 adaptor
- 2. Option module (SI)
- 3. CT USB comms cable
- 4. Remote mountable LCD keypad
- 5. AI-Backup adaptor module

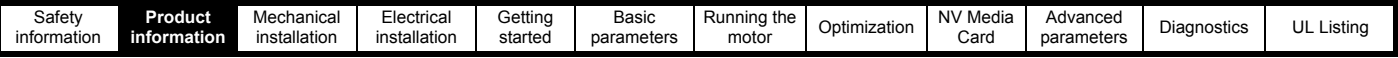

#### **Table 2-1 System Integration Option module identification**

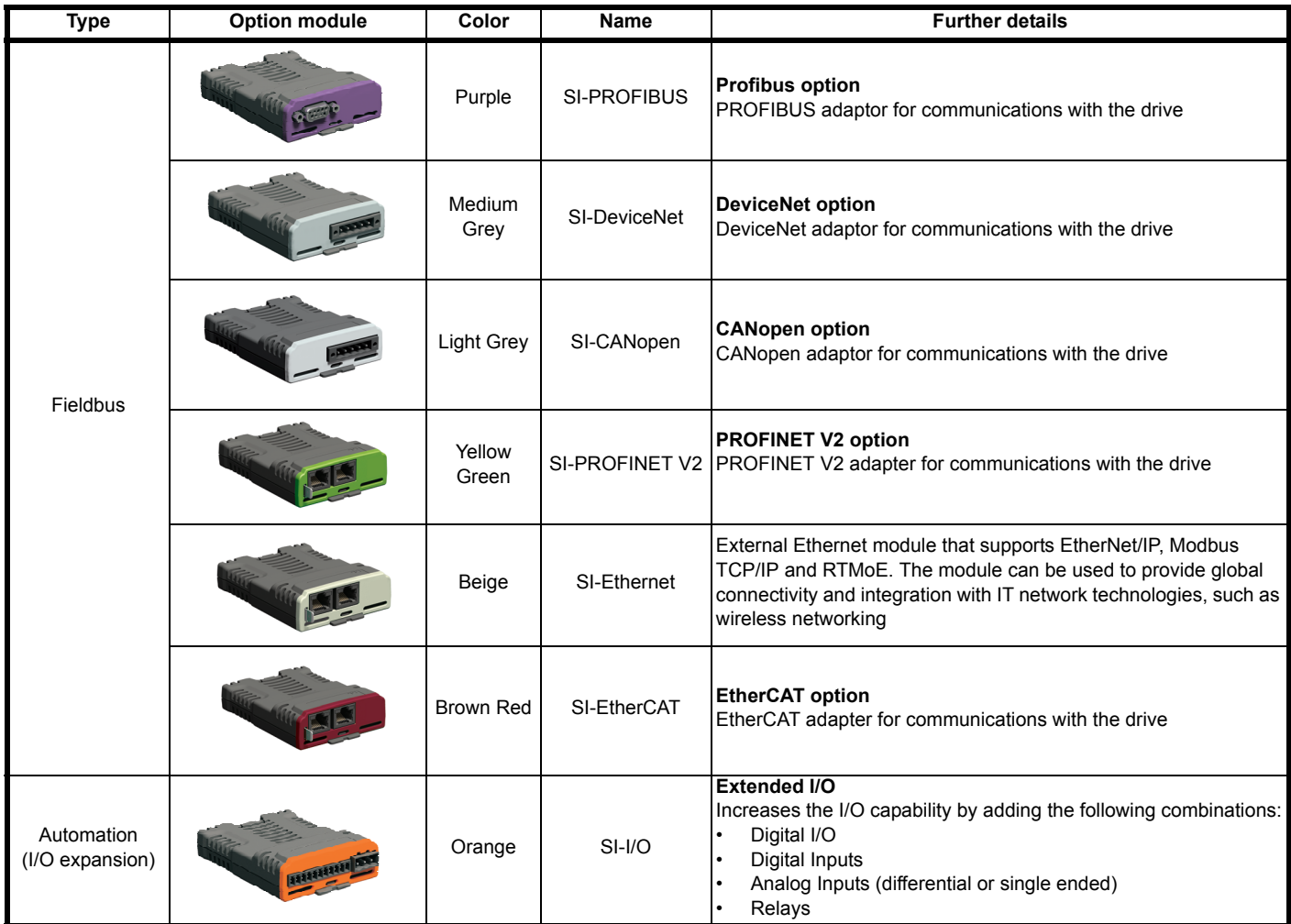

#### **Table 2-2 Adaptor Interface (AI) option module identification**

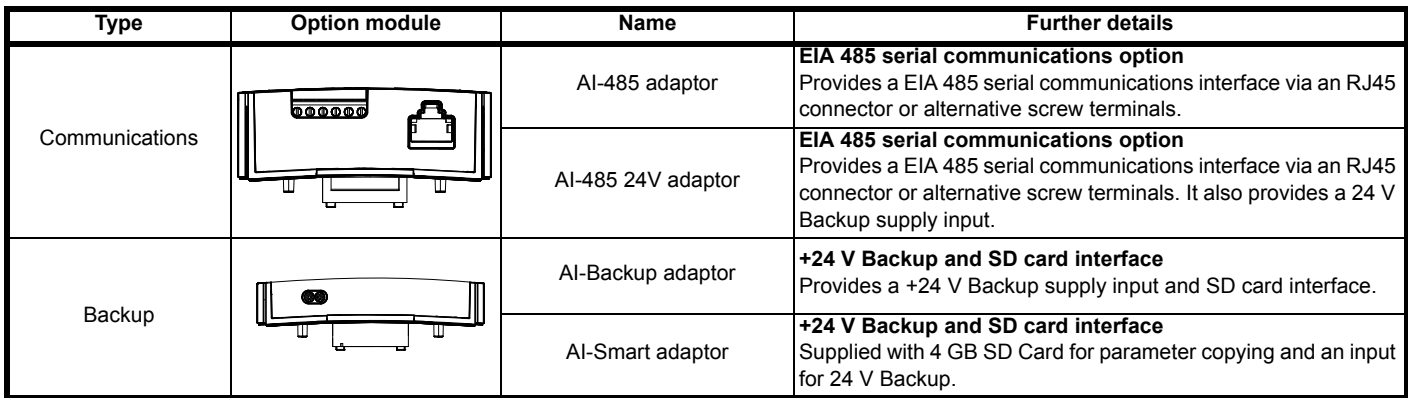

#### **Table 2-3 Keypad identification**

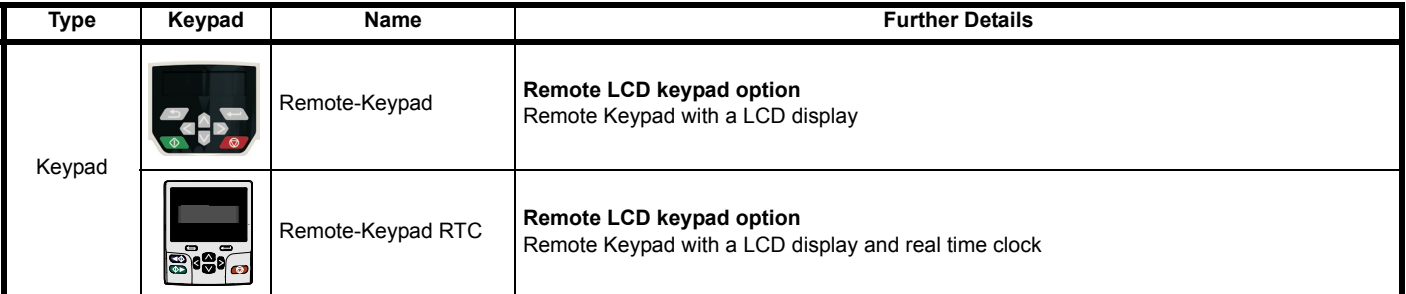

<span id="page-14-2"></span>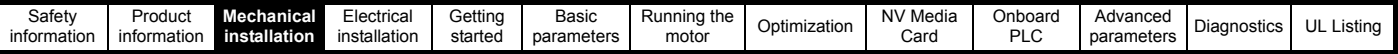

## <span id="page-14-0"></span>**3 Mechanical installation**

## <span id="page-14-1"></span>**3.1 Installing / removing options**

Power down the drive before installing / removing the SI option module. Failure to do so may result in damage to the product.

#### **Figure 3-1 Installation of an SI option module (size 2 to 4)**

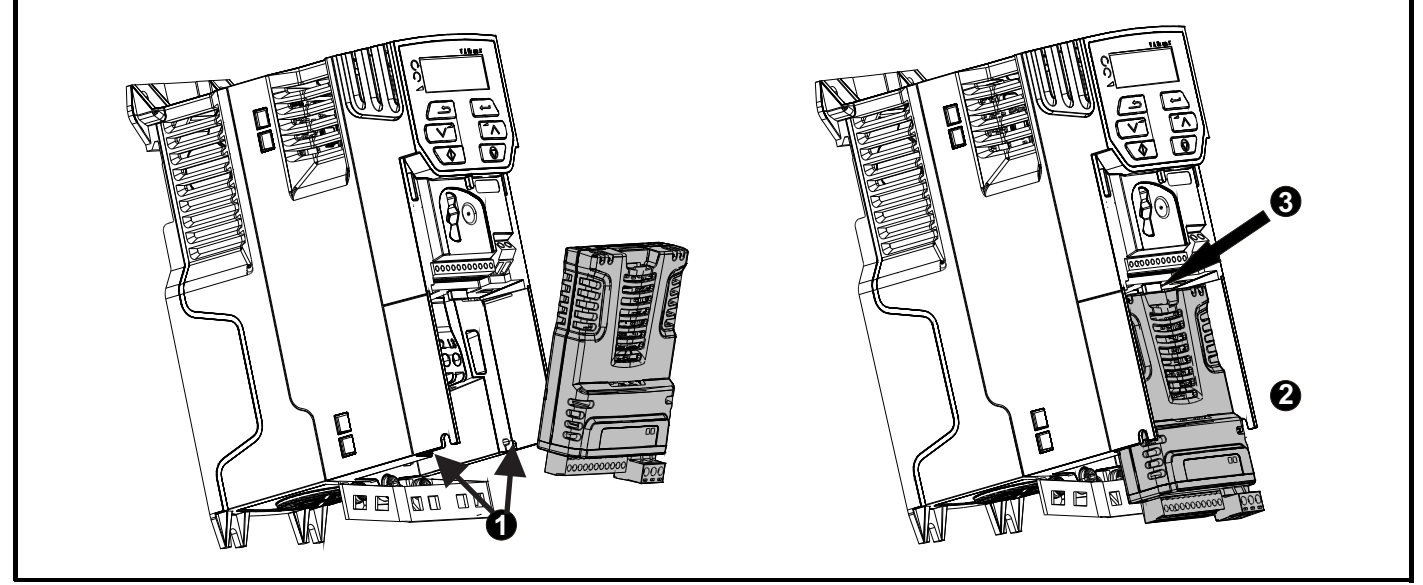

#### **Installing the option module**

- With the option module tilted slightly backwards, align and locate the two holes in the rear of the option module onto the two tabs (1) on the drive.
- Press the option module onto the drive as shown in (2) until the connector mates with the drive, ensuring that the tab (3) retains the option module in place.

#### **NOTE**

**CAUTION**

Check that the option module is securely located on the drive. Always ensure that the terminal cover is always replaced before use as this ensures that the option module is firmly secured.

#### **Figure 3-2 Removing the SI-Option module (size 2 to 4)**

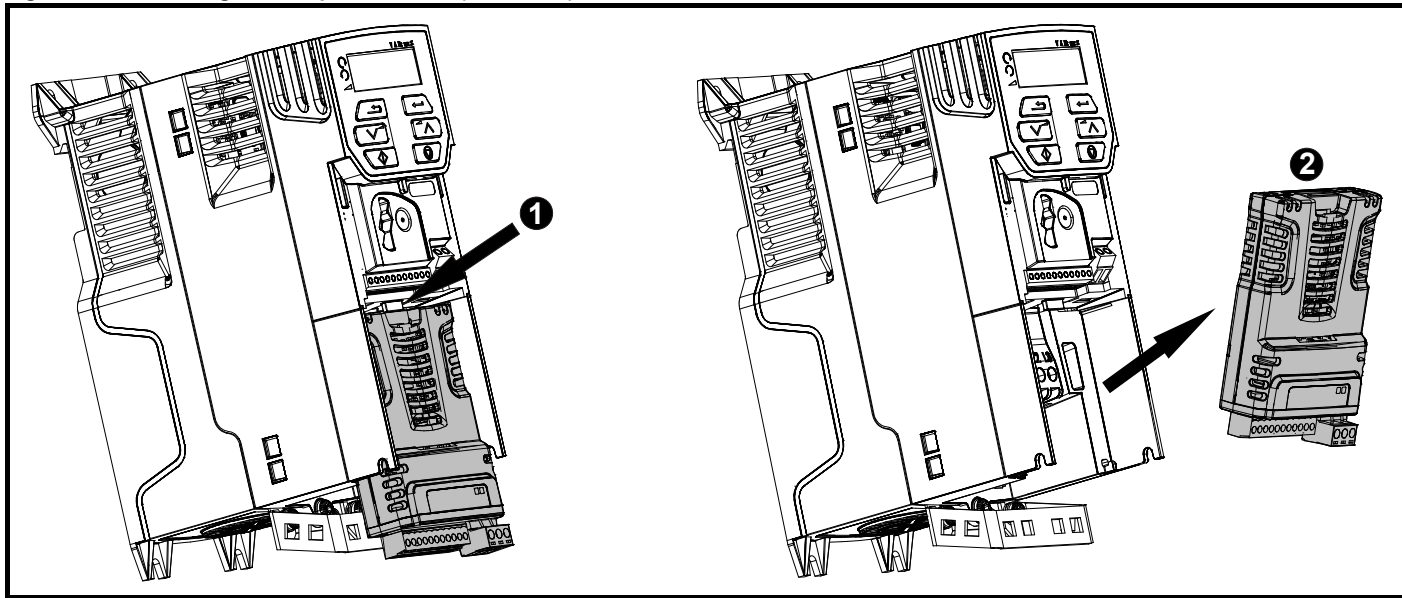

- Press down on the tab (1) to release the option module from the drive housing as shown.
- Tilt the option module slightly towards you and pull away from the drive housing (2).

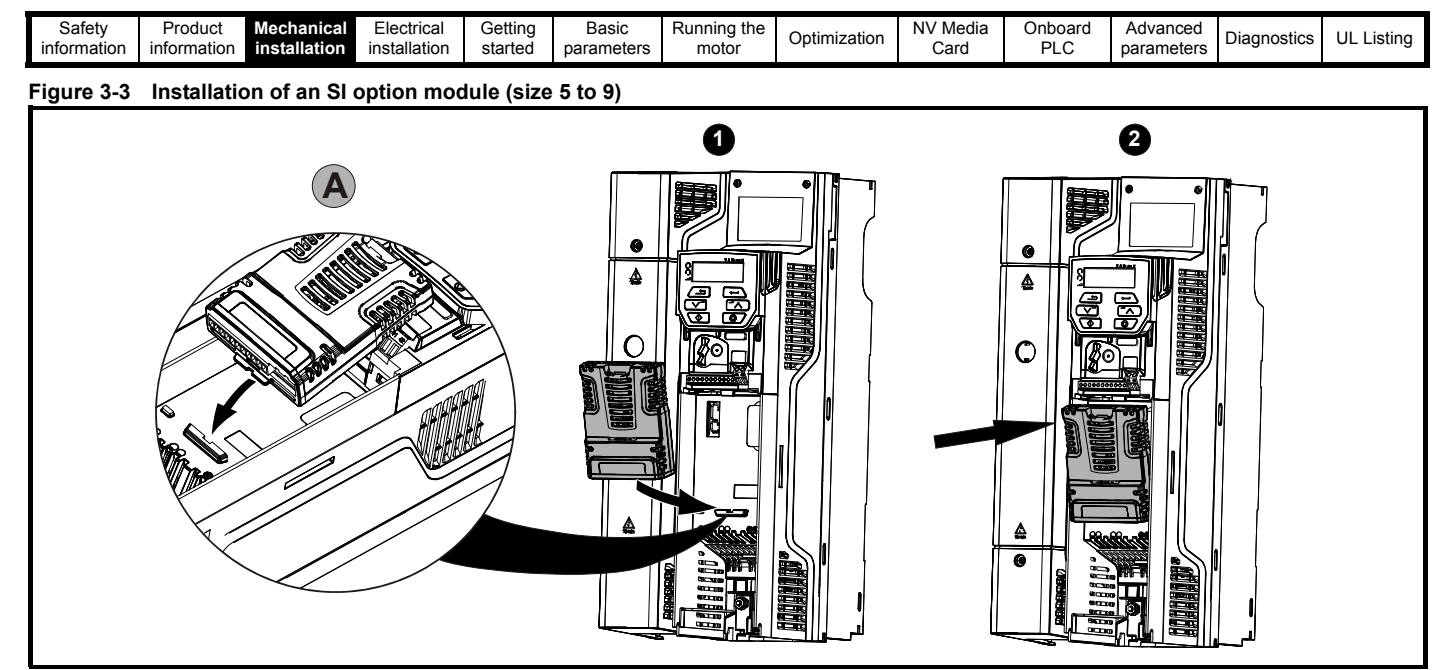

- Move the option module in the direction shown (1).
- Align and insert the option module tab into the slot provided (2), This is shown in the detailed view (A).
- Press down on the option module until it clicks in place.

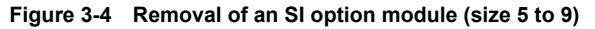

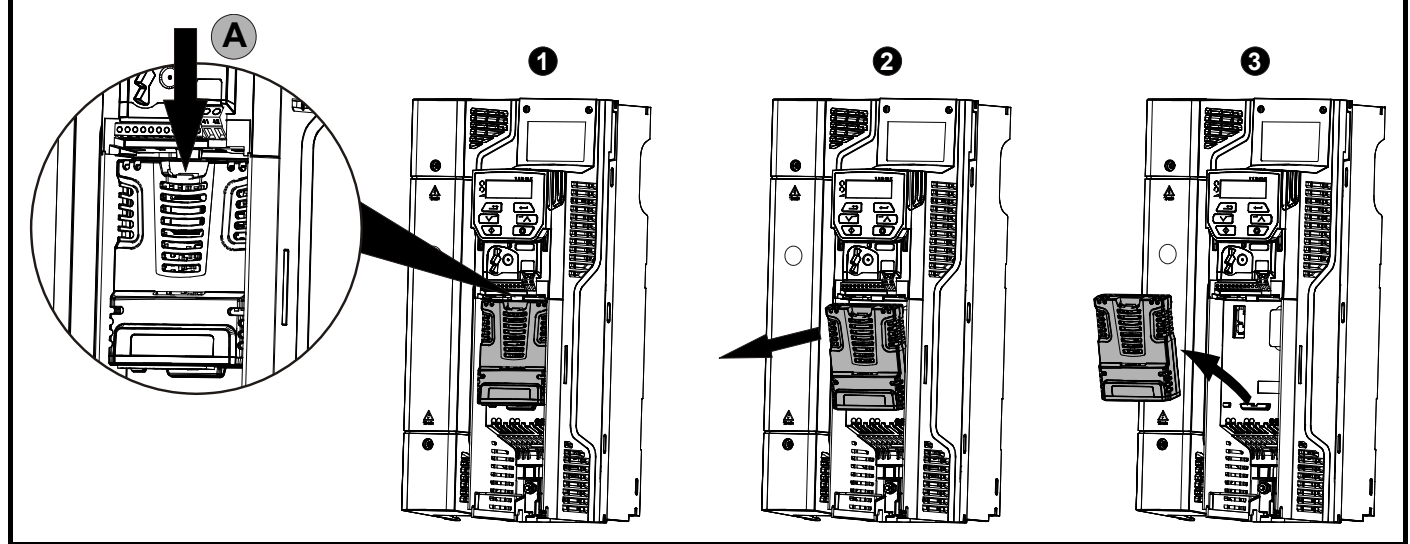

• To release the option module from the drive housing, press down on the tab (1) as shown in detailed view (A).

- Tilt the option module towards you as shown in (2).
- Remove the option module by lifting away from the drive as shown in (3).

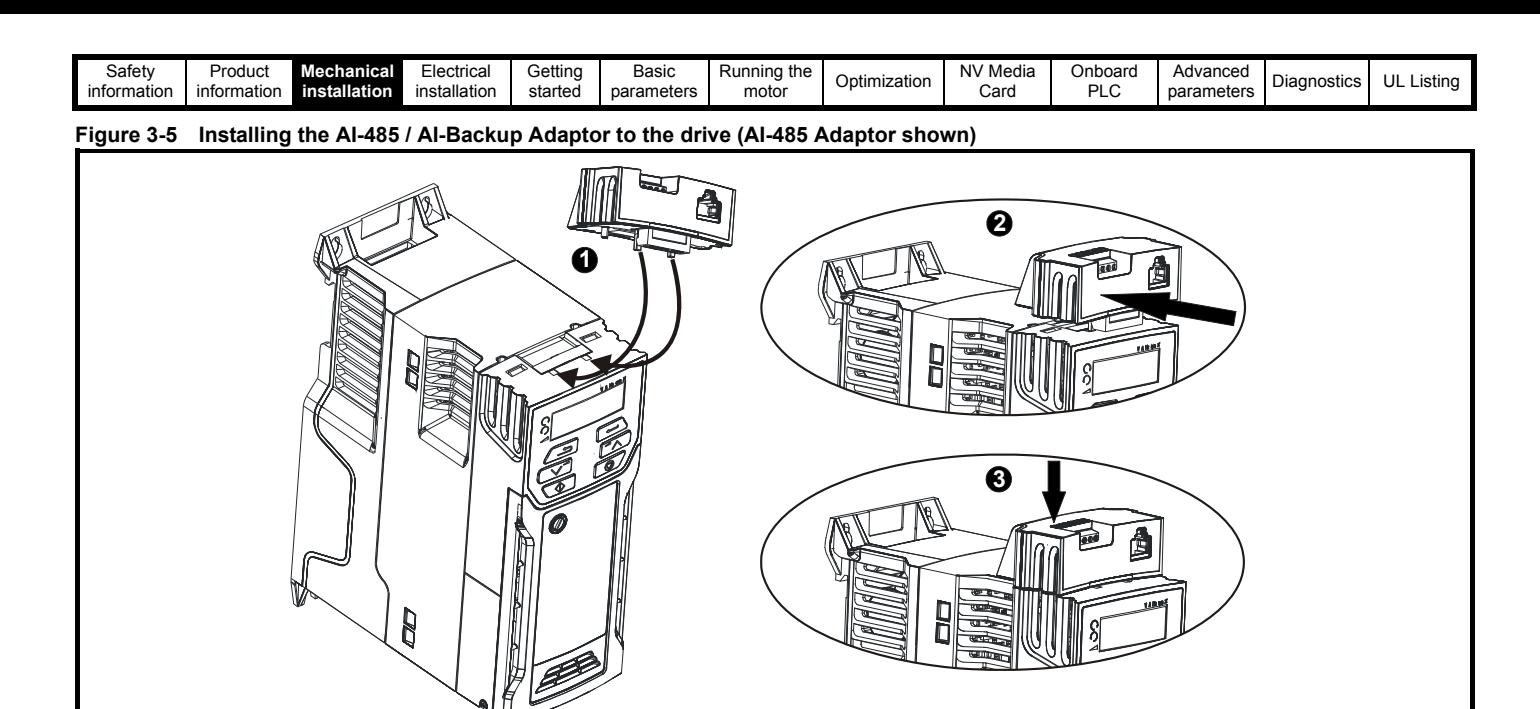

- Identify the two plastic fingers on the underside of the AI-485 / AI-Backup Adaptor (1) then insert the two fingers into the corresponding slots in the spring-loaded sliding cover on the top of the drive.
- Hold the adaptor firmly and push the spring loaded protective cover towards the back of the drive to expose the connector block (2) below.
- Press the adaptor downwards (3) until the adaptor connector locates into the drive connection below.

#### **Figure 3-6 Removal of the AI-485 / AI-Backup Adaptor adaptor (AI-485 Adaptor shown)**

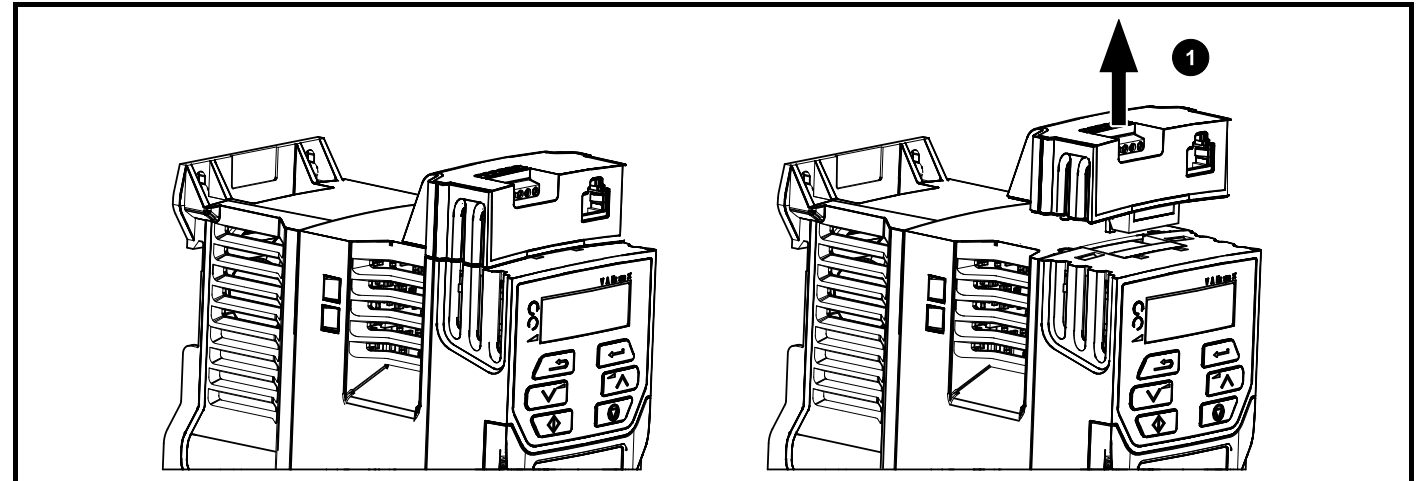

• To remove the AI-485 / AI-Backup Adaptor, pull it up away from the drive in the direction shown (1)

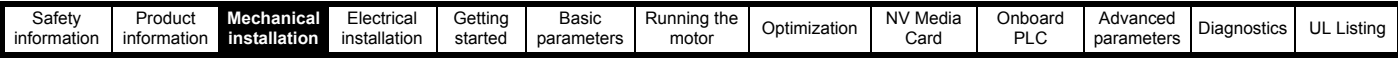

## <span id="page-17-0"></span>**3.2 Real time clock battery replacement**

Those keypads which have the real time clock feature contain a battery to ensure the clock works when the drive is powered down. The battery has a long life time but if the battery needs to be replaced or removed, follow the instructions below.

Low battery voltage is indicated by  $\Box$  low battery symbol on the keypad display.

<span id="page-17-1"></span>**Figure 3-7 Remote Keypad RTC (rear view)**

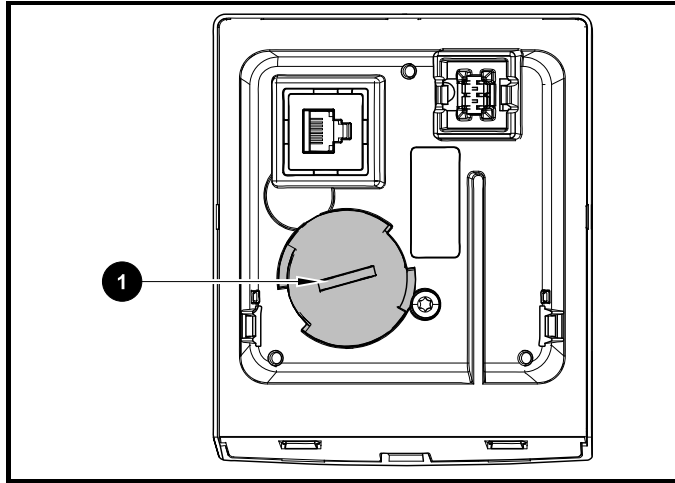

[Figure 3-7](#page-17-1) above illustrates the rear view of the Remote Keypad RTC.

- 1. To remove the battery cover insert a flat head screwdriver into the slot as shown (1), push and turn anti-clockwise until the battery cover is released.
- 2. Replace the battery (the battery type is: CR2032).
- 3. Reverse point 1 above to replace battery cover.

#### **NOTE**

Ensure the battery is disposed of correctly.

<span id="page-18-3"></span>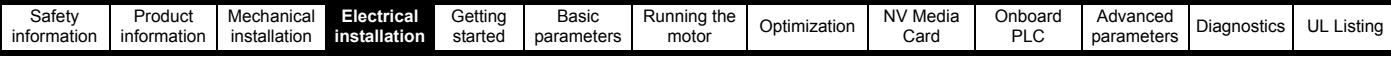

## <span id="page-18-0"></span>**4 Electrical installation**

## <span id="page-18-1"></span>**4.1 24 Vdc supply**

The 24 Vdc supply connected to the +24 V supply terminals on the AI-Backup adaptor provides the following functions:

- It can be used as a back-up power supply to keep the control circuits of the drive powered up when the line power supply is removed. This allows any fieldbus modules or serial communications to continue to operate. If the line power supply is re-applied, then the normal operation can carry on after the drive automatically re-initializes the power board parameters.
- It can be used to clone or load parameters in order to pre-configure drives when the line power supply is not available. The keypad can be used to setup parameters if required. However, the drive will be in the Under Voltage state unless the line power supply is enabled, therefore diagnostics may not be possible. (Power down save parameters are not saved when using the 24 V back-up power supply input).

The working voltage range of the 24 V back-up power supply is as follows:

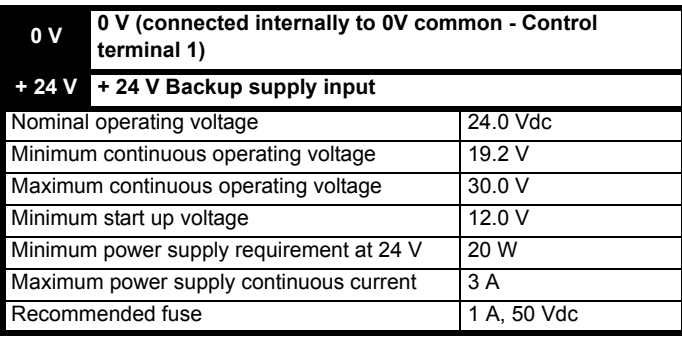

Minimum and maximum voltage values include ripple and noise. Ripple and noise values must not exceed 5 %.

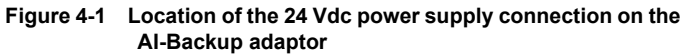

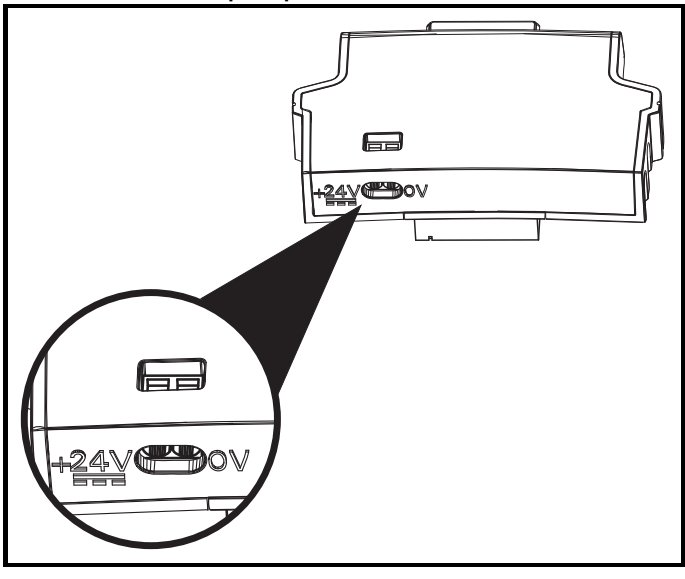

#### **NOTE**

The 24 Vdc Backup supply can be used on all frame sizes.

## <span id="page-18-2"></span>**4.2 Communication connections**

Installing an AI-485 Adaptor provides the drive with a 2 wire EIA 485 serial communications interface. This enables the drive set-up, operation and monitoring to be carried out with a PC or controller as required.

#### **Figure 4-2 Location of the AI-485 Adaptor option**

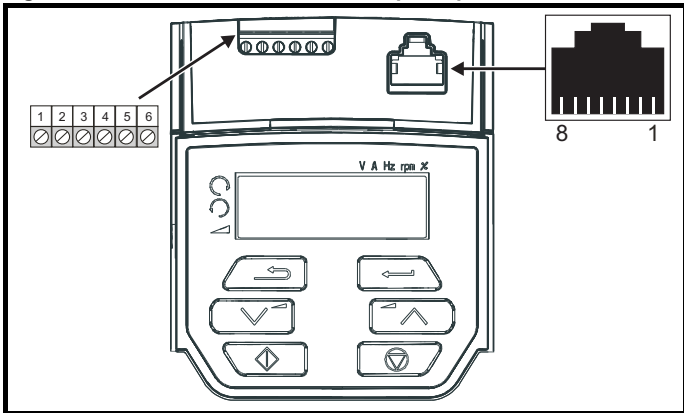

#### **4.2.1 EIA 485 serial communications**

The drive only supports Modbus RTU protocol. See [Table 4-1](#page-18-4) for the connection details.

#### **NOTE**

Standard Ethernet cables **must not be used** when connecting drives on a EIA 485 network as they do not have the correct twisted pairs for the pinout of the serial comms port.

<span id="page-18-4"></span>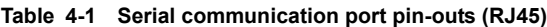

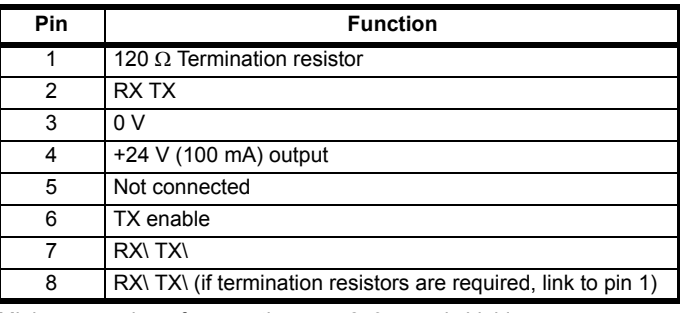

Minimum number of connections are 2, 3, 7 and shield.

**Table 4-2 Serial communication port pin-outs (screw terminal block)**

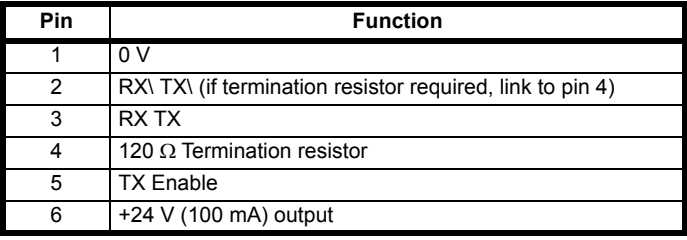

#### **NOTE**

*N*

The connections on the RJ45 connector and terminal block are in parallel.

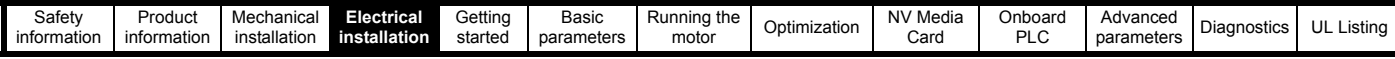

#### **4.2.2 Isolation of the EIA 485 serial communication port**

The serial communication port is single insulated and meets the requirements for ELV.

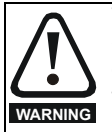

When using the communications port with a personal computer or centralised controller e.g. PLC, an isolation device must be included with a rated voltage at least equal to the drive supply voltage. Ensure that the correct fuses are installed at the drive input, and that the drive is connected to the correct supply voltage. If a serial communications converter other than the CT

Comms cable is used to connect to other circuits classified as Safety Extra Low Voltage (SELV) (e.g. to a personal computer), then a safety isolating barrier must be included to maintain the SELV classification.

An isolated serial communications lead has been designed to connect the drive to IT equipment (such as laptop computers), and is available from the supplier of the drive. See below for details:

#### **Table 4-3 Isolated serial comms lead details**

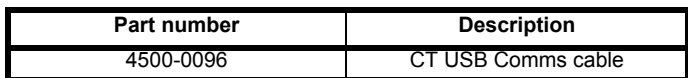

The "isolated serial communications" lead has reinforced insulation as defined in IEC60950 for altitudes up to 3,000 m.

## <span id="page-19-0"></span>**4.3 Control connections**

#### **4.3.1 General**

**Table 4-4 The control connections consist of:**

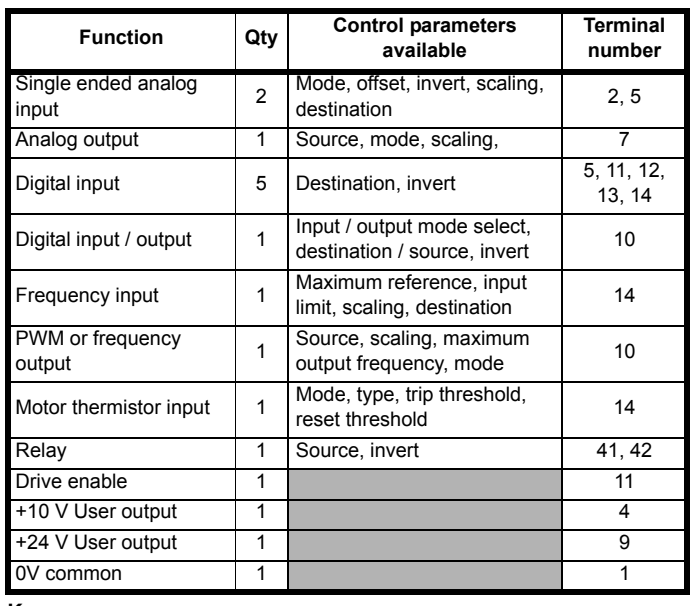

#### **Key:**

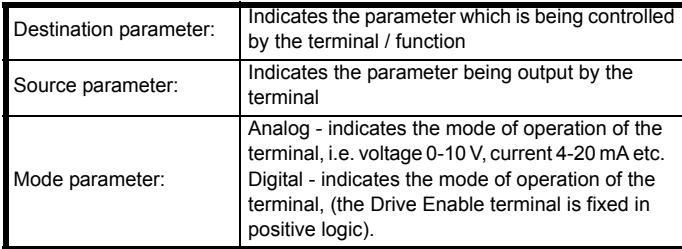

All analog terminal functions can be programmed in menu 7.

All digital terminal functions (including the relay) can be programmed in menu 8.

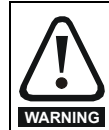

The control circuits are isolated from the power circuits in the drive by basic insulation (single insulation) only. The installer must ensure that the external control circuits are insulated from human contact by at least one layer of insulation (supplementary insulation) rated for use at the AC supply voltage.

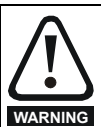

If the control circuits are to be connected to other circuits classified as Safety Extra Low Voltage (SELV) (e.g. to a personal computer), an additional isolating barrier must be included in order to maintain the SELV classification.

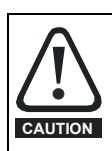

If any of the digital inputs (including the drive enable input) are connected in parallel with an inductive load (i.e. contactor or motor brake) then suitable suppression (i.e. diode or varistor) should be used on the coil of the load. If no suppression is used then over voltage spikes can cause damage to the digital inputs and outputs on the drive.

### **NOTE**

*N*

Any signal cables which are carried inside the motor cable (i.e. motor thermistor, motor brake) will pick up large pulse currents via the cable capacitance. The shield of these signal cables must be connected to ground close to the point of exit of the motor cable, to avoid this noise current spreading through the control system.

#### **Figure 4-3 Default terminal functions**

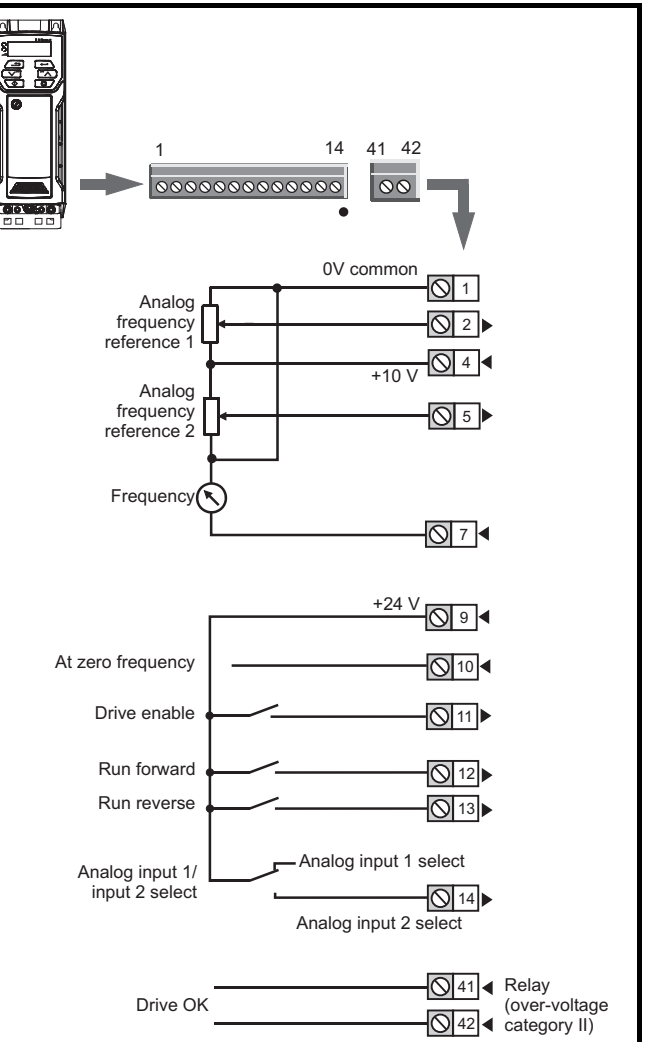

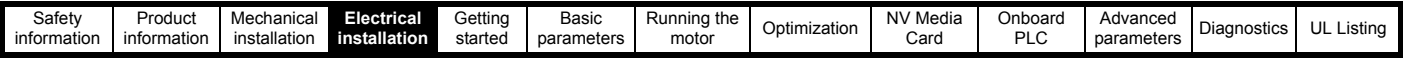

## **4.3.2 Control terminal specification**

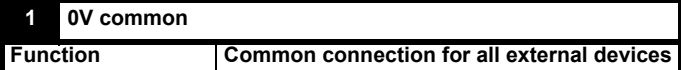

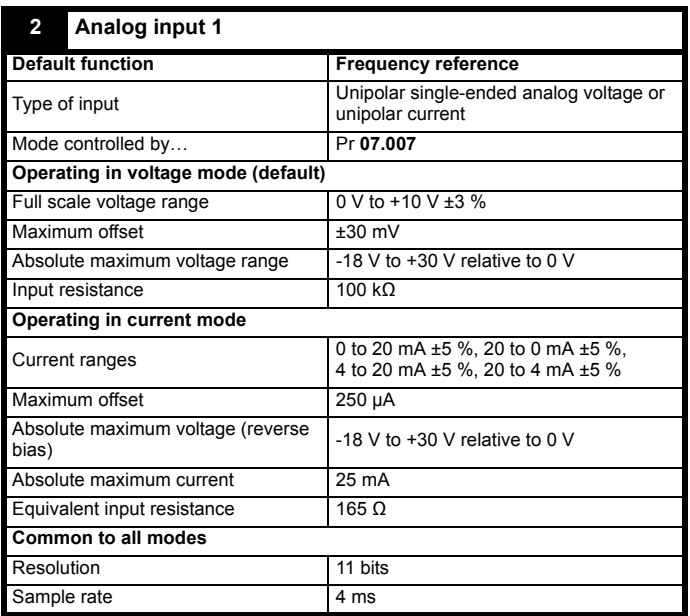

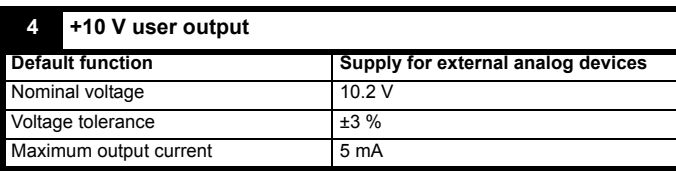

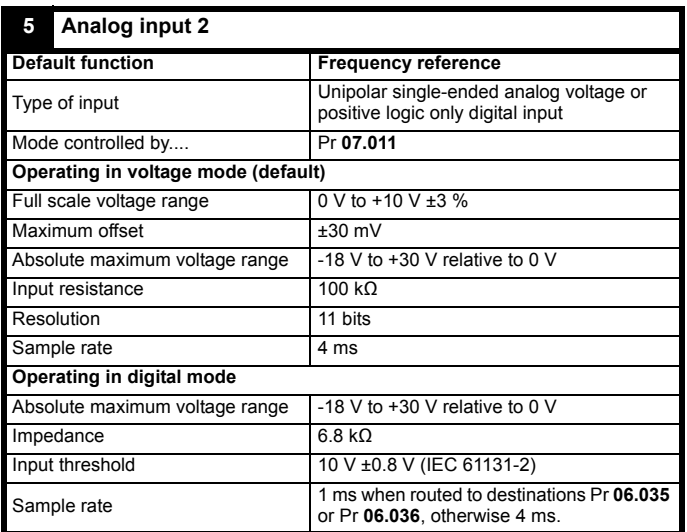

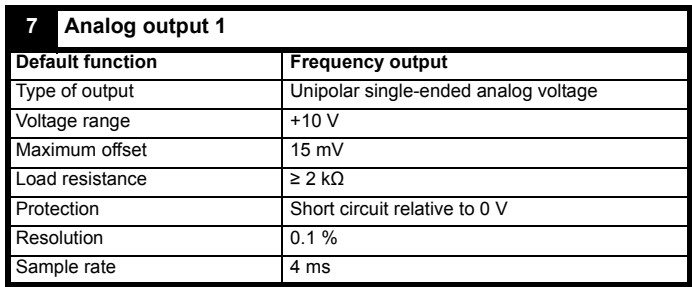

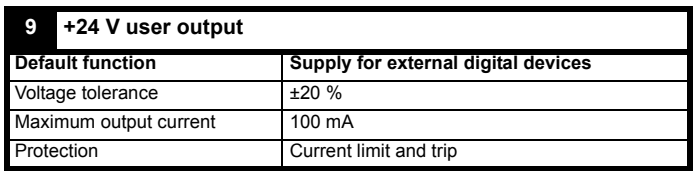

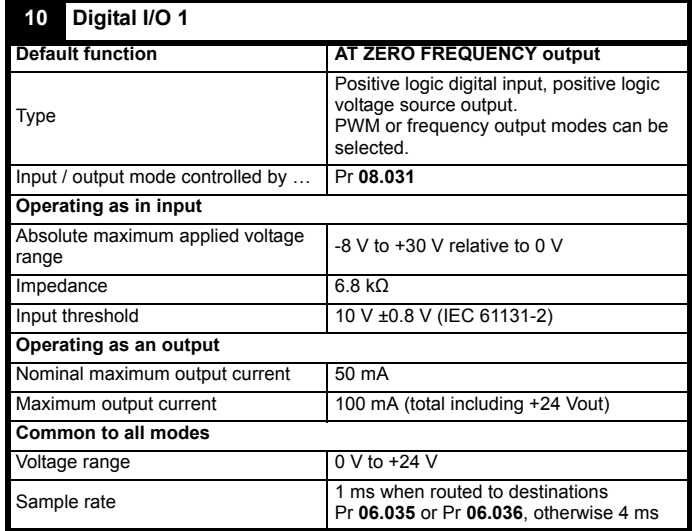

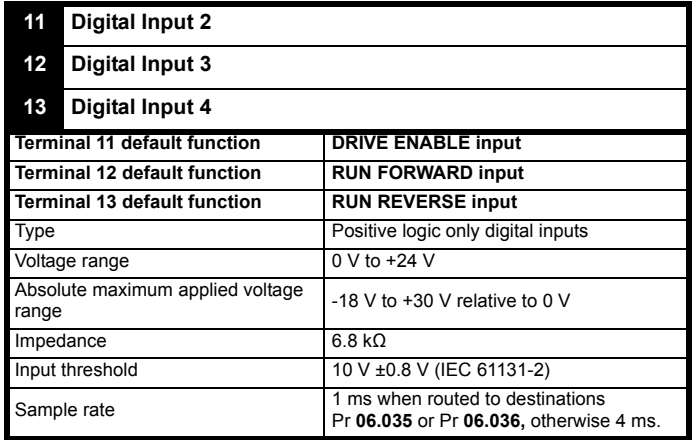

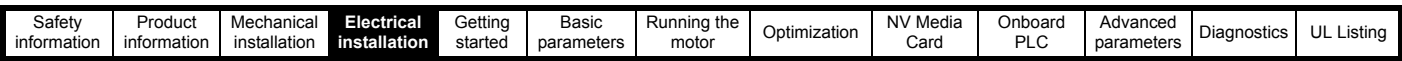

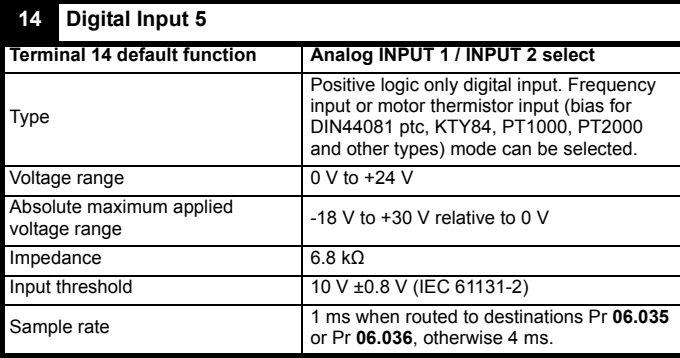

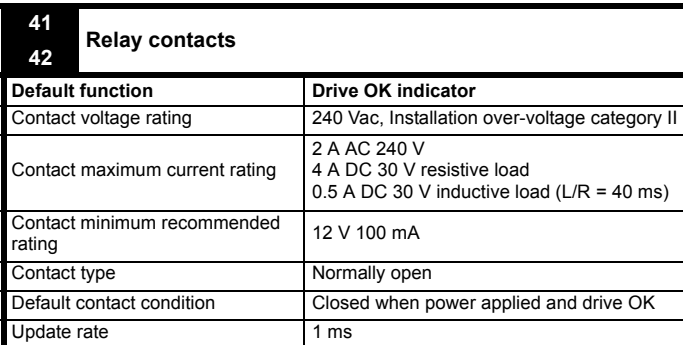

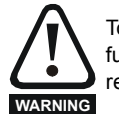

To prevent the risk of a fire hazard in the event of a fault, a fuse or other over-current protection must be installed in the relay circuit.

<span id="page-22-3"></span>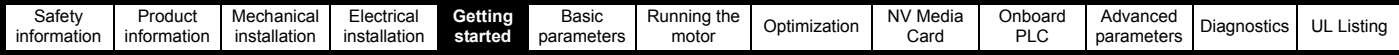

## <span id="page-22-0"></span>**5 Getting started**

This chapter introduces the user interfaces, menu structure and security levels of the drive.

## <span id="page-22-1"></span>**5.1 Understanding the display**

#### **5.1.1 Keypad**

The keypad display consists of a 6 digit LED display. The display shows the drive status or the menu and parameter number currently being edited.

The option module Unidrive menu (S.mm.ppp) is only displayed if the option module is installed. Where S signifies the option module slot number and the mm.ppp signifies the menu and parameter number of the option module's internal menus and parameter.

The display also includes LED indicators showing units and status as shown in Figure 5-1. When the drive is powered up, the display will show the power up parameter defined by *Parameter Displayed At Power-Up* (11.022).

#### **NOTE**

The values in the *Status Mode Parameters* (Pr **22** and Pr **23**) shown on the display when the drive is running, can be toggled by using the escape button.

#### **Figure 5-1 Unidrive M200 keypad detail**

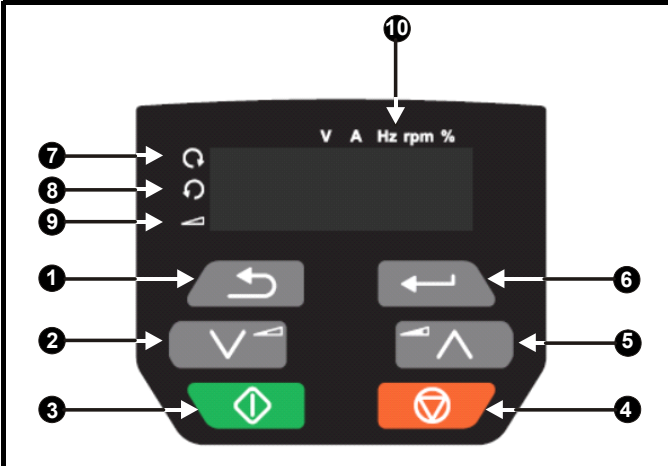

- 1. Escape button
- 2. Down button
- 3. Start button (green)
- 4. Stop / Reset button (red)
- 5. Up button
- 6. Enter button
- 7. Run forward indicator
- 8. Run reverse indicator
- 9. Keypad reference indicator
- 10. Unit indicators

#### **Figure 5-2 Unidrive M201 keypad detail**

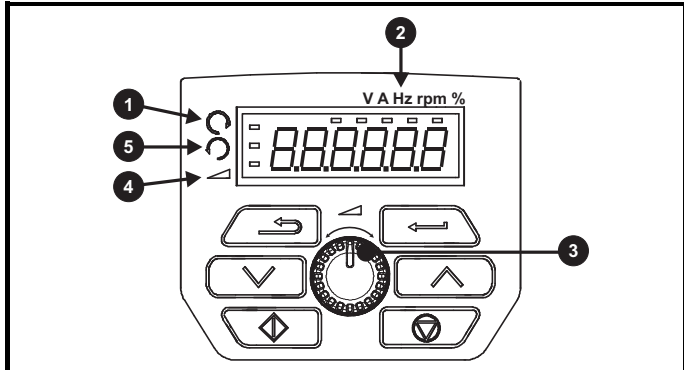

- 1. Run forward indicator
- 2. Unit indicators
- 3. Speed reference potentiometer
- 4. Keypad reference indicator
- 5. Run reverse indicator

#### **NOTE**

The red stop button  $\Box$  is also used to reset the drive.

The parameter value is correctly displayed on the keypad display as shown in [Table 5-1](#page-22-4).

On the *Unidrive M201*, the speed reference potentiometer is used to adjust the keypad reference.

#### <span id="page-22-4"></span>**Table 5-1 Keypad display formats**

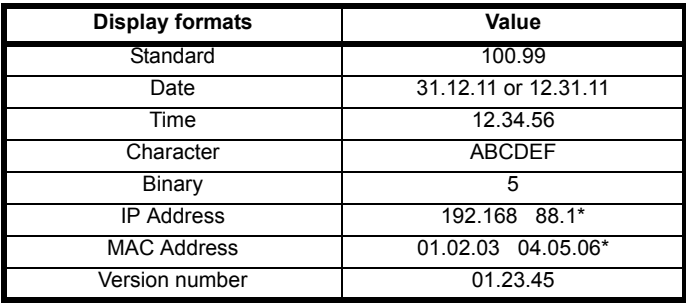

\*Alternate display

## <span id="page-22-2"></span>**5.2 Keypad operation**

#### **5.2.1 Control buttons**

The keypad consists of:

- Up and down button Used to navigate the parameter structure and change parameter values.
- Enter button Used to change between parameter edit and view mode as well as entering data. This button can also be used to select between slot menu and parameter display.
- Escape button Used to exit from parameter edit or view mode. In parameter edit mode, if parameter values are edited and the escape button pressed, the parameter value will be restored to the value it had on entry to edit mode.
- Start button Used to provide a 'Run' command if keypad mode is selected.
- Stop / Reset button Used to reset the drive. In keypad mode can be used for 'Stop'.

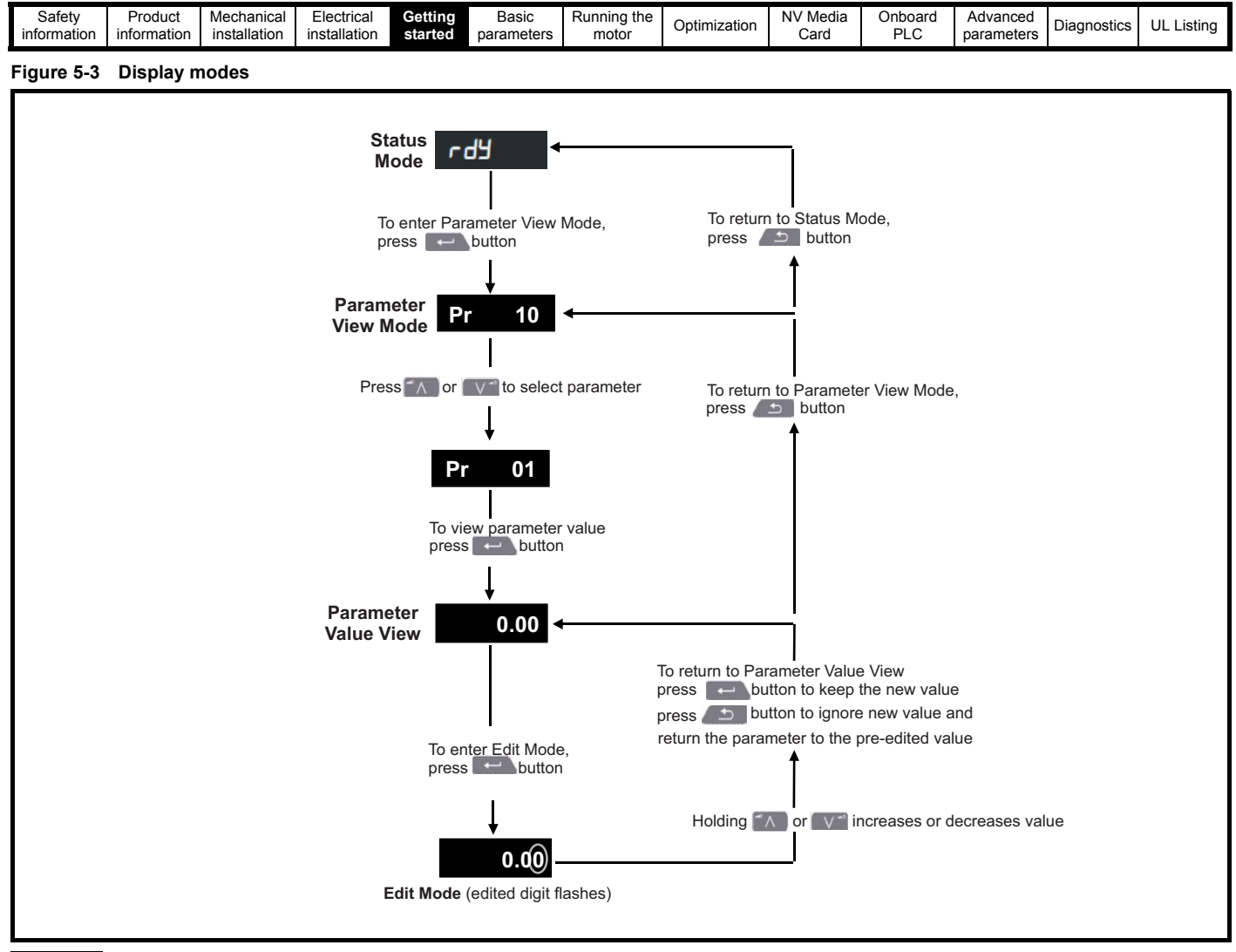

#### **NOTE**

The up and down buttons can only be used to move between menus if Pr **10** has been set to show 'ALL'. Refer to section 5.9 *[Parameter access level](#page-26-1)  [and security](#page-26-1)* on page 27.

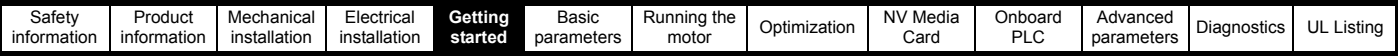

#### **Figure 5-4 Mode examples**

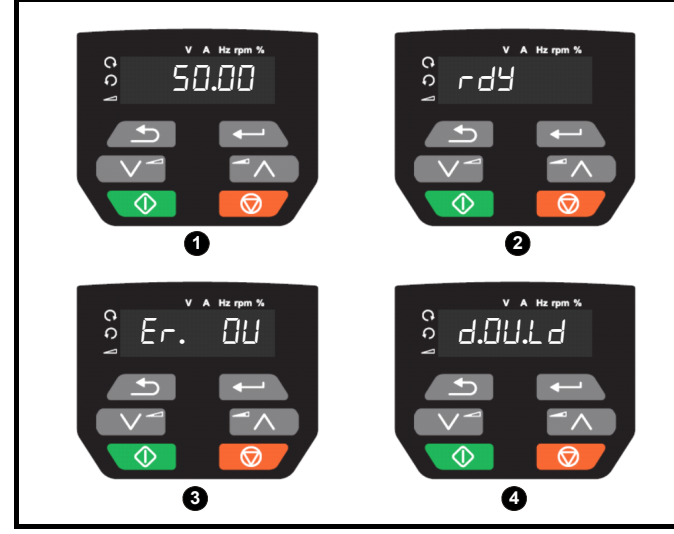

**1** Parameter view mode: Read write or Read only

**2** Status mode: Drive OK status

If the drive is ok and the parameters are not being edited or viewed, the display will show one of the following:

inh', 'rdy' or status mode parameter value.

**3** Status mode: Trip status

When the drive is in trip condition, the display will indicate that the drive has tripped and the display will show the trip code. For further information regarding trip codes, refer to section 12.4 *[Trips, Sub-trip](#page-129-1)  numbers* [on page 130](#page-129-1).

**4** Status mode: Alarm status

During an 'alarm' condition the display flashes between the drive status parameter value and the alarm.

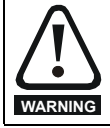

Do not change parameter values without careful consideration; incorrect values may cause damage or a safety hazard.

#### **NOTE**

 When changing the values of parameters, make a note of the new values in case they need to be entered again.

#### **NOTE**

New parameter values must be saved to ensure that the new values apply after the drive has been power cycled. Refer to [section 5.7](#page-25-2) *Saving [parameters](#page-25-2)* on page 26.

### <span id="page-24-0"></span>**5.3 Menu structure**

The drive parameter structure consists of menus and parameters.

The drive initially powers up so that only Menu 0 can be viewed. The up and down arrow buttons are used to navigate between parameters and once Pr **10** has been set to 'All' the up and down buttons are used to navigate between menus.

For further information refer to section 5.9 *[Parameter access level and](#page-26-1)  security* [on page 27](#page-26-1).

The menus and parameters rollover in both directions i.e. if the last parameter is displayed, a further press will cause the display to rollover and show the first parameter.

When changing between menus, the drive remembers which parameter was last viewed in a particular menu and thus displays that parameter.

### <span id="page-24-1"></span>**5.4 Menu 0**

Menu 0 is used to bring together various commonly used parameters for basic easy set up of the drive. The parameters displayed in Menu 0 can be configured in Menu 22.

Appropriate parameters are copied from the advanced menus into Menu 0 and thus exist in both locations.

For further information, refer to Chapter 6 *[Basic parameters](#page-28-2)* on page 29.

#### **Figure 5-5 Menu 0 copying**

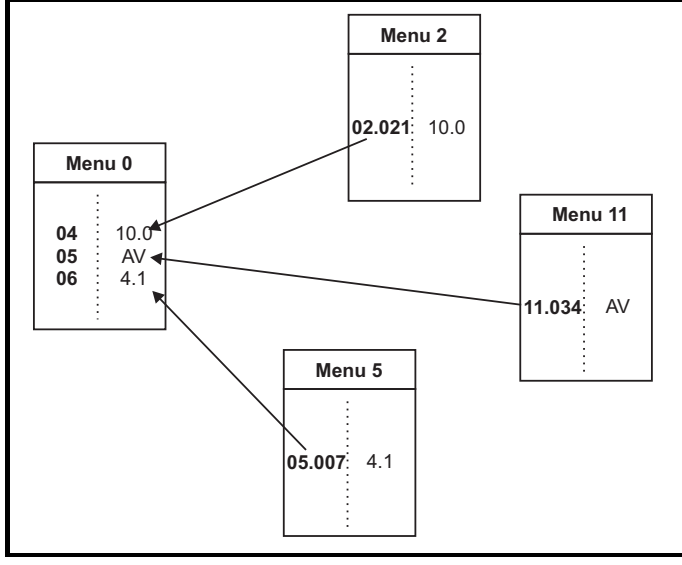

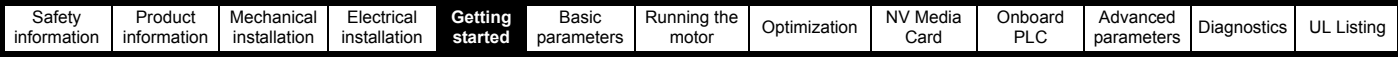

### <span id="page-25-0"></span>**5.5 Advanced menus**

The advanced menus consist of groups or parameters appropriate to a specific function or feature of the drive. Menus 0 to 24 can be viewed on the Keypad.

The option module menu (1.mm.ppp) is only displayed if the option module is installed. Where 1 signifies the option module slot number and the mm.ppp signifies the menu and parameter number of the option module's internal menus and parameters.

#### **Table 5-2 Advanced menu descriptions**

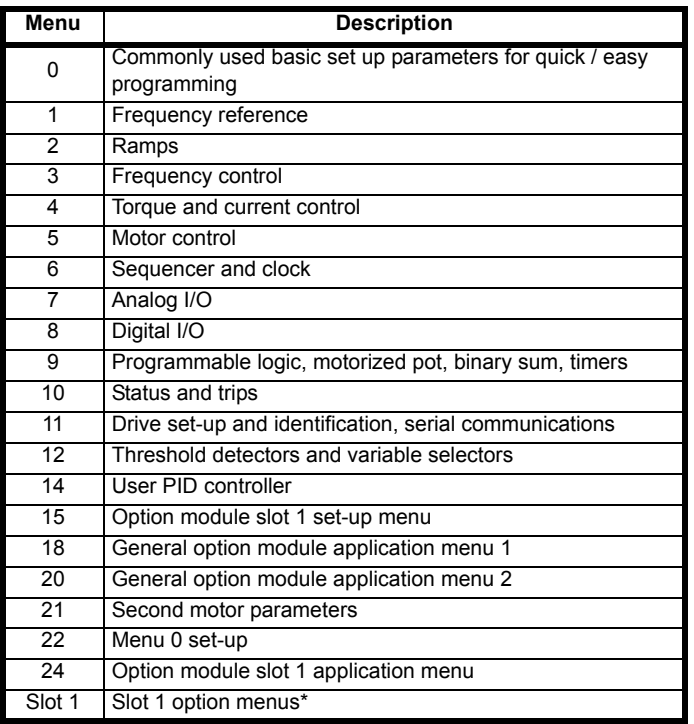

\* Only displayed when the option module is installed.

#### **5.5.1 Display messages**

The following tables indicate the various possible mnemonics which can be displayed by the drive and their meaning.

#### **Table 5-3 Status indications**

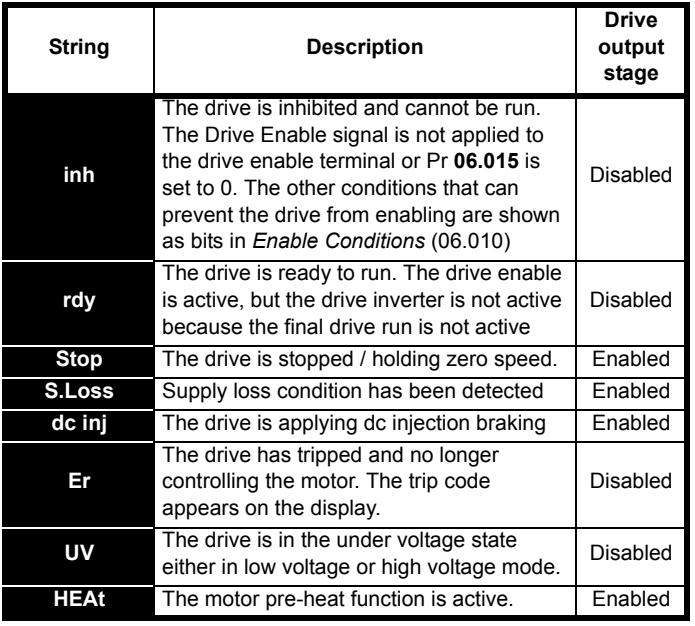

#### **5.5.2 Alarm indications**

An alarm is an indication given on the display by alternating the alarm string with the drive status string on the display. Alarms strings are not displayed when a parameter is being edited.

#### **Table 5-4 Alarm indications**

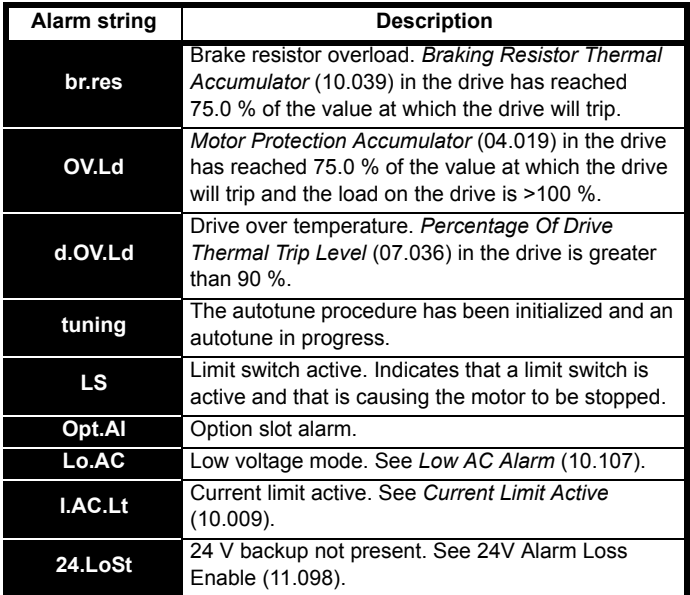

## <span id="page-25-1"></span>**5.6 Changing the operating mode**

#### **Procedure**

Use the following procedure only if a different operating mode is required:

- 1. Ensure the drive is not enabled, i.e. drive is in inhibit or under voltage state.
- 2. Change the setting of **Pr 79** as follows:

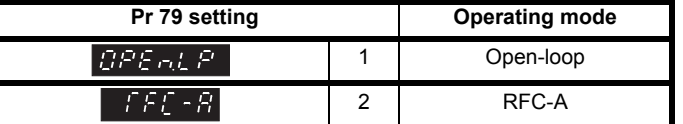

The figures in the second column apply when serial communications are used.

#### **NOTE**

When the operating mode is changed, a parameter save is carried out.

#### 3. Either:

Press the red  $\bigcirc$  reset button

Carry out a drive reset through serial communications by setting Pr **10.038** to 100.

## <span id="page-25-2"></span>**5.7 Saving parameters**

When changing a parameter in Menu 0, the new value is saved when

pressing the Enter button  $\sim$  to return to parameter view mode from parameter edit mode.

If parameters have been changed in the advanced menus, then the change will not be saved automatically. A save function must be carried out.

#### **Procedure**

- 1. Select 'Save' in Pr **00** or Pr **mm.000** (alternatively enter a value of 1001 in Pr **00** or Pr **mm.000**)
- 2. Either:
- Press the red  $\bigcirc$  reset button
- Carry out a drive reset through serial communications by setting Pr **10.038** to 100

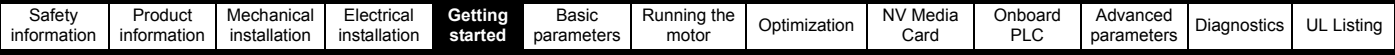

#### <span id="page-26-0"></span>**5.8 Restoring parameter defaults**

Restoring parameter defaults by this method saves the default values in the drives memory. *User security status* (Pr **10**) and *User security code* (Pr **25**) are not affected by this procedure).

#### **Procedure**

- 1. Ensure the drive is not enabled, i.e. drive is in inhibit or under voltage state.
- 2. Select 'Def.50' or 'Def.60' in Pr **00** or Pr **mm.000**. (alternatively, enter 1233 (50 Hz settings) or 1244 (60 Hz settings) in Pr **00** or Pr **mm.000**).
- 3. Either:
- Press the red  $\bigcirc$  reset button
- Carry out a drive reset through serial communications by setting Pr **10.038** to 100

### <span id="page-26-1"></span>**5.9 Parameter access level and security**

The parameter access level determines whether the user has access to Menu 0 only or to all the advanced menus (Menus 1 to 24) in addition to Menu 0.

The User Security determines whether the access to the user is read only or read write.

Both the User Security and Parameter Access Level can operate independently of each other as shown in [Table 5-5.](#page-26-3)

<span id="page-26-3"></span>**Table 5-5 Parameter access level and security**

| User<br>security<br>status<br>(Pr 10) | Access<br>level    | Menu 0 status | <b>Advanced menu</b><br>status |
|---------------------------------------|--------------------|---------------|--------------------------------|
|                                       | LEVEL.1            | <b>RW</b>     | Not visible                    |
|                                       | LEVEL <sub>2</sub> | <b>RW</b>     | Not visible                    |
| っ                                     | AI I               | <b>RW</b>     | <b>RW</b>                      |
| 3                                     | <b>StAtUS</b>      | <b>RW</b>     | Not visible                    |
| 4                                     | no.Acc             | <b>RW</b>     | Not visible                    |

The default settings of the drive are Parameter Access Level LEVEL.1 and user Security Open i.e. read / write access to Menu 0 with the advanced menus not visible.

### **5.9.1 User Security Level / Access Level**

The drive provides a number of different levels of security that can be set by the user via *User Security Status* (Pr **10**); these are shown in the table below.

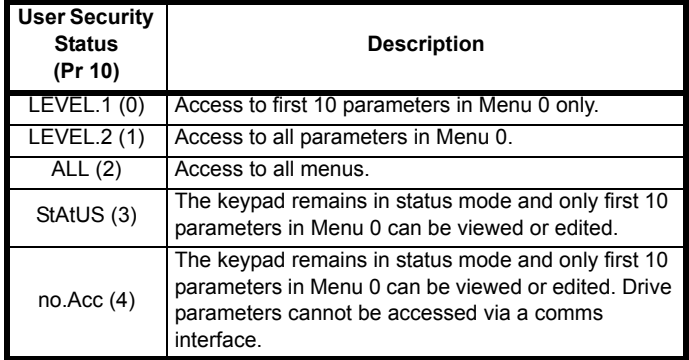

#### **5.9.2 Changing the User Security Level /Access Level**

The security level is determined by the setting of Pr **10** or Pr **11.044**. The Security Level can be changed through the keypad even if the User Security Code has been set.

#### **5.9.3 User Security Code**

The User Security Code, when set, prevents write access to any of the parameters in any menu.

#### **Setting User Security Code**

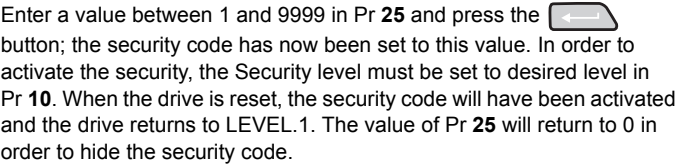

#### **Unlocking User Security Code**

Select a parameter that need to be edited and press the  $\Box$  button, the display will now show 'Co'. Use the arrow buttons to set the security code and press the  $\sim$  button. With the correct security code entered, the display will revert to the parameter selected in edit mode. If an incorrect security code is entered, the following message 'Co.Err' is displayed, and the display will revert to parameter view mode.

#### **Disabling User Security**

Unlock the previously set security code as detailed above. Set Pr **25** to 0 and press the  $\sim$  button. The User Security has now been disabled, and will not have to be unlocked each time the drive is powered up to allow read / write access to the parameters.

## <span id="page-26-2"></span>**5.10 Displaying parameters with nondefault values only**

By selecting 'diff.d' in Pr **00** (Alternatively, enter 12000 in Pr **00**), the only parameters that will be visible to the user will be those containing a non-default value. This function does not require a drive reset to become active. In order to deactivate this function, return to

Pr **00** and select 'none' (alternatively enter a value of 0). Please note that this function can be affected by the access level enabled, refer to [section](#page-26-1)  5.9 *[Parameter access level and security](#page-26-1)* on page 27 for further information regarding access level.

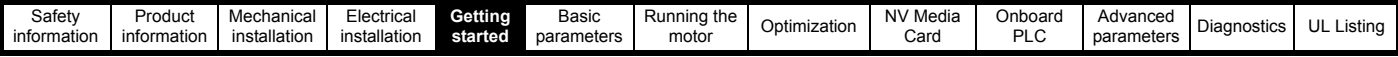

## <span id="page-27-0"></span>**5.11 Displaying destination parameters only**

By selecting 'dest' in Pr **00** (Alternatively enter 12001 in Pr **00**), the only parameters that will be visible to the user will be destination parameters. This function does not require a drive reset to become active. In order to deactivate this function, return to Pr **00** and select 'none' (alternatively enter a value of 0).

Please note that this function can be affected by the access level enabled, refer to section 5.9 *[Parameter access level and security](#page-26-1)* on page 27 for further information regarding access level.

## <span id="page-27-1"></span>**5.12 Communications**

Installing an AI-485 Adaptor provides the drive with a 2 wire EIA 485 serial communications interface. This enables the drive set-up, operation and monitoring to be carried out with a PC or controller as required.

#### **5.12.1 EIA 485 Serial communications**

Communication is via the RJ45 connector or screw terminals (parallel connection). The drive only supports Modbus RTU protocol.

The communications port applies a **1.25 unit** load to the communications network.

#### **USB to EIA 485 Communications**

An external USB hardware interface such as a PC cannot be used directly with the 2-wire EIA 485 interface of the drive. Therefore a suitable converter is required.

A suitable USB to EIA 485 isolated converter is available from Control Techniques as follows:

• CT USB Comms cable (CT Part No. 4500-0096)

When using the above converter or any other suitable converter with the drive, it is recommended that no terminating resistors be connected on the network. It may be necessary to 'link out' the terminating resistor within the converter depending on which type is used. The information on how to link out the terminating resistor will normally be contained in the user information supplied with the converter.

#### **Serial communications set-up parameters**

The following parameters need to be set according to the system requirements.

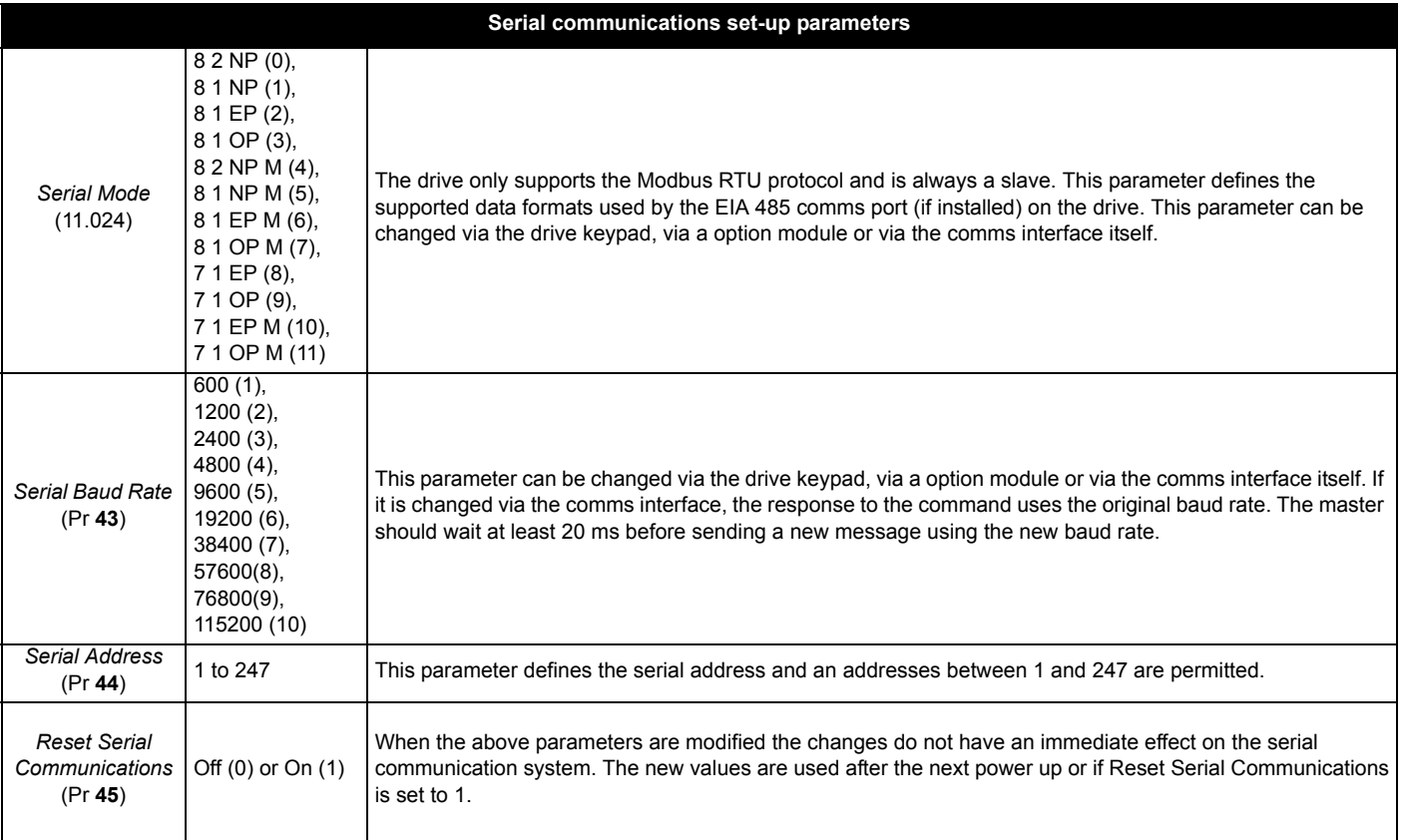

<span id="page-28-2"></span>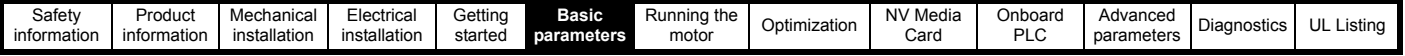

## <span id="page-28-0"></span>**6 Basic parameters**

Menu 0 is used to bring together various commonly used parameters for basic easy set up of the drive. All the parameters in Menu 0 appear in other menus in the drive (denoted by {…}). Menu 22 can be used to configure the parameters in Menu 0.

#### **Parameter ranges and Variable minimum/maximums:**

Some parameters in the drive have a variable range with a variable minimum and a variable maximum value which is dependent on one of the following:

- The settings of other parameters
- The drive rating
- The drive mode
- Combination of any of the above

For more information please see section 11.1 *[Parameter ranges and Variable minimum/maximums:](#page-69-1)* on page 70.

#### <span id="page-28-1"></span>**6.1 Menu 0: Basic parameters**

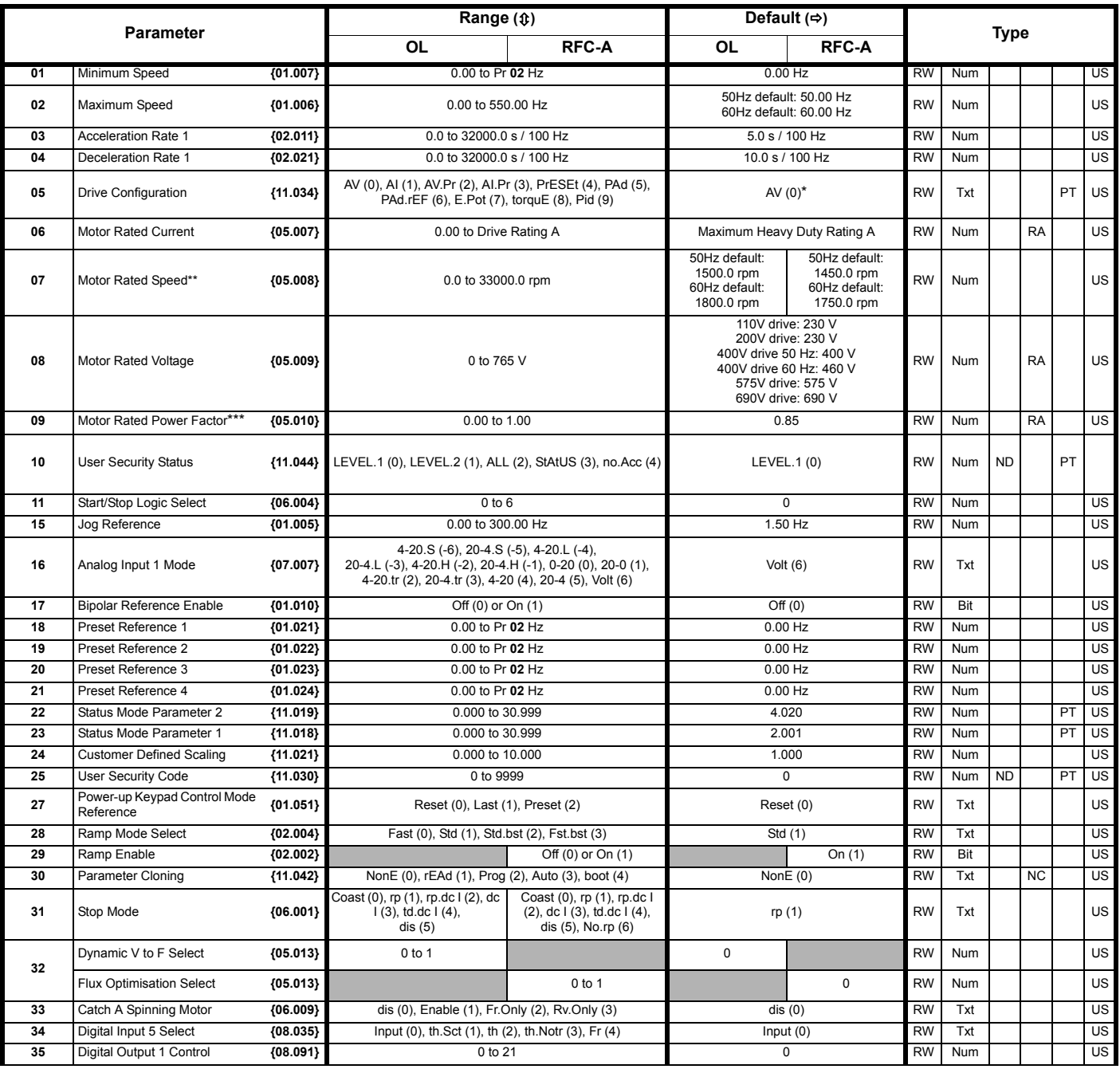

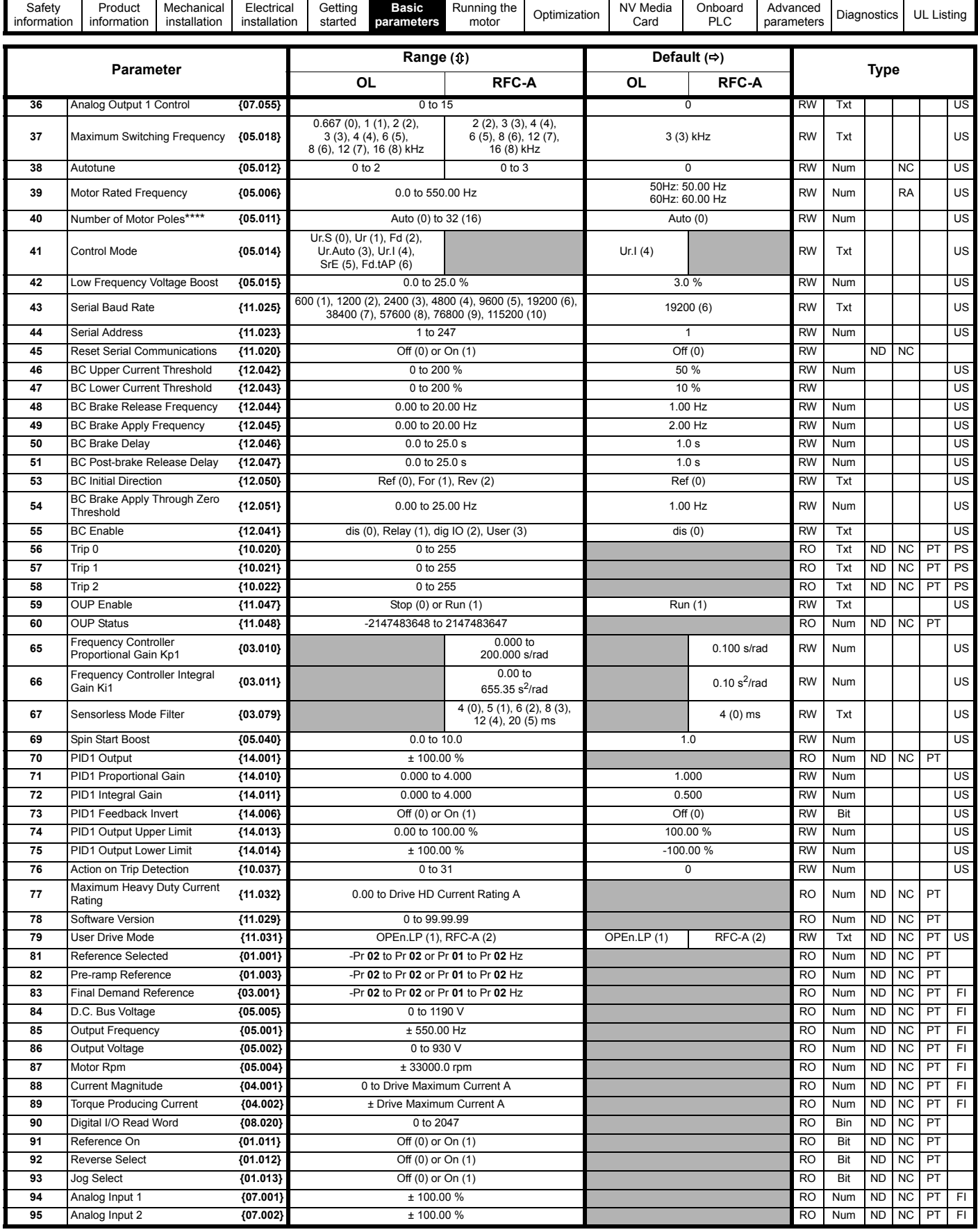

\* With *Unidrive M201*, default is PAd (5).

\*\* Setting Pr **07** to 0.0 will disable slip compensation.

\*\*\* Following a rotating autotune Pr **09** {05.010} is continuously written by the drive, calculated from the value of *Stator Inductance* (Pr **05.025**). To manually enter a value into Pr **09** {05.010}, Pr **05.025** will need to be set to 0. Refer to the description of Pr **05.010** in the *Parameter Reference Guide* for further details.

\*\*\*\* If this parameter is read via serial communications, it will show pole pairs.

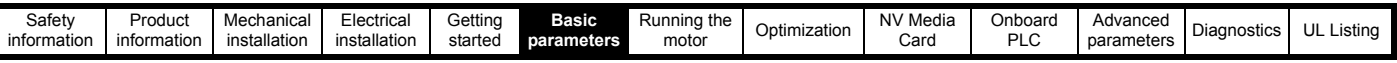

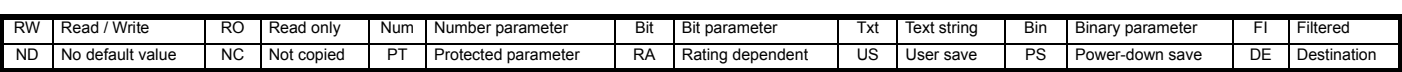

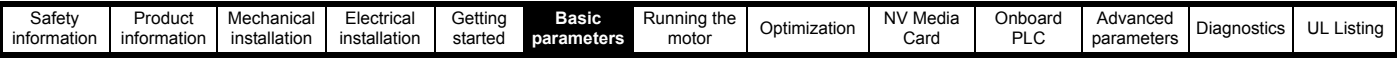

**Figure 6-1 Menu 0 logic diagram**

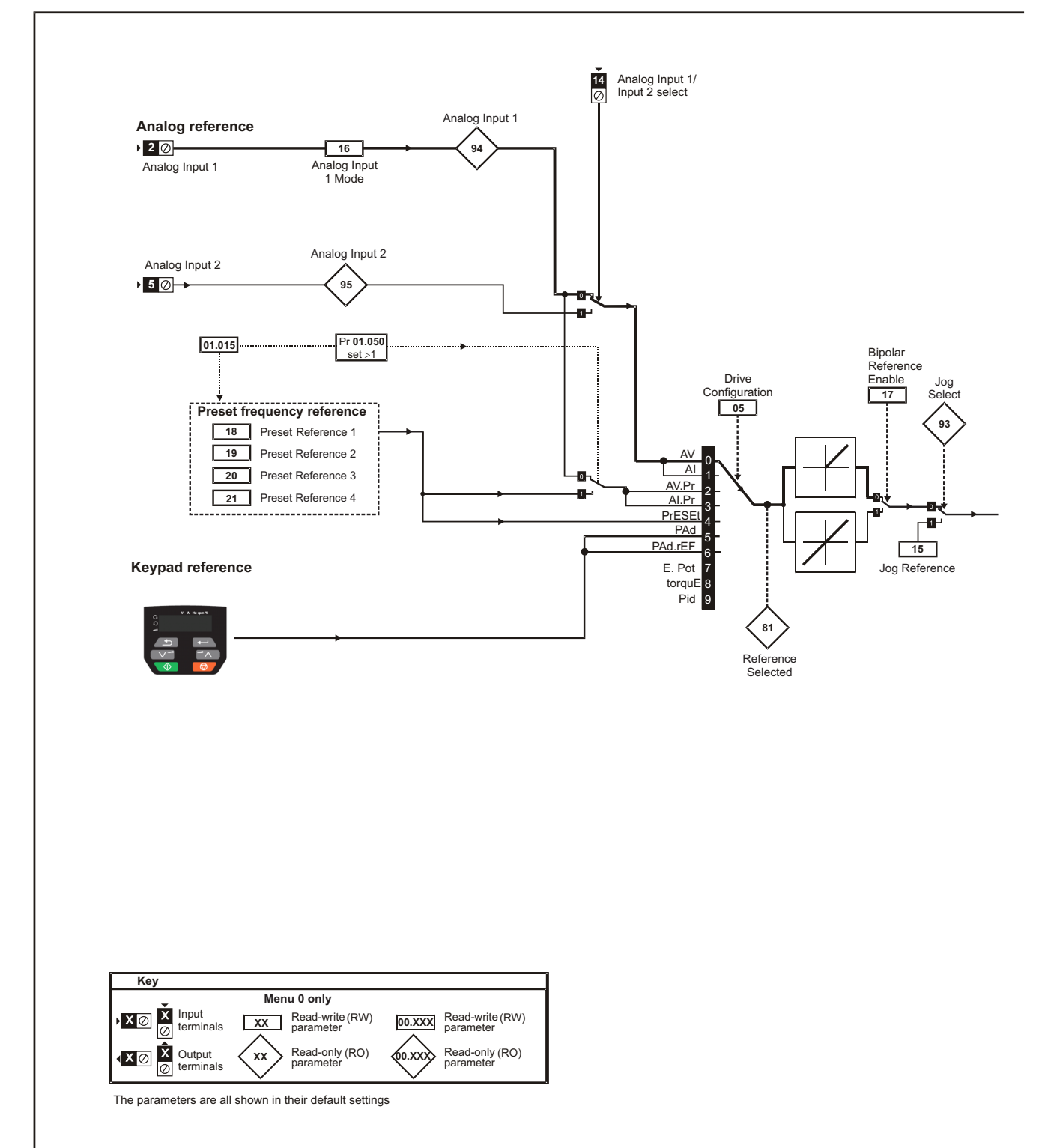

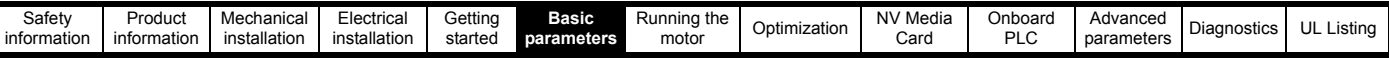

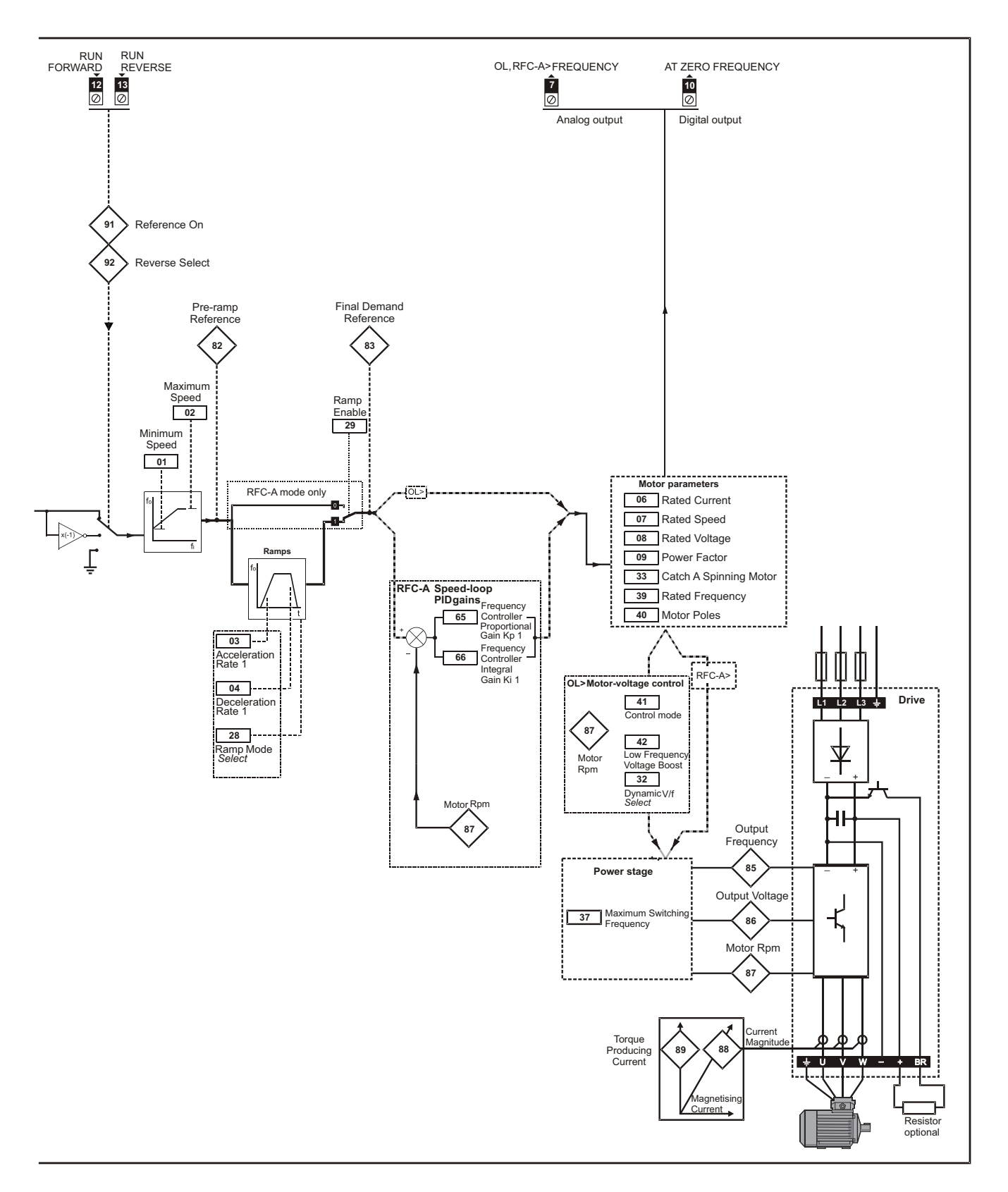

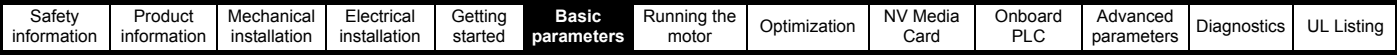

## <span id="page-33-0"></span>**6.2 Parameter descriptions**

#### **6.2.1 Pr 00**

Pr **00** is available in all menus, commonly used functions are provided as text strings in Pr **00** shown in [Table 6-1](#page-33-1). The functions in [Table 6-1](#page-33-1) can also be selected by entering the appropriate numeric values (as shown in [Table 6-2](#page-33-2)) in Pr **00**. For example, enter 4001 in Pr **00** to store drive parameters on an NV media card.

<span id="page-33-1"></span>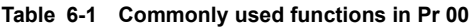

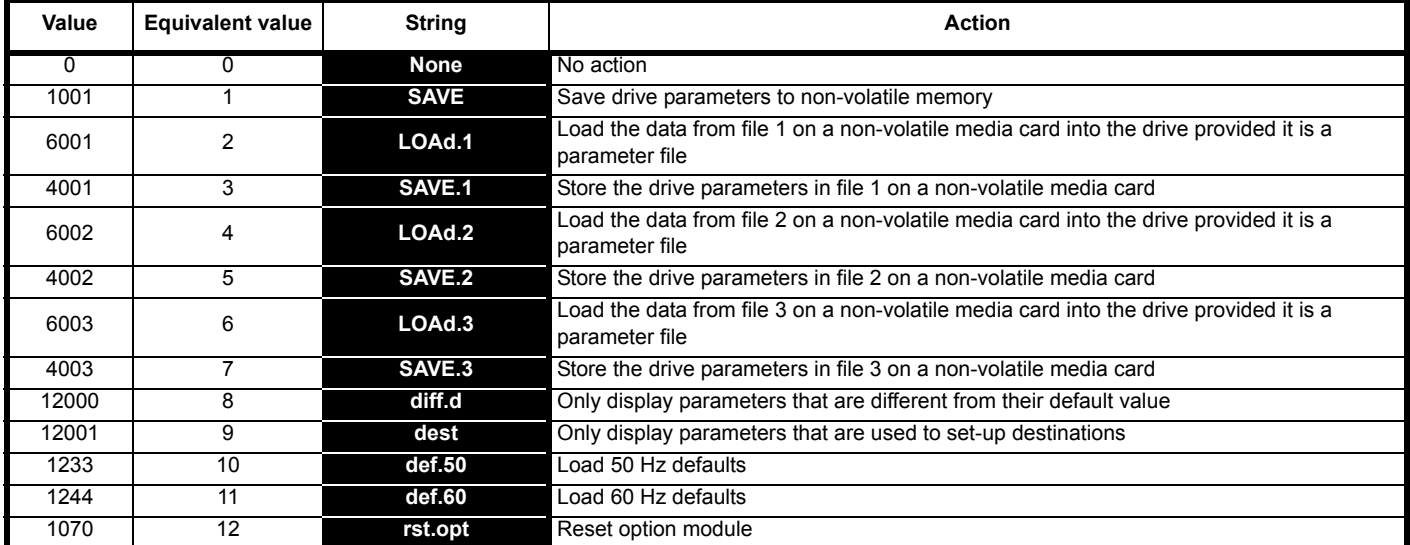

#### <span id="page-33-2"></span>**Table 6-2 Functions in Pr 00**

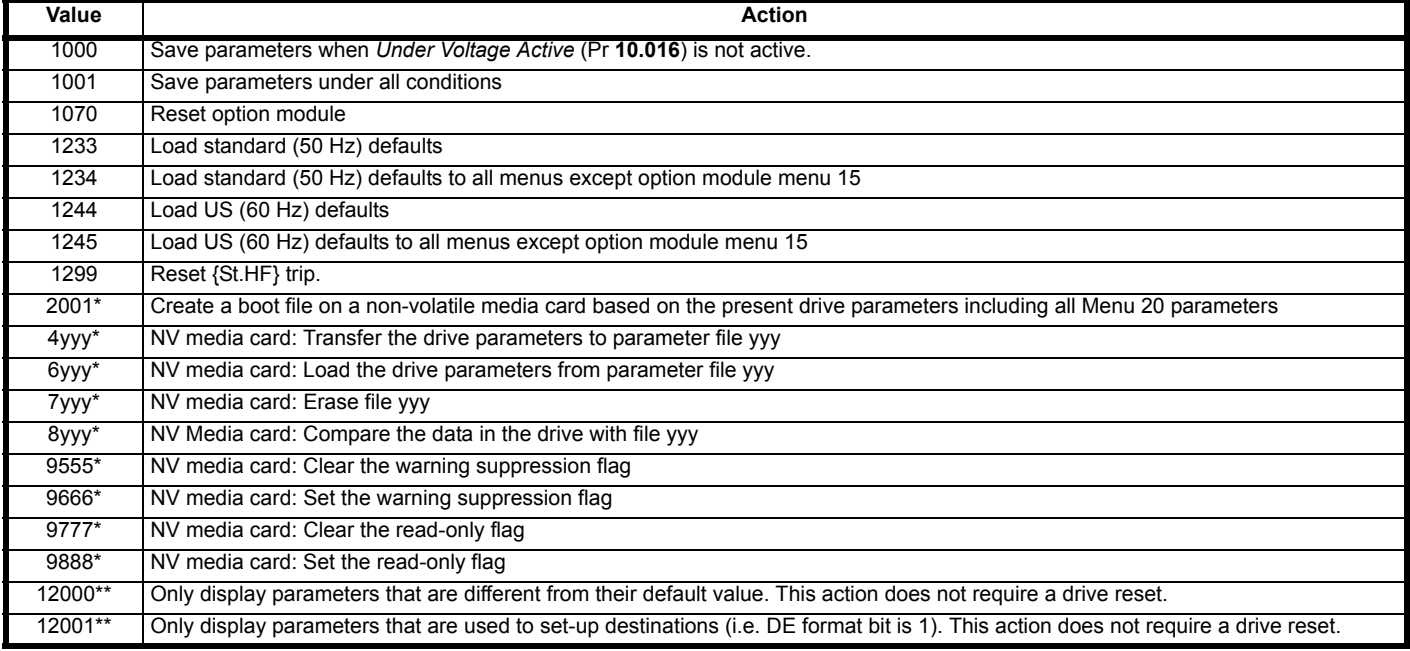

\* See Chapter 9 *[NV Media Card](#page-60-3)* on page 61 for more information on these functions.

\*\* These functions do not require a drive reset to become active.

All other functions require a drive reset to initiate the function. Equivalent values and strings are also provided in the table above.

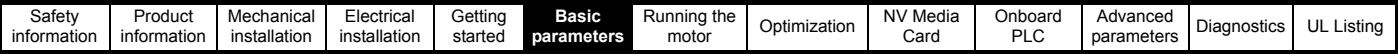

## <span id="page-34-0"></span>**6.3 Control terminal configurations and wiring**

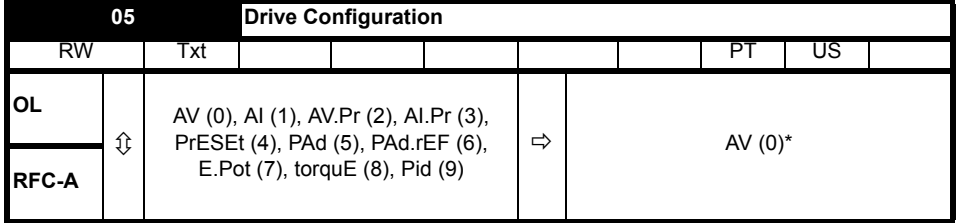

\* With Unidrive M201, the default is PAd (5). The setting of Pr **05** automatically sets the drive configuration.

#### **Table 6-3 Parameter changes when drive configuration is changed**

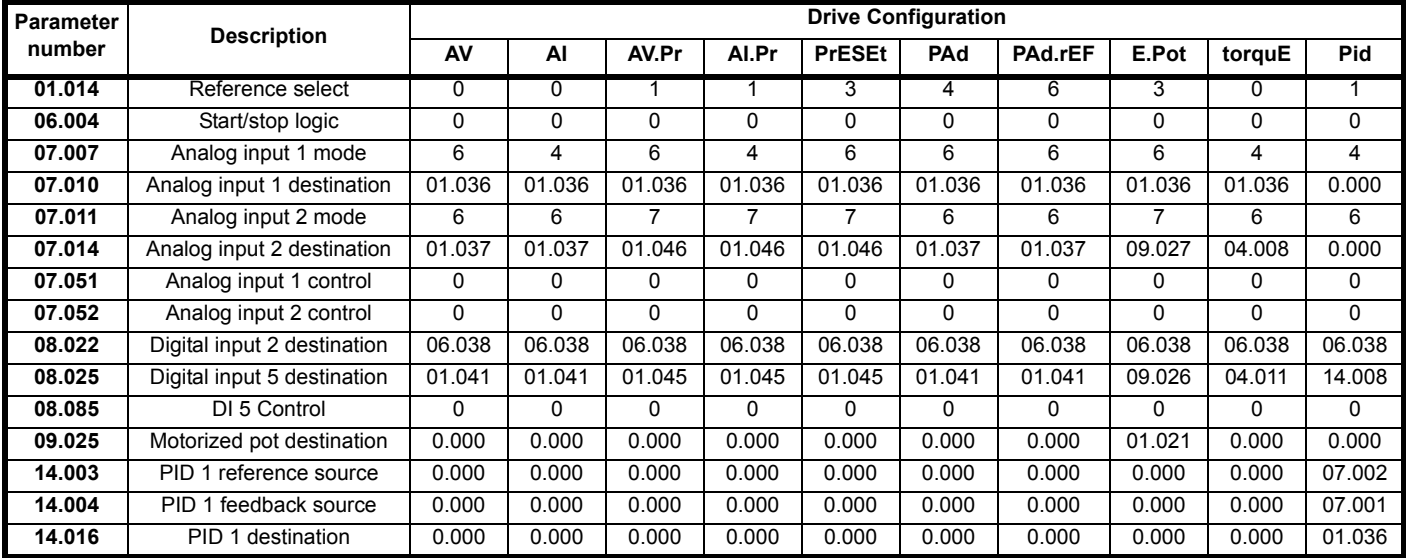

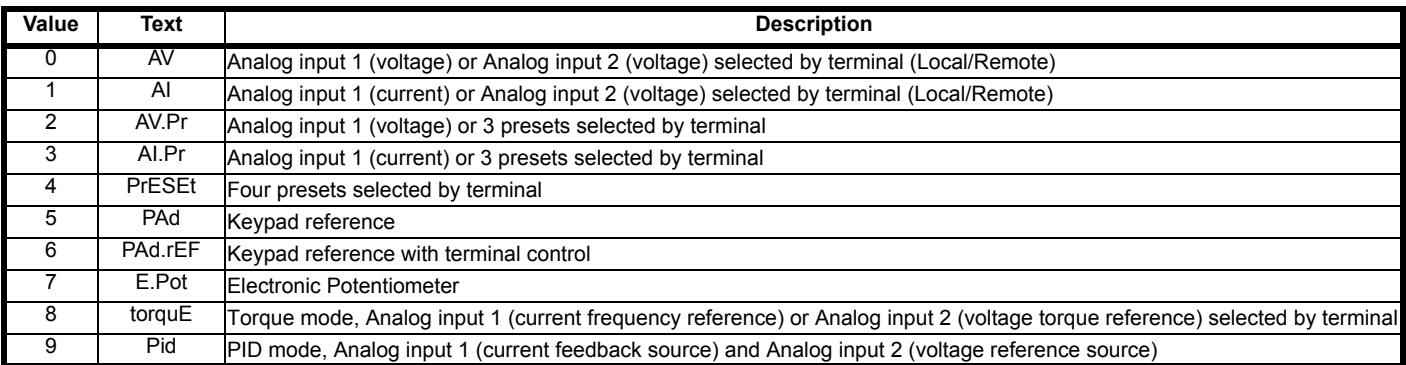

Action will only occur if the drive is inactive and no User Actions are running. Otherwise, the parameter will return to its pre altered value on exit from edit mode. All parameters are saved if this parameter changes.

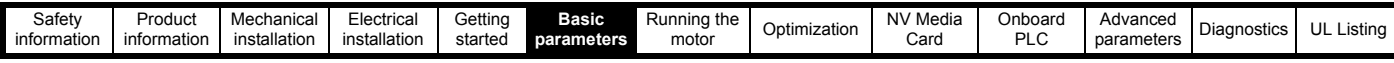

### **Figure 6-2 Pr 05 = AV**

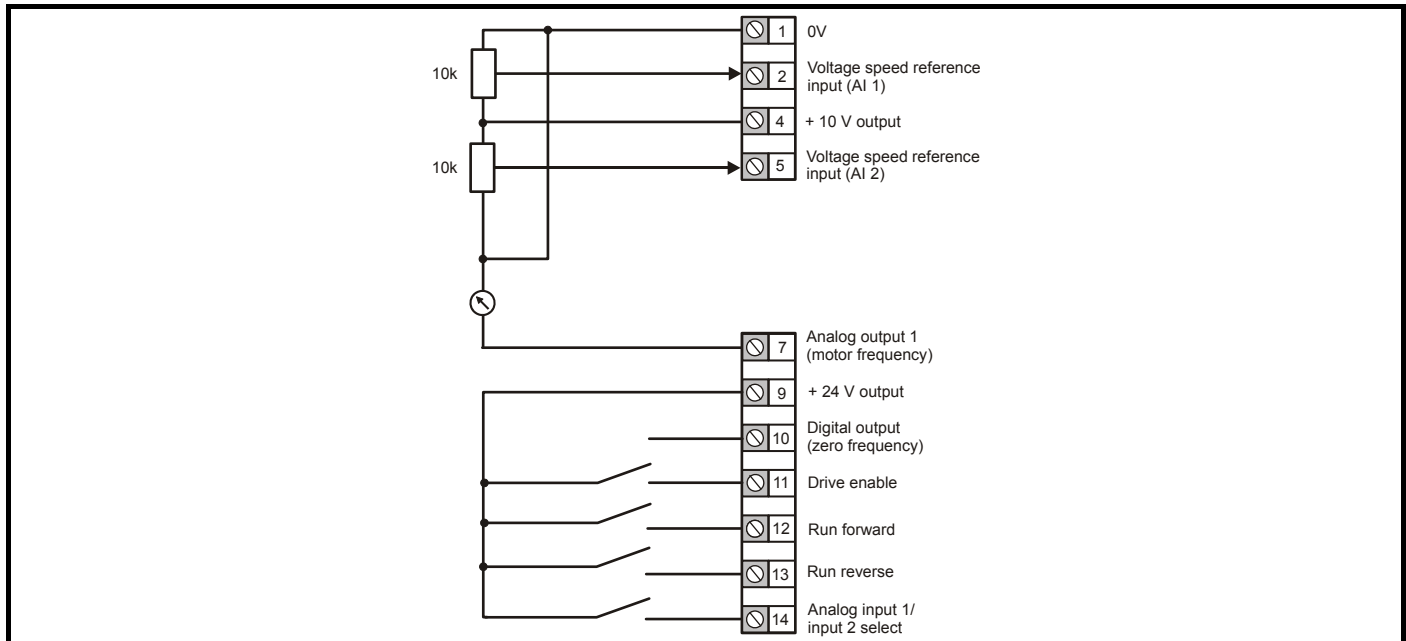

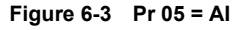

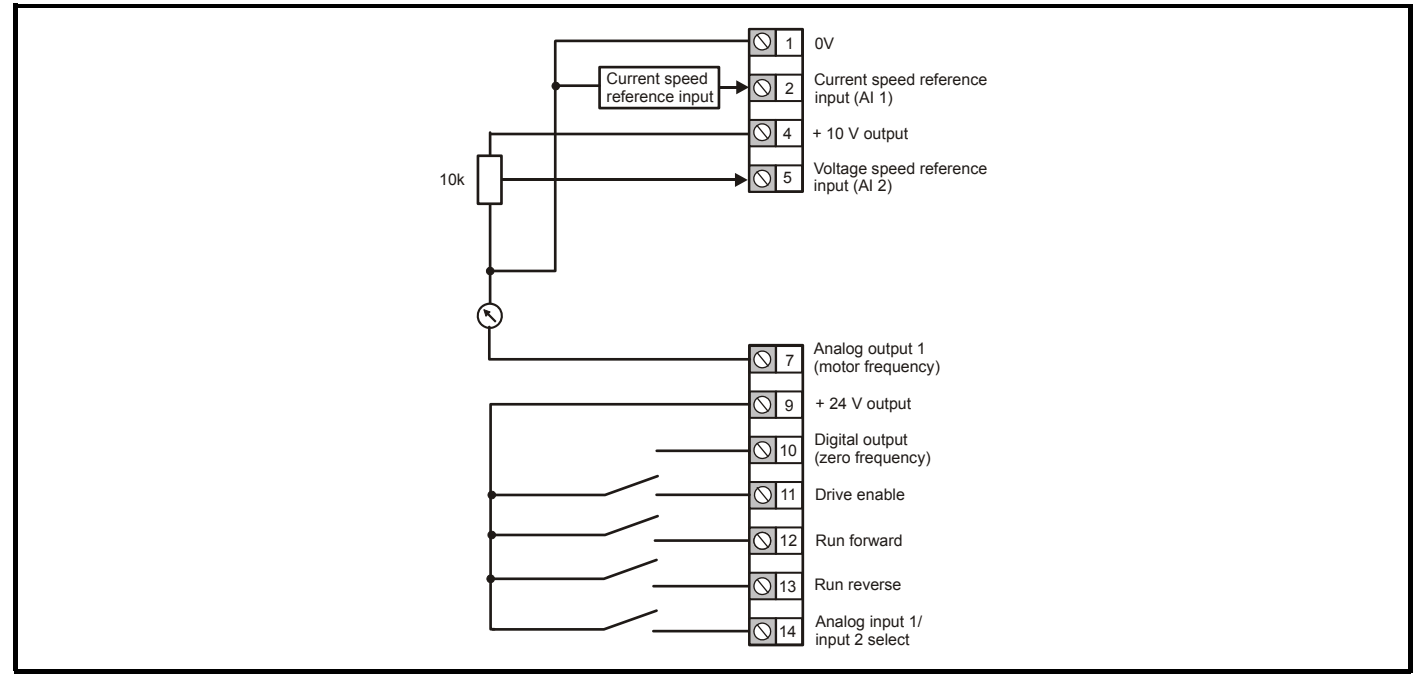
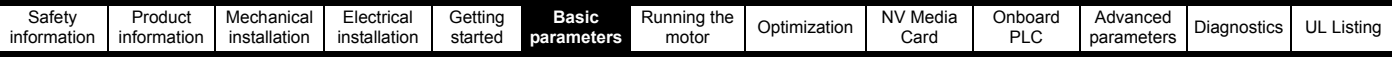

## **Figure 6-4 Pr 05 = AV.Pr**

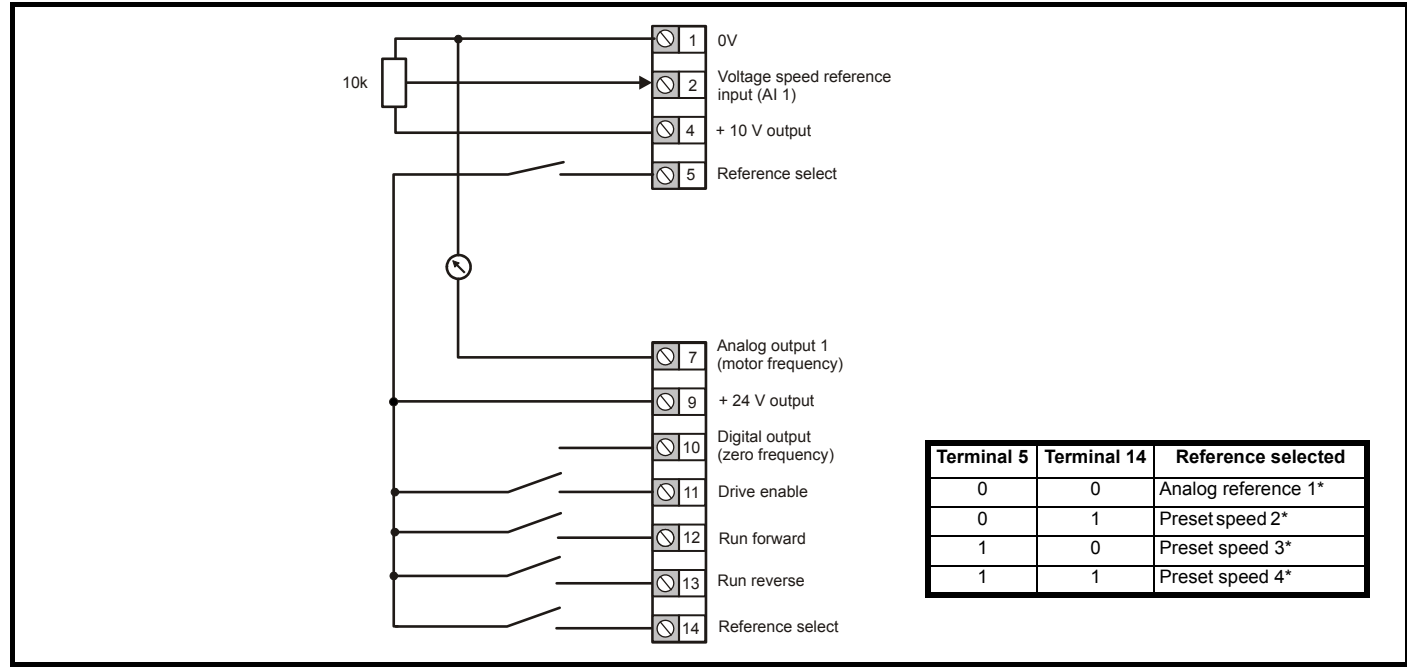

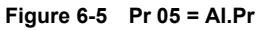

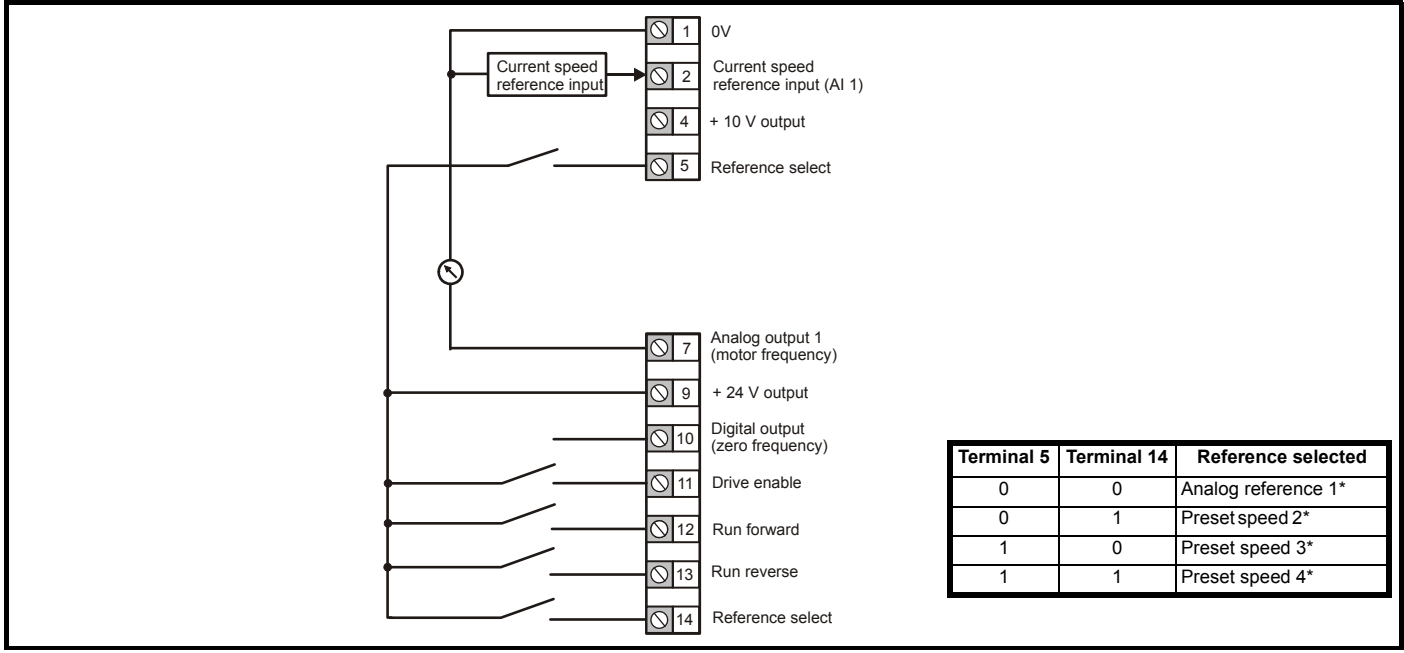

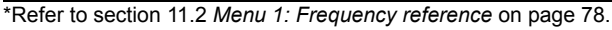

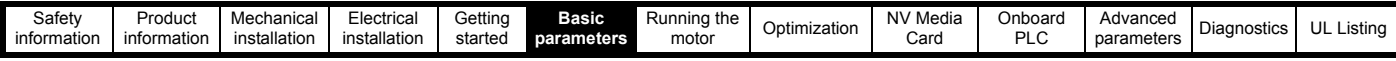

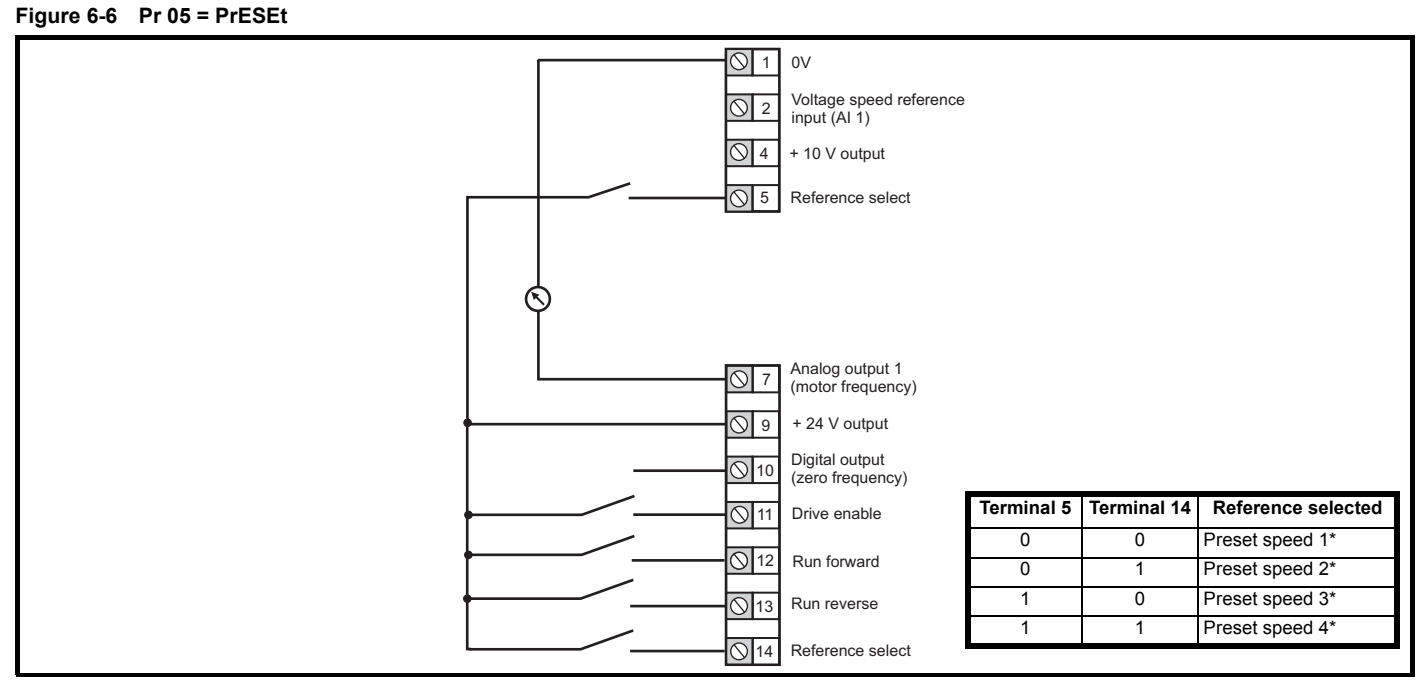

\*Refer to section 11.2 *[Menu 1: Frequency reference](#page-77-0)* on page 78.

#### **Figure 6-7 Pr 05 = PAd**

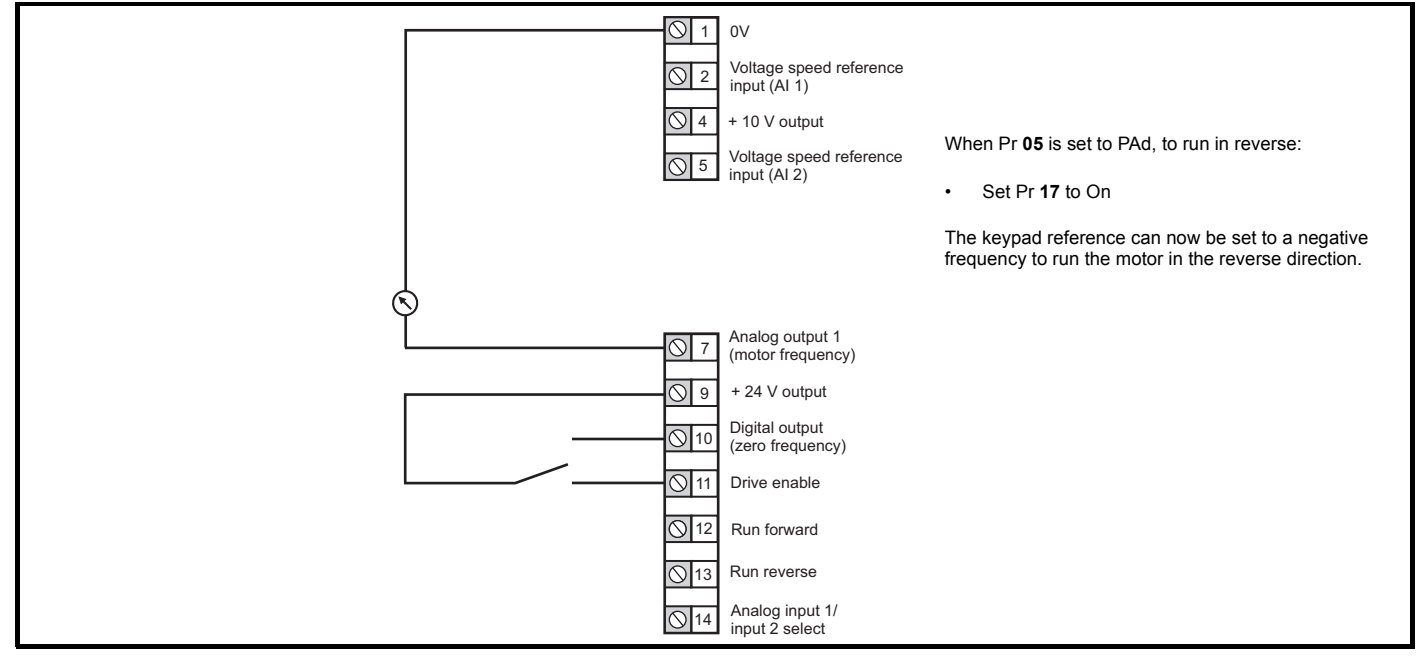

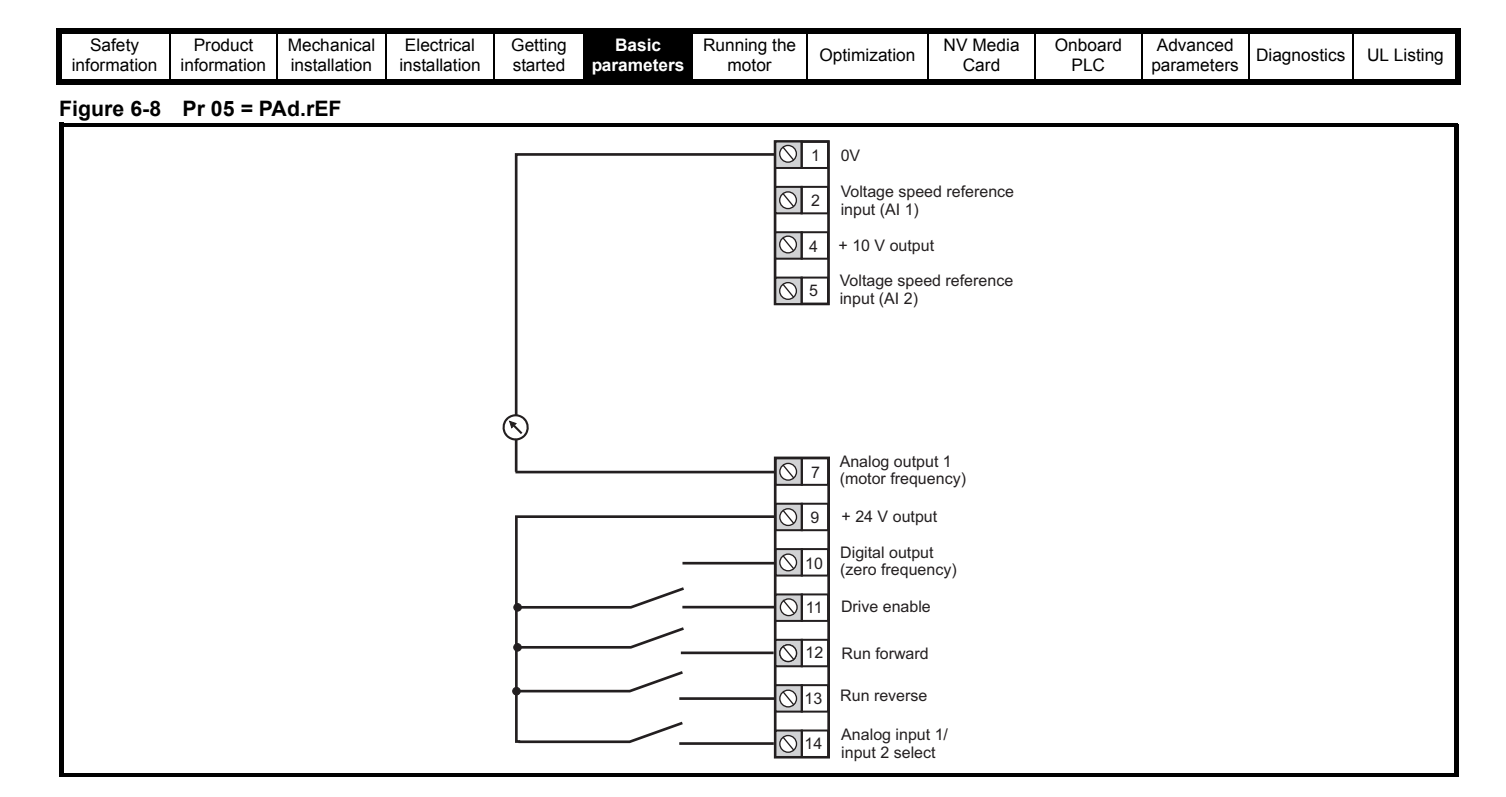

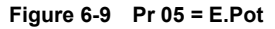

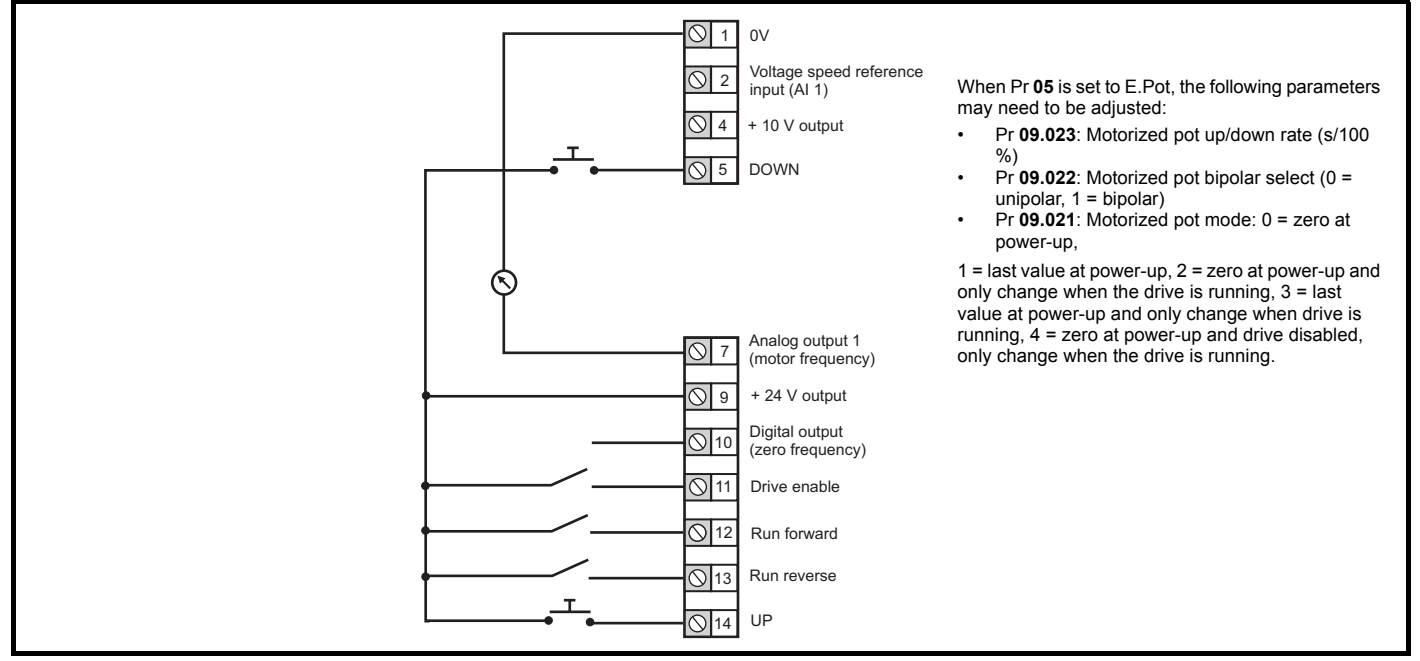

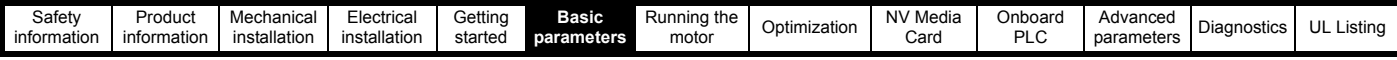

## **Figure 6-10 Pr 05 = torquE**

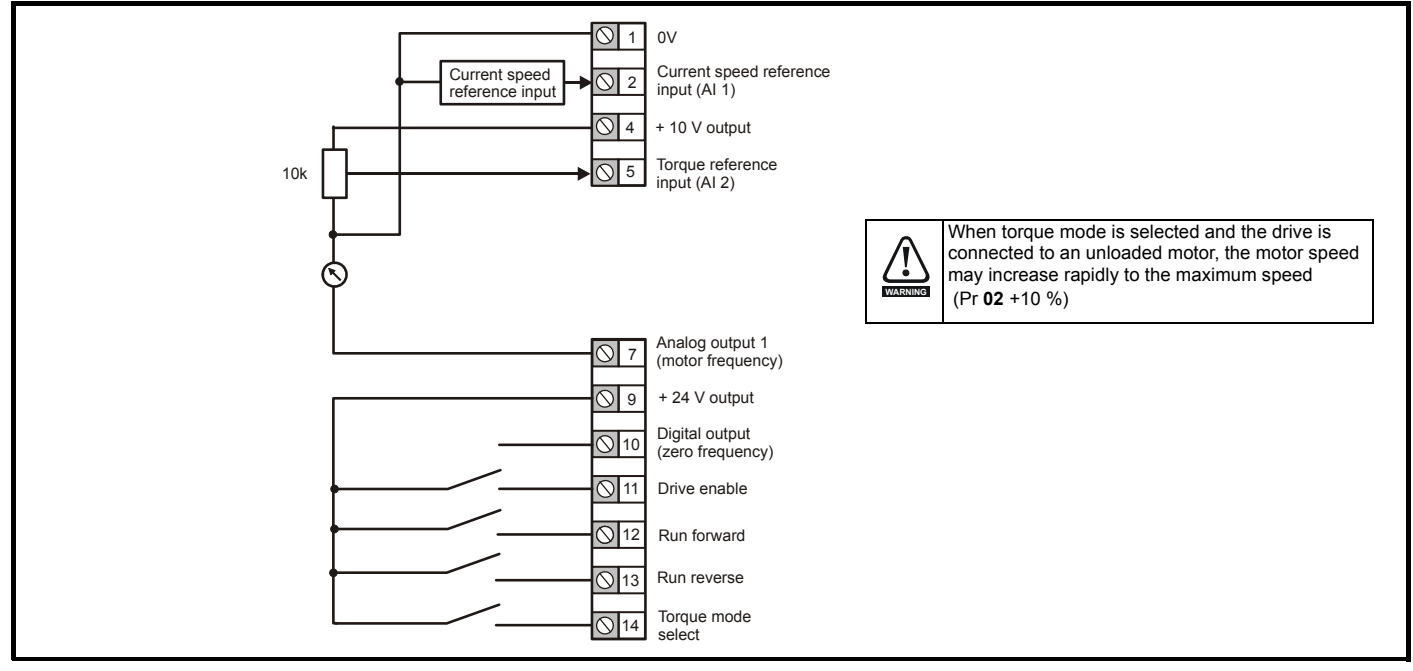

**Figure 6-11 Pr 05 = Pid** 

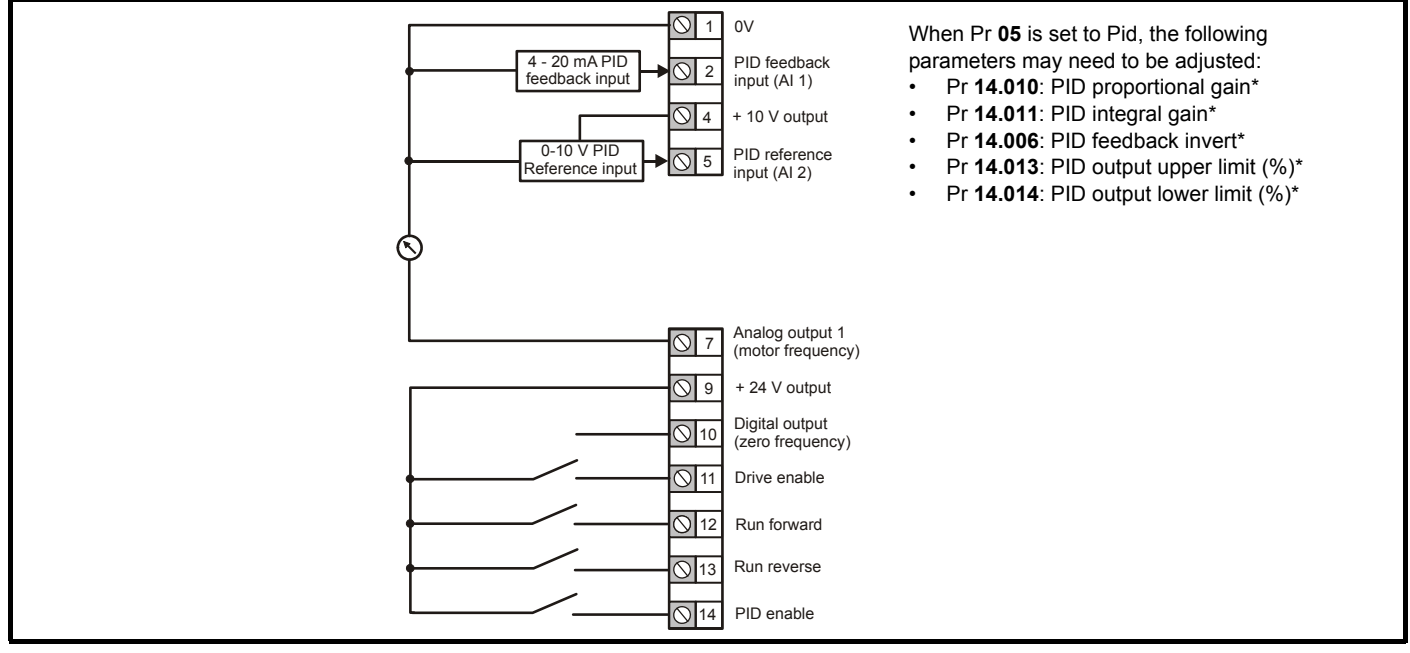

\*Refer to section 11.14 *[Menu 14: User PID controller](#page-119-0)* on page 120.

<span id="page-40-0"></span>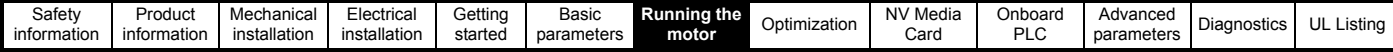

# <span id="page-40-1"></span>**7 Running the motor**

This chapter takes the new user through all the essential steps to running a motor for the first time, in each of the possible operating modes.

For information on tuning the drive for the best performance, see *[Chapter 8 Optimization on page 48](#page-47-0)*.

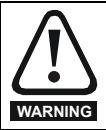

Ensure that no damage or safety hazard could arise from the motor starting unexpectedly.

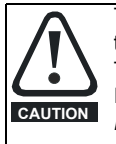

The values of the motor parameters affect the protection of the motor.

The default values in the drive should not be relied upon. It is essential that the correct value is entered in Pr **06** *Motor Rated Current*. This affects the thermal protection of the motor.

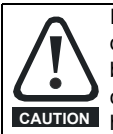

If the drive is started using the keypad it will run to the speed defined by the keypad reference (Pr **01.017**). This may not be acceptable depending on the application. The user must check in Pr **01.017** and ensure that the keypad reference has been set to 0.

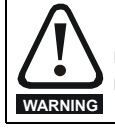

If the intended maximum speed affects the safety of the machinery, additional independent over-speed protection must be used.

## **7.1 Quick start connections**

## **7.1.1 Basic requirements**

This section shows the basic connections which must be made for the drive to run in the required mode. For minimal parameter settings to run in each mode please see the relevant part of section 7.3 *[Quick start](#page-45-0)  [commissioning / start-up](#page-45-0)* on page 46.

#### **Table 7-1 Minimum control connection requirements for each control mode**

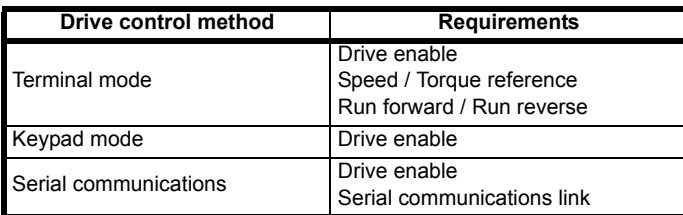

# **7.2 Changing the operating mode**

## **Procedure**

Use the following procedure only if a different operating mode is required:

- 1. Ensure that the drive is not enabled, i.e. drive is in inhibit or under voltage state.
- 2. Change the setting of Pr **79** as follows:

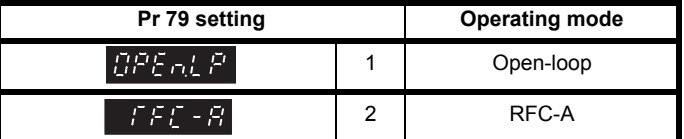

The figures in the second column apply when serial communications are used.

3. Either:

- Press the red  $\bigcirc$  reset button
- Carry out a drive reset through serial communications by setting Pr **10.038** to 100.

#### **NOTE**

When the operating mode is changed, a parameter save is carried out.

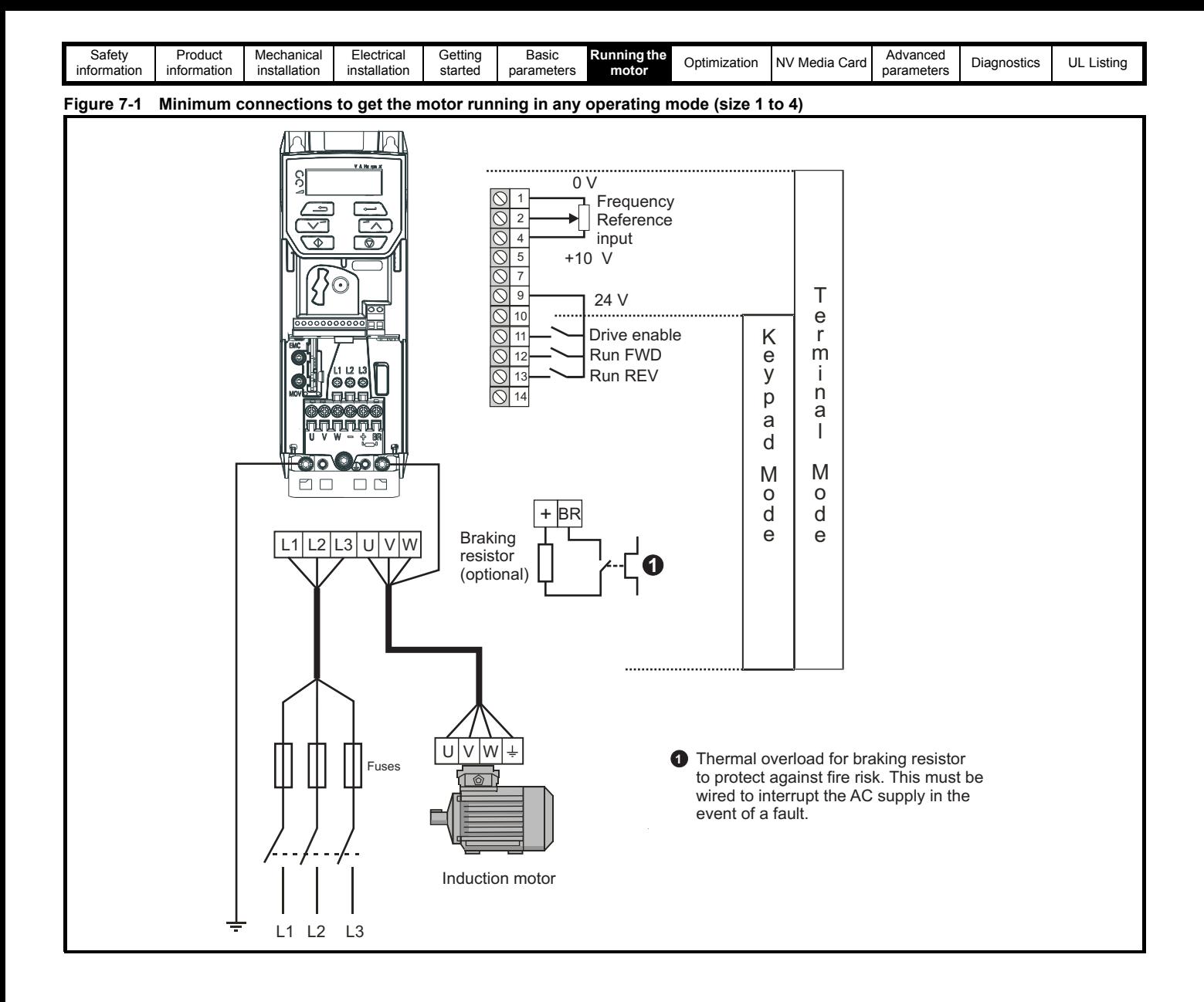

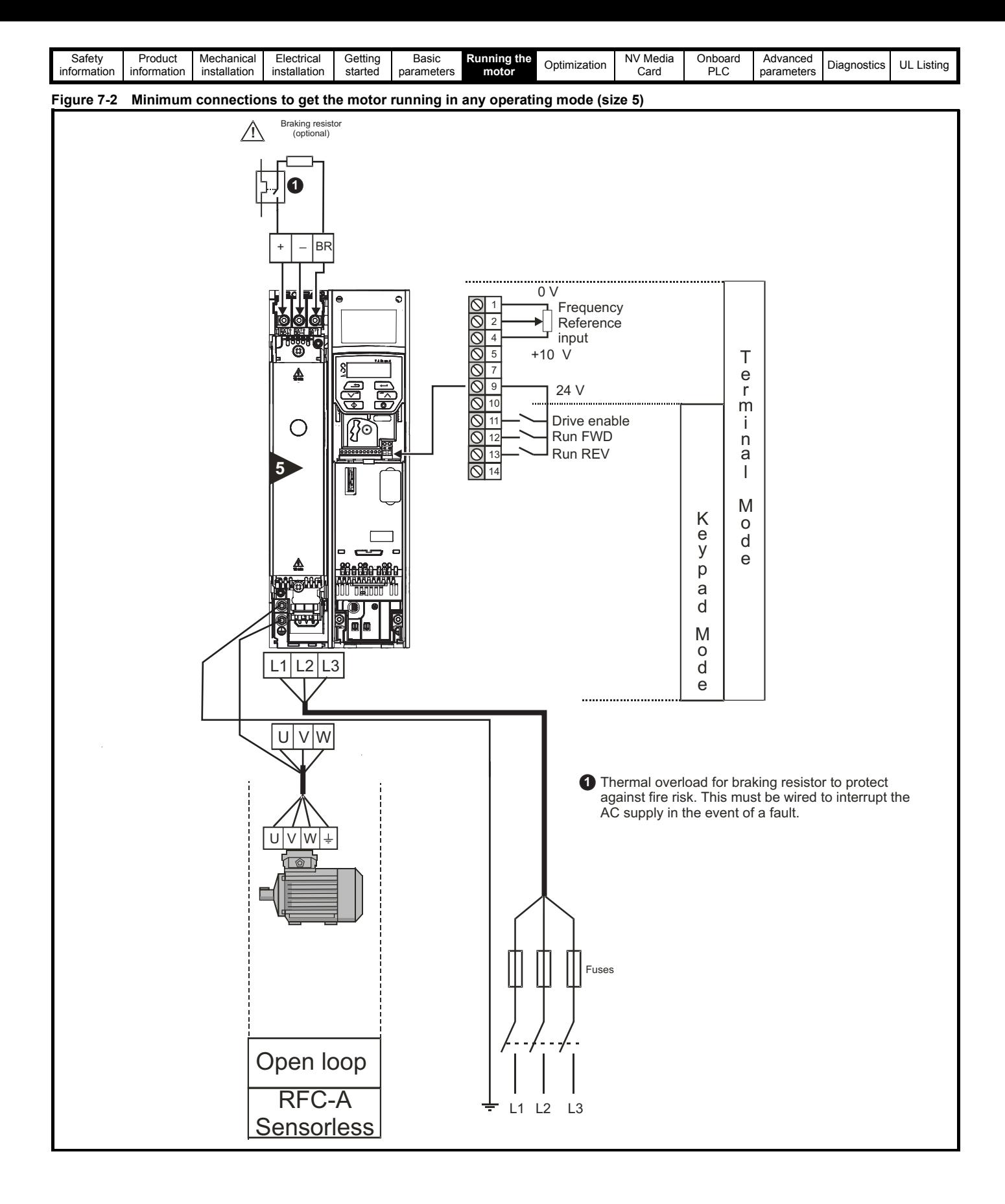

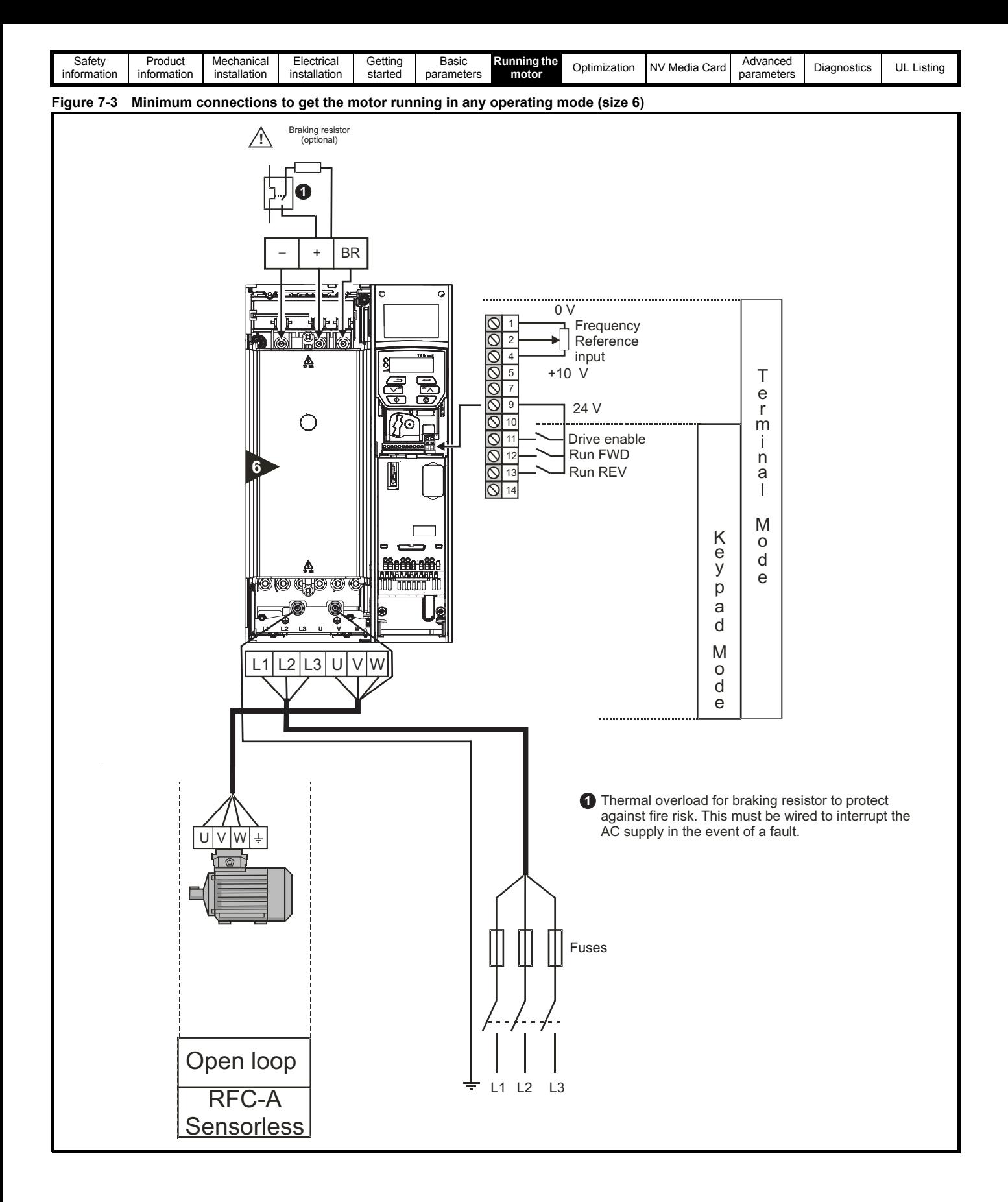

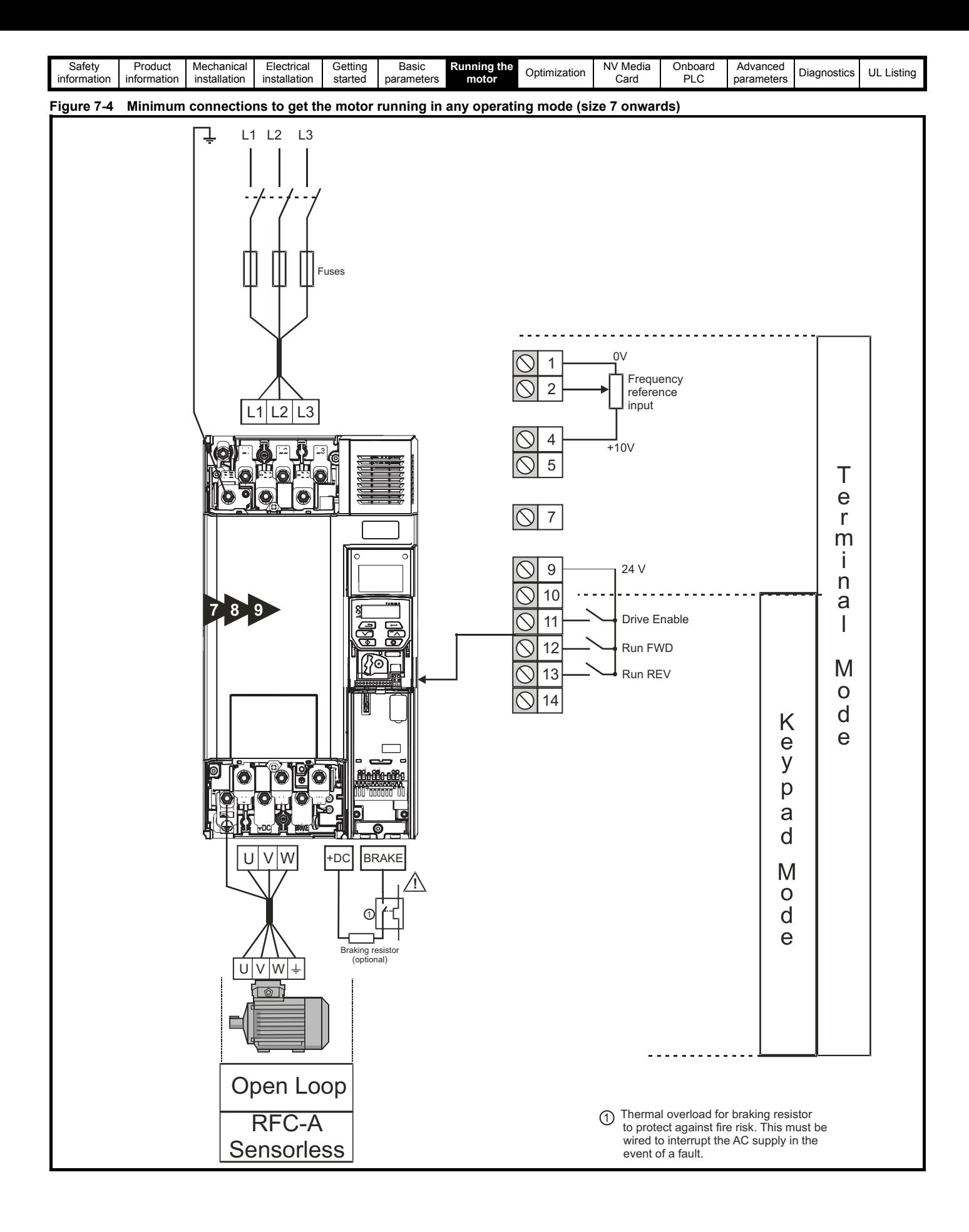

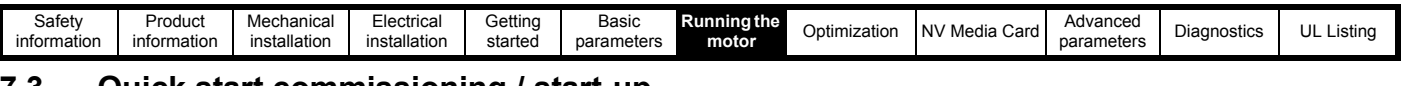

## <span id="page-45-0"></span>**7.3 Quick start commissioning / start-up**

## **7.3.1 Open loop**

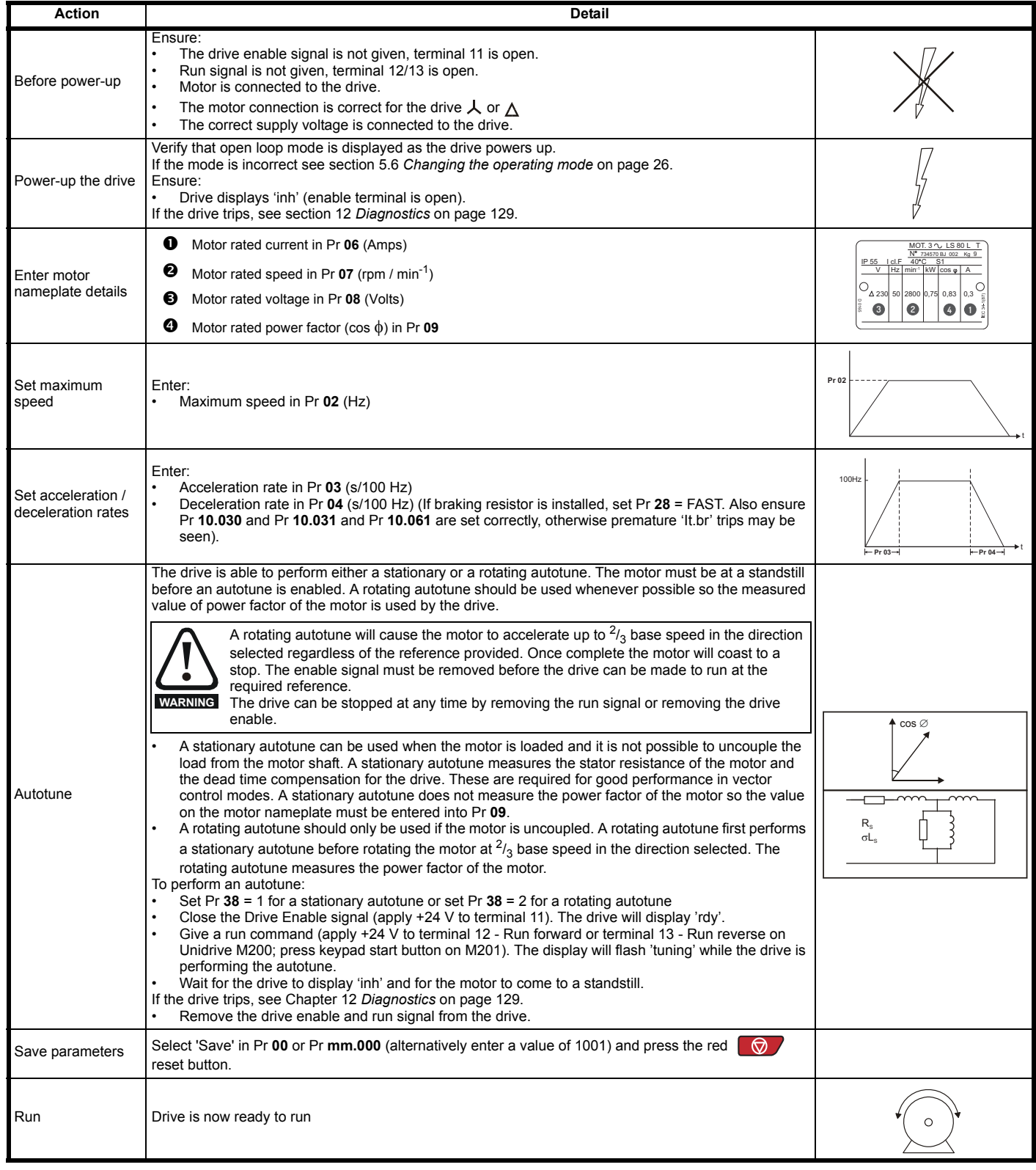

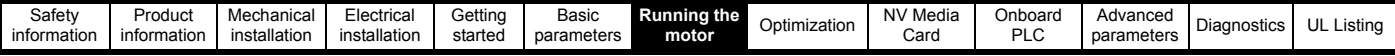

## **7.3.2 RFC - A mode**

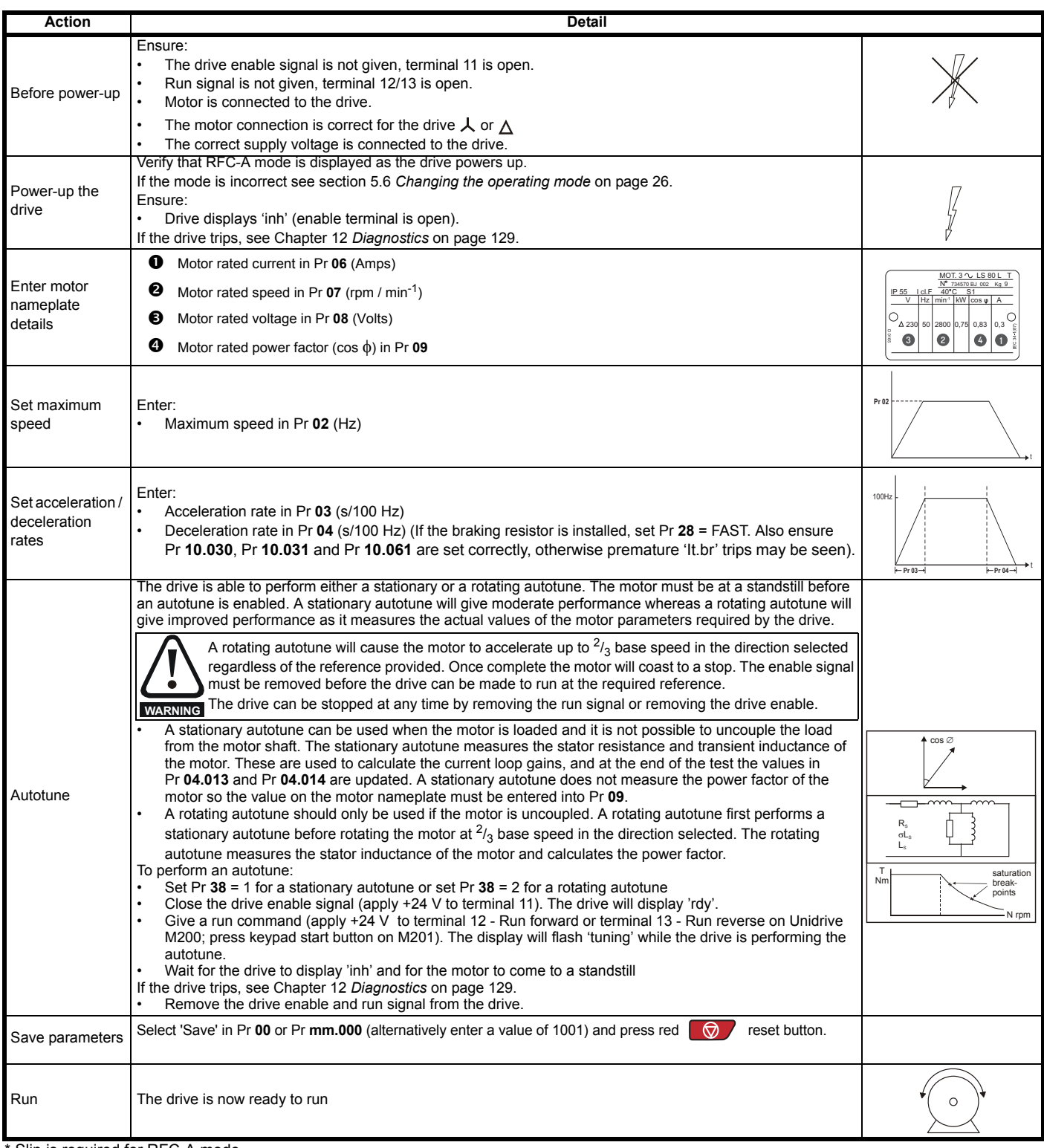

\* Slip is required for RFC-A mode.

<span id="page-47-0"></span>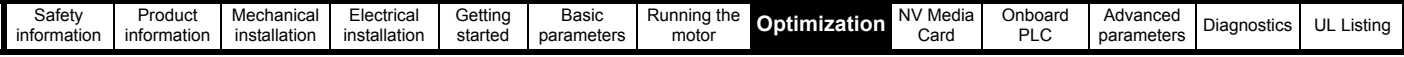

# <span id="page-47-1"></span>**8 Optimization**

This chapter takes the user through methods of optimizing the drive set-up and maximize the performance. The auto-tuning features of the drive simplify the optimization tasks.

## **8.1 Motor map parameters**

## **8.1.1 Open loop motor control**

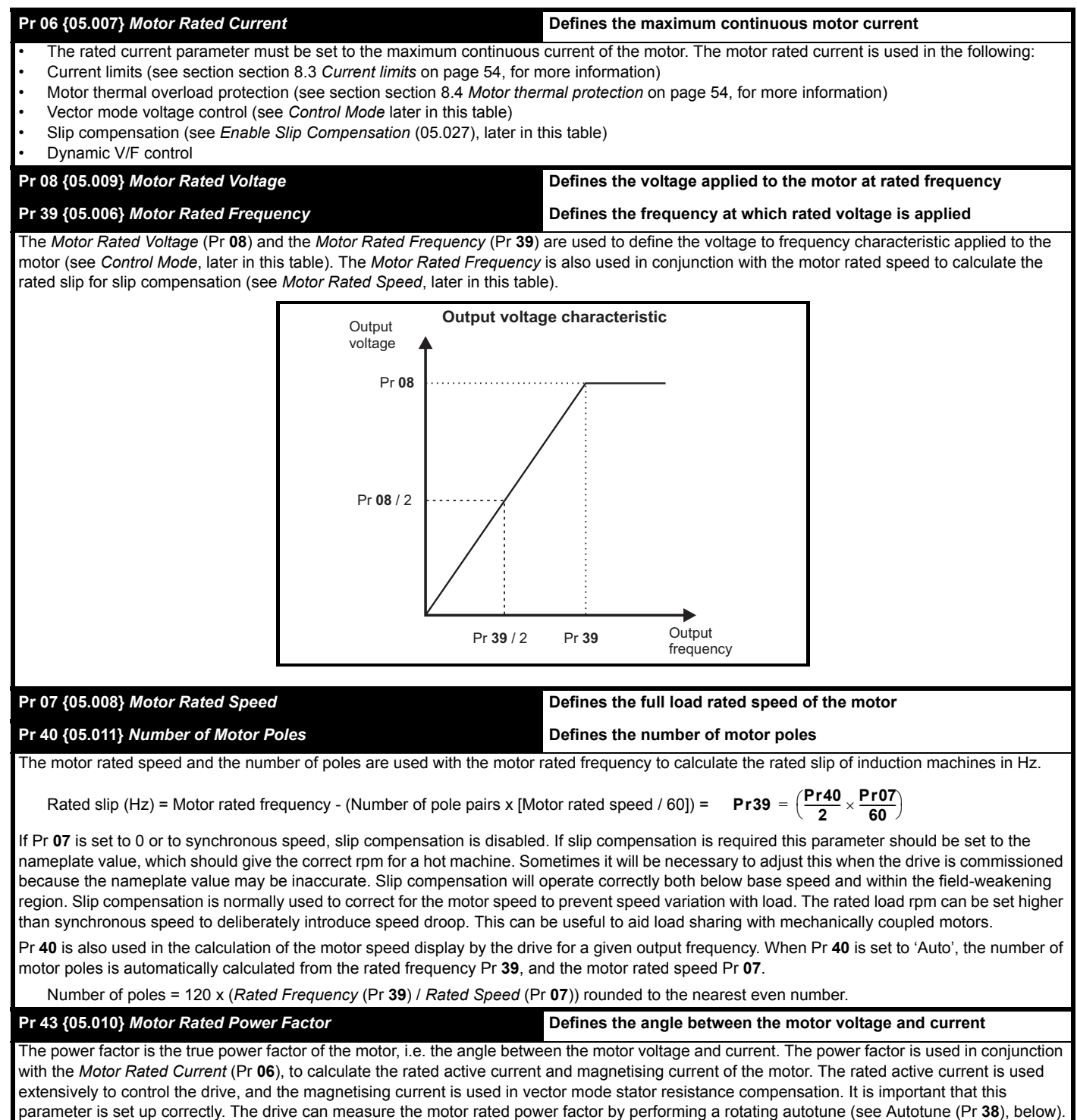

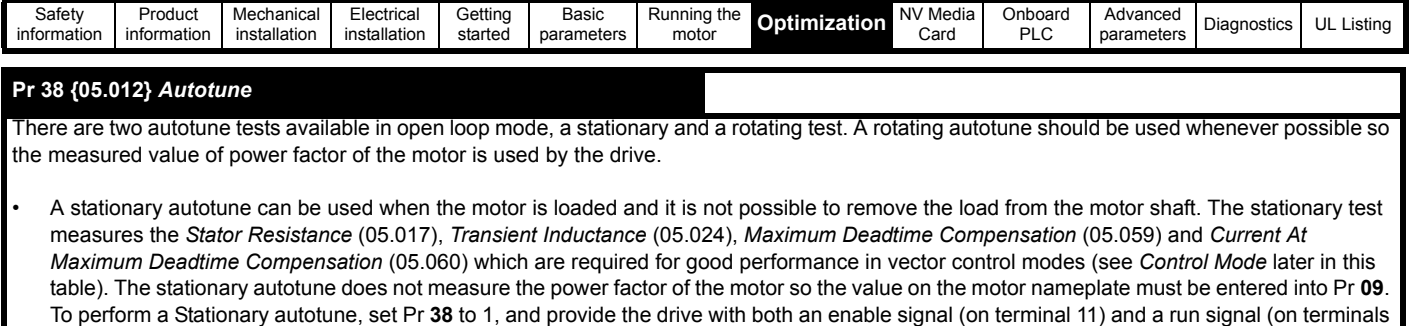

• A rotating autotune should only be used if the motor is unloaded. A rotating autotune first performs a stationary autotune, as above, then a rotating test is performed in which the motor is accelerated with currently selected ramps up to a frequency of *Motor Rated Frequency* (Pr **39**) x 2/3, and the frequency is maintained at that level for 4 seconds. *Stator Inductance* (05.025) is measured and this value is used in conjunction with other motor parameters to calculate *Motor Rated Power Factor* (Pr **09**). To perform a Rotating autotune, set Pr **38** to 2, and provide the drive with both an enable signal (on terminal 11) and a run signal (on terminals 12 or 13).

Following the completion of an autotune test the drive will go into the inhibit state. The drive must be placed into a controlled disable condition before the drive can be made to run at the required reference. The drive can be put in to a controlled disable condition by removing the signal from terminal 11, setting the *Drive Enable* (06.015) to OFF (0) or disabling the drive via the *Control Word* (06.042) and *Control Word Enable* (06.043).

#### **Pr 41 {05.014}** *Control Mode*

There are several voltage modes available which fall into two categories, vector control and fixed boost.

#### **Vector control**

12 or 13).

Vector control mode provides the motor with a linear voltage characteristic from 0 Hz to *Motor Rated Frequency*, and then a constant voltage above motor rated frequency. When the drive operates between motor rated frequency/50 and motor rated frequency/4, full vector based stator resistance compensation is applied. When the drive operates between motor rated frequency/4 and motor rated frequency/2 the stator resistance compensation is gradually reduced to zero as the frequency increases. For the vector modes to operate correctly the *Motor Rated Power Factor (Pr 09)*, *Stator Resistance* (05.017), *Maximum Deadtime Compensation* (05.059) and current at *Maximum Deadtime Compensation* (05.060) are all required to be set up accurately. The drive can be made to measure these by performing an autotune (see Pr **38** *Autotune*). The drive can also be made to measure the stator resistance automatically every time the drive is enabled or the first time the drive is enabled after it is powered up, by selecting one of the vector control voltage modes.

(0) **Ur S** = The stator resistance is measured and the parameters for the selected motor map are over-written each time the drive is made to run. This test can only be done with a stationary motor where the flux has decayed to zero. Therefore this mode should only be used if the motor is guaranteed to be stationary each time the drive is made to run. To prevent the test from being done before the flux has decayed there is a period of 1 second after the drive has been in the ready state during which the test is not done if the drive is made to run again. In this case, previously measured values are used. Ur S mode ensures that the drive compensates for any change in motor parameters due to changes in temperature. The new value of stator resistance is not automatically saved to the drive's EEPROM.

(4) **Ur I** = The stator resistance is measured when the drive is first made to run after each power-up. This test can only be done with a stationary motor. Therefore this mode should only be used if the motor is guaranteed to be stationary the first time the drive is made to run after each power-up. The new value of stator resistance is not automatically saved to the drive's EEPROM.

(1) **Ur** = The stator resistance and voltage offset are not measured. The user can enter the motor and cabling resistance into the *Stator Resistance* (05.017). However this will not include resistance effects within the drive inverter. Therefore if this mode is to be used, it is best to use an autotune test initially to measure the stator resistance.

(3) **Ur\_Auto**= The stator resistance is measured once, the first time the drive is made to run. After the test has been completed successfully the *Control Mode* (Pr **41**) is changed to Ur mode. The *Stator Resistance* (05.017) parameter is written to, and along with the *Control Mode* (Pr **41**), are saved in the drive's EEPROM. If the test fails, the voltage mode will stay set to Ur Auto and the test will be repeated next time the drive is made to run.

#### **Fixed boost**

The stator resistance is not used in the control of the motor, instead a fixed characteristic with low frequency voltage boost as defined by Pr **42**, is used. Fixed boost mode should be used when the drive is controlling multiple motors. There are three settings of fixed boost available:

(2) **Fixed** = This mode provides the motor with a linear voltage characteristic from 0 Hz to *Motor Rated Frequency* (Pr **39**), and then a constant voltage above rated frequency.

(5) **Square** = This mode provides the motor with a square law voltage characteristic from 0 Hz to *Motor Rated Frequency* (Pr **39**), and then a constant voltage above rated frequency. This mode is suitable for variable torque applications like fans and pumps where the load is proportional to the square of the speed of the motor shaft. This mode should not be used if a high starting torque is required. (6) **Fixed Tapered** = This mode provides the motor with a linear voltage characteristic with a tapered slip limit.

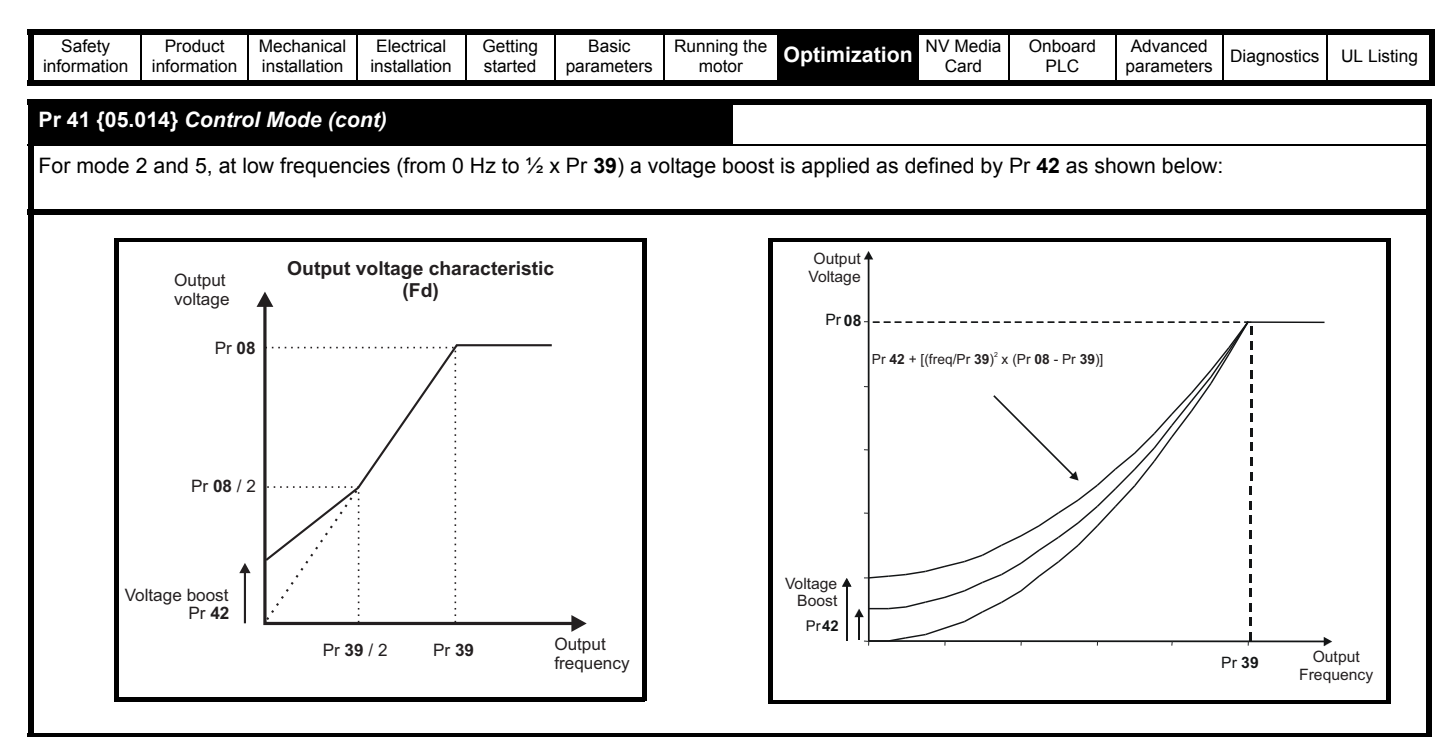

#### **Pr 05.027** *Enable Slip Compensation*

When a motor, being controlled in open loop mode, has load applied a characteristic of the motor is that the output speed droops in proportion to the load applied as shown:

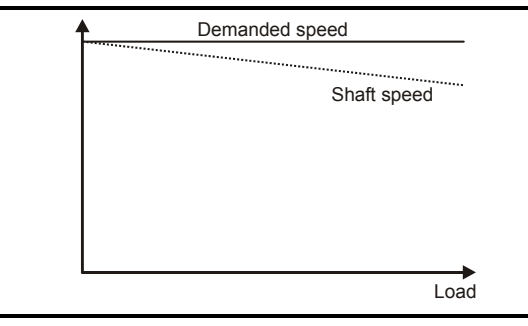

In order to prevent the speed droop shown above slip compensation should be enabled. To enable slip compensation Pr **05.027** must be set to a 100 % (this is the default setting), and the motor rated speed must be entered in Pr **07** (Pr **05.008**).

The motor rated speed parameter should be set to the synchronous speed of the motor minus the slip speed. This is normally displayed on the motor nameplate, i.e. for a typical 18.5 kW, 50 Hz, 4 pole motor, the motor rated speed would be approximately 1465 rpm. The synchronous speed for a 50 Hz, 4 pole motor is 1500 rpm, so therefore the slip speed would be 35 rpm. If the synchronous speed is entered in Pr **07**, slip compensation will be disabled. If too small a value is entered in Pr **07**, the motor will run faster than the demanded frequency. The synchronous speeds for 50 Hz motors with different numbers of poles are as follows:

2 pole = 3000 rpm, 4 pole = 1500 rpm, 6pole =1000 rpm, 8 pole = 750 rpm

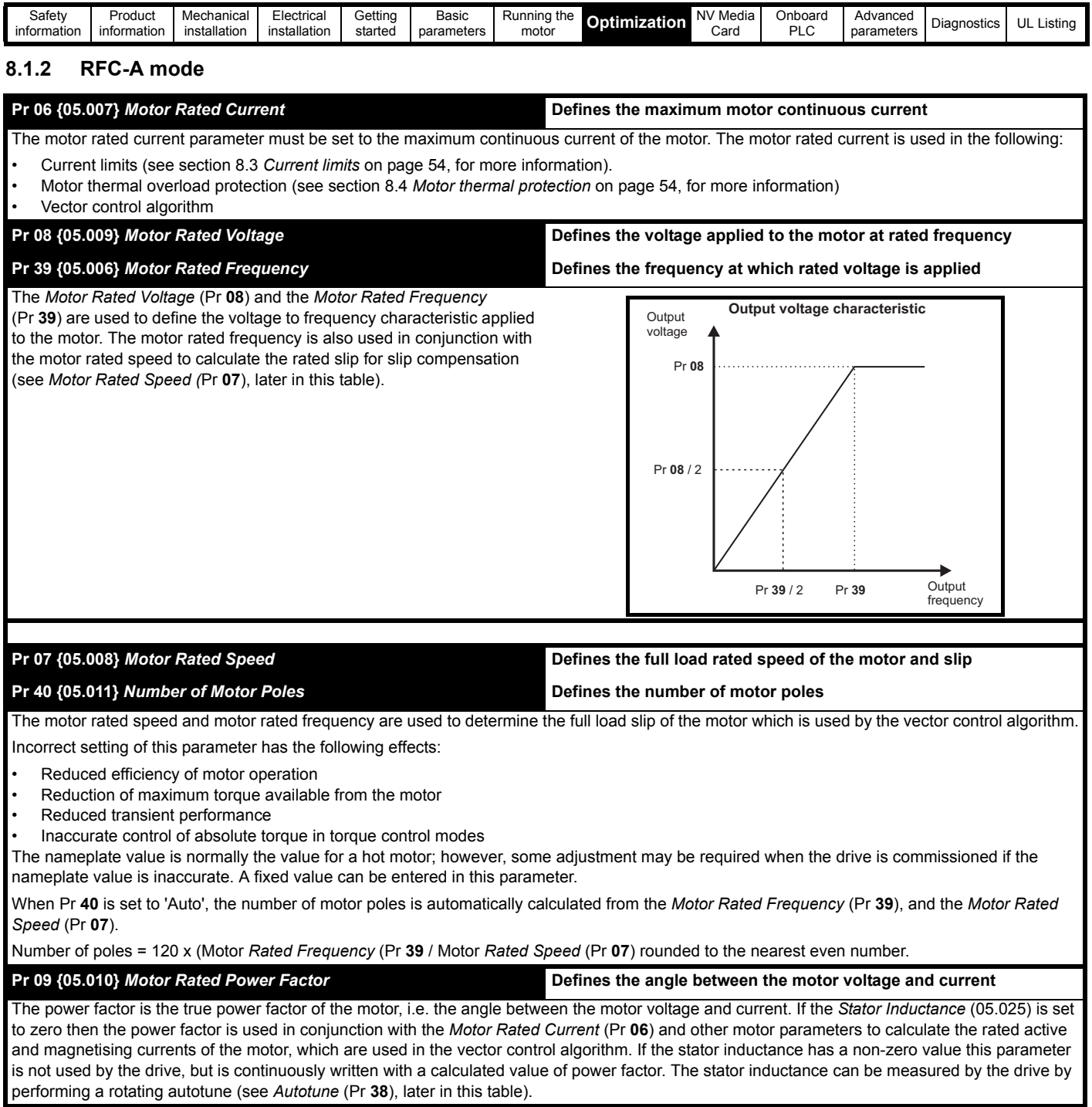

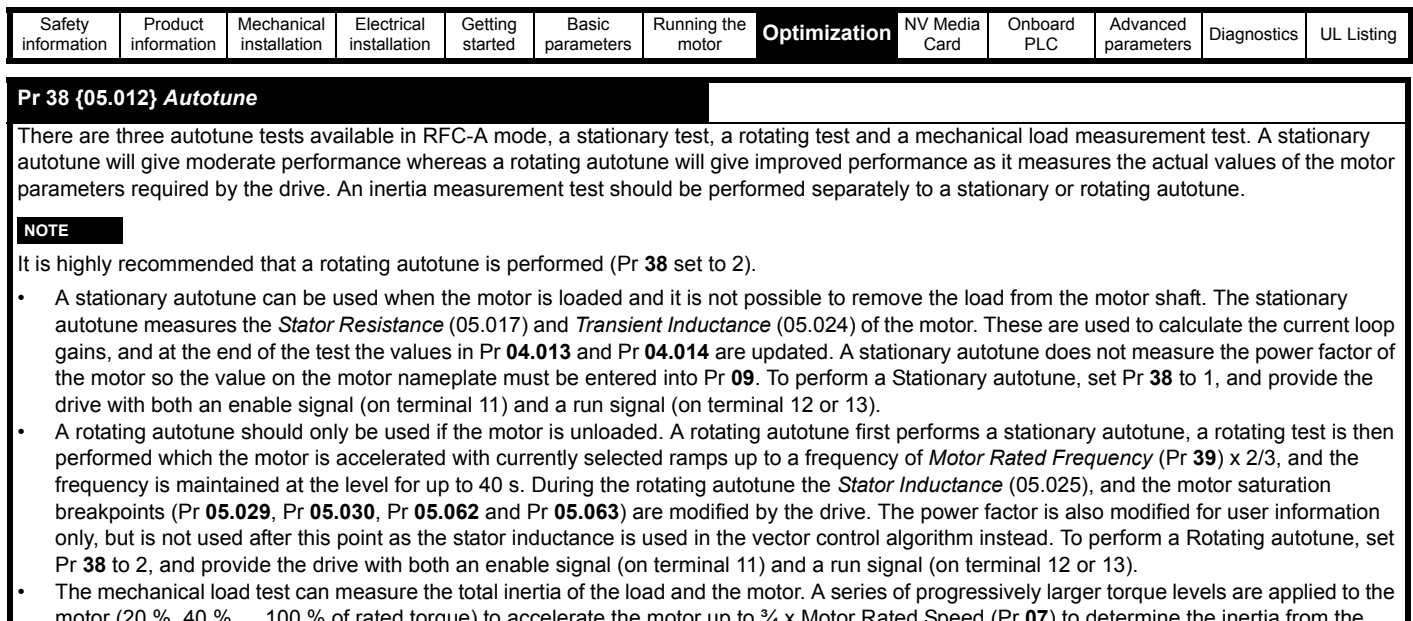

motor (20 %, 40 % … 100 % of rated torque) to accelerate the motor up to ¾ x Motor Rated Speed (Pr **07**) to determine the inertia from the acceleration/deceleration time. The test attempts to reach the required speed within 5s, but if this fails, the next torque level is used. When 100 % torque is used, the test allows 60 s for the required speed to be reached, but if this is unsuccessful, a tun.1 trip is initiated. To reduce the time taken for the test, it is possible to define the level of torque to be used for the test by setting Mechanical Load Test Level (05.021) to a nonzero value. When the test level is defined, the test is only carried out at the defined test level and 60 s is allowed for the motor to reach the required speed. It should be noted that if the maximum speed allows for flux weakening then it may not be possible to achieve the required torque level to accelerate the motor fast enough. If this is the case, the maximum speed reference should be reduced.

- 1. The motor must be stationary at the start of the test.
- 2. The motor is accelerated in the required direction up to ¾ of the maximum speed reference and then decelerated to zero speed.
- 3. The test is repeated with progressively higher torque until the required speed is reached.

To perform a mechanical load measurement autotune, set Pr **38** to 3, and provide the drive with both an enable signal (on terminal 11) and a run signal (on terminal 12 or 13). Following the completion of an autotune test the drive will go into the inhibit state. The drive must be placed into a controlled disable condition before the drive can be made to run at the required reference. The drive can be put in to a controlled disable condition by removing the drive enable signal from terminal 11, setting the *Drive Enable* (06.015) to OFF (0) or disabling the drive via the control word (Pr **06.042** & Pr **06.043**).

#### **{04.013} / {04.014}** *Current Loop Gains*

The current loop gains proportional (Kp) and integral (Ki) gains control the response of the current loop to a change in current (torque) demand. The default values give satisfactory operation with most motors. However, for optimal performance in dynamic applications it may be necessary to change the gains to improve the performance. The *Current Controller Kp Gain* (04.013) is the most critical value in controlling the performance. The values for the current loop gains can be calculated by performing a stationary or rotating autotune (see *Autotune* Pr **38** earlier in this table) the drive measures the *Stator Resistance* (05.017) and *Transient Inductance* (05.024) of the motor and calculates the current loop gains.

This will give a step response with minimum overshoot after a step change of current reference. The proportional gain can be increased by a factor of 1.5 giving a similar increase in bandwidth; however, this gives a step response with approximately 12.5 % overshoot. The equation for the integral gain gives a conservative value. In some applications where it is necessary for the reference frame used by the drive to dynamically follow the flux very closely (i.e. high speed Sensorless RFC-A induction motor applications) the integral gain may need to have a significantly higher value.

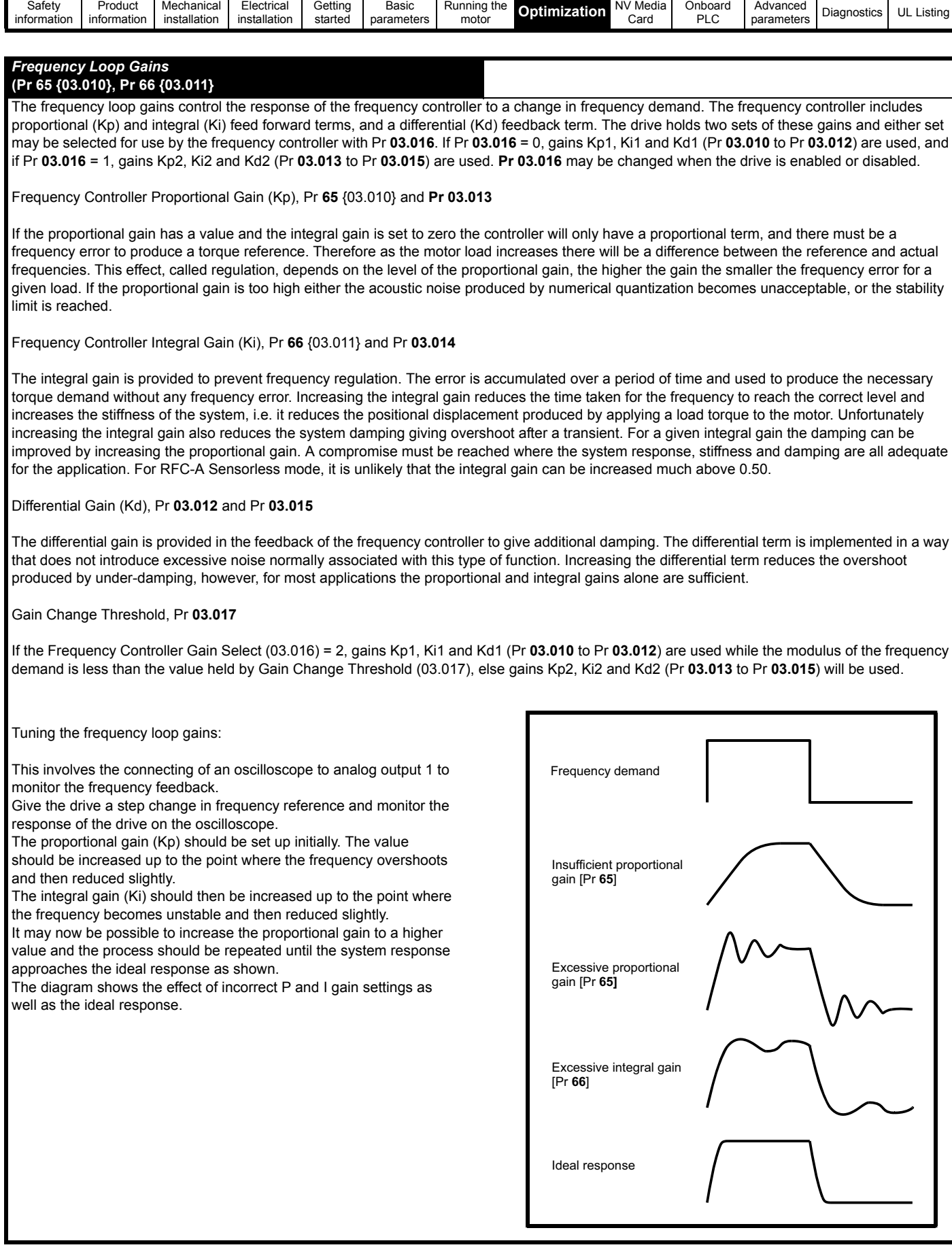

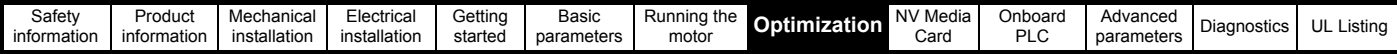

## **8.2 Maximum motor rated current**

#### **Size 1 to 4:**

The maximum motor rated current is the *Maximum Heavy Duty Current Rating* (Pr **77**).

The values for the Heavy Duty rating can be found in the *Power Installation Guide*.

#### **Size 5 onwards:**

The maximum motor rated current allowed by the drive is greater than the *Maximum Heavy Duty Current Rating* (Pr **77**). The ratio between the Normal Duty rating and the *Maximum Heavy Duty Current Rating* (Pr **77**) varies between drive sizes. The values for the Normal and Heavy Duty rating can be found in the *Power Installation Guide*. If the *Motor Rated Current* (Pr **06**) is set above the *Maximum Heavy Duty Current Rating* (Pr **77**), the current limits and the motor thermal protection scheme are modified (see section 8.3 *[Current limits](#page-53-0)* on page 54 and [section](#page-53-1)  8.4 *[Motor thermal protection](#page-53-1)* below for further information).

## <span id="page-53-0"></span>**8.3 Current limits**

The default setting for the current limit parameters is:

- 165 % x motor rated torque producing current for open loop mode.
- 175 % x motor rated torque producing current for RFC-A mode.

There are three parameters which control the current limits:

- Motoring current limit: power flowing from the drive to the motor
- Regen current limit: power flowing from the motor to the drive
- Symmetrical current limit: current limit for both motoring and regen operation

The lowest of either the motoring and regen current limit, or the symmetrical current limit applies.

The maximum setting of these parameters depends on the values of motor rated current, drive rated current and the power factor.

With size 5 upwards, increasing the motor rated current (Pr **06** / Pr **05.007**) above the Heavy Duty rating (default value), will automatically reduce the current limits in Pr **04.005** to Pr **04.007**. If the motor rated current is then set to or below the Heavy Duty rating, the current limits will be left at their reduced values.

The drive can be oversized to permit a higher current limit setting to provide higher accelerating torque as required up to a maximum of 1000 %.

## <span id="page-53-1"></span>**8.4 Motor thermal protection**

A time constant thermal model is provided to estimate the motor temperature as a percentage of its maximum allowed temperature.

The motor thermal protection is modelled using losses in the motor. The losses in the motor are calculated as a percentage value, so that under these conditions the *Motor Protection Accumulator* (04.019) would eventually reach 100 %.

Percentage losses = 100 % x [Load related losses] Where:

Load related losses =  $[I / (K_1 \times I_{\text{Rated}})]^2$ 

Where:

I = *Current Magnitude* (Pr **88**)

IRated = *Motor Rated Current* (Pr **06**)

If *Motor Rated Current* (Pr **06**) *Maximum Heavy Duty Current* (Pr **77**)

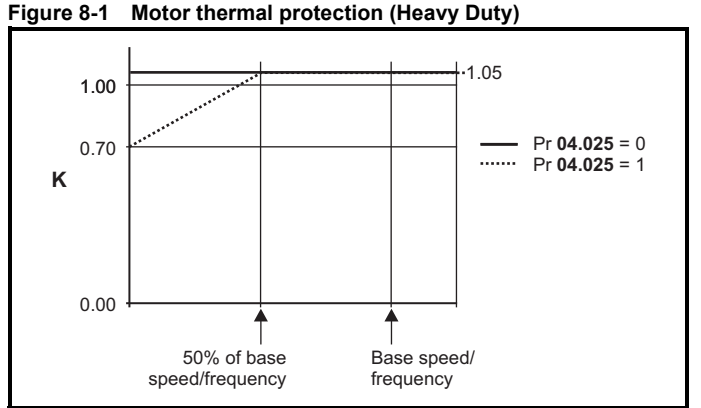

If Pr **04.025** is 0 the characteristic is for a motor which can operate at rated current over the whole speed range. Induction motors with this type of characteristic normally have forced cooling. If Pr **04.025** is 1 the characteristic is intended for motors where the cooling effect of motor fan reduces with reduced motor speed below 50 % of base speed/ frequency. The maximum value for K1 is 1.05, so that above the knee of the characteristics the motor can operate continuously up to 105 % current.

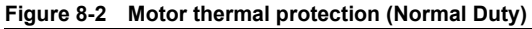

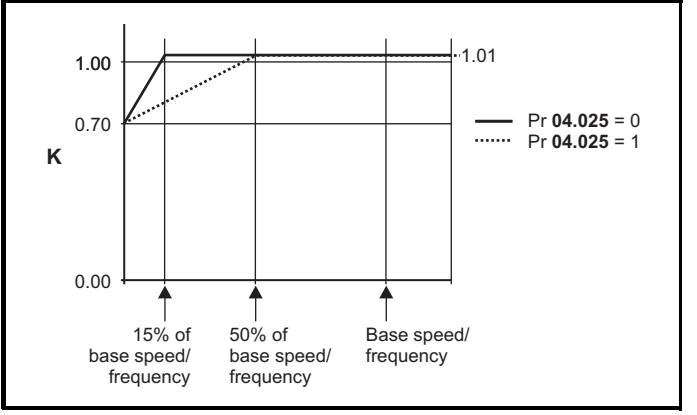

Both settings of Pr **04.025** are intended for motors where the cooling effect of the motor fan reduces with reduced motor speed, but with different speeds below which the cooling effect is reduced. If Pr **04.025** is 0 the characteristic is intended for motors where the cooling effect reduces with motor speed below 15 % of base speed/frequency. If Pr **04.025** is 1 the characteristic is intended for motors where the cooling effect reduces with motor speed below 50 % of base speed/frequency. The maximum value for K1 is 1.01, so that above the knee of the characteristics the motor can operate continuously up to 101 % current

When the estimated temperature in Pr **04.019** reaches 100 % the drive takes some action depending on the setting of Pr **04.016**. If Pr **04.016** is 0, the drive trips when Pr **04.019** reaches 100 %. If Pr **04.016** is 1, the current limit is reduced to (K - 0.05) x 100 % when Pr **04.019** reaches 100 %.

The current limit is set back to the user defined level when Pr **04.019** falls below 95 %. The thermal model temperature accumulator accumulates the temperature of the motor while the drive remains powered-up. By default, the accumulator is set to the power down value at power up. If the rated current defined by Pr **06** is altered, the accumulator is reset to zero.

The default setting of the thermal time constant (Pr **04.015**) is 179 s which is equivalent to an overload of 150 % for 120 s from cold.

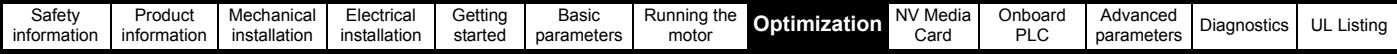

## **8.5 Switching frequency**

The default switching frequency is 3 kHz, however this can be increased up to a maximum of 16 kHz by Pr **37**.

If switching frequency is increased from 3 kHz the following apply:

- 1. Increased heat loss in the drive, which means that derating to the output current must be applied. See the derating tables for switching frequency and ambient temperature in the *Power Installation Guide*.
- 2. Reduced heating of the motor due to improved output waveform quality.
- 3. Reduced acoustic noise generated by the motor.
- 4. Increased sample rate on the speed and current controllers. A trade off must be made between motor heating, drive heating and the demands of the application with respect to the sample time required.

#### **NOTE**

Lowest switching frequency in RFC-A mode is 2 kHz.

**Table 8-1 Sample rates for various control tasks at each switching frequency**

| Level      | 0.667,<br>1 kHz | 3, 6, 12<br>kHz           | 2, 4, 8, 16<br>kHz                                                                                            | Open<br>loop                        | <b>RFC-A</b>                     |
|------------|-----------------|---------------------------|----------------------------------------------------------------------------------------------------|-------------------------------------|----------------------------------|
| Level 1    | $250$ $\mu s$   | $167 \text{ }\mu\text{s}$ | $2$ kHz = 250 $\mu$ s<br>4 kHz = $125 \text{ }\mu s$<br>$8$ kHz = 125 $\mu$ s<br>16 kHz = $125 \text{ }\mu s$ | Peak limit                          | Current<br>controllers           |
| Level 2    | $250 \mu s$     |                           |                                                                                                    | Current<br>limit and<br>ramps       | Speed<br>controller<br>and ramps |
| Level 3    | 1 ms            |                           |                                                                                                    | Voltage controller                  |                                  |
| Level 4    | 4 ms            |                           |                                                                                                    | Time critical user<br>interface     |                                  |
| Background |                 |                           |                                                                                                    | Non-time critical user<br>interface |                                  |

## **8.5.1 Field weakening (constant power) operation**

The drive can be used to run an induction machine above synchronous speed into the constant power region. The speed continues to increase and the available shaft torque reduces. The characteristics below show the torque and output voltage characteristics as the speed is increased above the rated value.

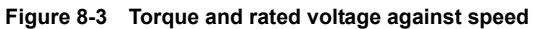

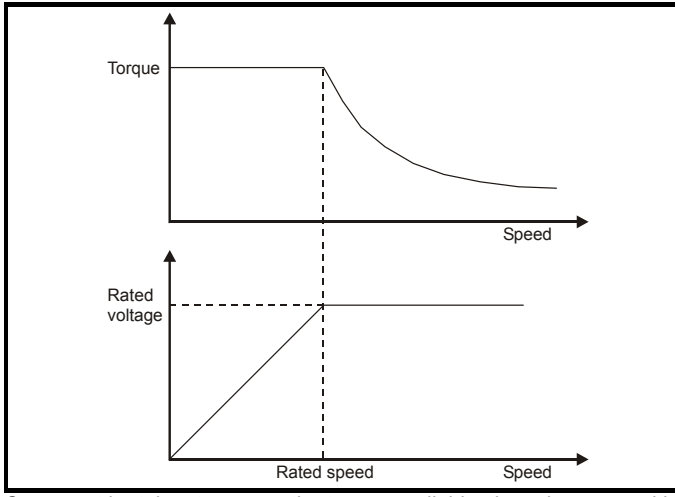

Care must be taken to ensure the torque available above base speed is sufficient for the application to run satisfactorily.

The saturation breakpoint parameters (Pr **05.029**, Pr **05. 030**, Pr **05.062** and Pr **05.063**) found during the autotune in RFC-A mode ensure the magnetizing current is reduced in the correct proportion for the specific motor. (In open loop mode the magnetizing current is not actively controlled).

### **8.5.2 Maximum frequency**

In all operating modes the maximum output frequency is limited to 550 Hz.

### **8.5.3 Over-modulation (open-loop only)**

The maximum output voltage level of the drive is normally limited to an equivalent of the drive input voltage minus voltage drops within the drive (the drive will also retain a few percent of the voltage in order to maintain current control). If the motor rated voltage is set at the same level as the supply voltage, some pulse deletion will occur as the drive output voltage approaches the rated voltage level. If Pr **05.020** (Over-modulation enable) is set to 1 the modulator will allow over modulation, so that as the output frequency increases beyond the rated frequency the voltage continues to increase above the rated voltage.

This can be used for example:

• To obtain high output frequencies with a low switching frequency which would not be possible with space vector modulation limited to unity modulation depth,

or

• In order to maintain a higher output voltage with a low supply voltage

The disadvantage is that the machine current will be distorted as the modulation depth increases above unity, and will contain a significant amount of low order odd harmonics of the fundamental output frequency. The additional low order harmonics cause increased losses and heating in the motor.

## **8.5.4 Switching frequency/Output frequency ratio**

With a default switching frequency of 3 kHz, the maximum output frequency should be limited to 250 Hz. Ideally, a minimum ratio of 12:1 should be maintained between the switching frequency and the output frequency. This ensures the number of switchings per cycle is sufficient to ensure the output waveform quality is maintained at a minimum level.

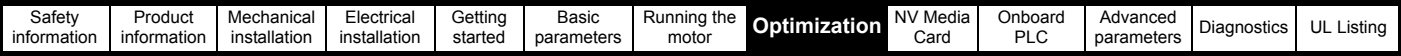

## **8.6 CT Modbus RTU specification**

This section describes the adaptation of the MODBUS RTU protocol offered on Control Techniques' products. The portable software class which implements this protocol is also defined.

MODBUS RTU is a master slave system with half-duplex message exchange. The Control Techniques (CT) implementation supports the core function codes to read and write registers. A scheme to map between MODBUS registers and CT parameters is defined. The CT implementation also defines a 32 bit extension to the standard 16 bit register data format.

## **8.6.1 MODBUS RTU**

#### **Physical layer**

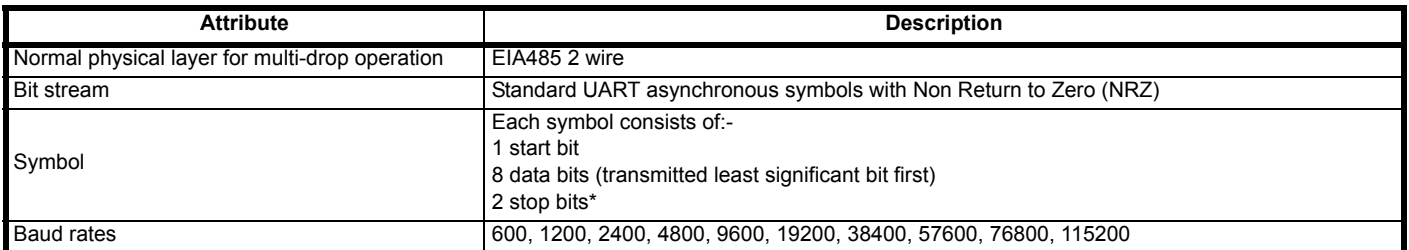

\* The drive will accept a packet with 1 or 2 stop bits but will always transmit 2 stop bits

#### **RTU framing**

The frame has the following basic format

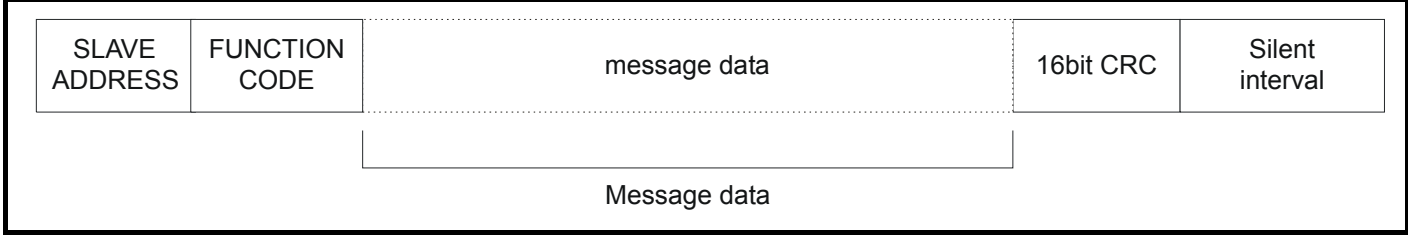

The frame is terminated with a minimum silent period of 3.5 character times (for example, at 19200 baud the minimum silent period is 2 ms). Nodes use the terminating silence period to detect the end of frame and begin frame processing. All frames must therefore be transmitted as a continuous stream without any gaps greater or equal to the silence period. If an erroneous gap is inserted then receiving nodes may start frame processing early in which case the CRC will fail and the frame will be discarded.

MODBUS RTU is a master slave system. All master requests, except broadcast requests, will lead to a response from an individual slave. The slave will respond (i.e. start transmitting the response) within the quoted maximum slave response time (this time is quoted in the data sheet for all Control Techniques products). The minimum slave response time is also quoted but will never be less that the minimum silent period defined by 3.5 character times.

If the master request was a broadcast request then the master may transmit a new request once the maximum slave response time has expired.

The master must implement a message time out to handle transmission errors. This time out period must be set to the maximum slave response time + transmission time for the response.

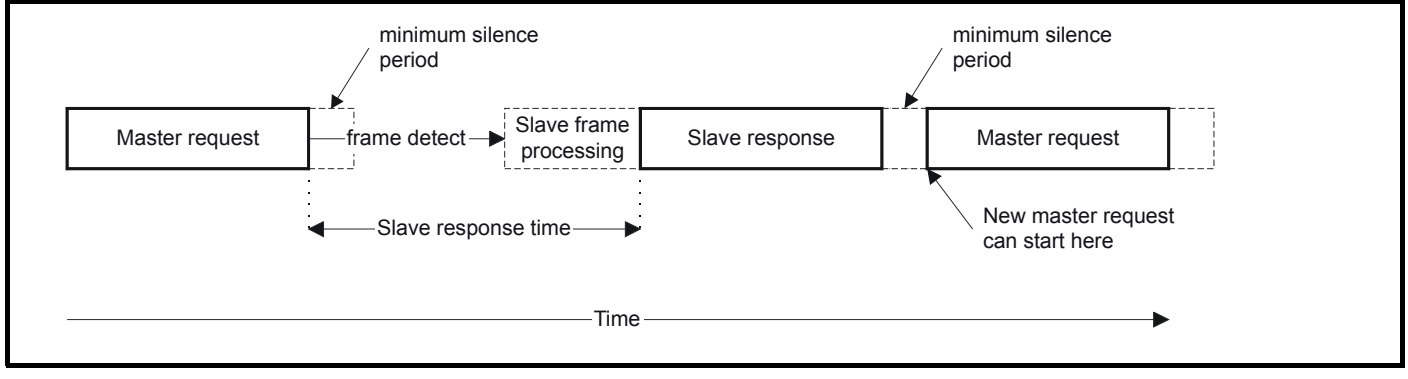

### **8.6.2 Slave address**

The first byte of the frame is the slave node address. Valid slave node addresses are 1 through 247 decimal. In the master request this byte indicates the target slave node; in the slave response this byte indicates the address of the slave sending the response.

#### **Global addressing**

Address zero addresses all slave nodes on the network. Slave nodes suppress the response messages for broadcast requests.

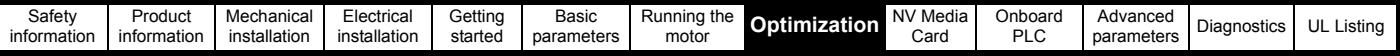

### **8.6.3 MODBUS registers**

The MODBUS register address range is 16 bit (65536 registers) which at the protocol level is represented by indexes 0 through 65535.

#### **PLC registers**

Modicon PLCs typically define 4 register 'files' each containing 65536 registers. Traditionally, the registers are referenced 1 through 65536 rather than 0 through 65535. The register address is therefore decremented on the master device before passing to the protocol.

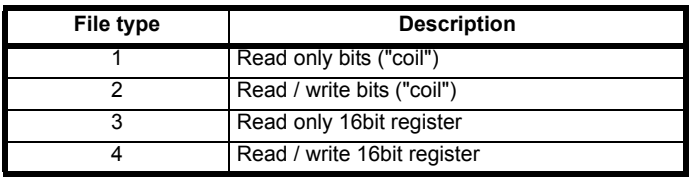

The register file type code is NOT transmitted by MODBUS and all register files can be considered to map onto a single register address space. However, specific function codes are defined in MODBUS to support access to the "coil" registers.

All standard CT drive parameters are mapped to register file '4' and the coil function codes are not required.

#### **CT parameter mapping**

The Modbus register address is 16 bits in size, of which the upper two bits are used for data type selection leaving 14 bits to represent the parameter address, taking into account the slave increments the address value by 1, this results in a theoretical maximum parameter address of 163.84 (limited to 162.99 in software) when the default standard addressing mode (see *Serial Mode* (11.024)) is used.

To access a parameter number above 99 in any drive menu then the modified addressing mode must be used (see *Serial Mode* (11.024)), this will allow access to parameter numbers up to 255 but also limit the maximum menu number to 63.

The Modbus slave device increments the register address by 1 before processing the command, this effectively prevents access to parameter Pr 00.000 in the drive or option module.

The table below shows how the start register address is calculated for both addressing modes.

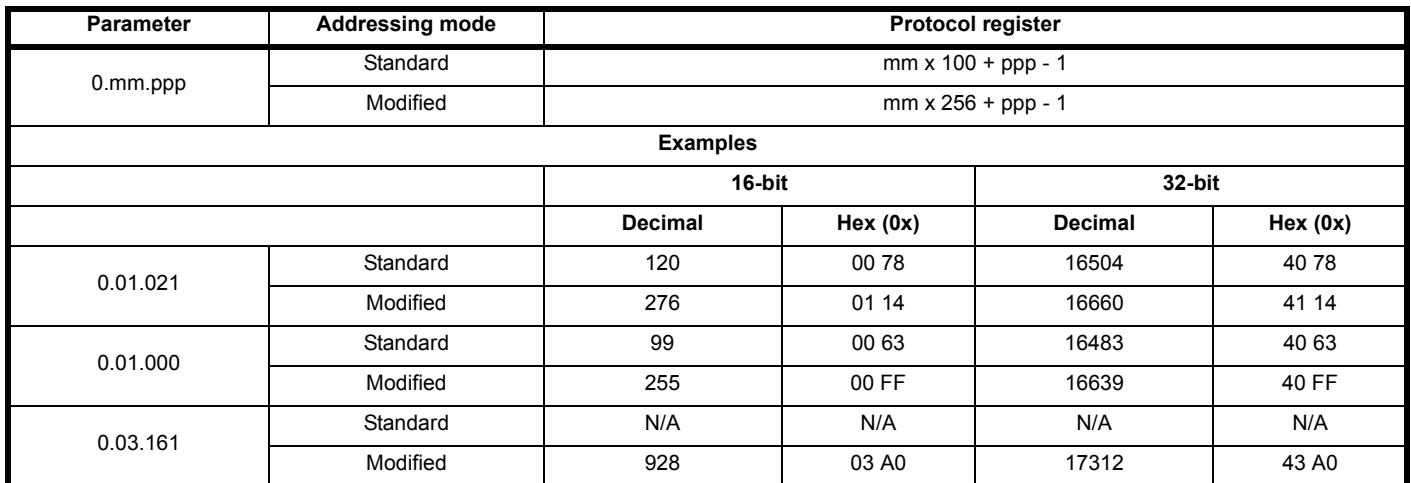

#### **Data types**

The MODBUS protocol specification defines registers as 16 bit signed integers. All CT devices support this data size.

Refer to the section 8.6.7 *[Extended data types](#page-58-0)* on page 59 for detail on accessing 32 bit register data.

#### **8.6.4 Data consistency**

All CT devices support a minimum data consistency of one parameter (16 bit or 32 bit data). Some devices support consistency for a complete multiple register transaction.

#### **8.6.5 Data encoding**

MODBUS RTU uses a 'big-endian' representation for addresses and data items (except the CRC, which is 'little-endian'). This means that when a numerical quantity larger than a single byte is transmitted, the MOST significant byte is sent first. So for example

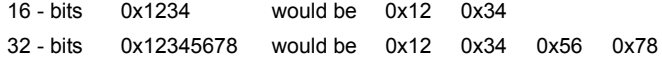

### **8.6.6 Function codes**

The function code determines the context and format of the message data. Bit 7 of the function code is used in the slave response to indicate an exception.

The following function codes are supported:

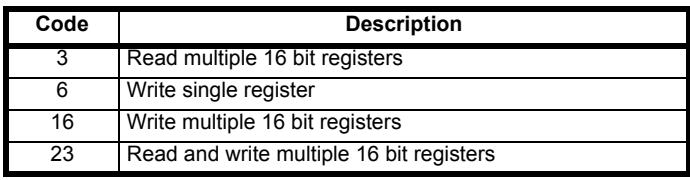

#### **FC03 Read multiple**

Read a contiguous array of registers. The slave imposes an upper limit on the number of registers, which can be read. If this is exceeded the slave will issue an exception code 2.

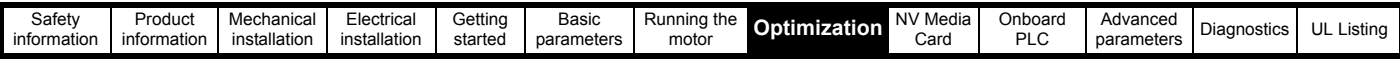

#### **Table 8-2 Master request**

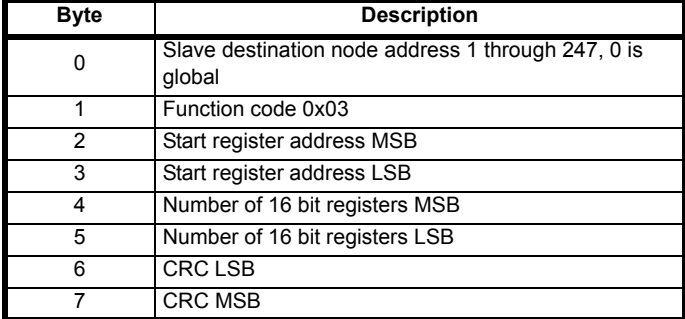

#### **Table 8-3 Slave response**

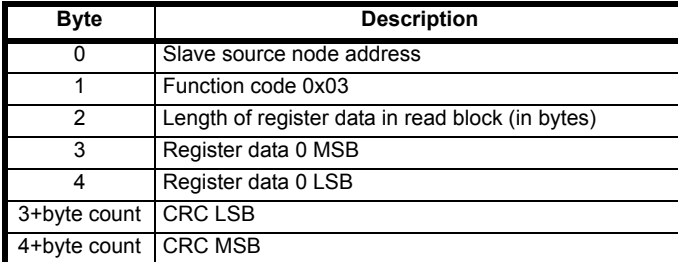

#### **FC06 Write single register**

Writes a value to a single 16 bit register. The normal response is an echo of the request, returned after the register contents have been written. The register address can correspond to a 32 bit parameter but only 16 bits of data can be sent.

#### **Table 8-4 Master request**

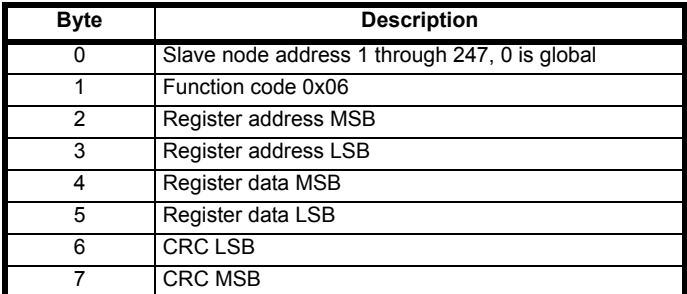

#### **Table 8-5 Slave response**

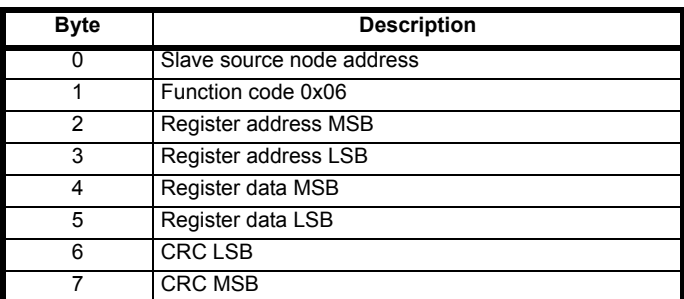

#### **FC16 Write multiple**

Writes a contiguous array of registers. The slave imposes an upper limit on the number of registers which can be written. If this is exceeded the slave will discard the request and the master will time out.

#### **Table 8-6 Master request**

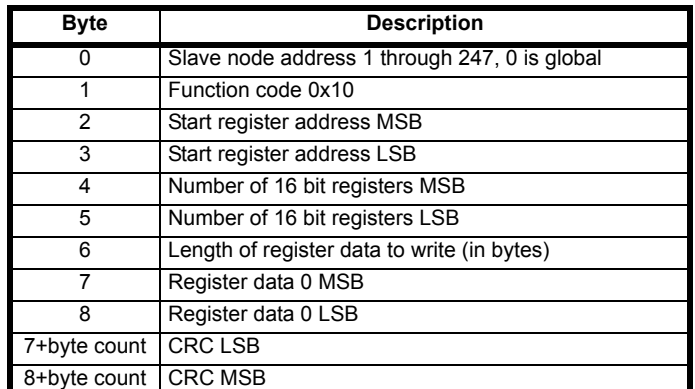

## **Table 8-7 Slave response**

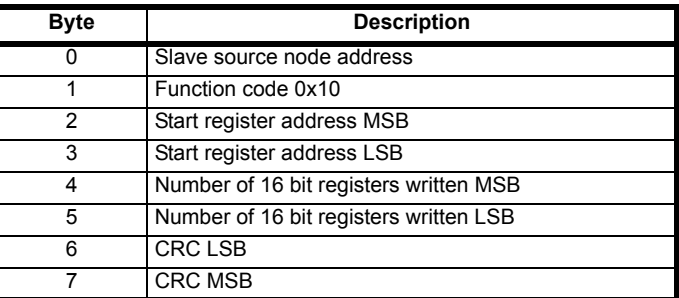

#### **FC23 Read/Write multiple**

Writes and reads two contiguous arrays of registers. The slave imposes an upper limit on the number of registers which can be written. If this is exceeded the slave will discard the request and the master will time out.

#### **Table 8-8 Master request**

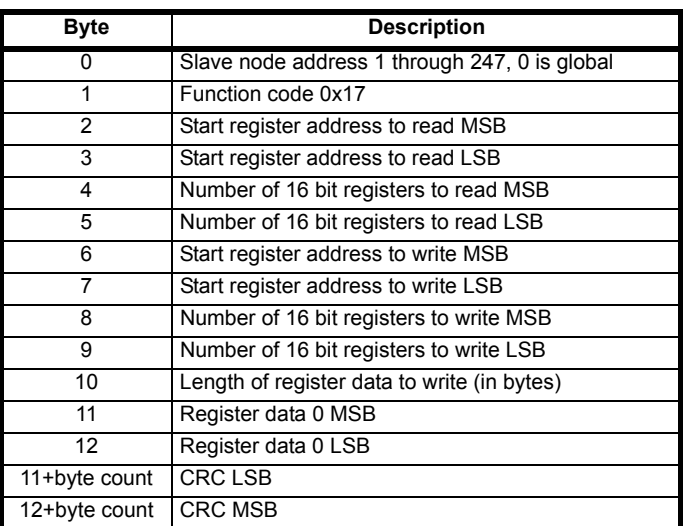

#### **Table 8-9 Slave response**

s

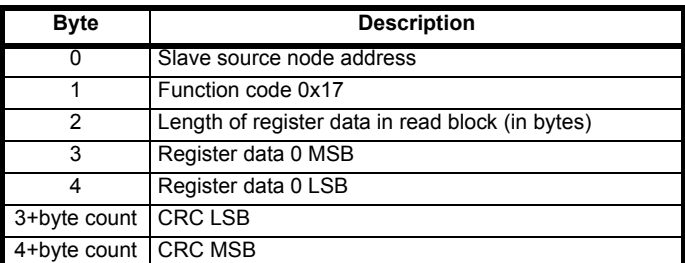

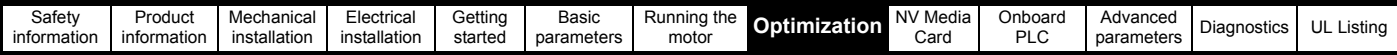

### <span id="page-58-0"></span>**8.6.7 Extended data types**

Standard MODBUS registers are 16bit and the standard mapping maps a single #X.Y parameter to a single MODBUS register. To support 32 bit data types (integer and float) the MODBUS multiple read and write services are used to transfer a contiguous array of 16bit registers.

Slave devices typically contain a mixed set of 16 bit and 32 bit registers. To permit the master to select the desired 16 bit or 32 bit access the top two bits of the register address are used to indicate the selected data type.

#### **NOTE**

The selection is applied for the whole block access.

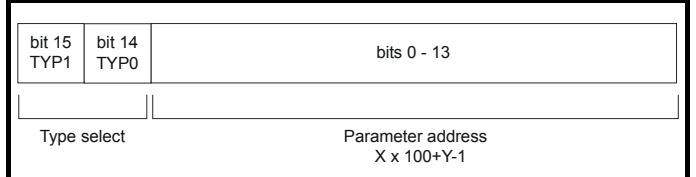

The 2bit type field selects the data type according to the table below:

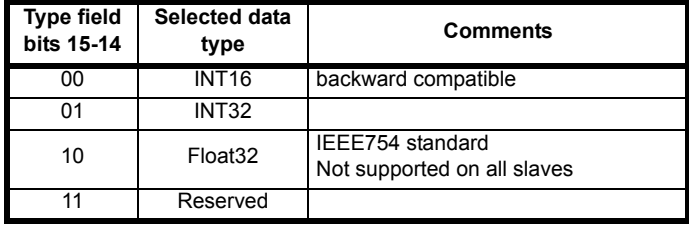

If a 32 bit data type is selected then the slave uses two consecutive 16 bit MODBUS registers (in 'big endian'). The master must also set the correct 'number of 16 bit registers'.

Example, read Pr **20.021** through Pr **20.024** as 32 bit parameters using FC03 from node 8:

#### **Table 8-10 Master request**

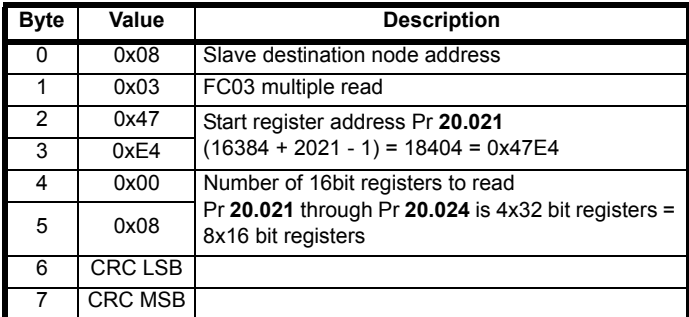

#### **Table 8-11 Slave response**

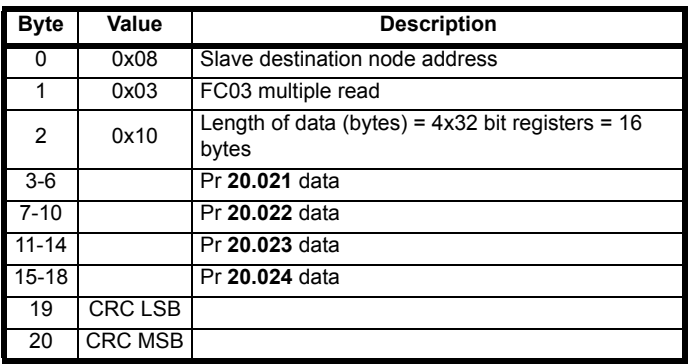

**Reads when actual parameter type is different from selected** The slave will send the least significant word of a 32 bit parameter if that parameter is read as part of a 16 bit access.

The slave will sign extend the least significant word if a 16 bit parameter is accessed as a 32 bit parameter. The number of 16 bit registers must be even during a 32 bit access.

Example, If Pr **01.028** is a 32 bit parameter with a value of 0x12345678, Pr **01.029** is a signed 16 bit parameter with a value of 0xABCD, and Pr **01.030** is a signed 16 bit parameter with a value of 0x0123.

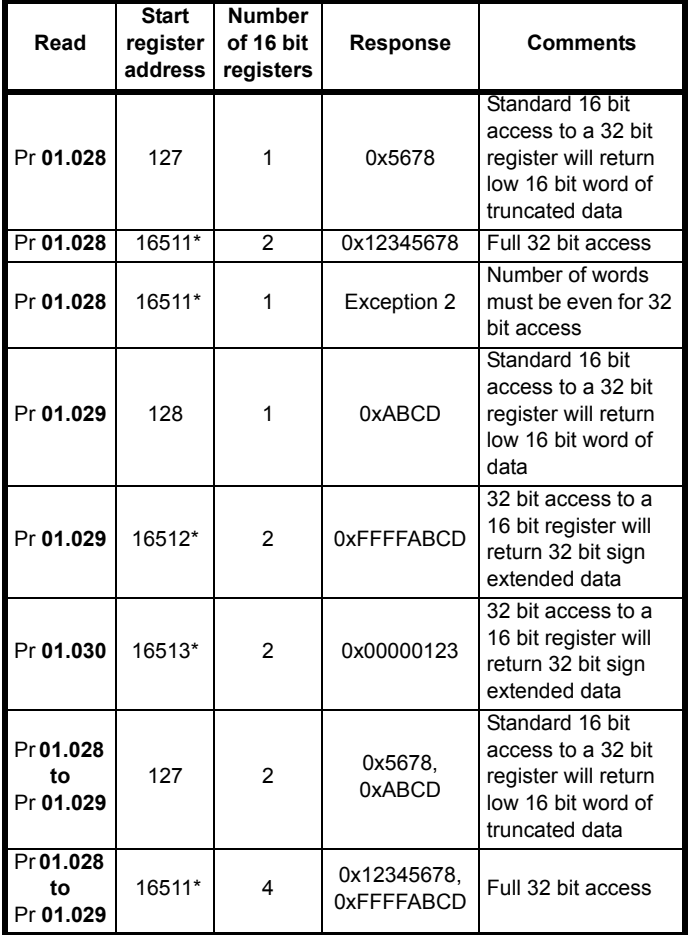

\* Bit 14 is set to allow 32 bit access.

#### **Writes when actual parameter type is different from selected**

The slave will allow writing a 32 bit value to a 16 bit parameter as long as the 32 bit value is within the normal range of the 16 bit parameter.

The slave will allow a 16 bit write to a 32 bit parameter. The slave will sign extend the written value, therefore the effective range of this type of write will be -32768 to +32767.

Examples, if Pr **01.028** has a range of ±100000, and Pr **01.029** has a range of ±10000.

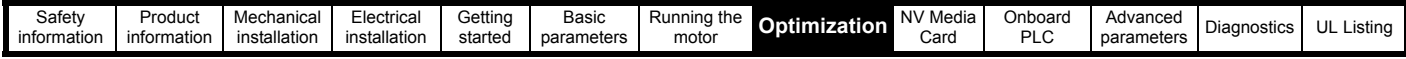

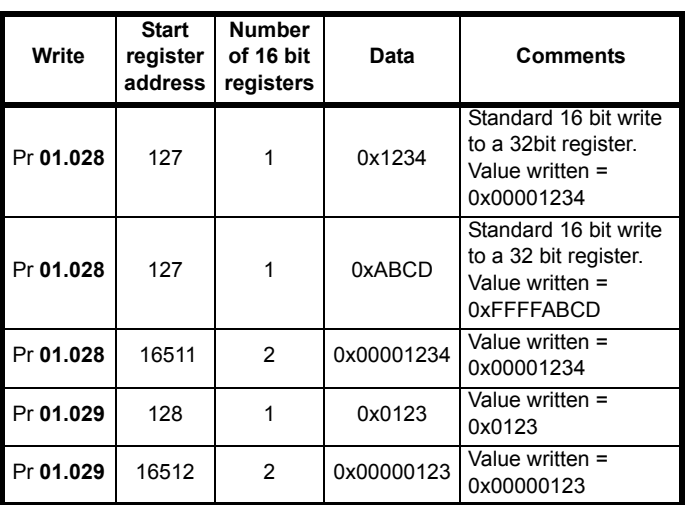

\* Bit 14 is set to allow 32 bit access

#### **8.6.8 Exceptions**

The slave will respond with an exception response if an error is detected in the master request. If a message is corrupted and the frame is not received or the CRC fails then the slave will not issue an exception. In this case the master device will time out. If a write multiple (FC16 or FC23) request exceeds the slave maximum buffer size then the slave will discard the message. No exception will be transmitted in this case and the master will time out.

#### **Exception message format**

The slave exception message has the following format.

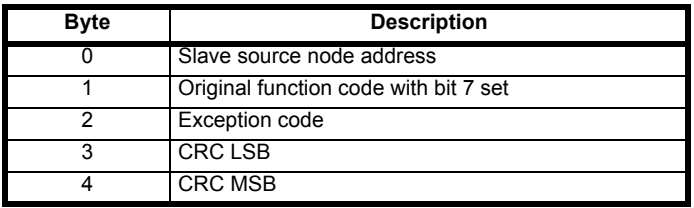

#### **Exception codes**

The following exception codes are supported.

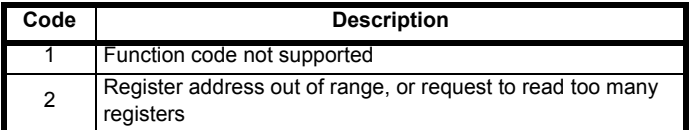

#### **Parameter over range during block write FC16**

The slave processes the write block in the order the data is received. If a write fails due to an out of range value then the write block is terminated. However, the slave does not raise an exception response, rather the error condition is signalled to the master by the number of successful writes field in the response.

#### **Parameter over range during block read/write FC23**

There will be no indication that there has been a value out of range during a FC23 access.

#### **8.6.9 CRC**

The CRC is a 16bit cyclic redundancy check using the standard CRC-16 polynomial  $x16 + x15 + x2 + 1$ . The 16 bit CRC is appended to the message and transmitted LSB first.

The CRC is calculated on ALL the bytes in the frame.

### **8.6.10 Device compatibility parameters**

All devices have the following compatibility parameters defined:

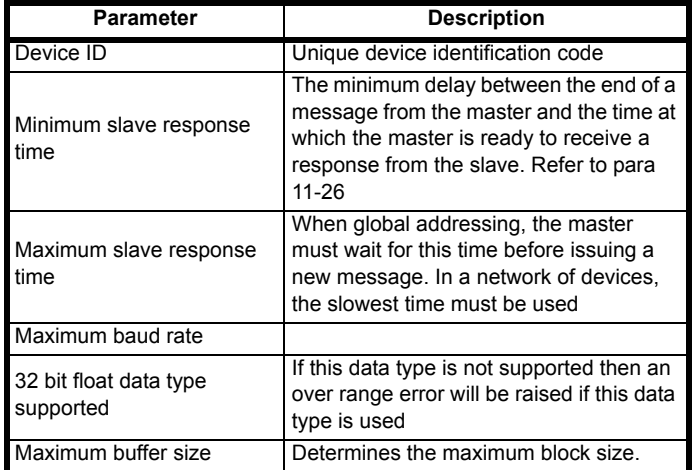

<span id="page-60-0"></span>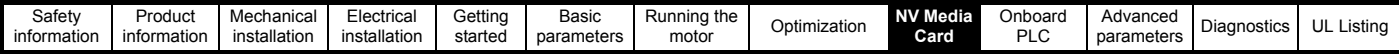

# <span id="page-60-1"></span>**9 NV Media Card**

## **9.1 Introduction**

The Non-Volatile Media Card feature enables simple configuration of parameters, parameter back-up and drive cloning using an SD card.

The SD card can be used for:

- Parameter copying between drives
- Saving drive parameter sets

The NV Media Card (SD card) is located in the AI-Backup adaptor.

The card is not hot swappable, but the AI-Backup adaptor is "hot swapped" only when the five unit LEDs on the display are not flashing. The unit LEDs flash during the data transfer.

#### **Figure 9-1 Installation of the SD card**

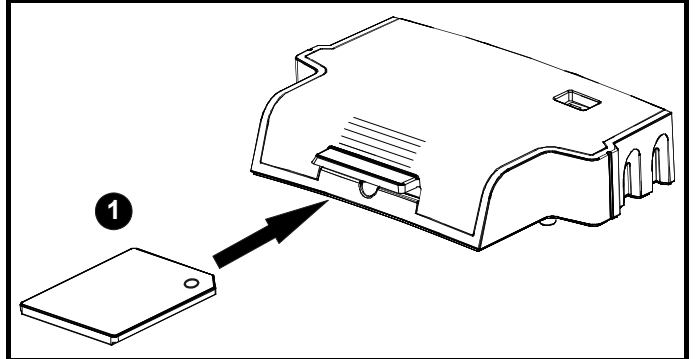

1. Installing the SD card

### **NOTE**

A flat bladed screwdriver or similar tool is required in order to insert / remove the SD card fully into the AI-Backup adaptor.

Before inserting / removing the SD card into / from the AI-Backup adaptor, the AI-Backup adaptor must be removed from the drive.

#### **NOTE**

The drive supports SD cards formatted with the FAT32 file system only.

## **9.2 SD card support**

An SD memory card can be inserted in the AI-Backup Adaptor in order to transfer data to the drive, however the following limitations should be noted:

If a parameter from the source drive does not exist in the target drive then no data is transferred for that parameter.

If the data for the parameter in the target drive is out of range then the data is limited to the range of the target parameter.

If the target drive has a different rating to the source drive then the normal rules for this type of transfer apply as described later.

No checking is possible to determine if the source and target product types are the same, and so no warning is given if they are different.

If an SD card is used then the drive will recognise the following file types through the drive parameter interface.

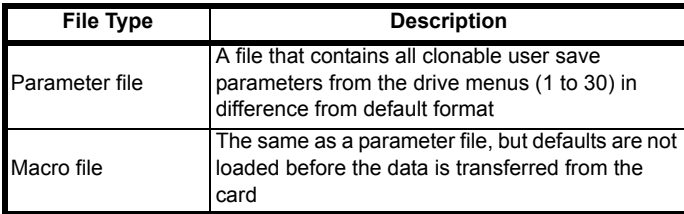

These files can be created on a card by the drive and then transferred to any other drive including derivatives. If the Drive Derivative (11.028) is different between the source and target drives then the data is transferred but a {C.Pr} trip is initiated.

It is possible for other data to be stored on the card, but this should not be stored in the <MCDF> folder and it will not be visible via the drive parameter interface.

## **9.2.1 Changing the drive mode**

If the source drive mode is different from the target drive mode then the mode will be changed to the source drive mode before the parameters are transferred. If the required drive mode is outside the allowed range for the target then a {C.typ} trip is initiated and no data is transferred.

## **9.2.2 Different voltage ratings**

If the voltage rating of the source and target drives is different then all parameters except those that are rating dependent (i.e. attribute RA=1) are transferred to the target drive. The rating dependent parameters are left at their default values. After the parameters have been transferred and saved to non-volatile memory a {C.rtg} trip is given as a warning. The table below gives a list of the rating dependent parameters.

#### **Parameters**

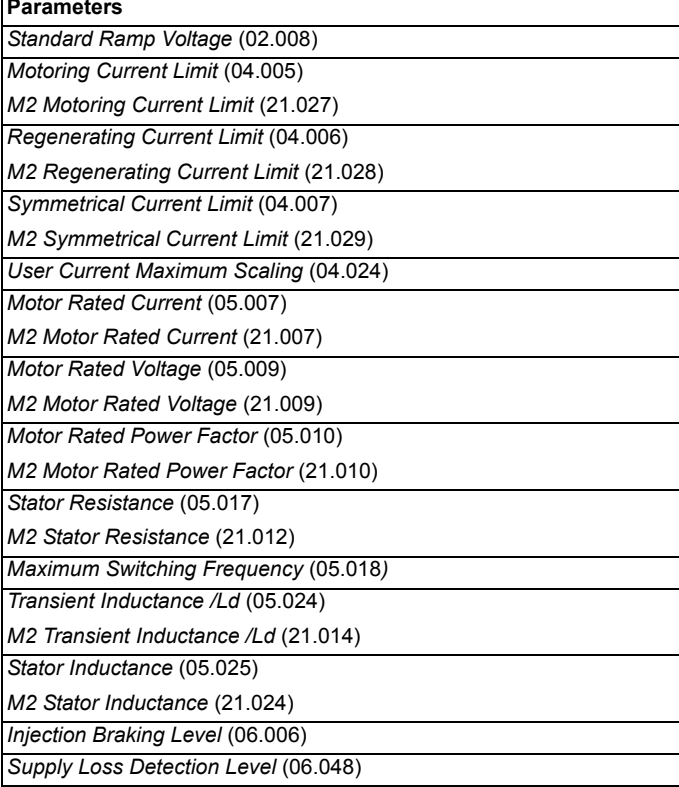

### **9.2.3 Different option modules installed**

If the option module ID code (15.001) is different for any option module installed to the source drive compared to the destination drive, then the parameters for the set-up for that option module are not transferred, but and are instead set to their default values. After the parameters have been transferred and saved to non-volatile memory, a {C.OPt} trip is given as a warning.

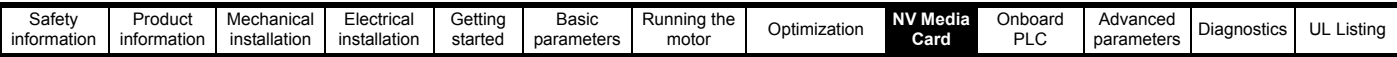

### **9.2.4 Different current ratings**

If any of the current rating parameters (Maximum Heavy Duty Rating (Pr **77**), Maximum Rated Current (11.060) or Full Scale Current Kc (11.061)) are different between the source and target then all parameters are still written to the target drive, but some may be limited by their allowed range. To give similar performance in the target compared to the source drive the frequency and current controller gains are modified as shown below. Note that this does not apply if the file identification number is larger than 500.

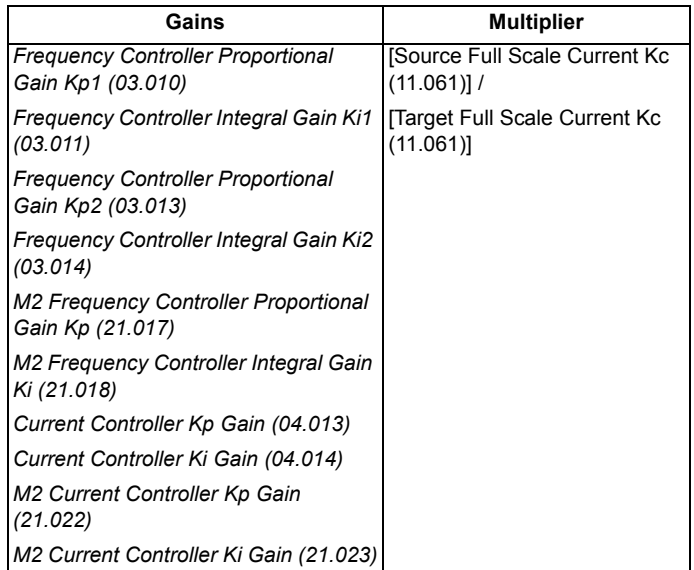

### **9.2.5 Different variable maximums**

It should be noted that if ratings of the source and target drives are different, it is possible that some parameters with variable maximums may be limited and not have the same values as in the source drive.

### **9.2.6 Macro files**

Macro files are created in the same way as parameter files except that *NV Media Card Create Special File* (11.072) must be set to 1 before the file is created on the NV media card. *NV Media Card Create Special File* (11.072) is set to zero after the file has been created or the transfer fails. When a macro file is transferred to a drive the drive mode is not changed even if the actual mode is different to that in the file and defaults are not loaded before the parameters are copied from the file to the drive.

The table below gives a summary of the values used in Pr **00** for NV media card operations. The yyy represents the file identification number.

#### **Table 9-1 Functions in Pr 00**

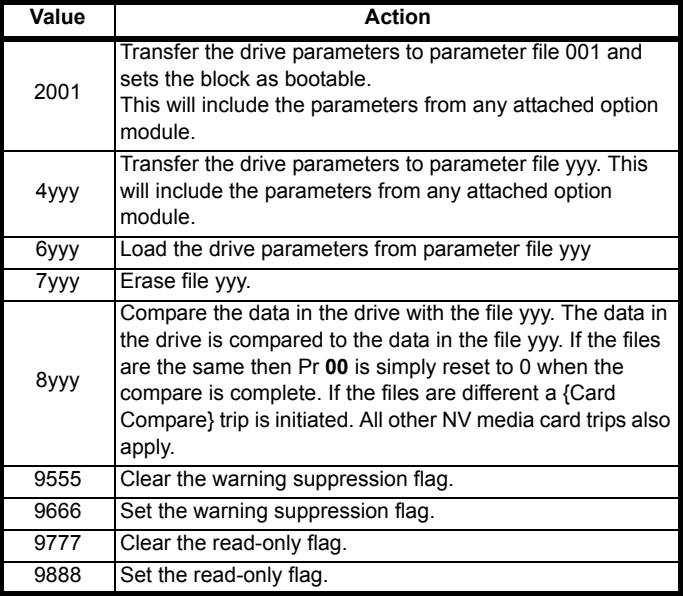

## **9.2.7 Writing to the NV Media Card**

**4yyy - Writes defaults differences to the NV Media Card**

The data block only contains the parameter differences from the last time default settings were loaded.

All parameters except those with the NC (Not copied) coding bit set are transferred to the NV Media Card. In addition to these parameters all menu 20 parameters (except Pr **20.000**), can be transferred to the NV Media Card.

## **Writing a parameter set to the NV Media Card (Pr 30 = Prog (2))**

Setting Pr **30** to Prog (2) and resetting the drive will save the parameters to the NV Media Card, i.e. this is equivalent to writing 4001 to Pr **00**. All NV Media Card trips apply. If the data block already exists it is automatically overwritten. When the action is complete this parameter is automatically reset to NonE (0).

## **9.2.8 Reading from the NV Media Card 6yyy - Reading from NV Media Card**

When the data is transferred back to the drive, using 6yyy in Pr **00**, it is transferred to the drive RAM and the EEPROM. A parameter save is not required to retain the data after-power down. Set up data for any option module installed stored on the card are transferred to the drive. If the option module installed is different between source and destination drives, the menu for the option module slot where the option module category is different is not updated from the card and will contain its default values after the copying action. The drive will produce a 'C.OPt' trip if the option module installed to the source and the destination drives are different. If the data

is being transferred to the drive with different voltage or current rating a 'C.rtg' trip will occur.

The following drive rating dependant parameters (RA coding bit set) will not be transferred to the destination drive by a NV Media Card when the

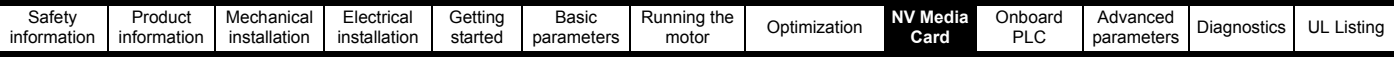

voltage rating of the destination drive is different from the source drive and the file is a parameter file.

However, drive rating dependent parameters will be transferred if only the current rating is different. If drive rating dependant parameters are not transferred to the destination drive they will contain their default values.

Pr **02.008** Standard Ramp Voltage

Pr **04.005** to Pr **04.007** and Pr **21.027** to Pr **21.029** Motoring Current Limits

Pr **04.024**, User Current Maximum Scaling

Pr **04.041** User Over Current Trip Level

Pr **05.007**, Pr **21.007** Rated Current

Pr **05.009**, Pr **21.009** Rated Voltage

Pr **05.010**, Pr **21.010** Rated Power Factor

Pr **05.017**, Pr **21.012** Stator Resistance

Pr **05.018** Maximum Switching Frequency

Pr **05.024**, Pr **21.014** Transient Inductance

Pr **05.025**, Pr **21.024** Stator Inductance

Pr **06.006** Injection Braking Level

Pr **06.048** Supply Loss Detection Level

Pr **06.073** Braking IGBT Lower Threshold

Pr **06.074** Braking IGBT Upper Threshold

Pr **06.075** Low Voltage Braking IGBT Threshold

## **Reading a parameter set from the NV Media Card (Pr 30 = rEAd (1))**

Setting Pr **30** to rEAd (1) and resetting the drive will transfer the parameters from the card into the drive parameter set and the drive EEPROM, i.e. this is equivalent to writing 6001 to Pr **00**.

All NV Media Card trips apply. Once the parameters are successfully copied this parameter is automatically reset to NonE (0). Parameters are saved to the drive EEPROM after this action is complete.

## **9.2.9 Auto saving parameter changes (Pr 30 = Auto (3))**

This setting causes the drive to automatically save any changes made to menu 0 parameters on the drive to the NV Media Card. The latest menu 0 parameter set in the drive is therefore always backed up on the NV Media Card. Changing Pr **30** to Auto (3) and resetting the drive will immediately save the complete parameter set from the drive to the card, i.e. all parameters except parameters with the NC coding bit set. Once the whole parameter set is stored only the individual modified menu 0 parameter setting is updated.

Advanced parameter changes are only saved to the NV Media Card when Pr **00** is set to 'SAVE' or a 1001 and the drive reset.

All NV Media Card trips apply. If the data block already contains information it is automatically overwritten.

If the card is removed when Pr **30** is set to 3, Pr **30** is then automatically set to NonE (0).

When a new NV Media Card is installed Pr **30** must be set back to Auto (3) by the user and the drive reset so the complete parameter set is rewritten to the new NV Media Card if auto mode is still required. When Pr **30** is set to Auto (3) and the parameters in the drive are saved, the NV Media Card is also updated, and therefore the NV Media Card becomes a copy of the drives stored configuration.

At power up, if Pr **30** is set to Auto (3), the drive will save the complete parameter set to the NV Media Card. The 5 unit LEDs will flash during this operation. This is done to ensure that if a user puts a new NV Media Card in during power down the new NV Media Card will have the correct data.

## **NOTE**

When Pr **30** is set to Auto (3) the setting of Pr **30** itself is saved to the drive EEPROM but not the NV Media Card.

## **9.2.10 Booting up from the NV Media Card on every power up (Pr 30 = boot (4))**

When Pr **30** is set to boot (4) the drive operates the same as Auto mode except when the drive is powered-up. The parameters on the NV Media Card will be automatically transferred to the drive at power up if the following are true:

- A card is inserted in the drive
- Parameter data block 1 exists on the card
- The data in block 1 is type 1 to 4 (as defined in Pr **11.038**)

• Pr **30** on the card set to boot (4)

The 5 unit LEDs will flash during this operation. If the drive mode is different from that on the card, the drive gives a 'C.tyP' trip and the data is not transferred.

If 'boot' mode is stored on the copying NV Media Card this makes the copying NV Media Card the master device. This provides a very fast and efficient way of re-programming a number of drives.

'boot' mode is saved to the card, but when the card is read, the value of Pr **30** is not transferred to the drive.

## **9.2.11 Booting up from the NV Media Card on every power up (Pr 00 = 2001)**

It is possible to create a bootable parameter data block by setting Pr **00** to 2001 and initiating a drive reset. This data block is created in one operation and is not updated when further parameter changes are made.

Setting Pr **00** to 2001 will overwrite the data block 1 on the card if it already exists.

## **9.2.12 8yyy - Comparing the drive full parameter set with the NV Media Card values**

Setting 8yyy in Pr **00**, will compare the NV Media Card file with the data in the drive. If the compare is successful Pr **00** is simply set to 0. If the compare fails a 'C.cPr' trip is initiated.

## **9.2.13 7yyy - Erasing data from the NV Media Card values**

Data can be erased from the NV Media Card either one block at a time or all blocks in one go.

• Setting 7yyy in Pr **00** will erase NV Media Card data block yyy

## **9.2.14 9666 / 9555 - Setting and clearing the NV Media Card warning suppression flag**

If the option module installed to the source and destination drive are different the drive will produce a 'C.OPt' trip.

If the data is being transferred to a drive of a different voltage or current rating a 'C.rtg' trip will occur. It is possible to suppress these trips

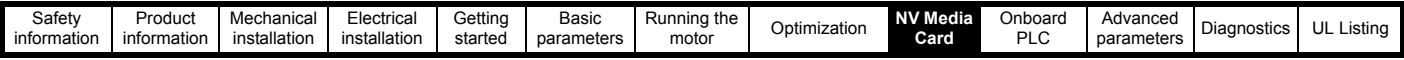

by setting the warning suppression flag. If this flag is set the drive will not trip if the option module or drive ratings are different between the

source and destination drives. The option module or rating dependent parameters will not be transferred.

- Setting 9666 in Pr **00** will set the warning suppression flag
- Setting 9555 in Pr 00 will clear the warning suppression flag

### **9.2.15 9888 / 9777 - Setting and clearing the NV Media Card read only flag**

The NV Media Card may be protected from writing or erasing by setting the read only flag. If an attempt is made to write or erase a data block when the read only flag is set, a 'C.rdo' trip is initiated. When

the read only flag is set only codes 6yyy or 9777 are effective.

- Setting 9888 in Pr **00** will set the read only flag
- Setting 9777 in Pr 00 will clear the read only flag

## **9.3 NV Media Card parameters**

#### **Table 9-2 Key to parameter table coding**

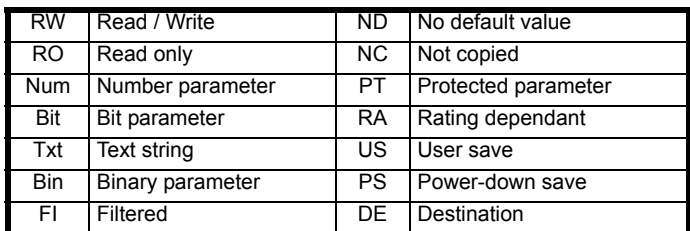

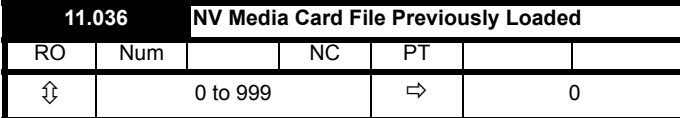

This parameter shows the number of the data block last transferred from an SD card to the drive. If defaults are subsequently reloaded this parameter is set to 0.

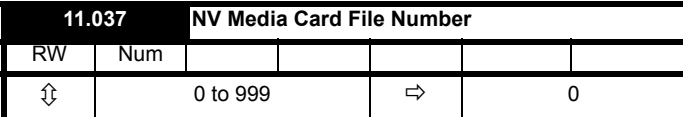

This parameter should have the data block number which the user would like the information displayed in Pr **11.038**, Pr **11.039**.

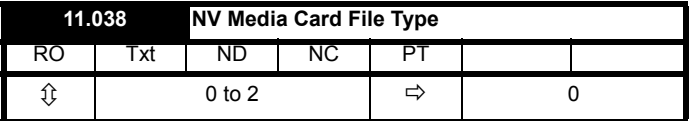

Displays the type of data block selected with Pr **11.037**.

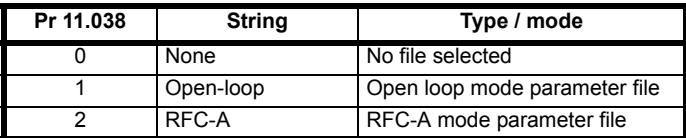

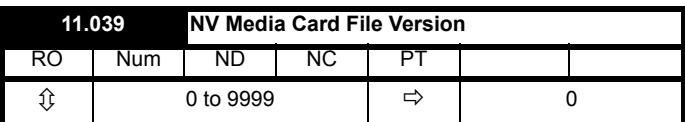

Displays the version number of the file selected in Pr **11.037**.

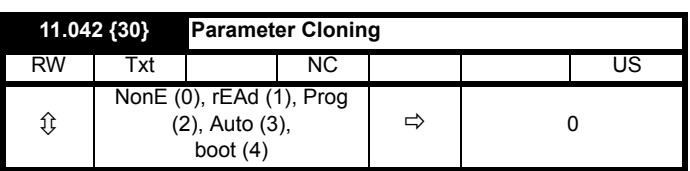

## **9.4 NV Media Card trips**

After an attempt to read, write or erase data from a NV Media Card a trip is initiated if there has been a problem with the command.

See Chapter 12 *Diagnostics* [on page 129](#page-128-0) for more information on NV Media Card trips.

## **9.5 Data block header information**

Each data block stored on a NV Media Card has header information detailing the following:

- NV Media Card File Number (11.037)
- NV Media Card File Type (11.038)
- NV Media Card File Version (11.039)

The header information for each data block which has been used can be viewed in Pr **11.038** to Pr **11.039** by increasing or decreasing the data block number set in Pr **11.037**. If there is no data on the card Pr **11.037** can only have a value of 0.

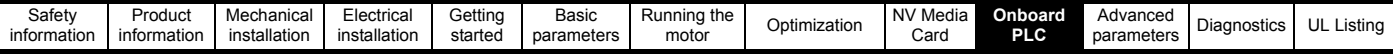

# <span id="page-64-1"></span>**10 Onboard PLC**

## **10.1 Onboard PLC and Machine Control Studio**

The drive has the ability to store and execute a 16 kB (less 4 kB of proxy) Onboard PLC user program without the need for additional hardware in the form of an option module.

Machine Control Studio is an IEC61131-3 development environment designed for use with Unidrive M and compatible application modules. Machine Control Studio is based on CODESYS from 3S-Smart Software **Solutions** 

All of the programming languages defined in the IEC standard IEC 61131-3 are supported in the Machine Control Studio development environment.

- ST (Structured text)
- LD (Ladder diagram)
- FBD (Function block diagram)
- IL (Instruction list)
- SFC (Sequential function chart)
- CFC (Continuous Function Chart). CFC is an extension to the standard IEC programming languages

Machine Control Studio provides a complete environment for the development of user programs. Programs can be created, compiled and downloaded to a Unidrive M for execution, via the communications port on the front of the drive. The run-time operation of the compiled program on the target can also be monitored using Machine Control Studio and facilities are provided to interact with the program on the target by setting new values for target variables and parameters.

The Onboard PLC and Machine Control Studio form the first level of functionality in a range of programmable options for Unidrive M.

Machine Control Studio can be downloaded from

www.controltechniques.com.

See the Machine Control Studio help file for more information regarding using Machine Control Studio, creating user programs and downloading user programs to the drive.

## **10.2 Benefits**

The combination of the Onboard PLC and Machine Control Studio, means that the drive can replace nano and some micro PLCs in many applications

Machine Control Studio benefits from access to the standard CODESYS function and function block libraries as well as those from third parties. Functions and function blocks available as standard in Machine Control Studio include, but not limited to, the following:

- Arithmetic blocks
- Comparison blocks
- Timers
- **Counters**
- **Multiplexers**
- **Latches**
- **Bit manipulation**

Typical applications for the Onboard PLC include:

- Ancillary pumps
- Fans and control valves
- Interlocking logic
- Sequence routines
- Custom control words.

## <span id="page-64-0"></span>**10.3 Features**

The Unidrive M Onboard PLC user program has the following features:

### **10.3.1 Tasks**

The Onboard PLC allows use of two tasks.

- Clock: A high priority real time task. The clock task interval can be set from 16 ms to 262 s in multiples of 16 ms. The parameter *Onboard User Program: Clock Task Time Used* (11.051) shows the percentage of the available time used by clock task. A read or write of a drive parameter by the user program takes a finite period of time. It is possible to select up to 10 parameters as fast access parameter which reduced the amount of time it takes for the user program to read from or write to a drive parameter. This is useful when using a clock task with a fast update rate as selecting a parameter for fast access reduces the amount of the clock task resource required to access parameters.
- Freewheeling: A non-real time background task. The freewheeling task is scheduled for a short period once every 256 ms. The time for which the task is scheduled will vary depending on the loading of the drive's processor. When scheduled, several scans of the user program may be performed. Some scans may execute in microseconds. However, when the main drive functions are scheduled there will be a pause in the execution of the program causing some scans to take many milliseconds. The parameter *Onboard User Program: Freewheeling Tasks Per Second* (11.050) shows the number of times the freewheeling task has started per second.

## **10.3.2 Variables**

The Onboard PLC supports the use of variables with the data types of Boolean, integer (8 bit, 16 bit and 32 bit, signed and unsigned), floating point (64 bit only), strings and time.

### **10.3.3 Custom menu**

Machine Control Studio can construct a custom drive menu to reside in menu 30 on the drive. The following properties of each parameter can be defined using Machine Control Studio:

- Parameter name
- Number of decimal places
- The units for the parameter to be display on the keypad.
- The minimum, maximum and default values
- Memory handling (i.e. power down save, user save or volatile)
- Data type. The drive provides a limited set of 1 bit, 8 bit, 16 bit and 32 bit integer parameters to create the customer menu.

Parameters in this customer menu can be accessed by the user program and will appear on the keypad.

### **10.3.4 Limitations**

The Onboard PLC user program has the following limitations:

- The flash memory allocated to the Onboard PLC is 16 kB which includes the user program and its header which results in a maximum user program size of about 12 kB
- The Onboard PLC is provided with 2 kB of RAM.
- The drive is rated for 100 program downloads. This limitation is imposed by the flash memory used to store the program within the drive.
- There is only one real-time task with a minimum period of 16 ms.
- The freewheeling background task runs at a low priority. The drive is prioritized to perform the clock task and its major functions first, e.g. motor control, and will use any remaining processing time to execute the freewheeling task as a background activity. As the drive's processor becomes more heavily loaded, less time is spent executing the freewheeling task.
- Breakpoints, single stepping and online program changes are not possible.
- The Graphing tool is not supported.
- The variable data types REAL (32 bit floating point), LWORD (64 bit integer) and WSTRING (Unicode string), and retained variables are not supported.

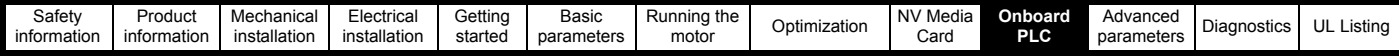

## **10.4 Onboard PLC parameters**

The following parameters are associated with the Onboard PLC user program.

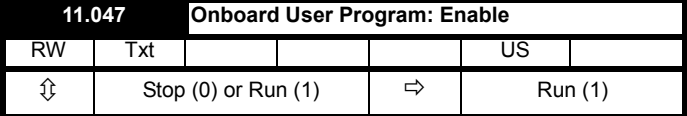

This parameter stops and starts the user program.

#### **0 - Stop the User Program**

The onboard user program is stopped.

#### **1 - Run the User Program**

The user program will execute. Background task starts from the beginning.

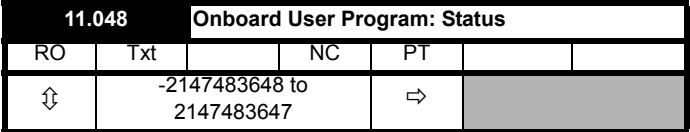

This parameter is read-only and indicates the status of the user program in the drive. The user program writes the value to this parameter.

- 0: Stopped
- 1: Running
- 2: Exception
- 3: No user program present

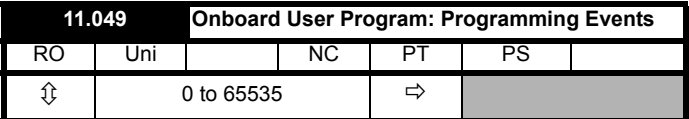

This parameter holds the number of times an Onboard PLC user program download has taken place and is 0 on dispatch from the factory. The drive is rated for one hundred program downloads. This parameter is not altered when defaults are loaded.

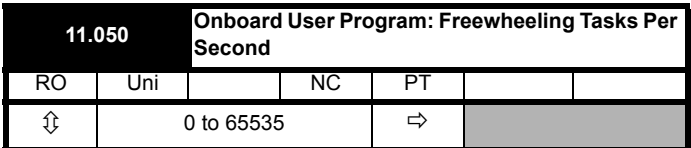

This parameter shows the number of times the freewheeling task has started per second.

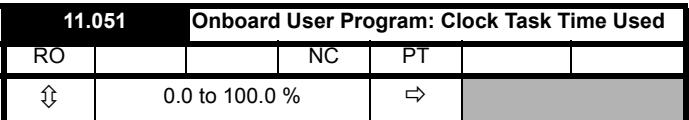

This parameter shows the percentage of the available time used by the user program clock task.

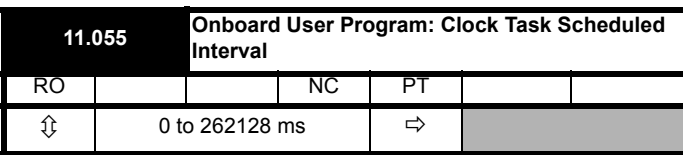

This parameter shows the interval at which the clock task is scheduled to run at in ms.

## **10.5 Onboard PLC trips**

If the drive detects an error in the user program it will initiate a User Program trip. The sub-trip number for the User Program trip details the reason for the error. See Chapter 12 *Diagnostics* on page 137 for more information on the User Program trip.

<span id="page-66-0"></span>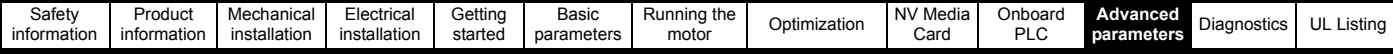

# <span id="page-66-1"></span>**11 Advanced parameters**

This is a quick reference to all parameters in the drive showing units, ranges limits etc, with block diagrams to illustrate their function. Full descriptions of the parameters can be found in the Parameter Reference Guide.

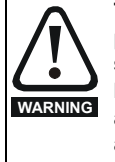

**These advanced parameters are listed for reference purposes only. The lists in this chapter do not include sufficient information for adjusting these parameters. Incorrect adjustment can affect the safety of the system, and damage the drive and or external equipment. Before attempting to adjust any of these parameters, refer to the** *Parameter reference guide***.**

#### **Table 11-1 Menu descriptions**

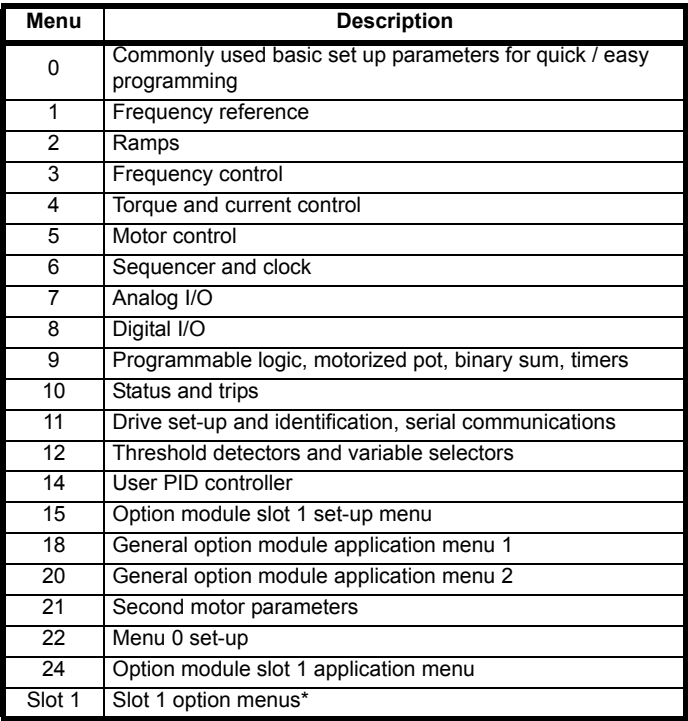

\* Only displayed when the option module is installed.

#### **Operation mode abbreviations:**

**Open-loop**: Sensorless control for induction motors

**RFC-A**: Asynchronous Rotor Flux Control for induction motors

#### **Default abbreviations:**

Standard default value (50 Hz AC supply frequency)

USA default value (60 Hz AC supply frequency)

#### **NOTE**

Parameter numbers shown in brackets {...} are the equivalent Menu 0 parameters. Some Menu 0 parameters appear twice since their function depends on the operating mode.

In some cases, the function or range of a parameter is affected by the setting of another parameter. The information in the lists relates to the default condition of any parameters affected in this way.

#### **Table 11-2 Key to parameter table coding**

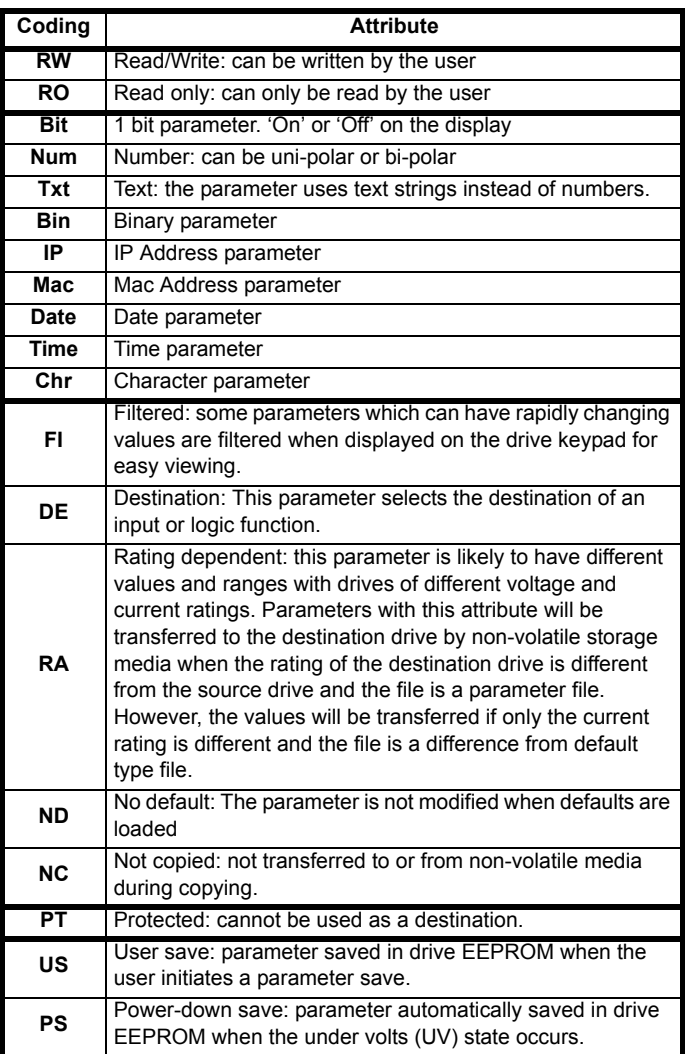

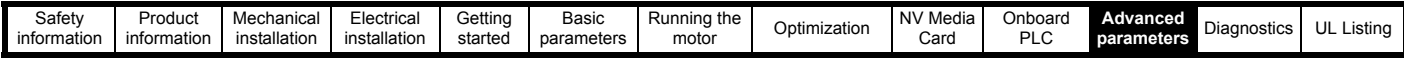

#### **Table 11-3 Feature look-up table**

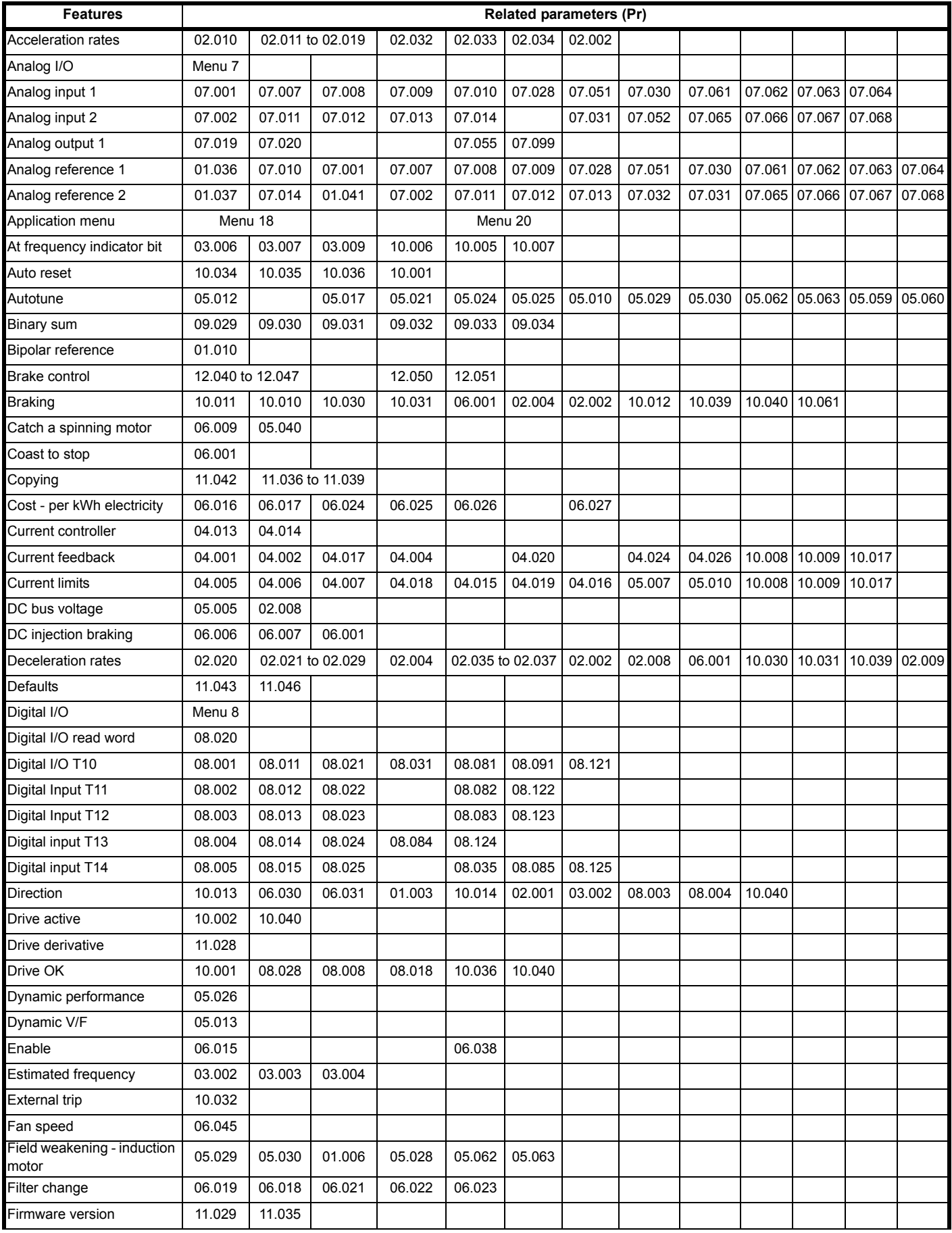

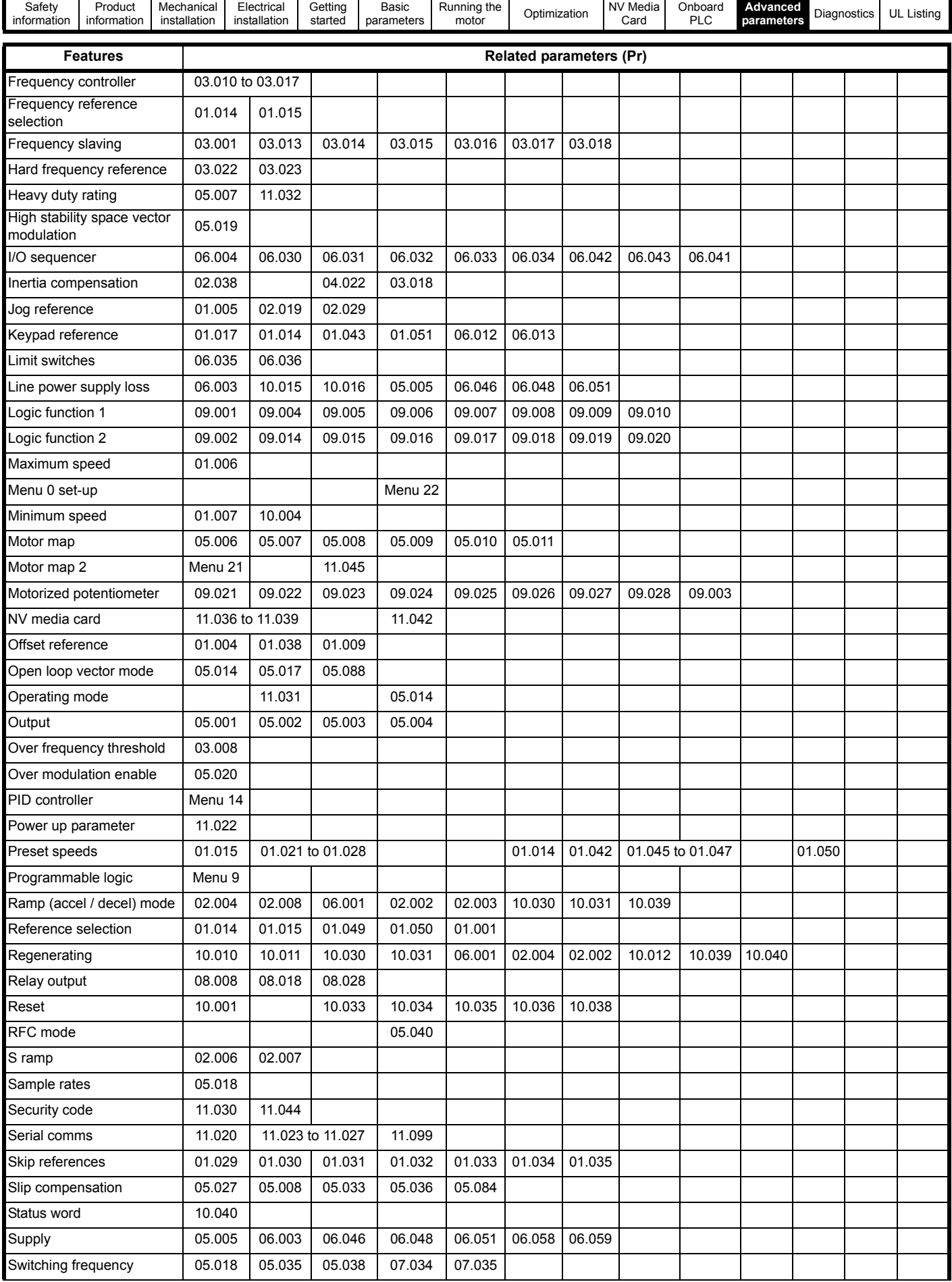

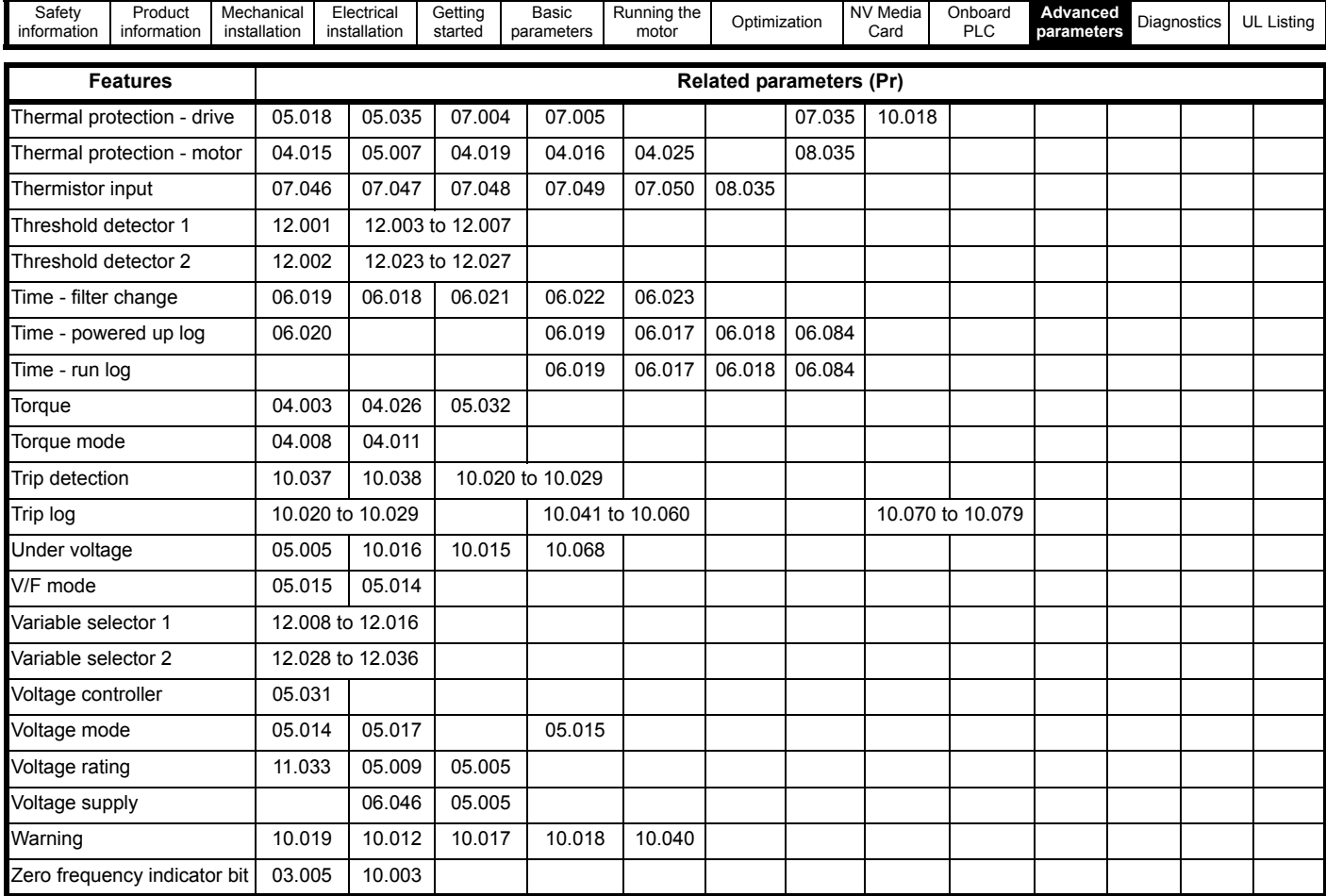

## **11.1 Parameter ranges and Variable minimum/maximums:**

Some parameters in the drive have a variable range with a variable minimum and a variable maximum value which is dependent on one of the following:

- The settings of other parameters
- The drive rating
- The drive mode
- Combination of any of the above

The tables below give the definition of variable minimum/maximum and the maximum range of these.

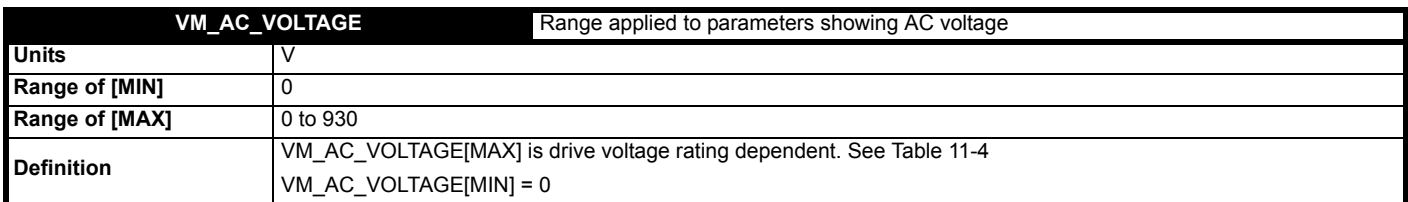

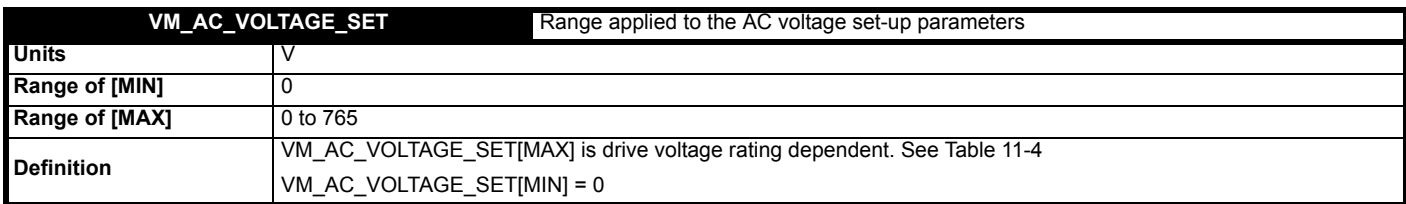

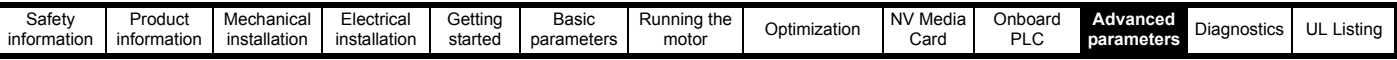

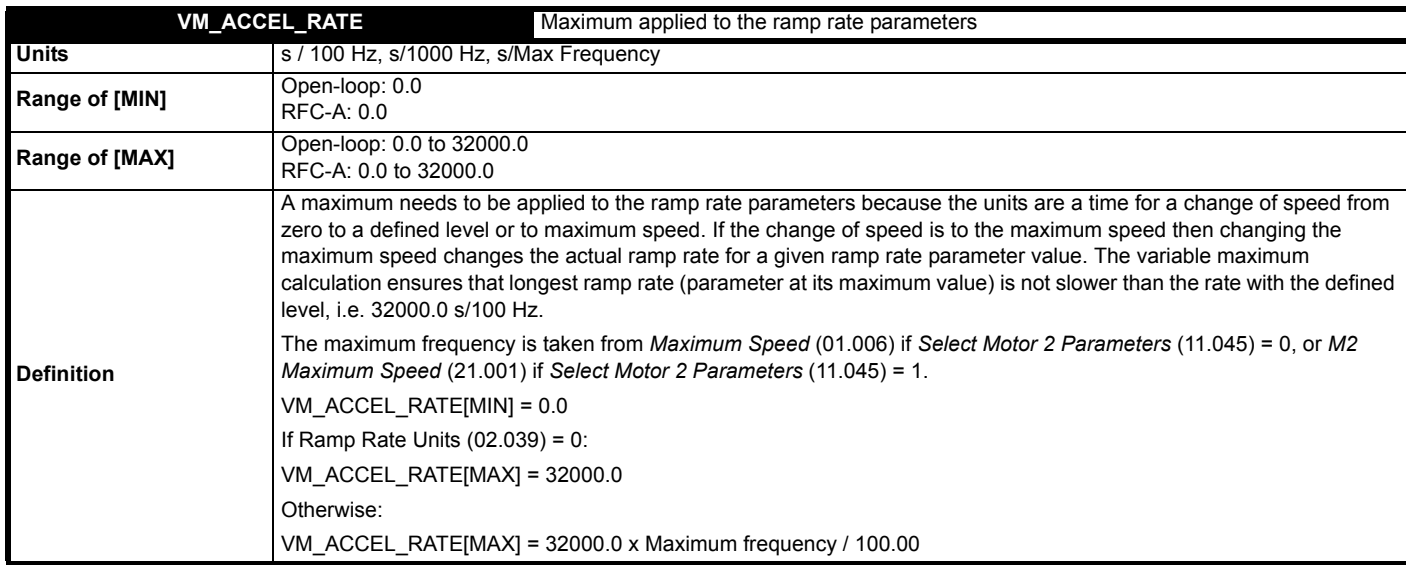

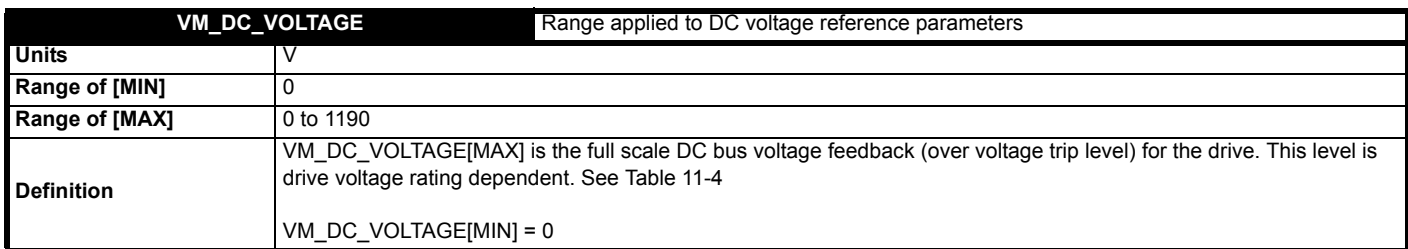

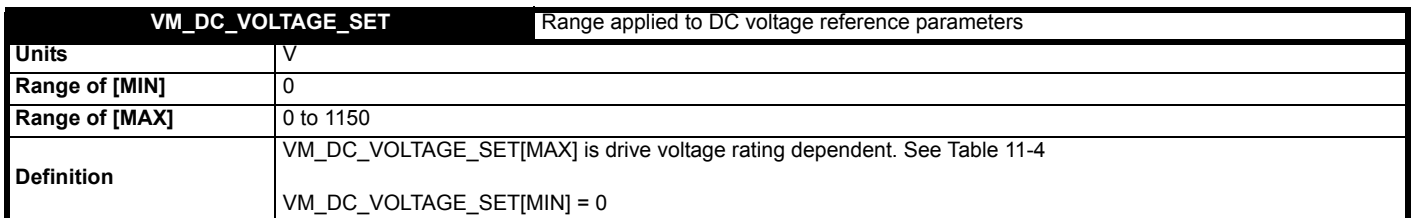

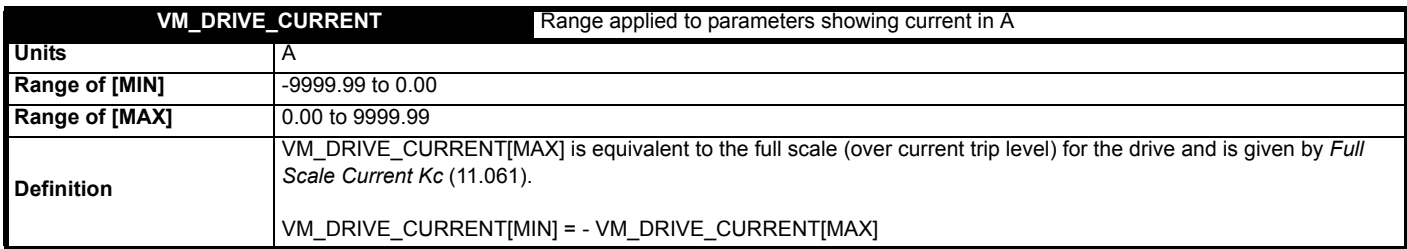

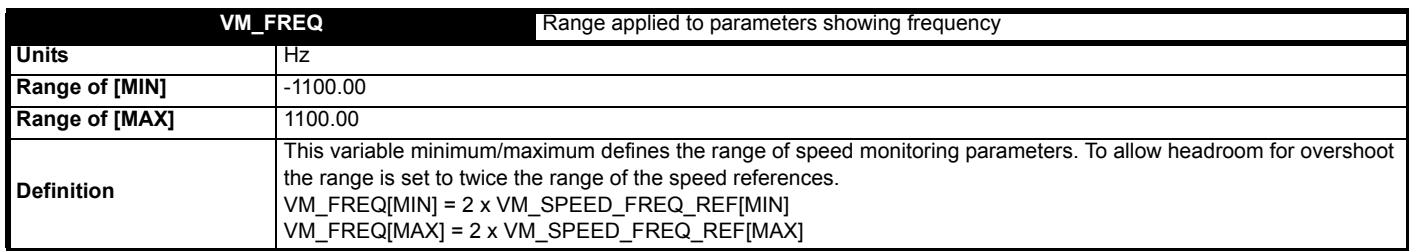

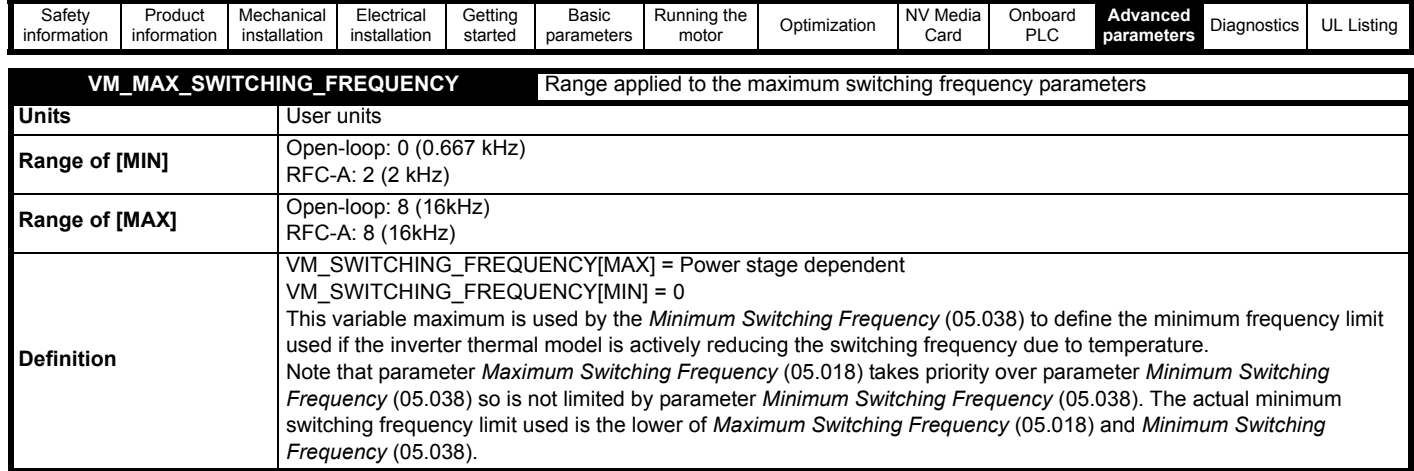
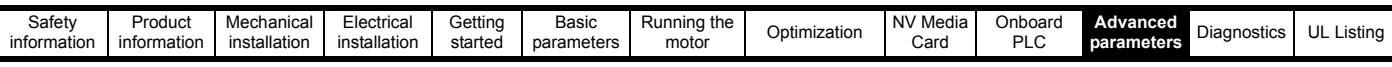

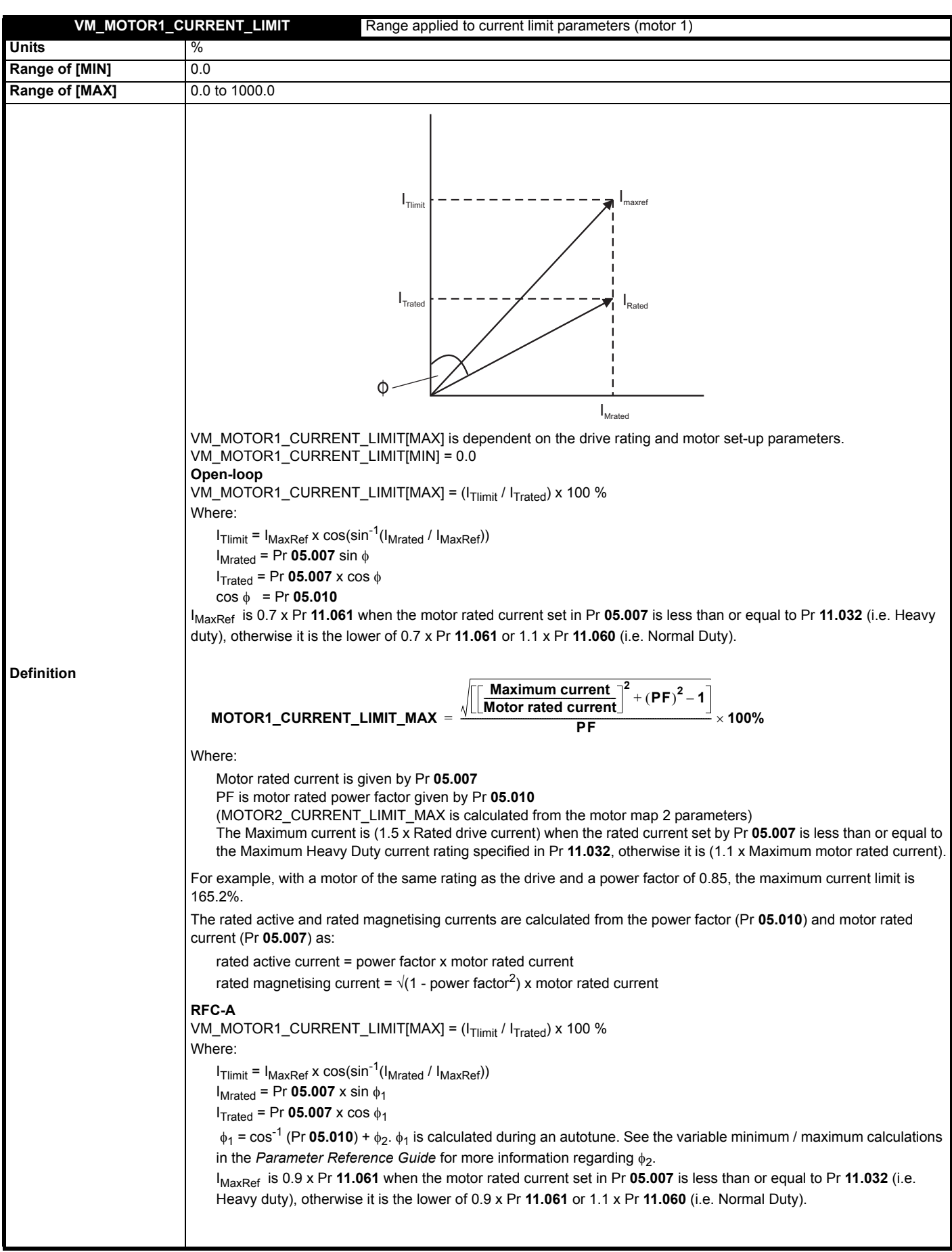

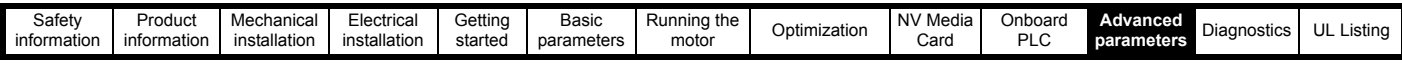

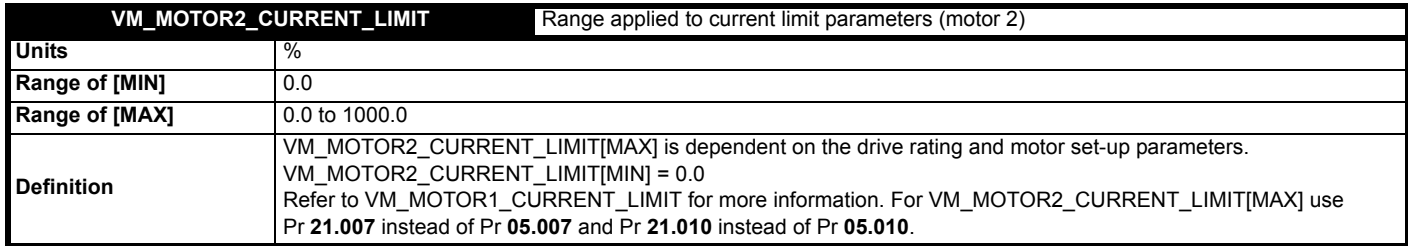

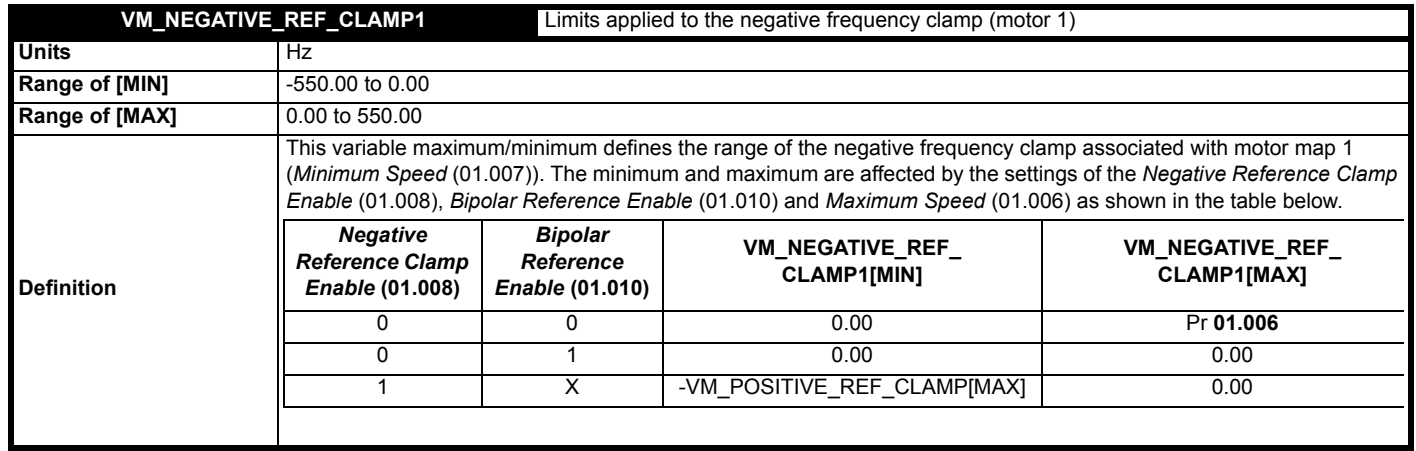

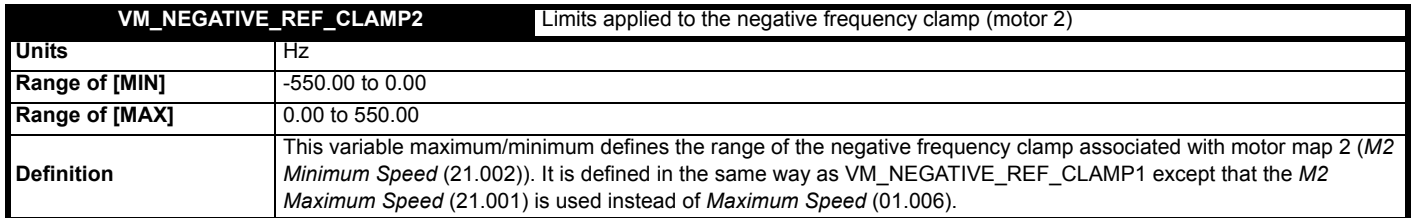

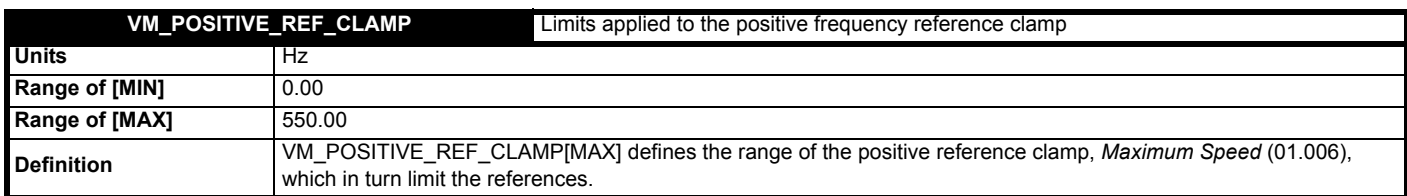

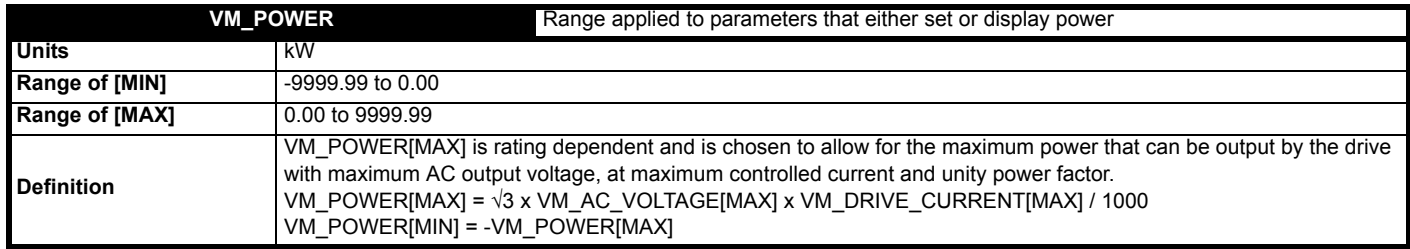

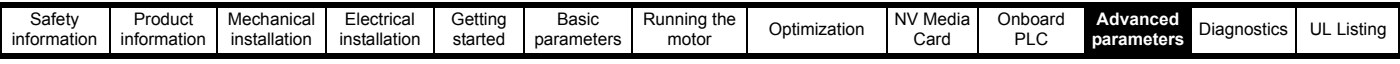

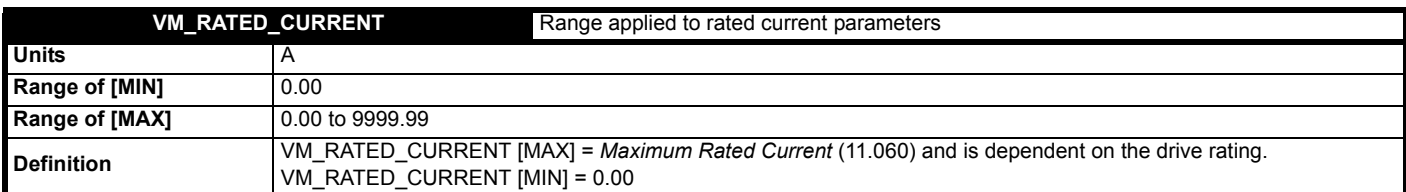

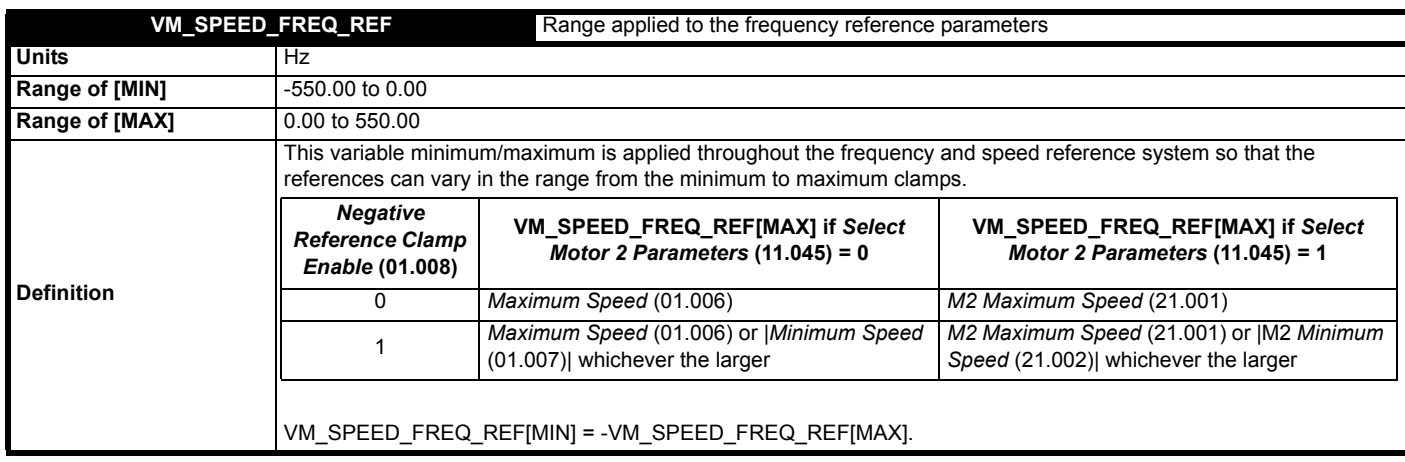

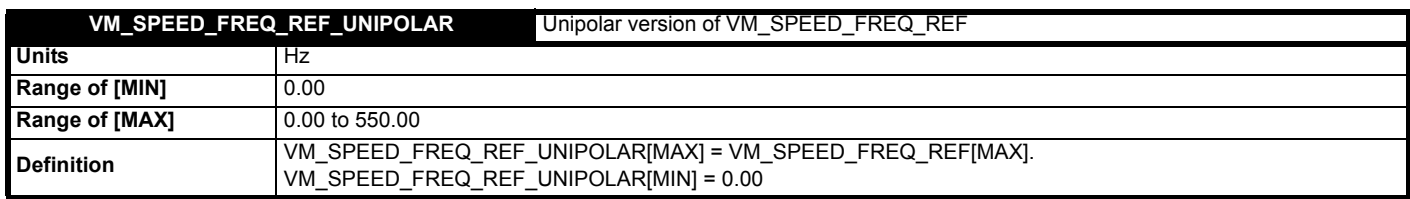

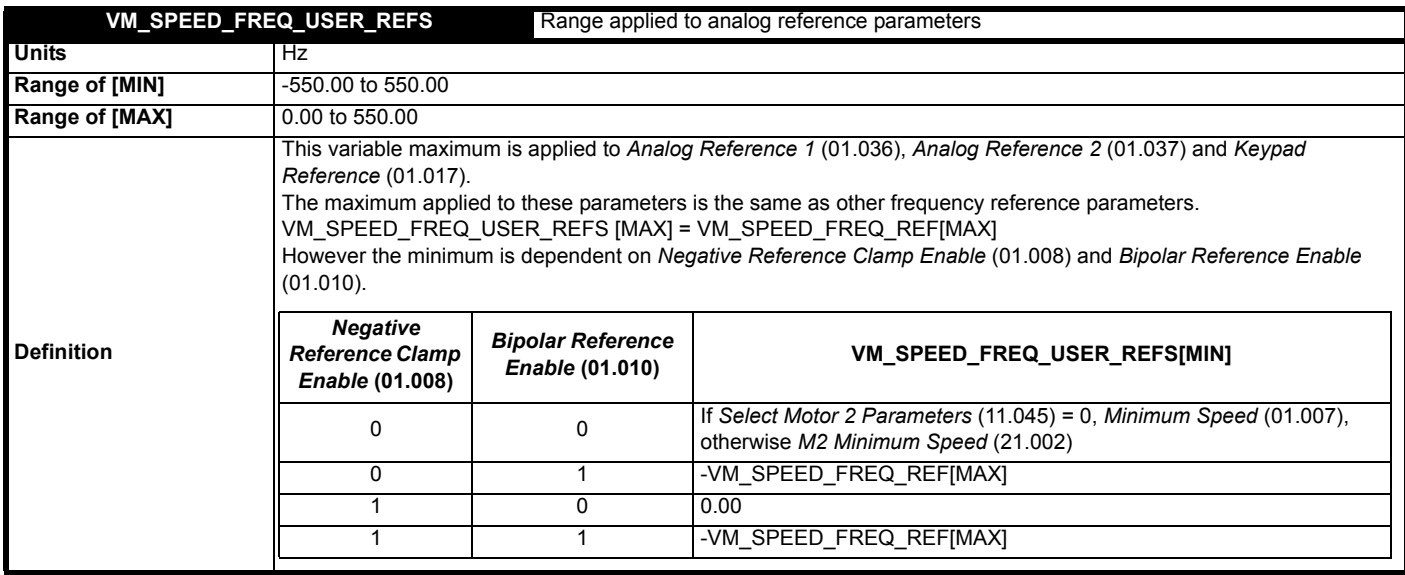

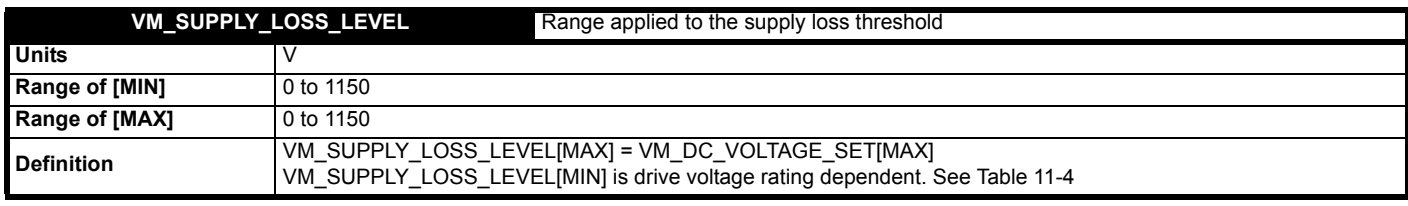

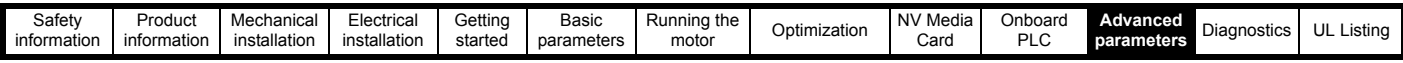

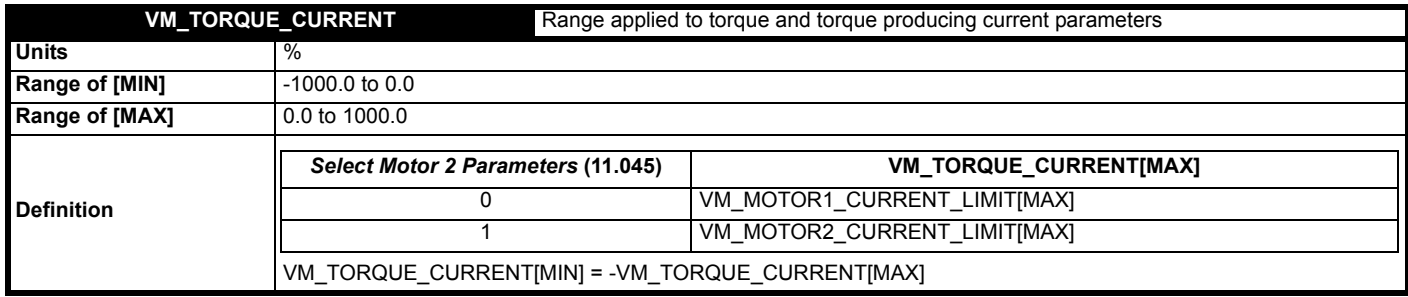

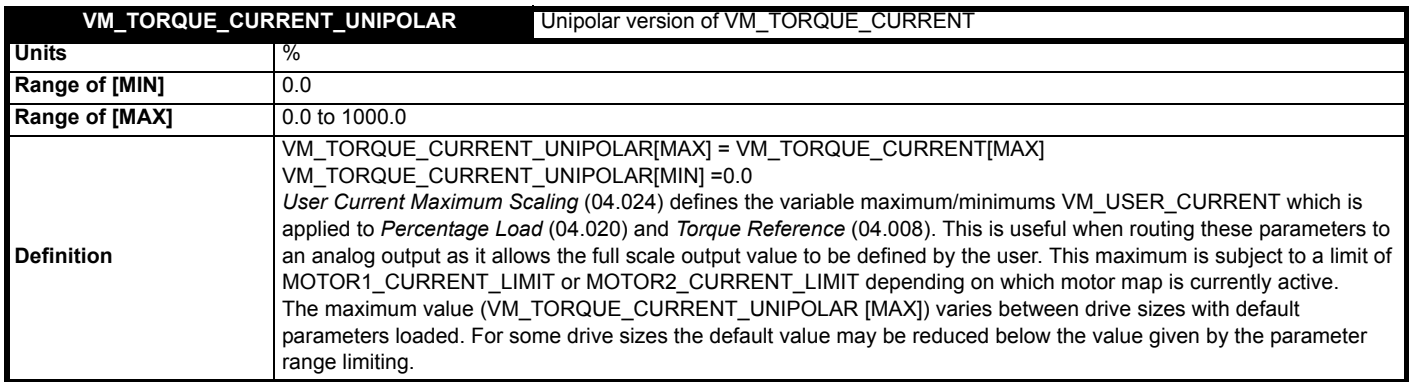

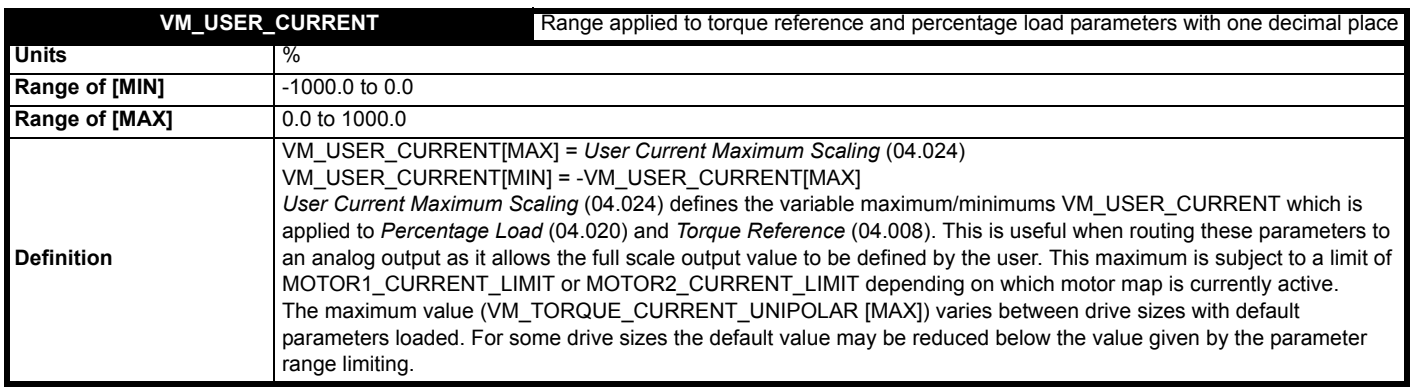

## <span id="page-75-0"></span>**Table 11-4 Voltage ratings dependant values**

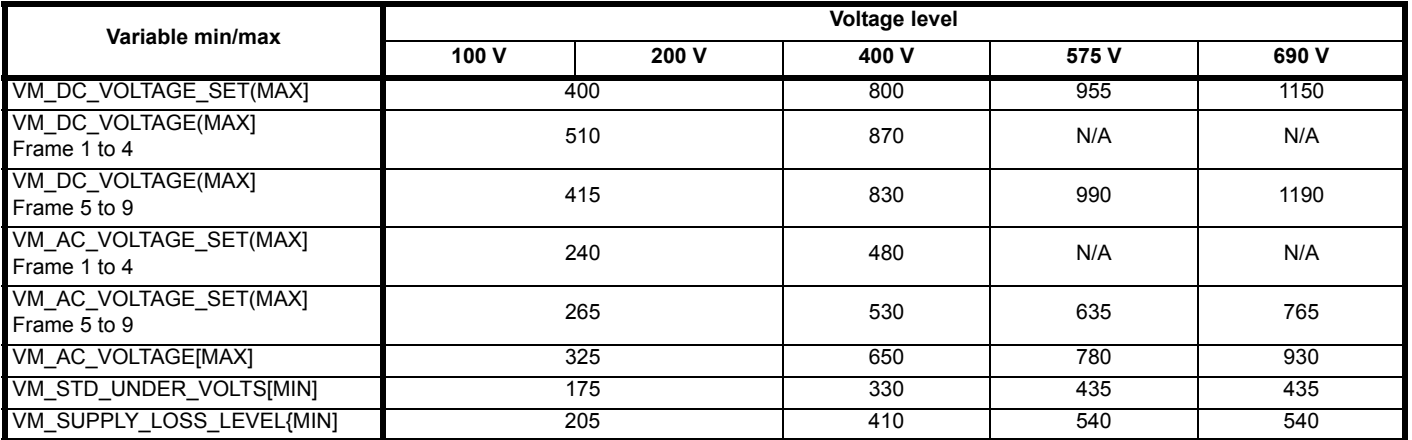

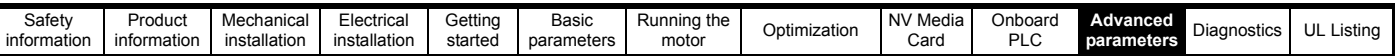

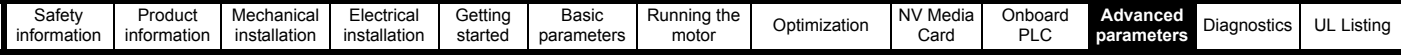

# **11.2 Menu 1: Frequency reference**

**Figure 11-1 Menu 1 logic diagram**

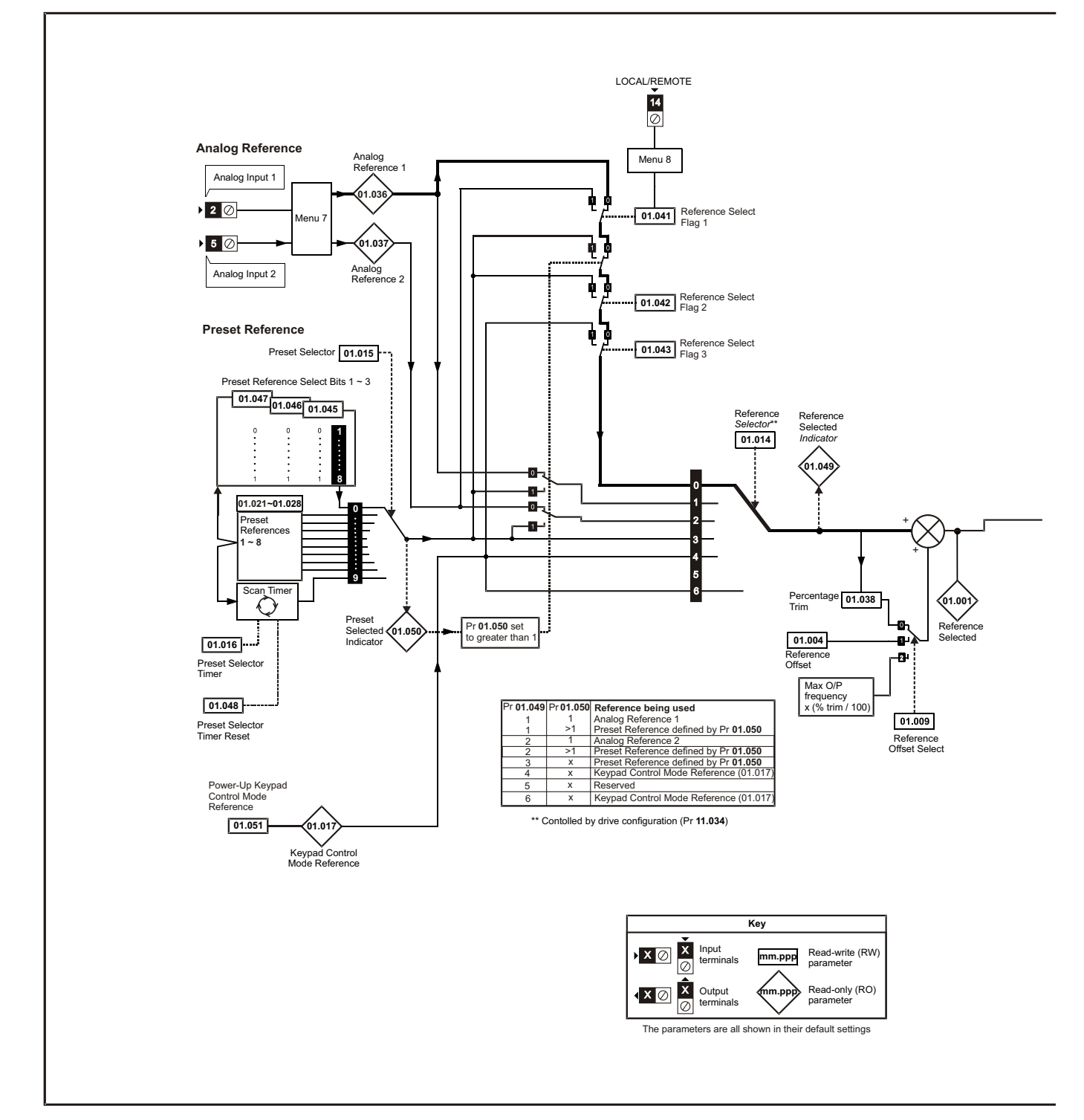

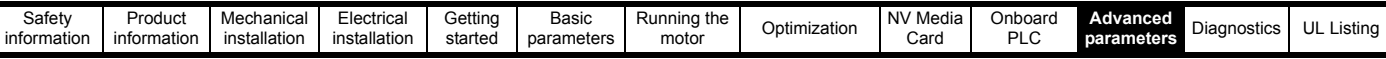

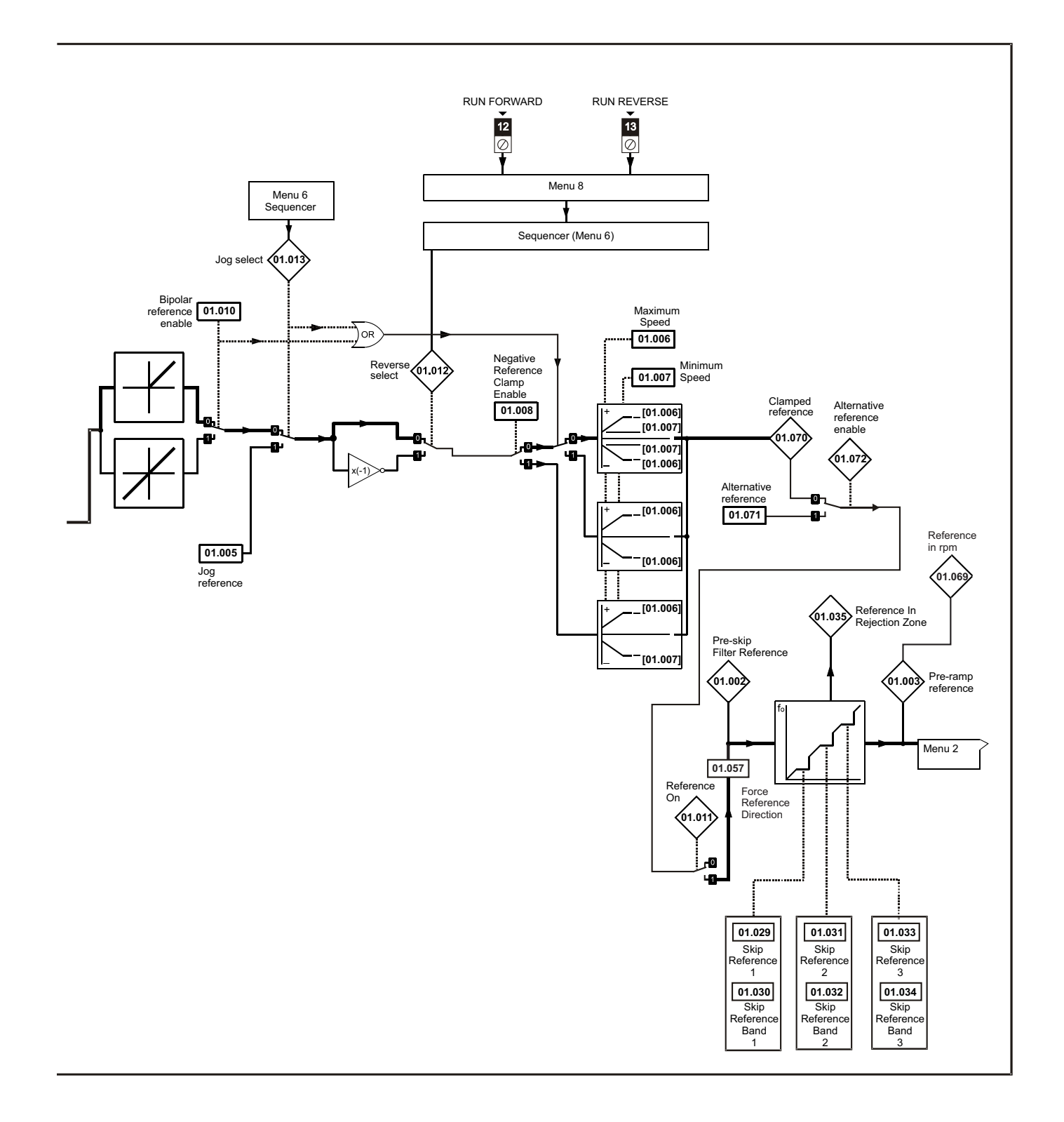

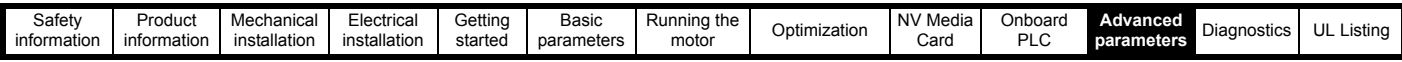

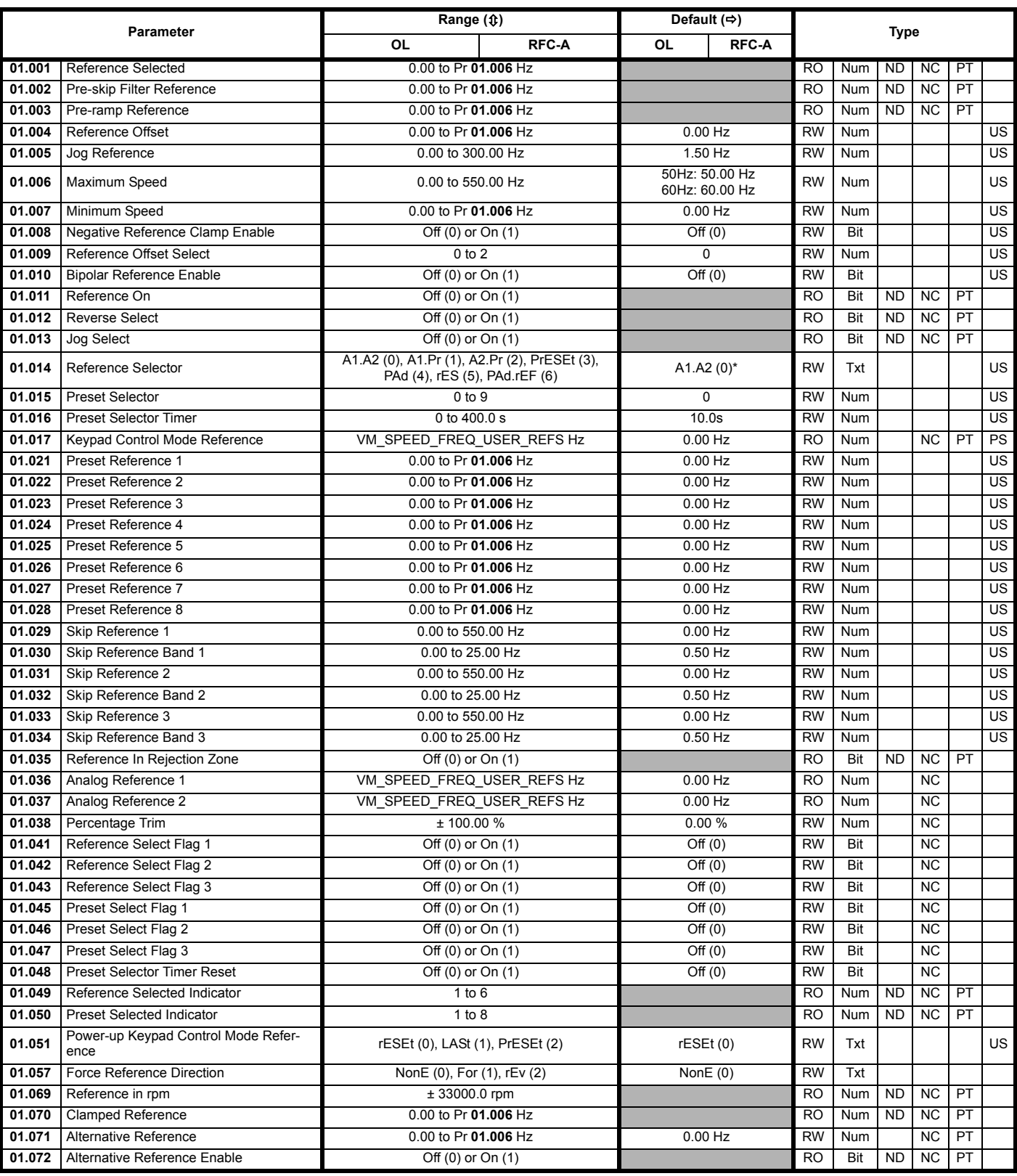

\* Keypad mode for the *Unidrive M201*.

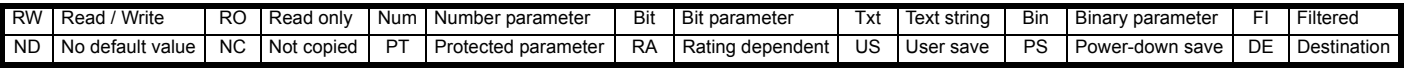

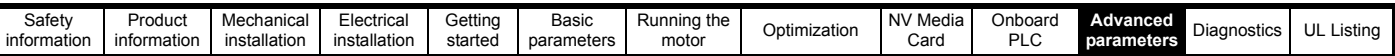

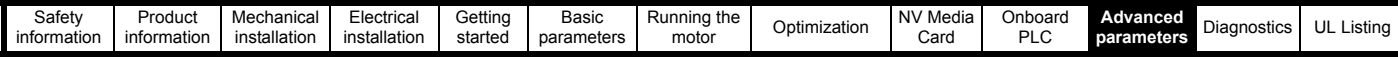

## **11.3 Menu 2: Ramps**

**Figure 11-2 Menu 2 logic diagram**

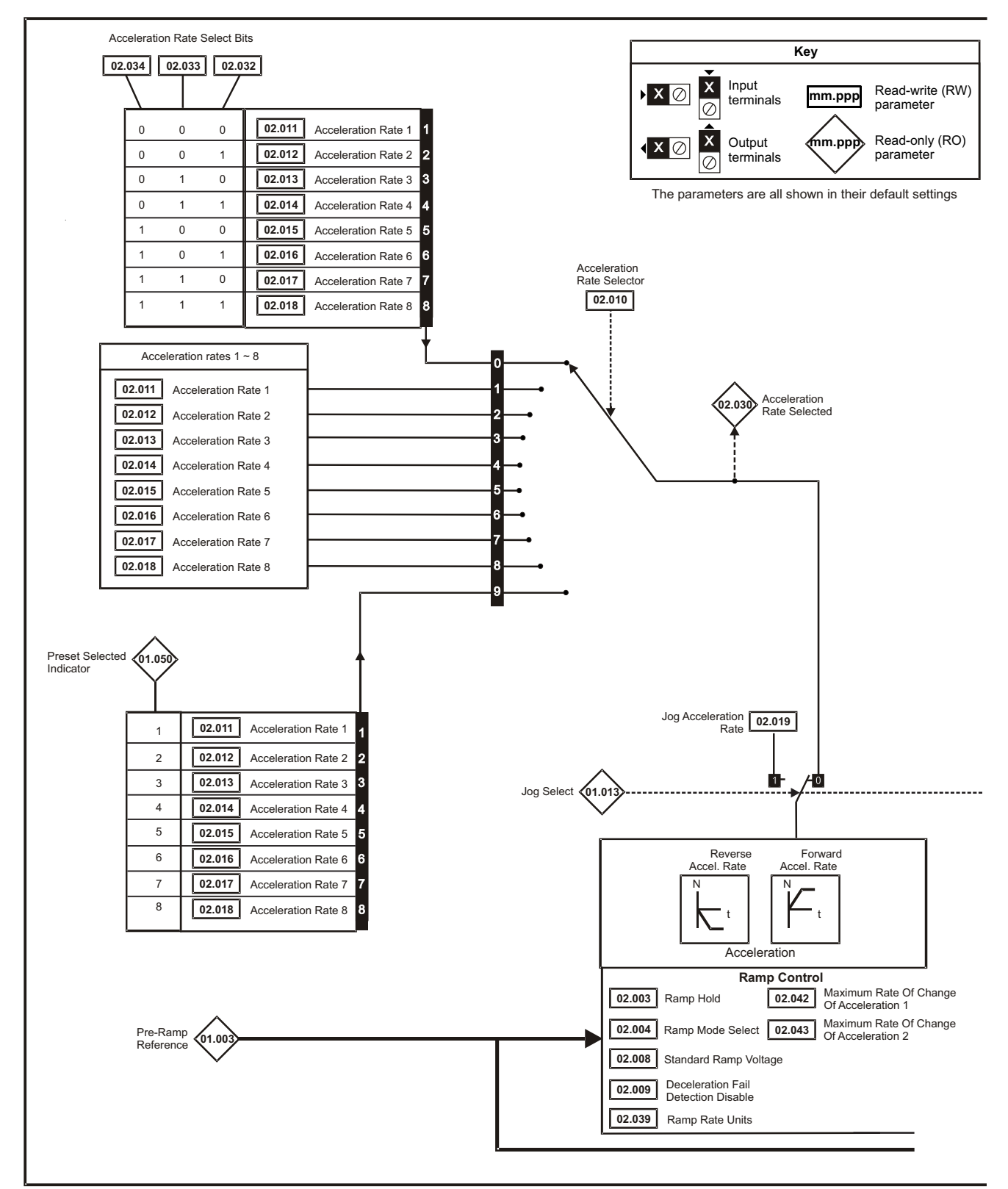

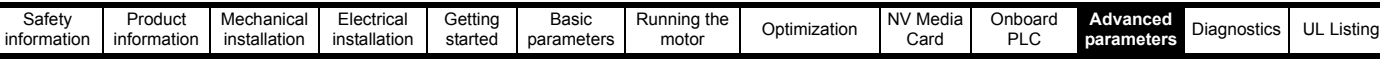

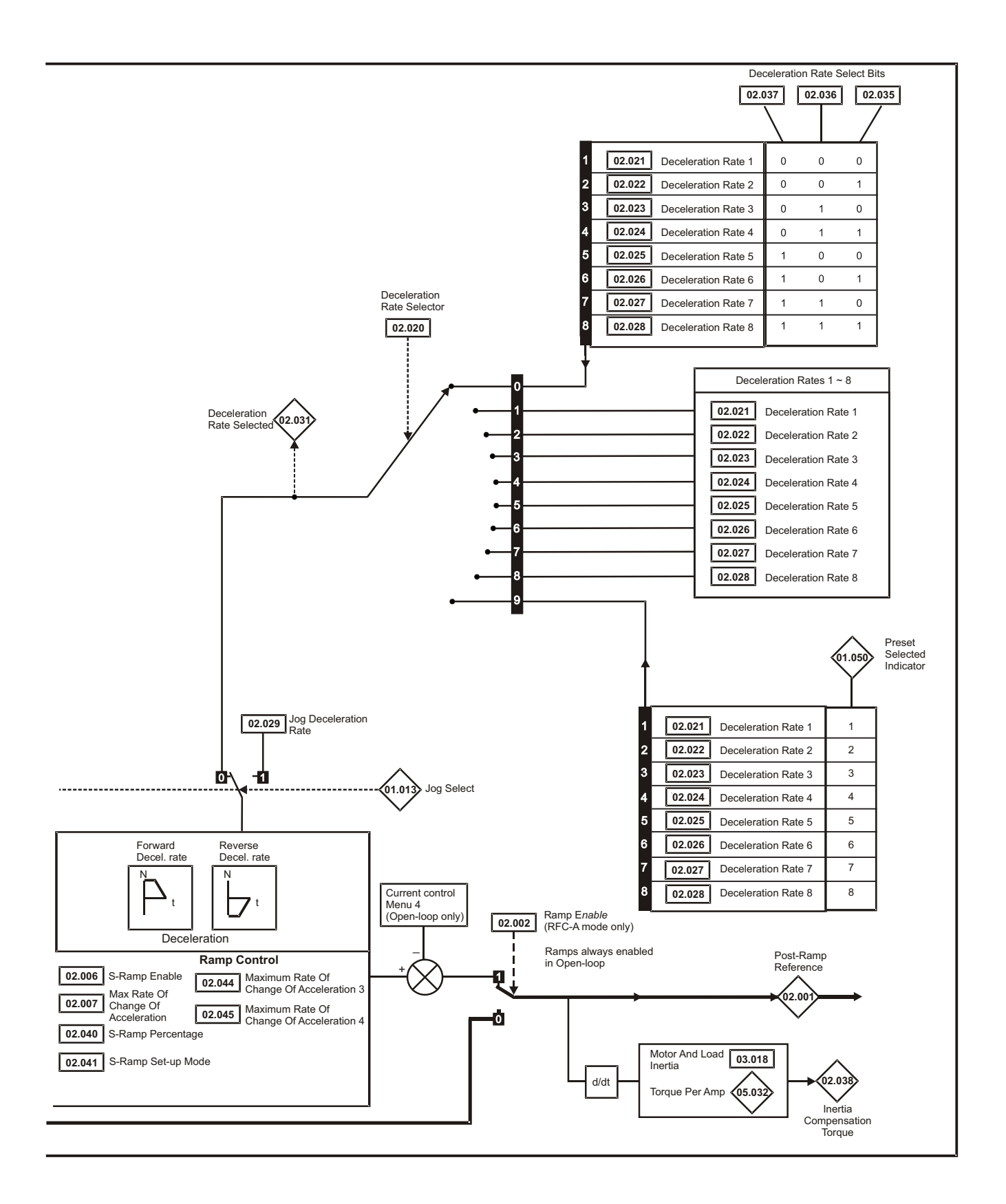

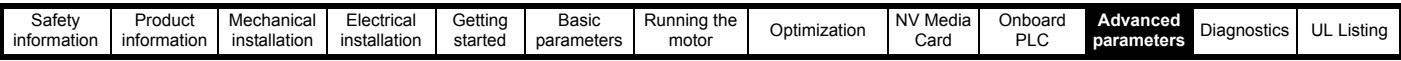

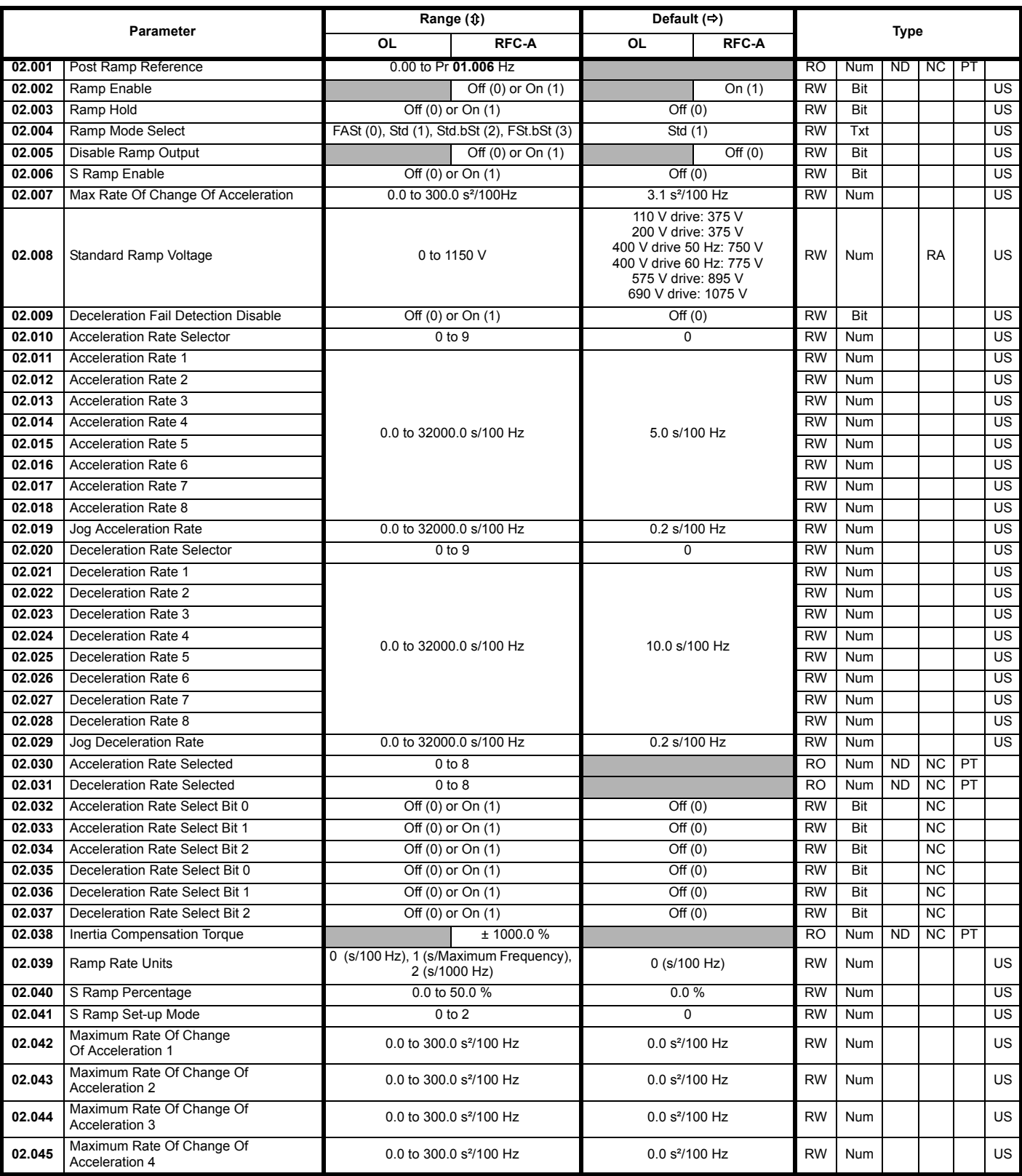

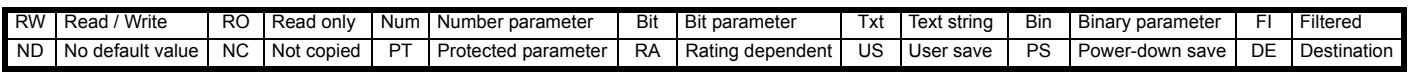

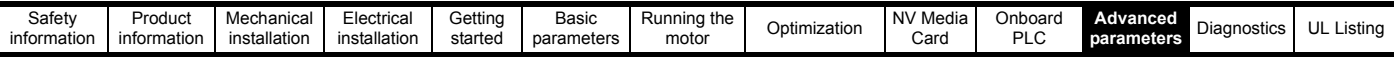

# **11.4 Menu 3: Frequency control**

**Figure 11-3 Menu 3 Open-loop logic diagram**

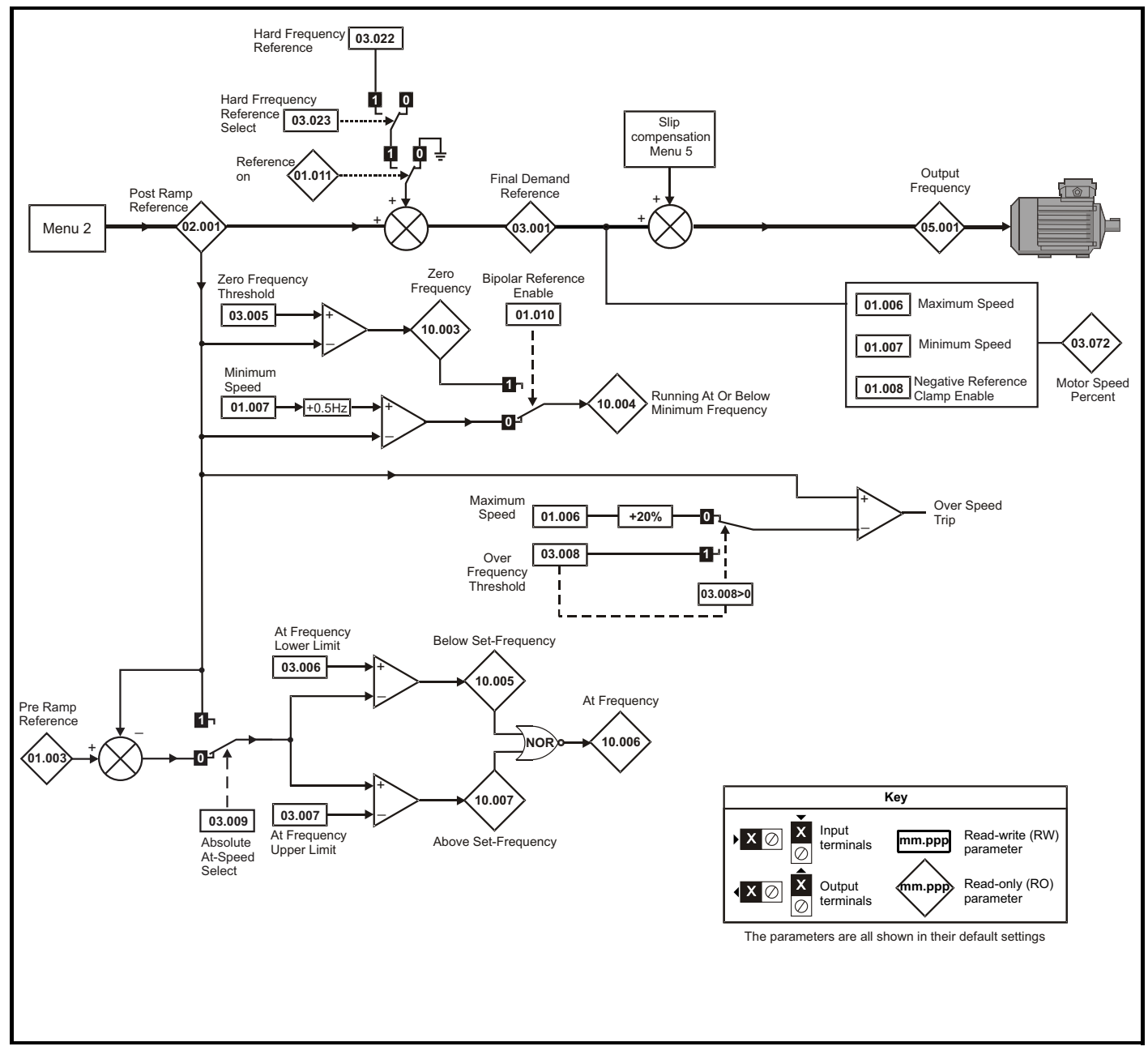

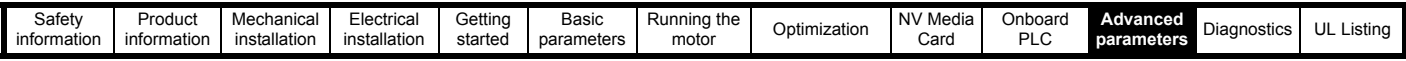

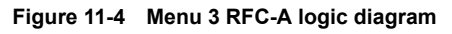

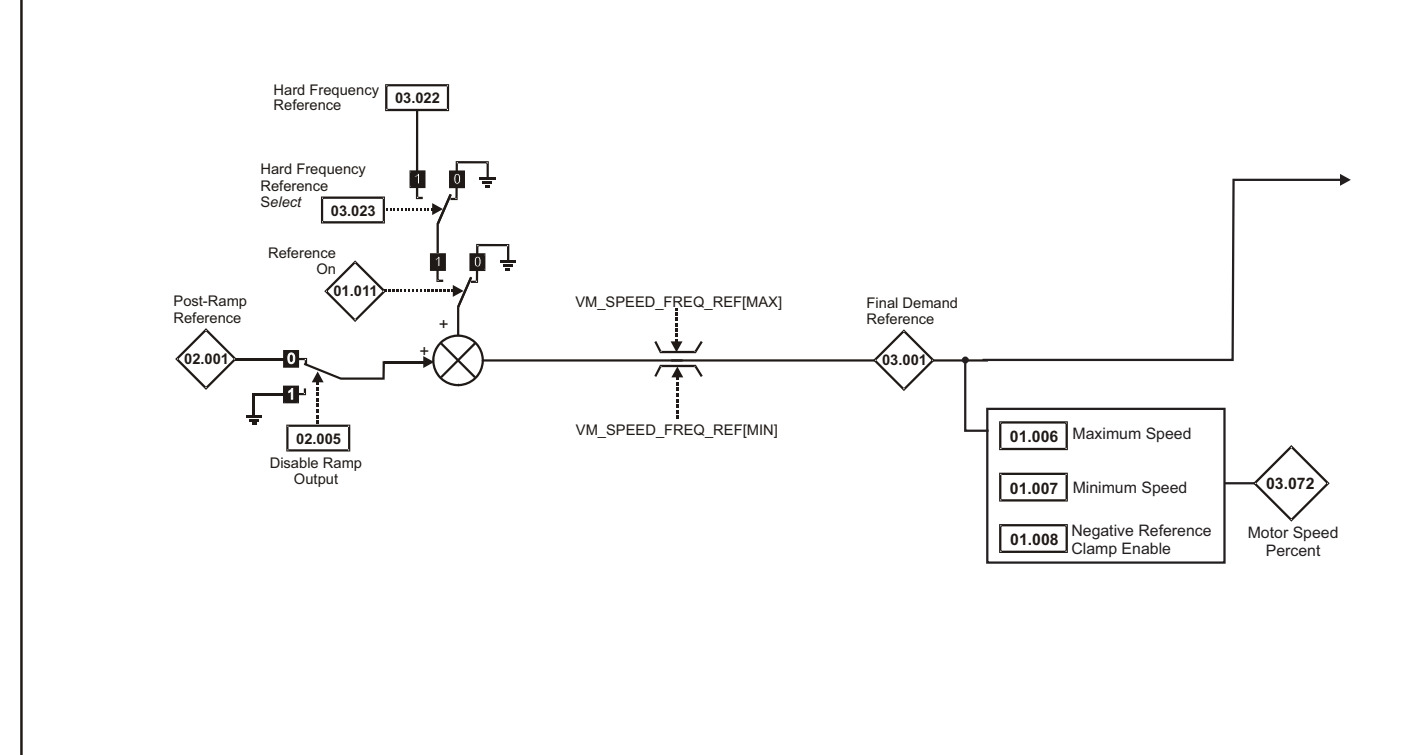

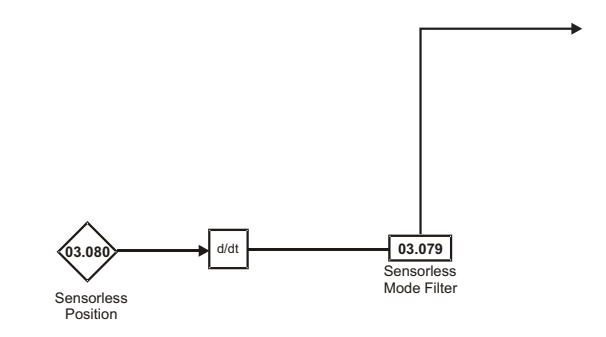

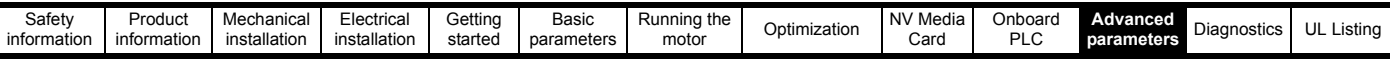

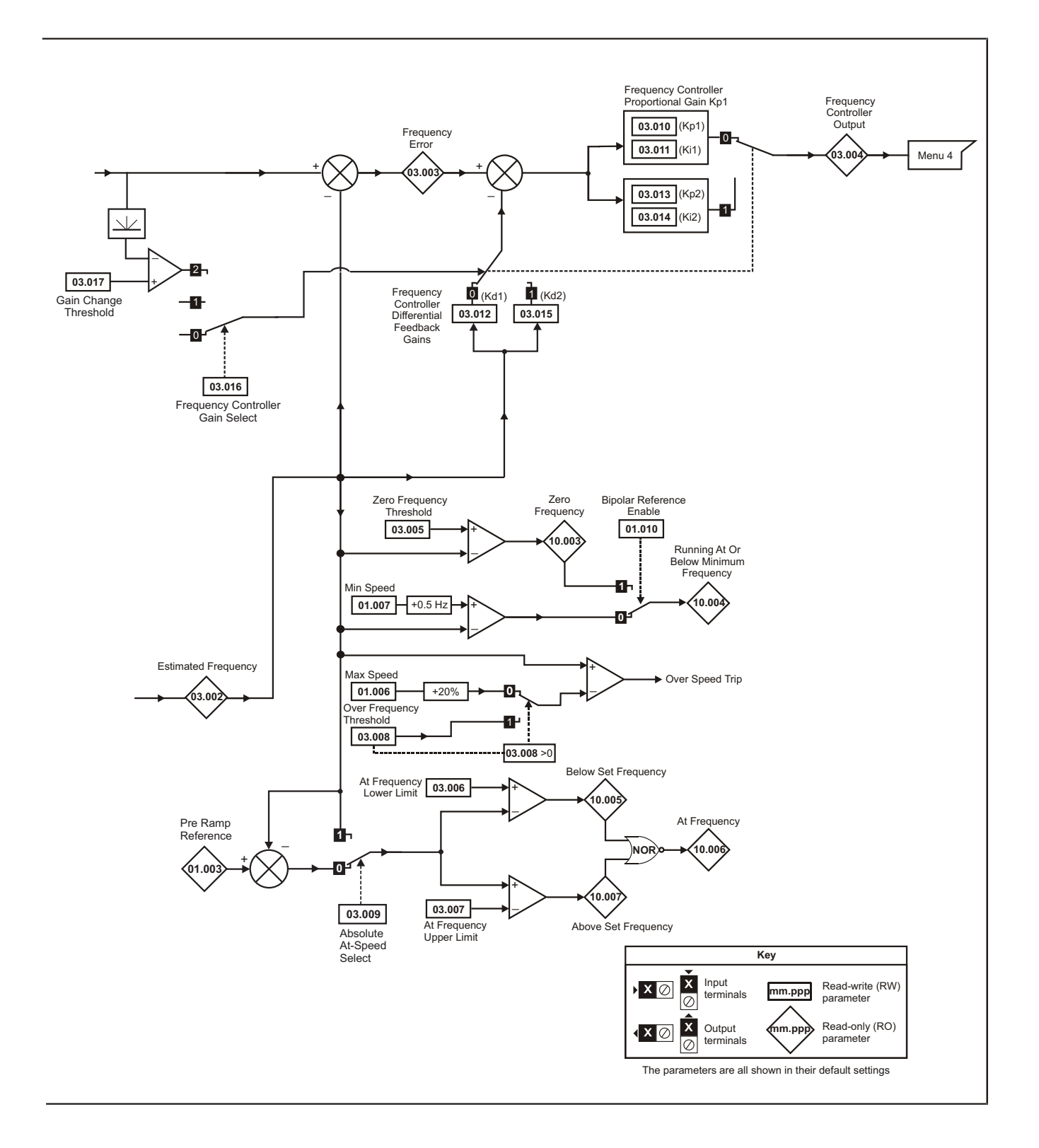

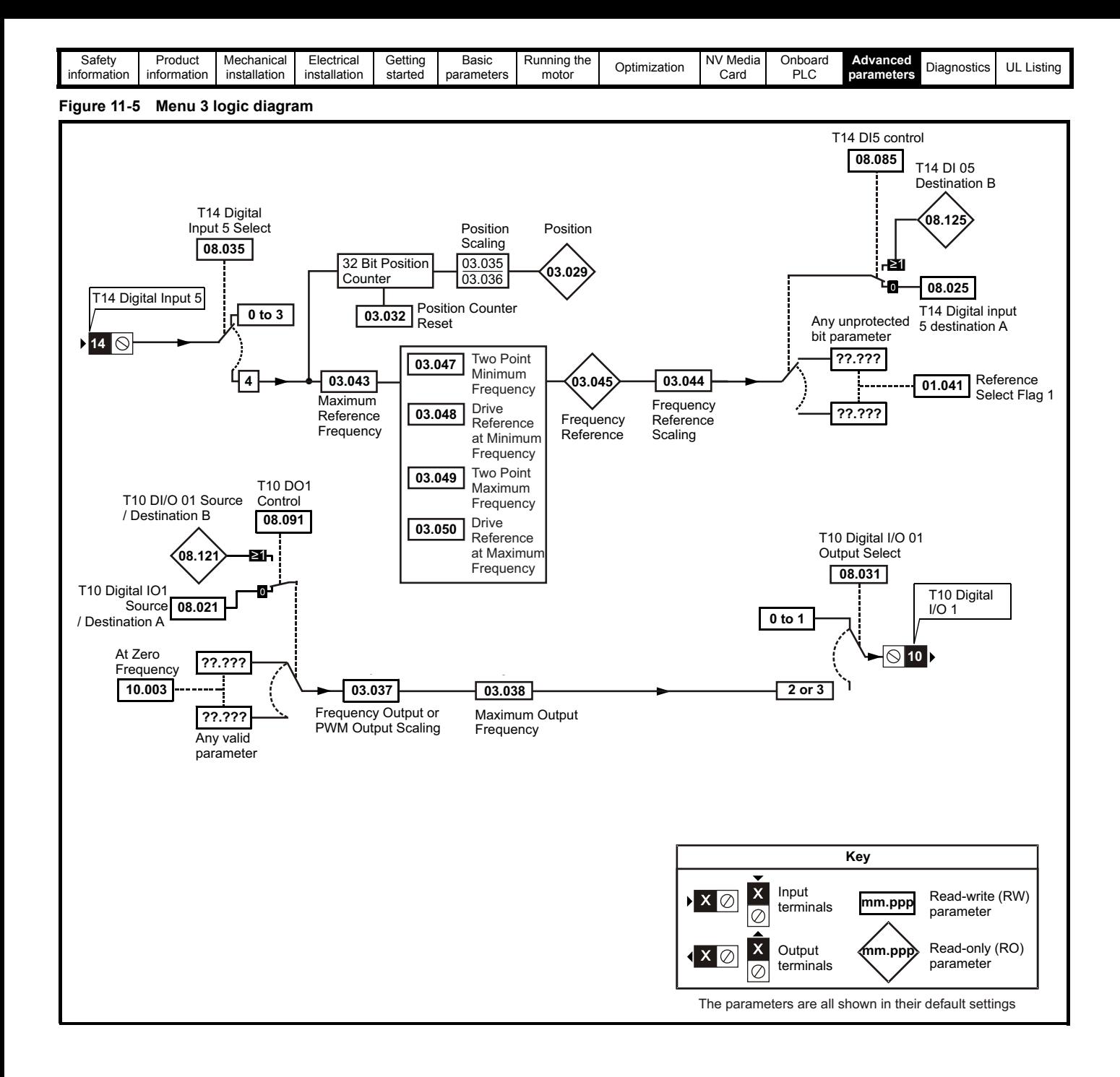

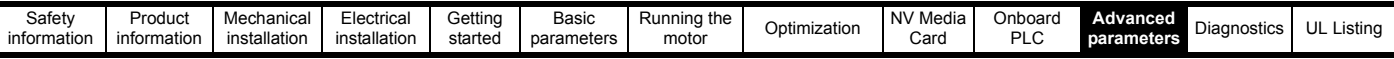

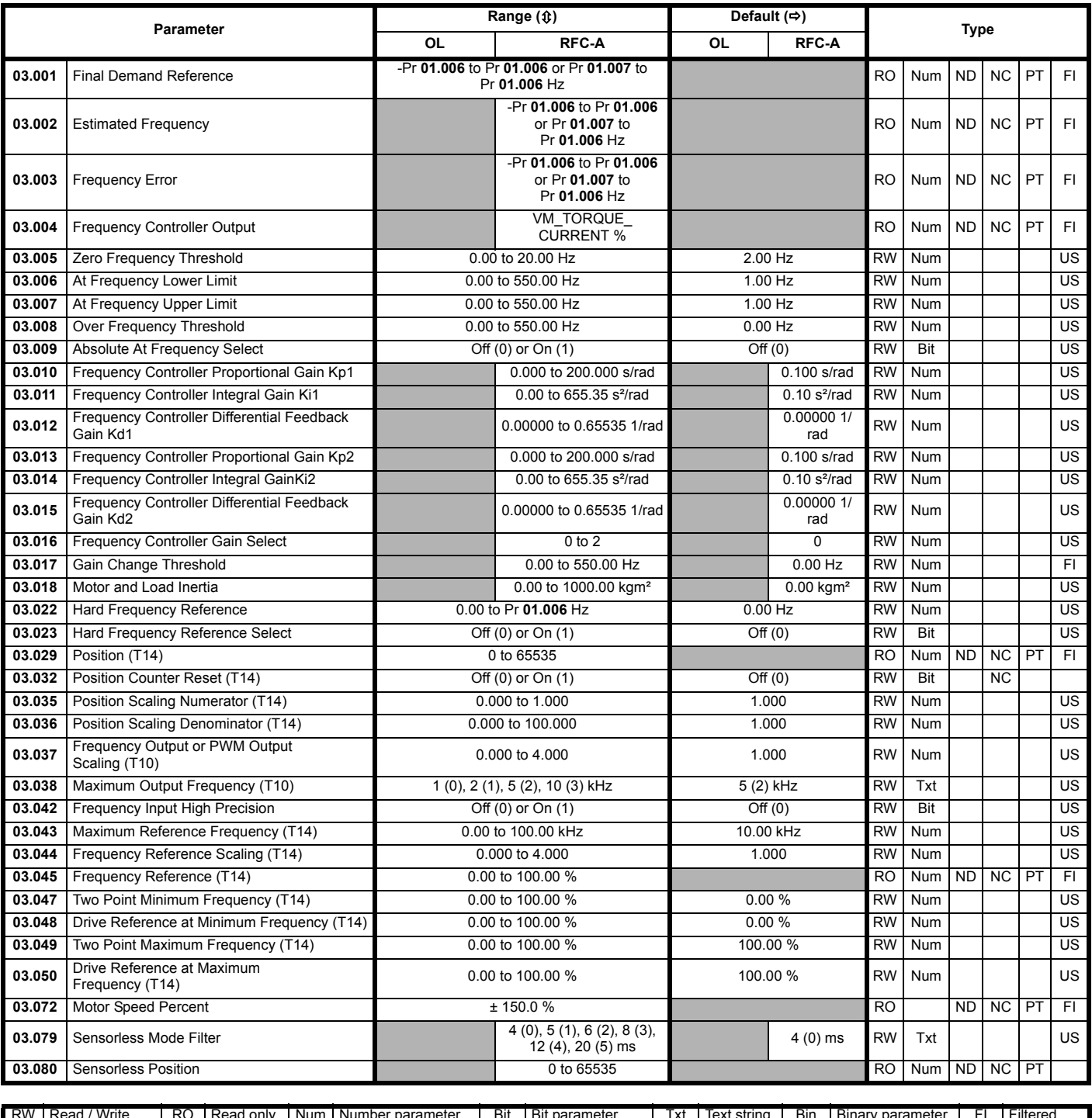

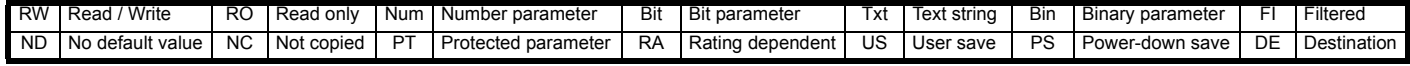

I

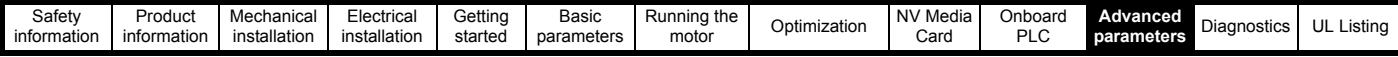

## **11.5 Menu 4: Torque and current control**

### **Figure 11-6 Menu 4 Open loop logic diagram**

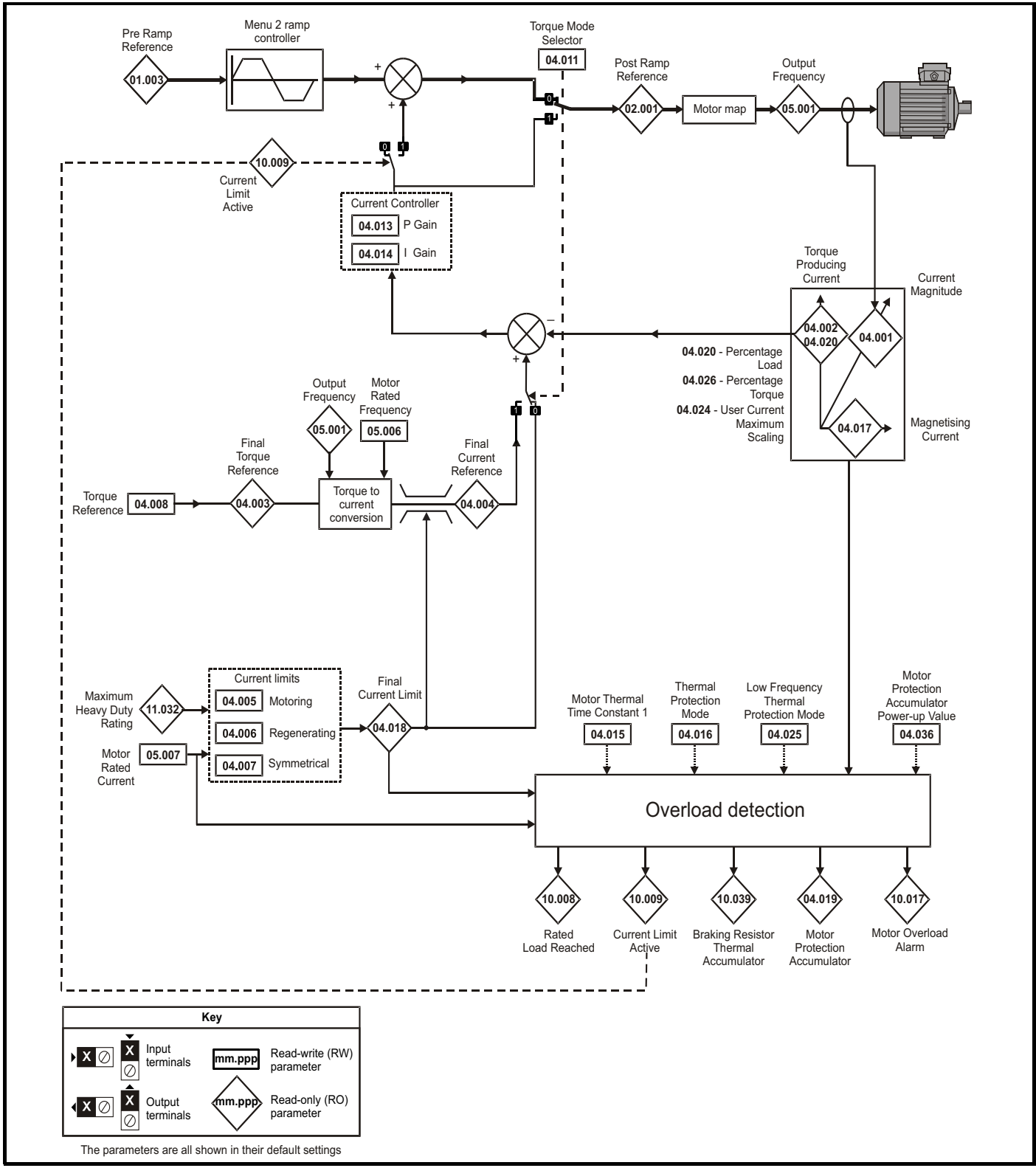

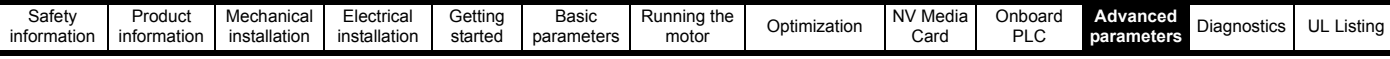

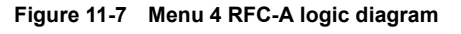

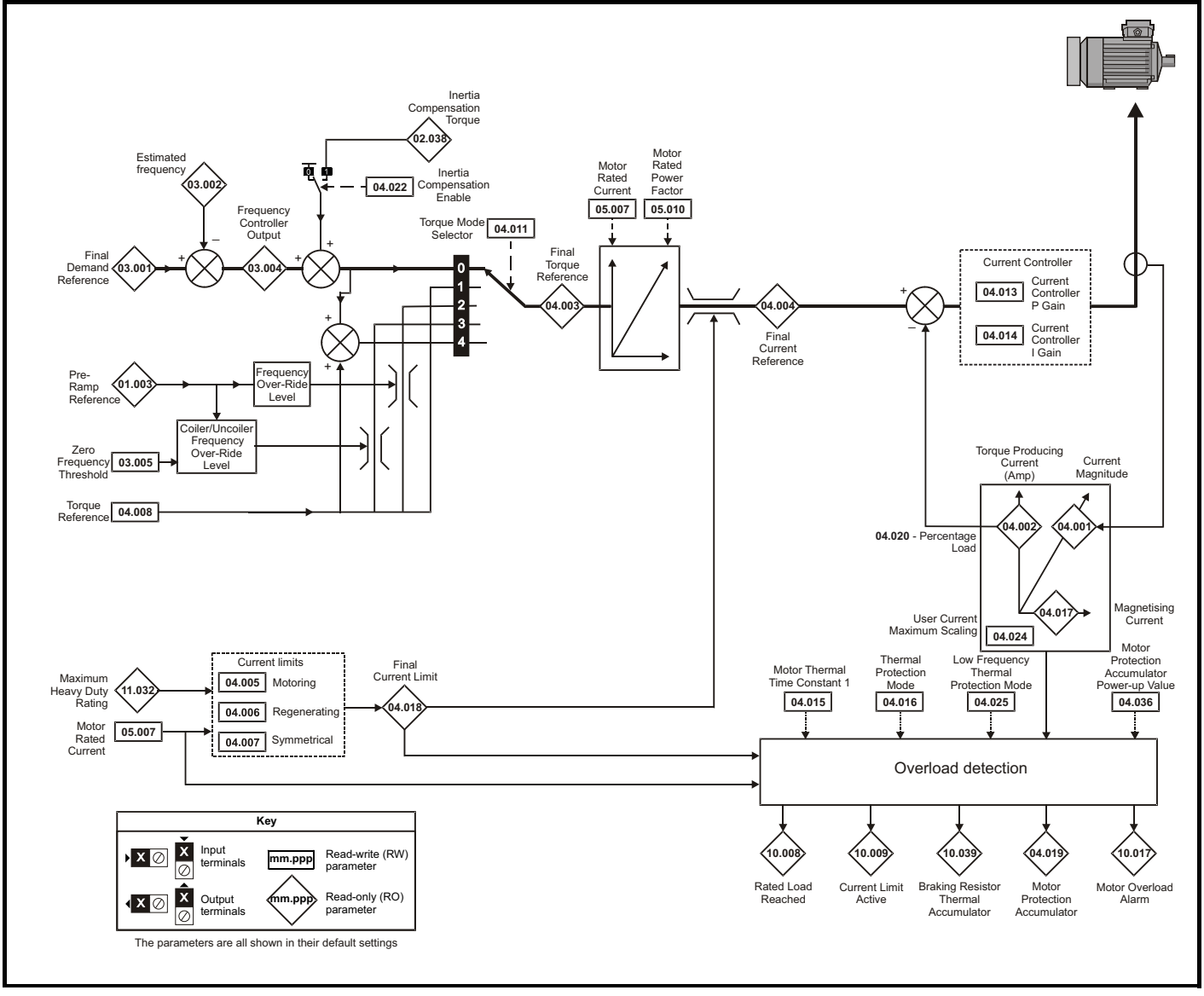

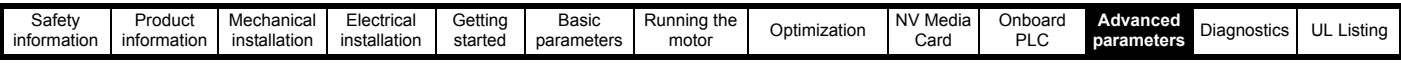

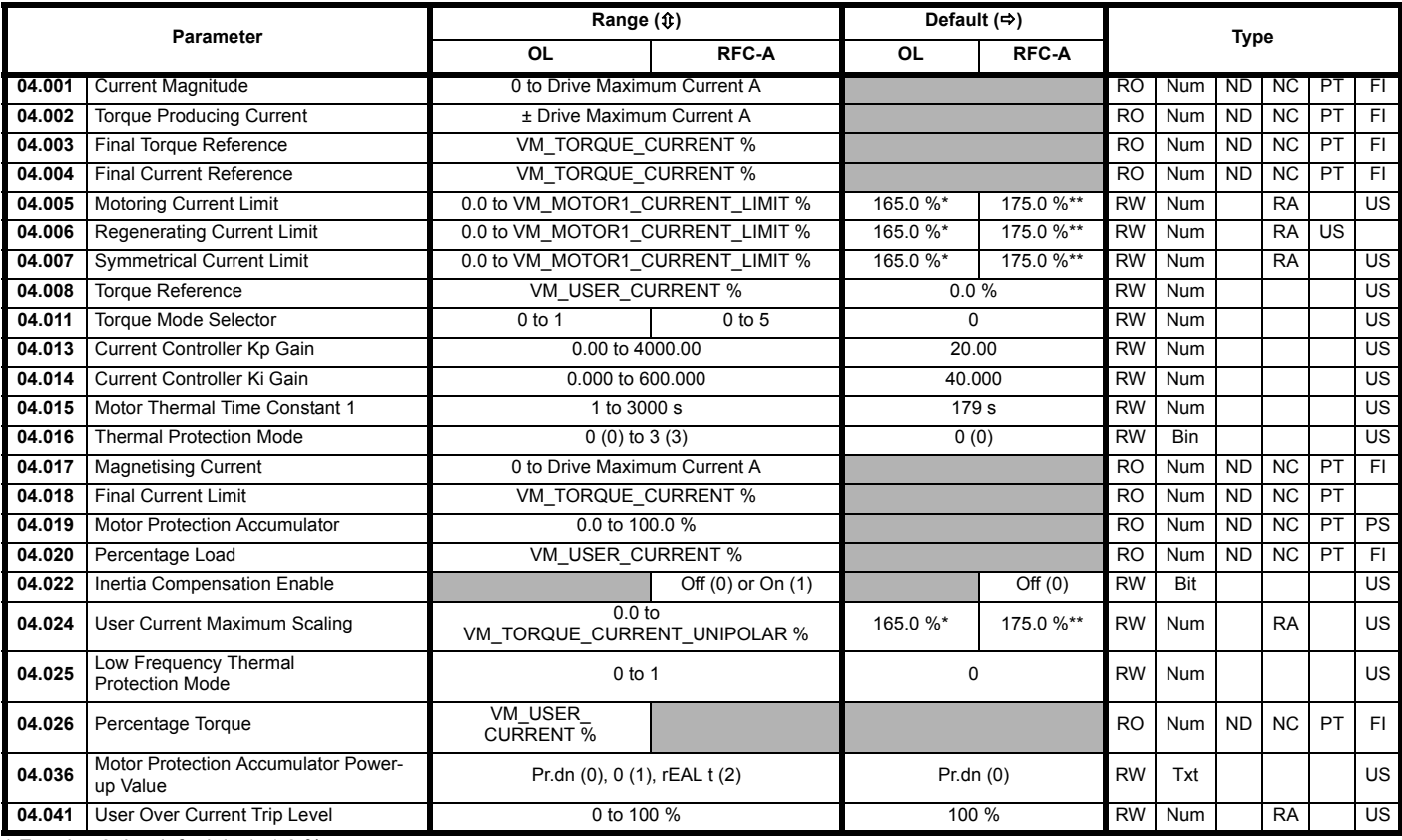

\* For size 9 the default is 141.9 %

\*\* For size 9 the default is 150.0 %

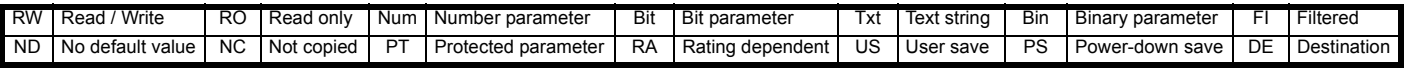

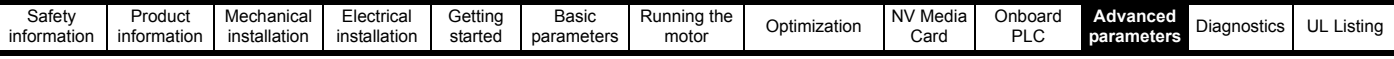

# **11.6 Menu 5: Motor control**

**Figure 11-8 Menu 5 Open-loop logic diagram**

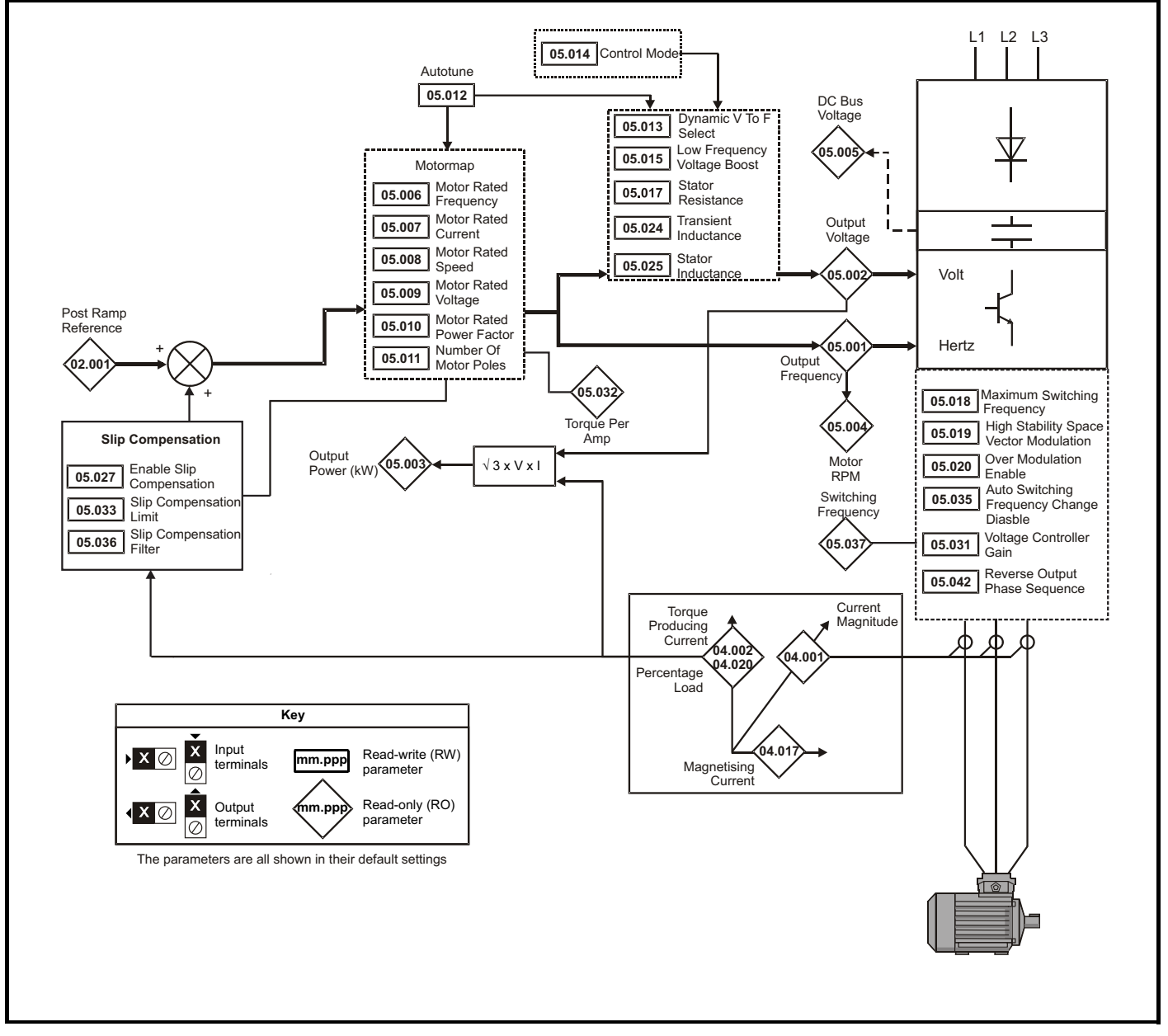

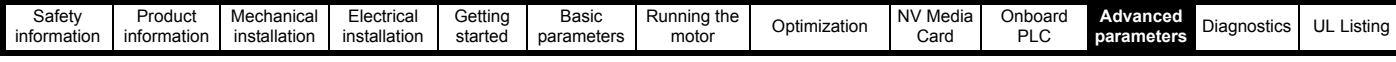

### **Figure 11-9 Menu 5 RFC-A, logic diagram**

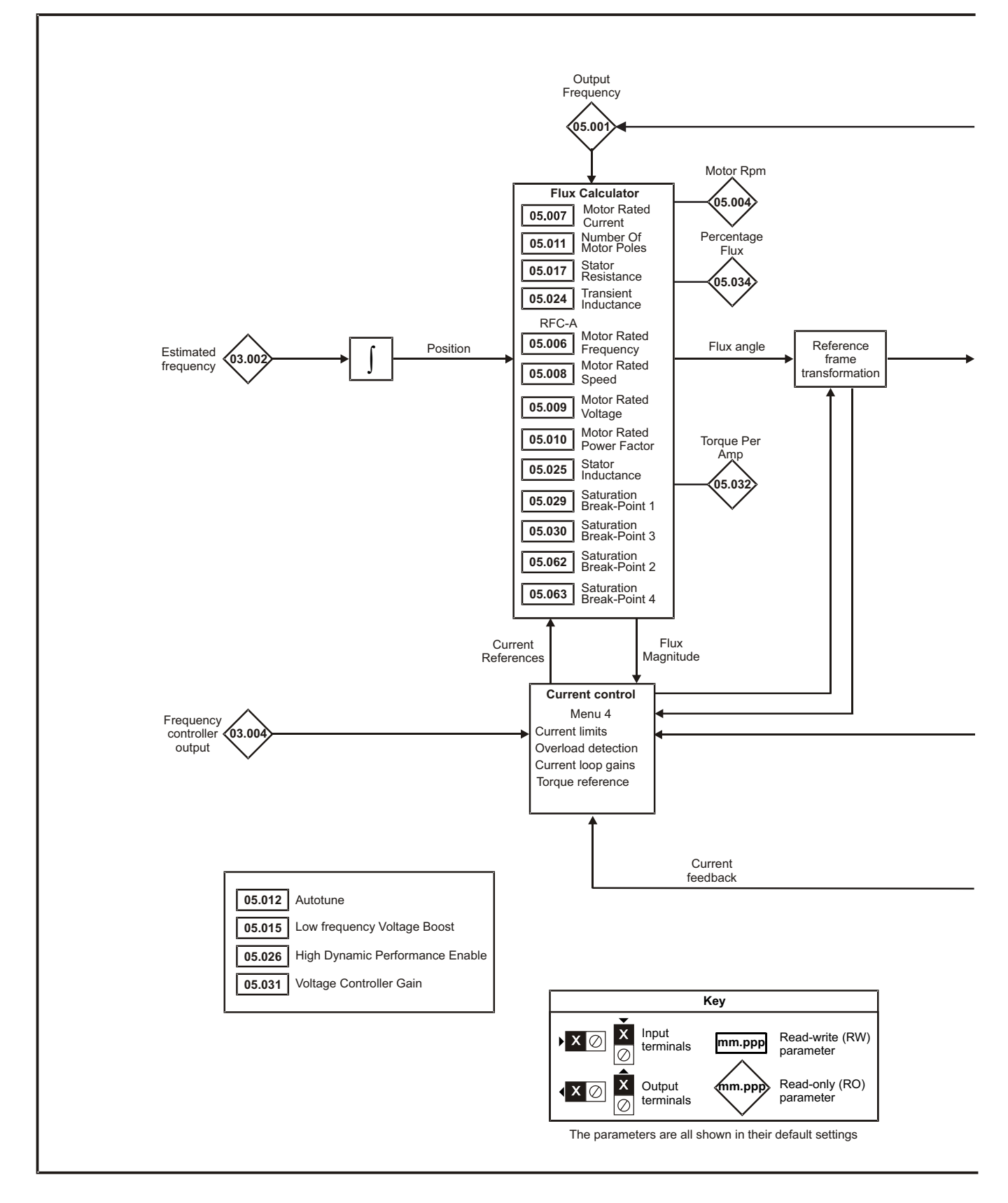

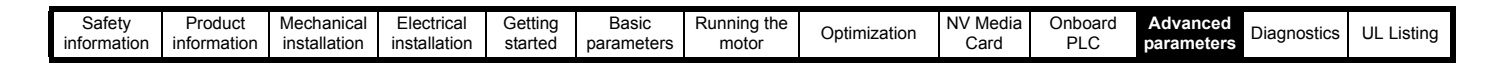

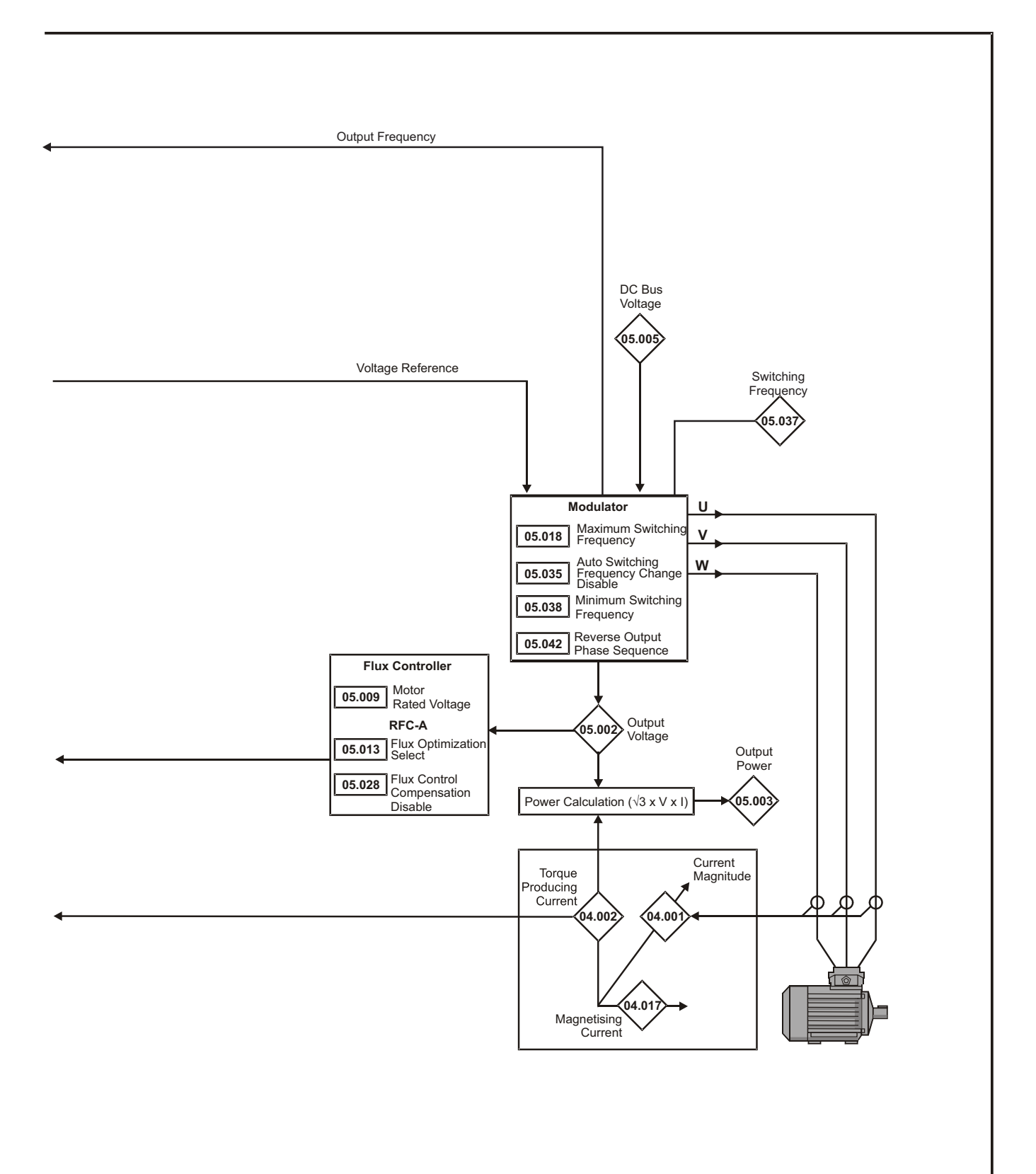

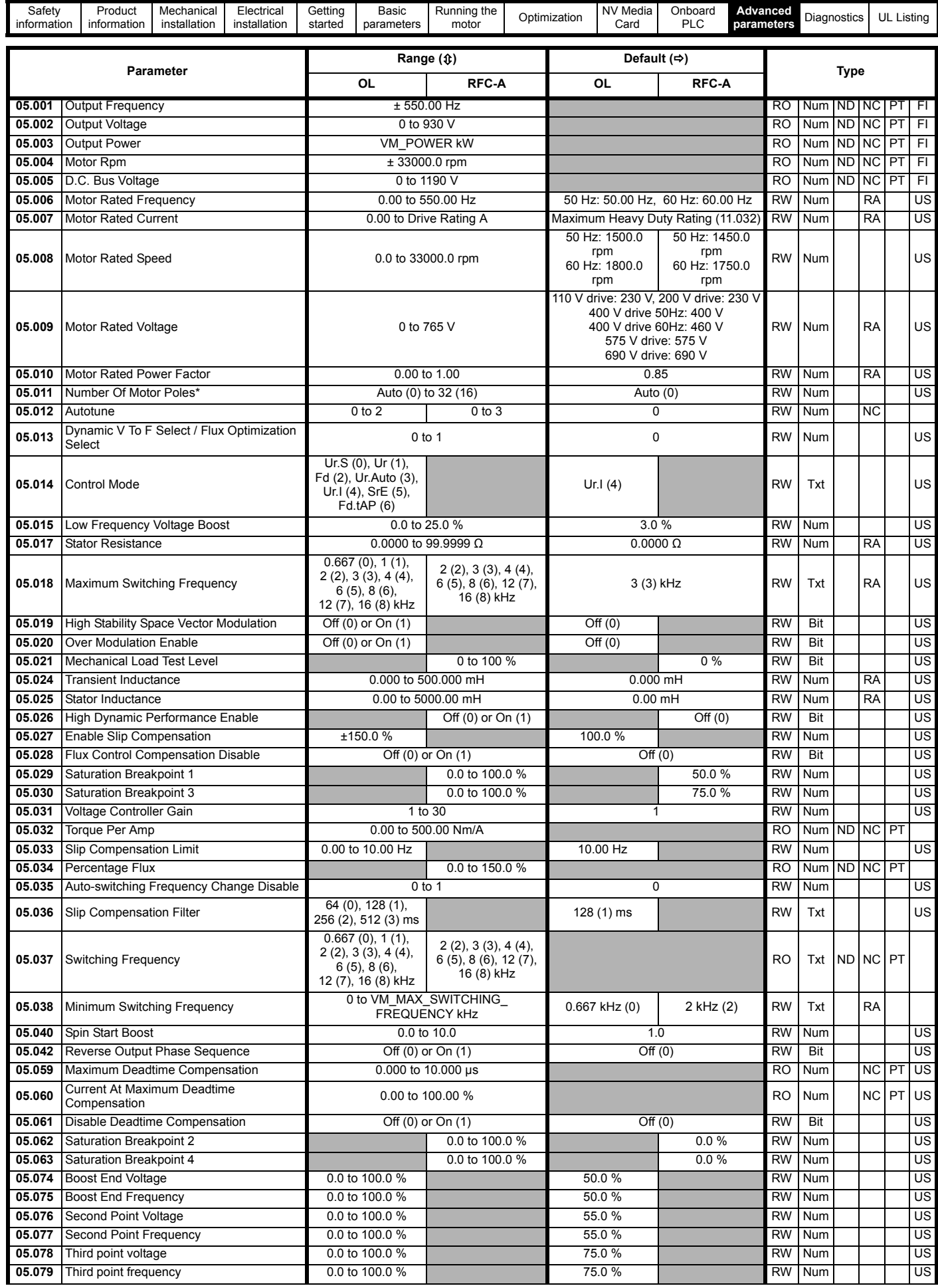

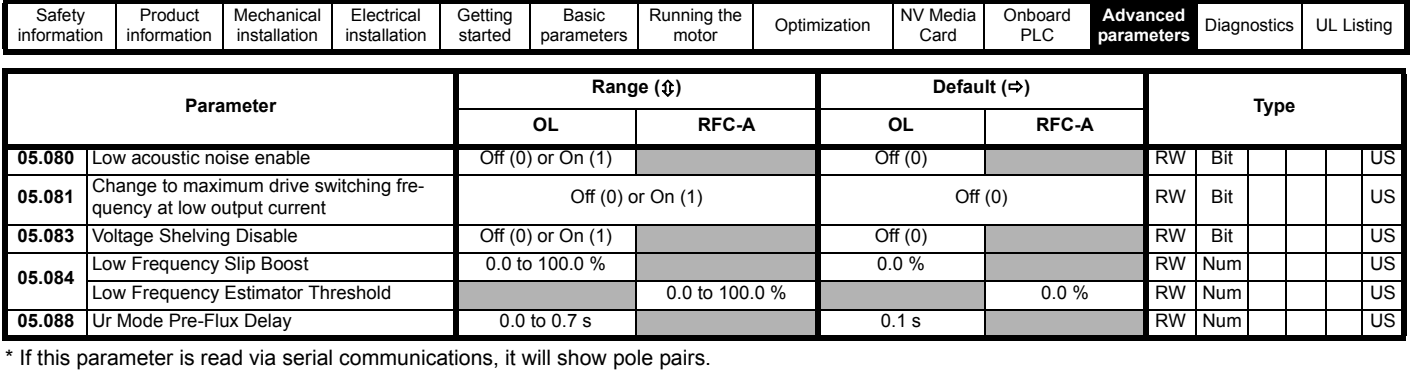

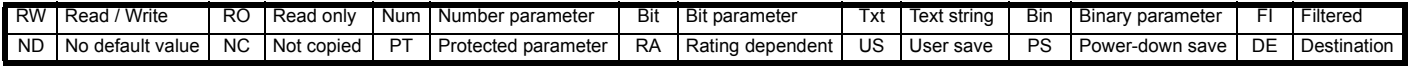

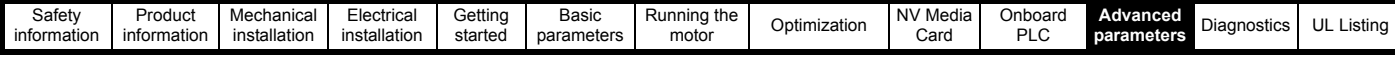

## **11.7 Menu 6: Sequencer and clock**

**Figure 11-10 Menu 6 logic diagram**

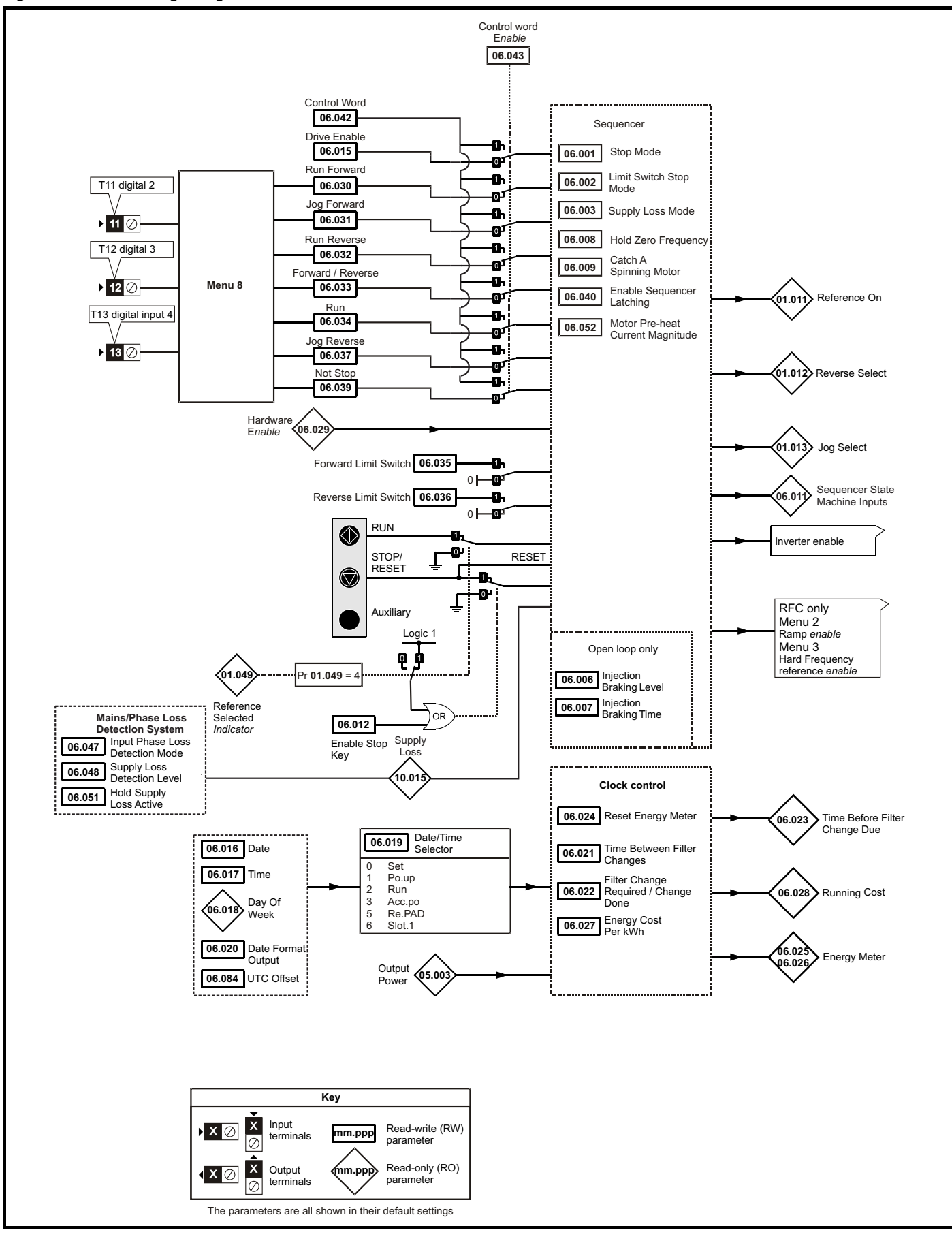

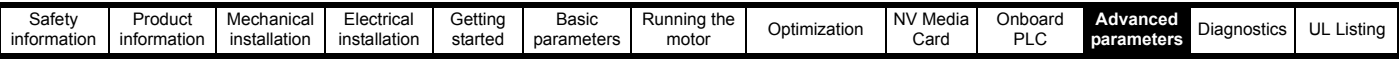

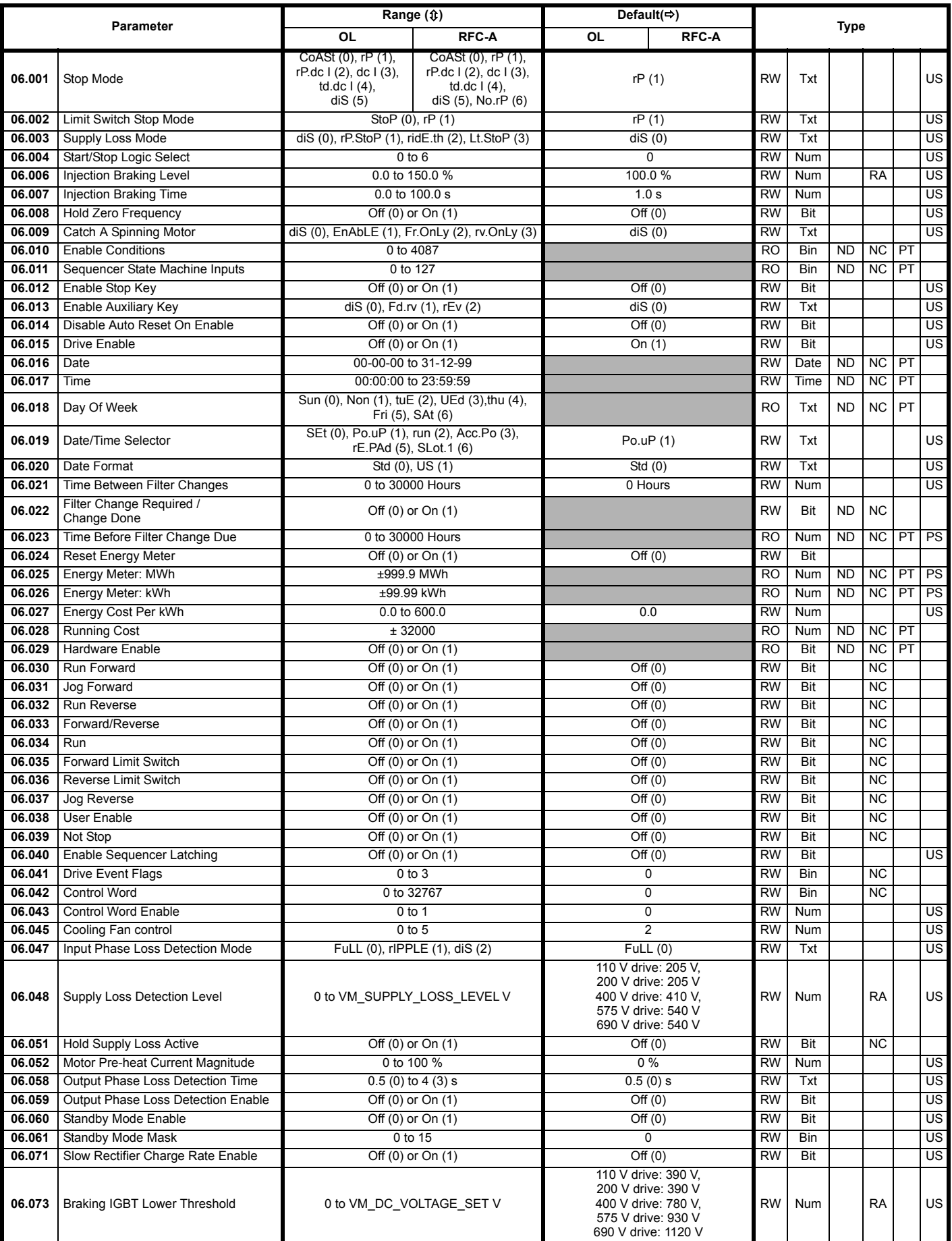

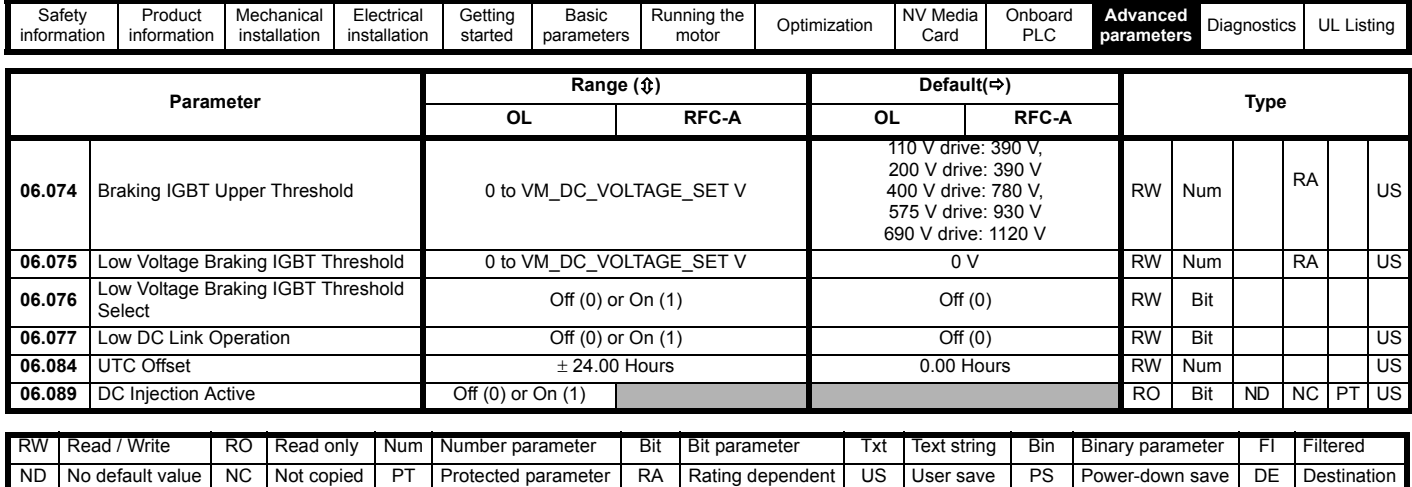

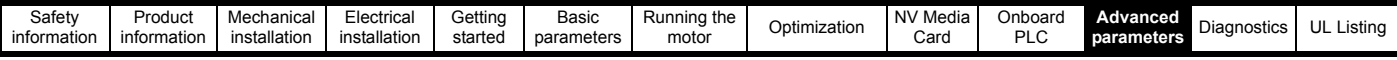

# **11.8 Menu 7: Analog I/O**

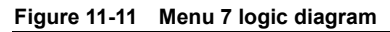

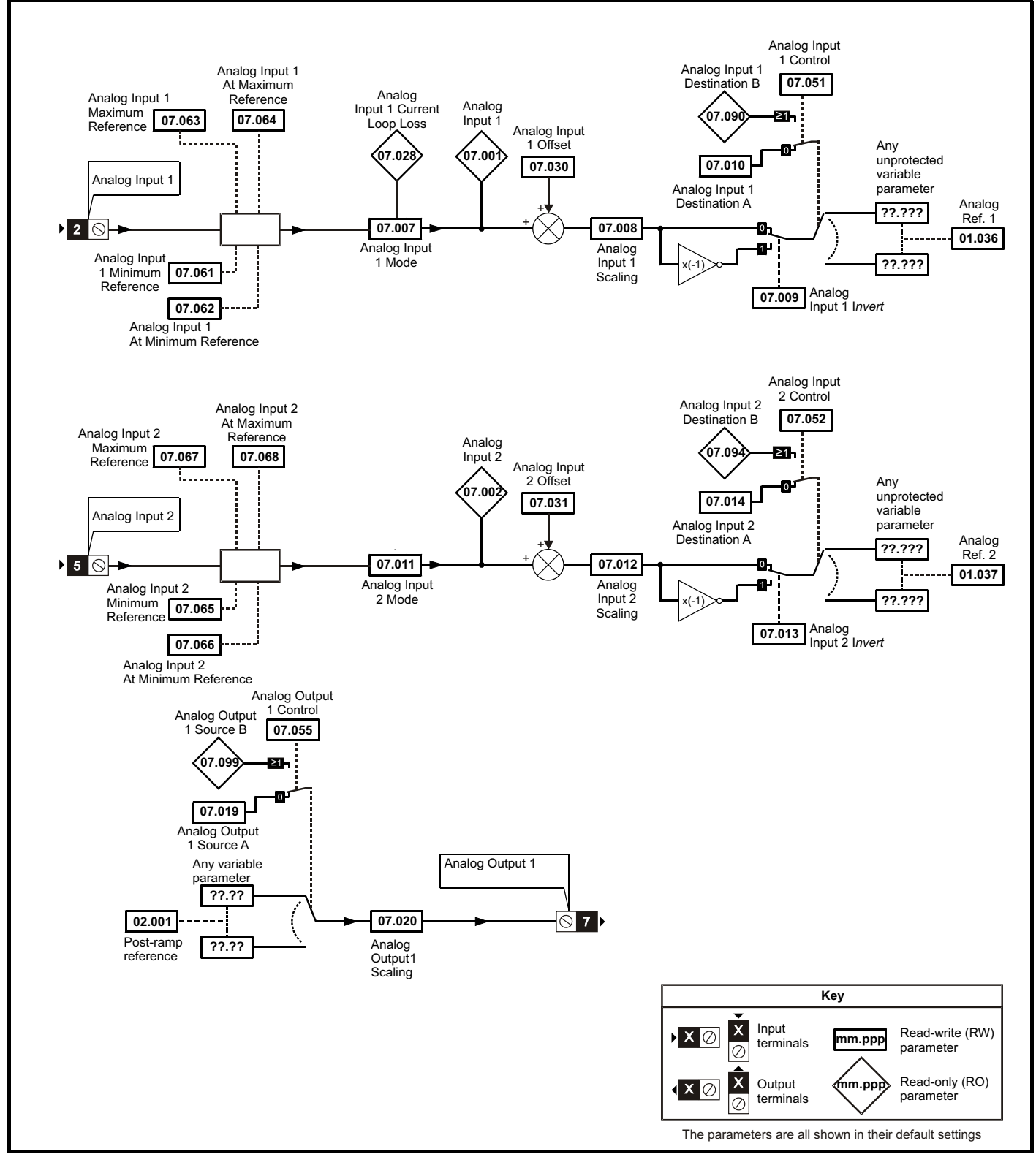

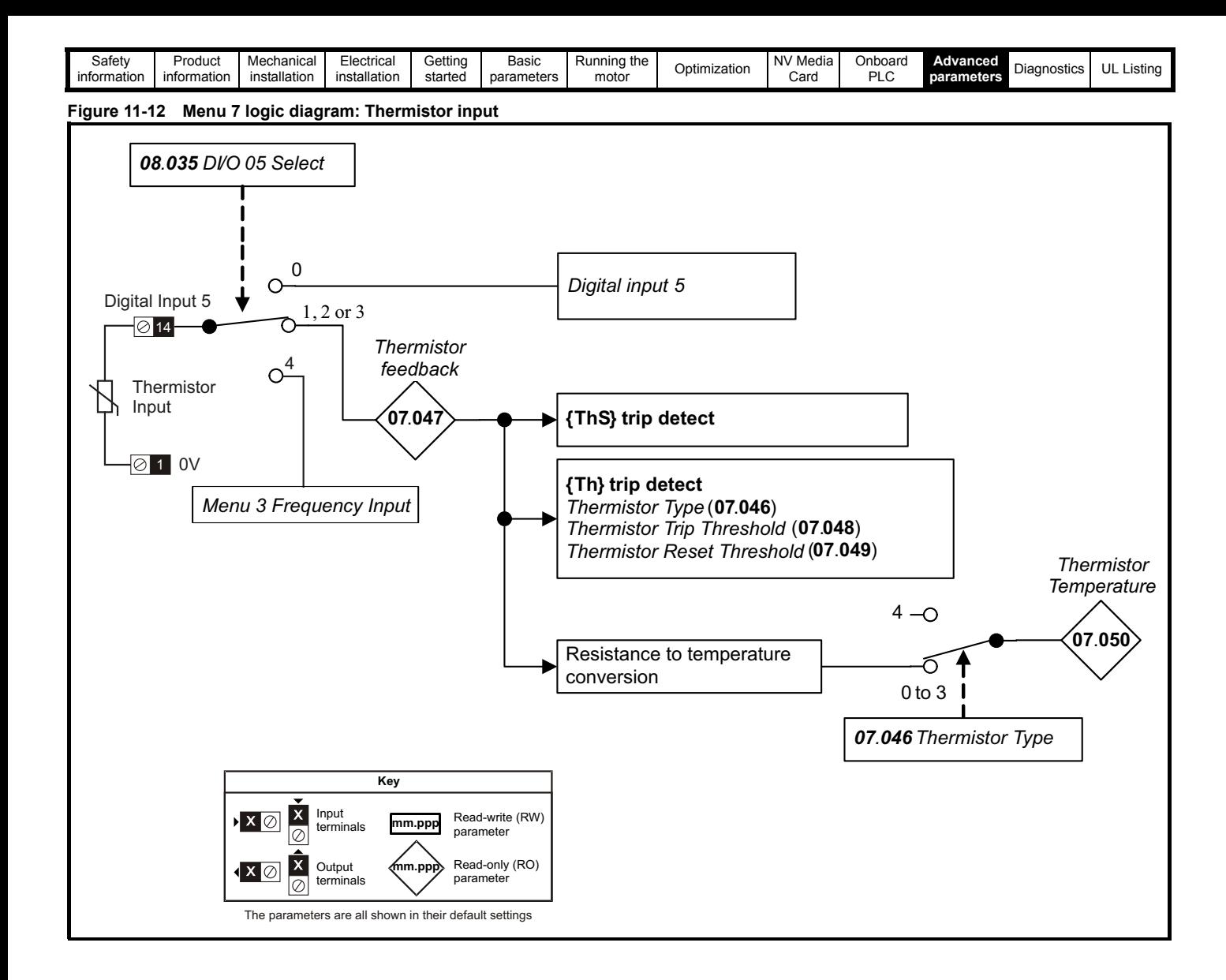

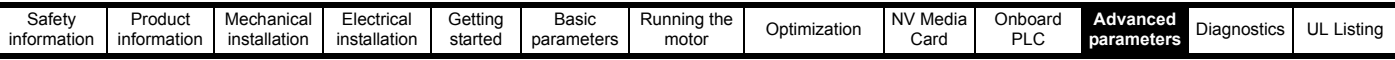

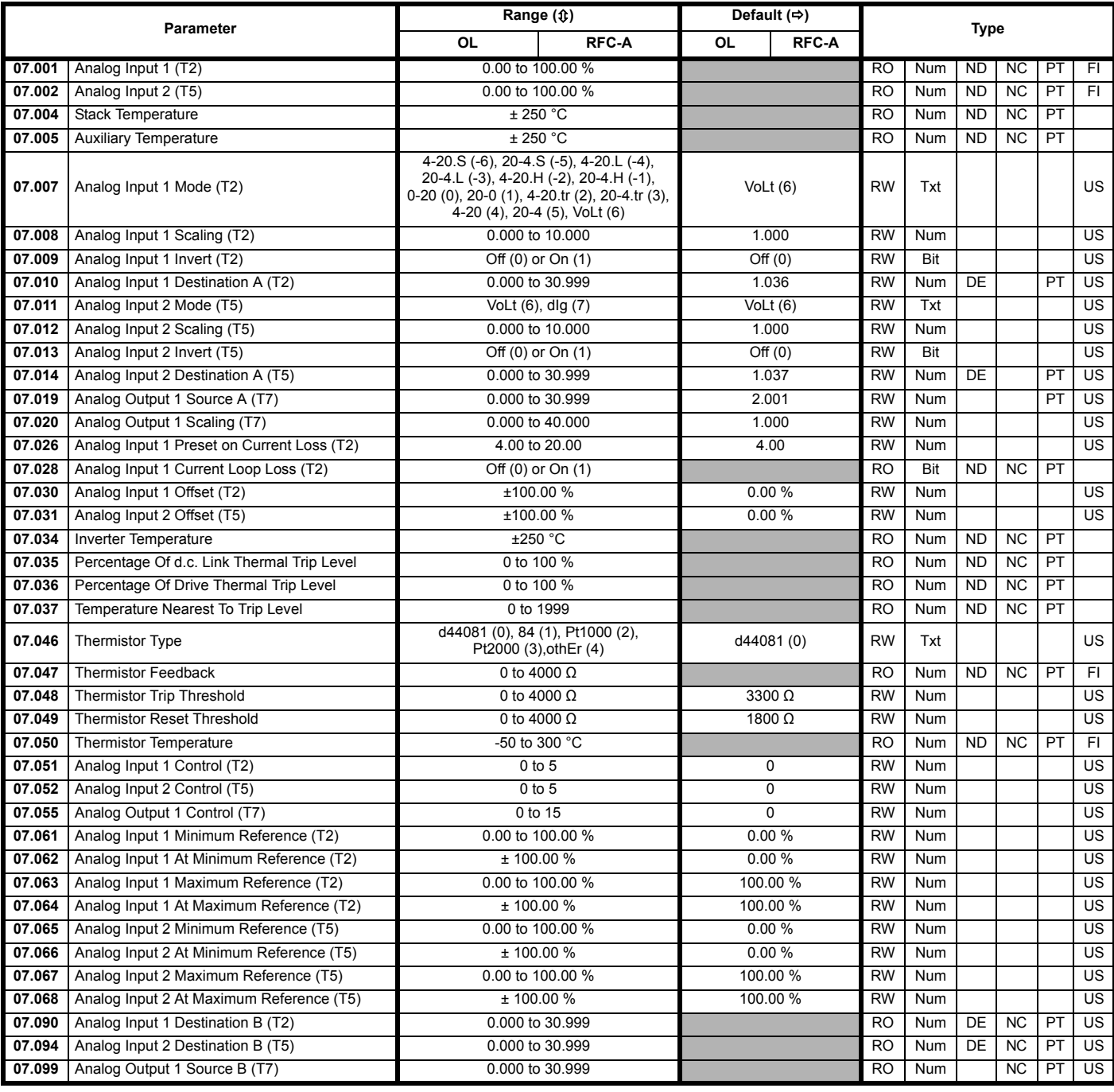

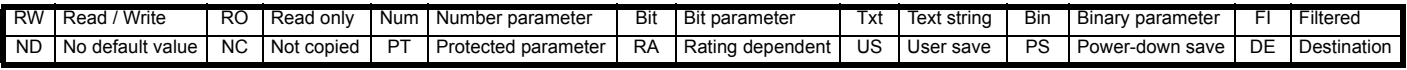

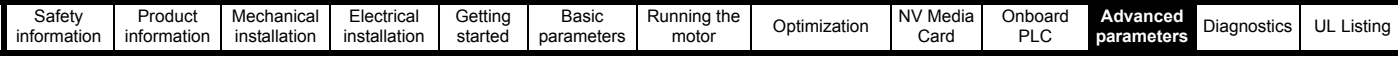

## **11.9 Menu 8: Digital I/O**

**Figure 11-13 Menu 8 logic diagram**

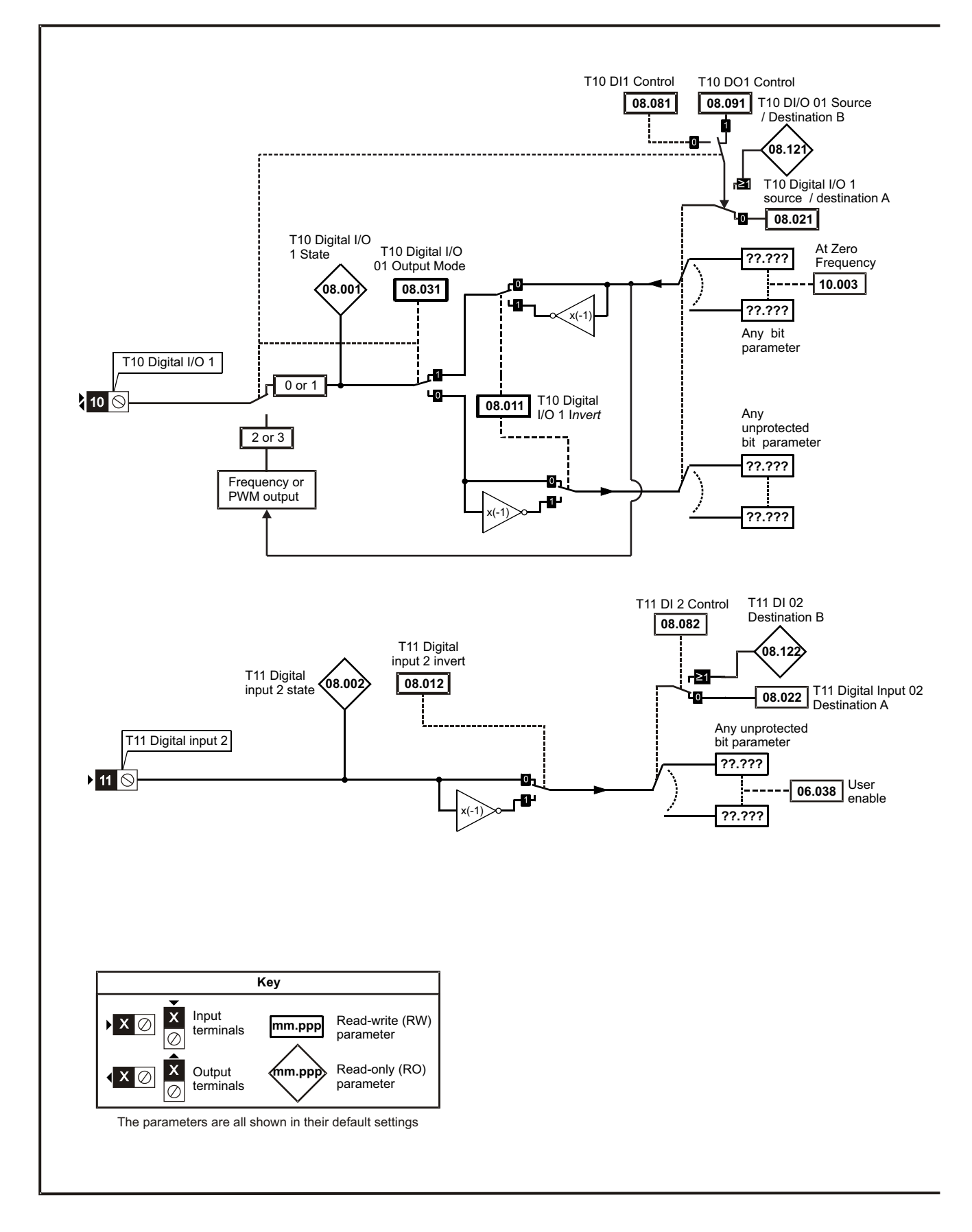

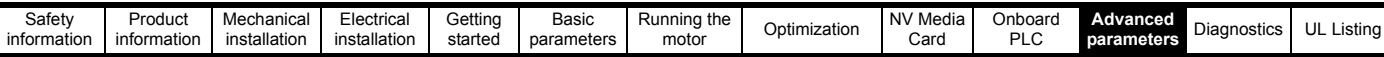

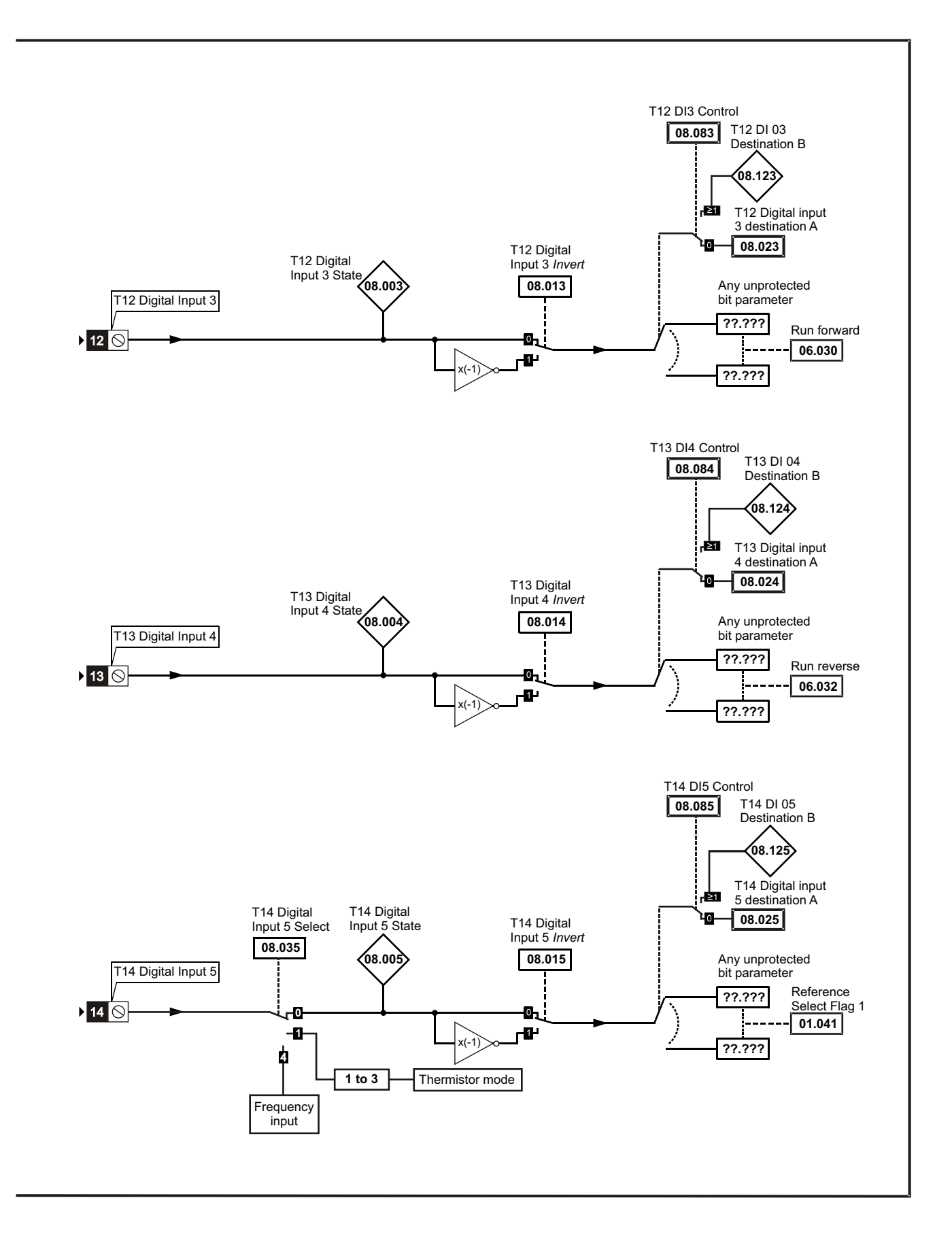

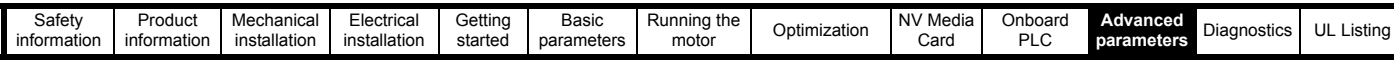

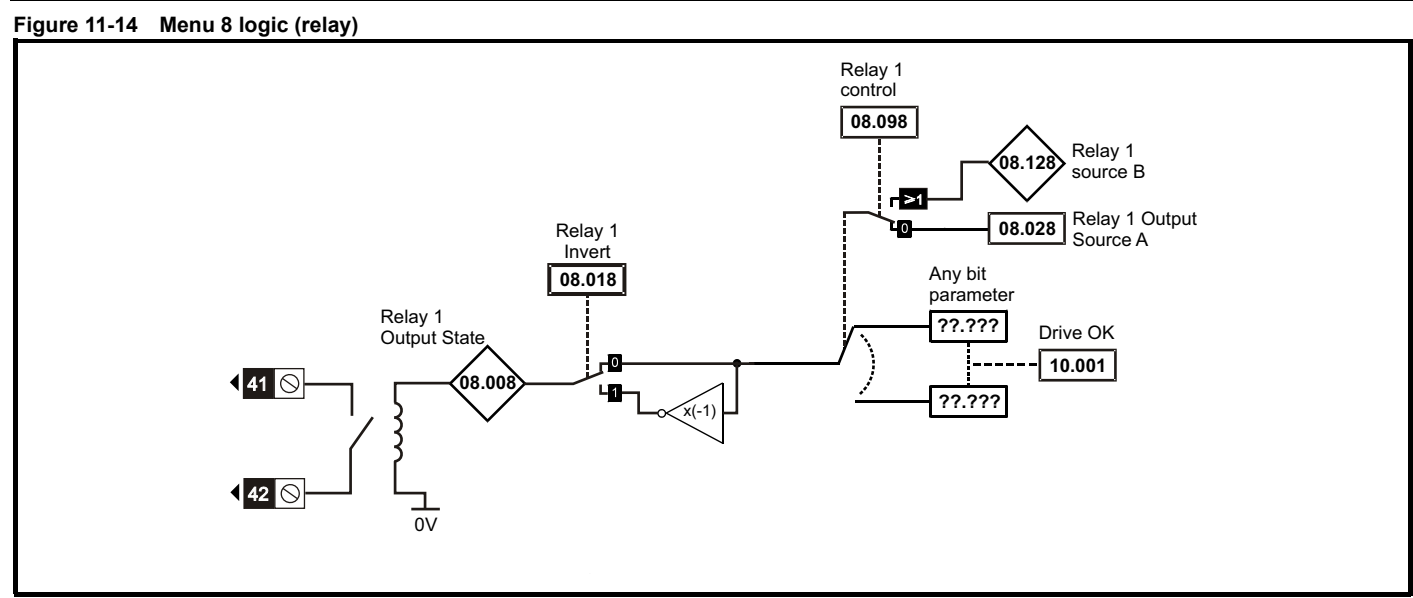

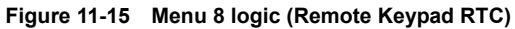

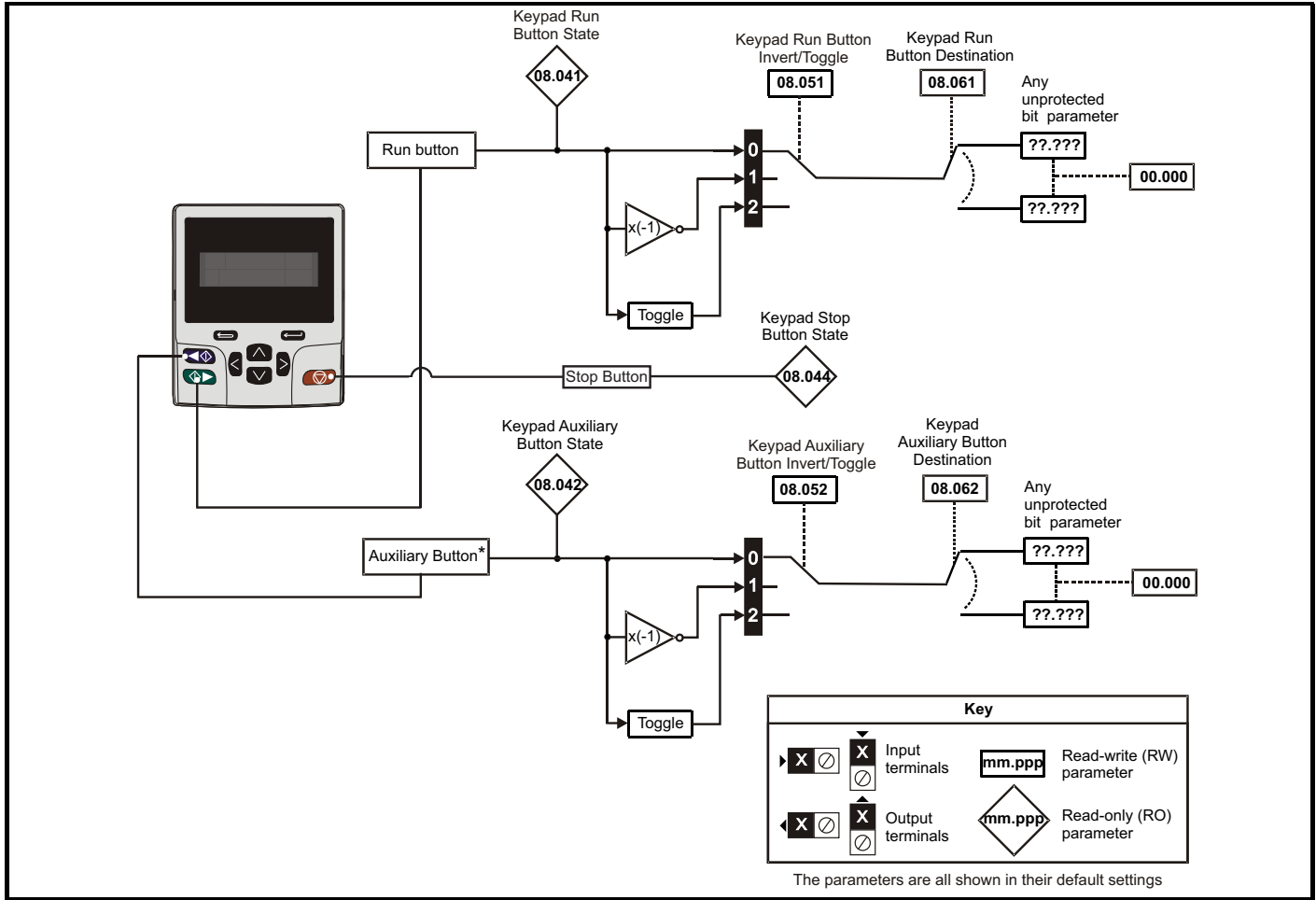

\* The auxiliary button is available with the Remote Keypad RTC.

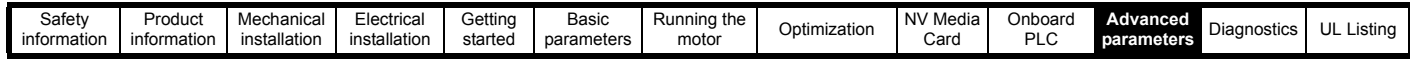

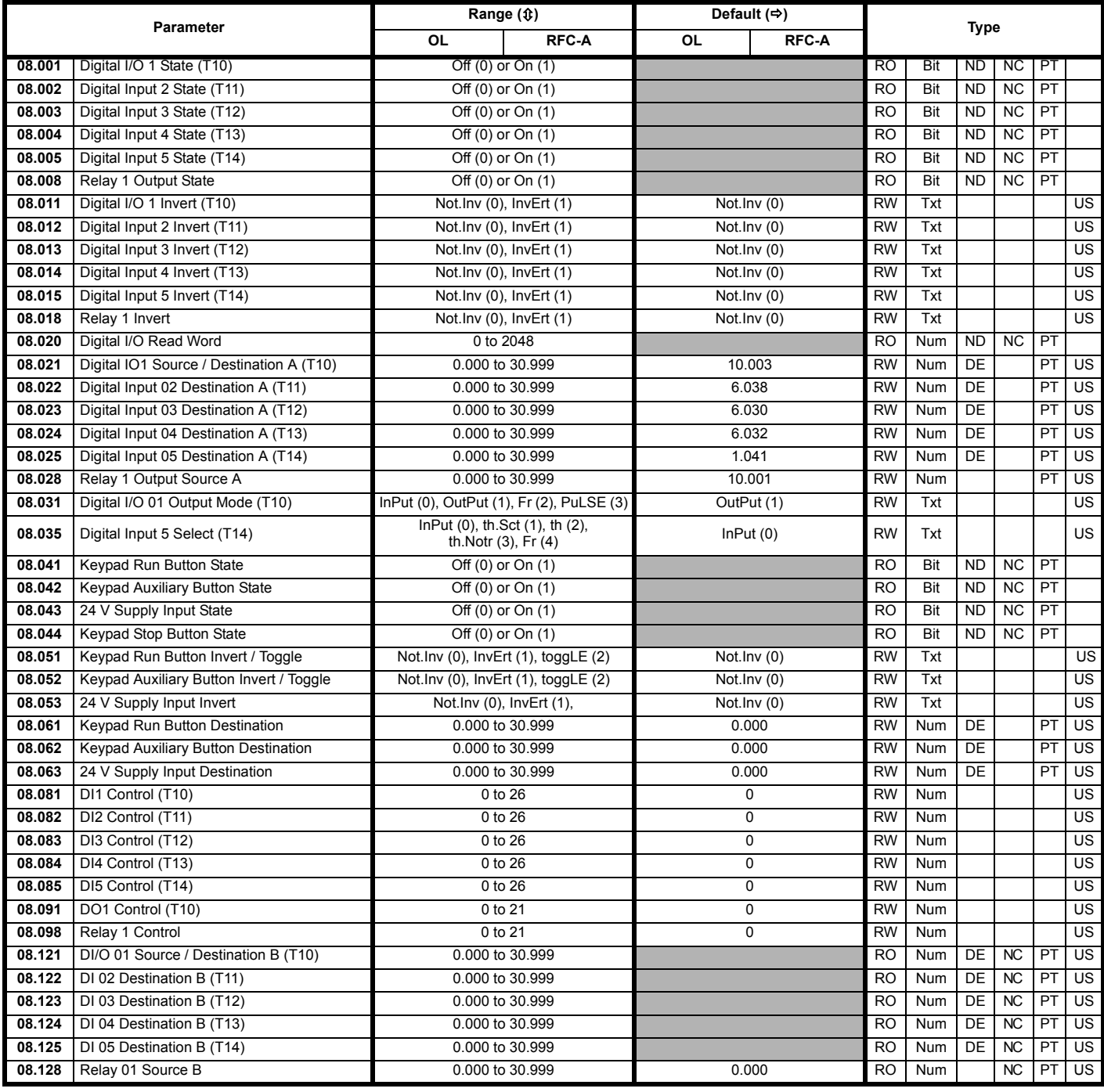

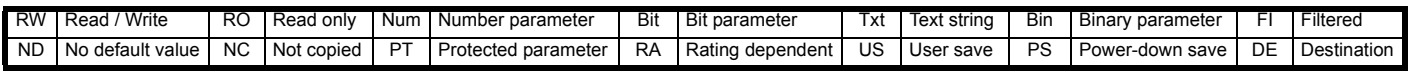

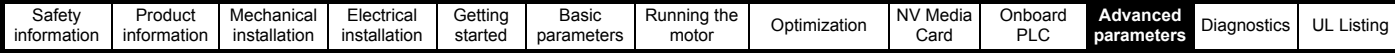

**11.10 Menu 9: Programmable logic, motorized pot, binary sum and timers**

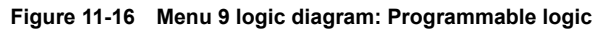

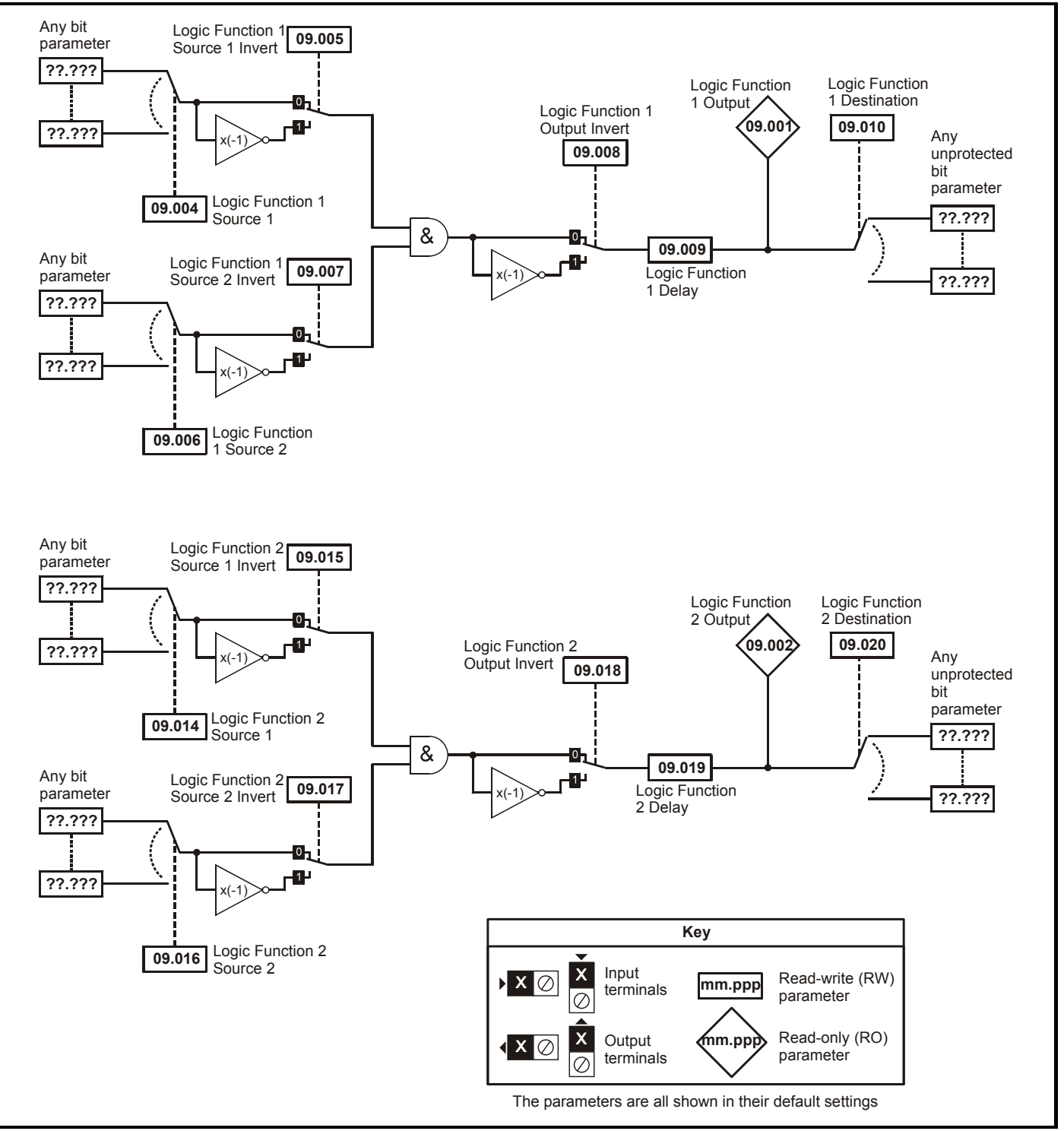
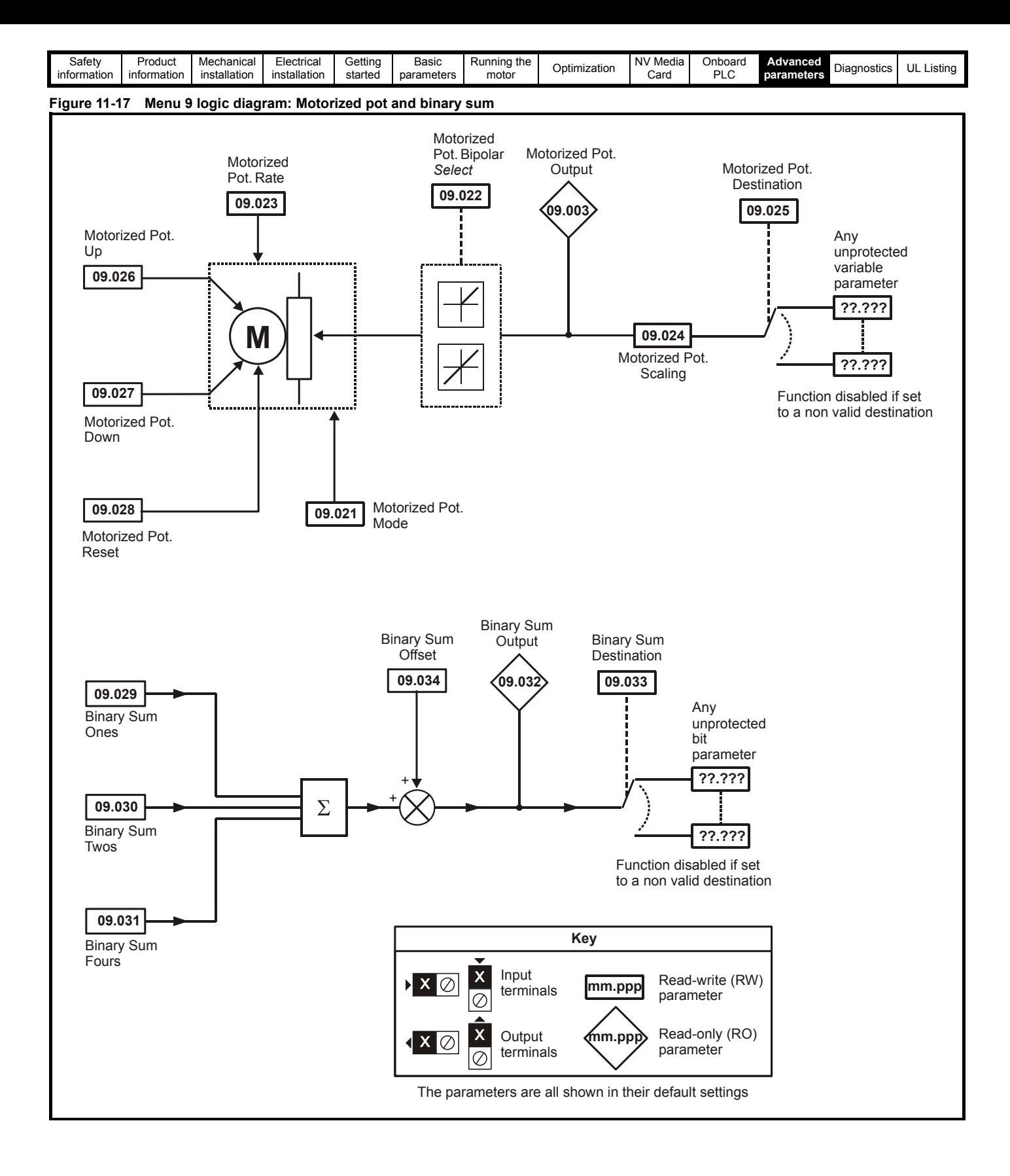

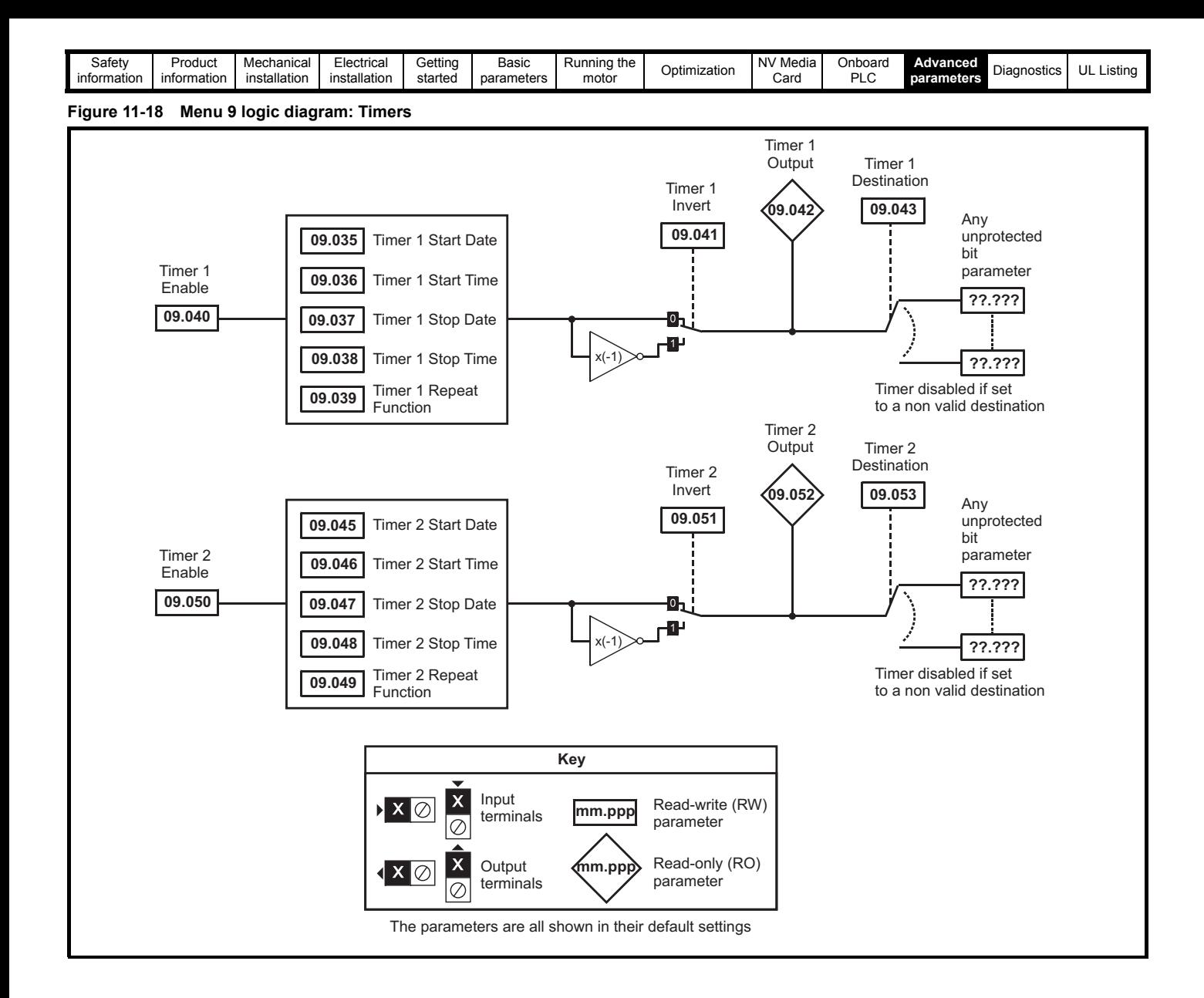

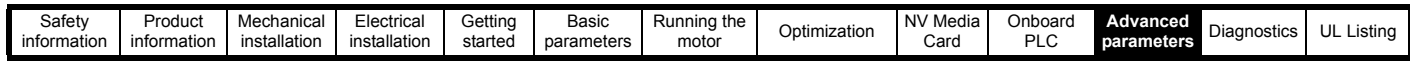

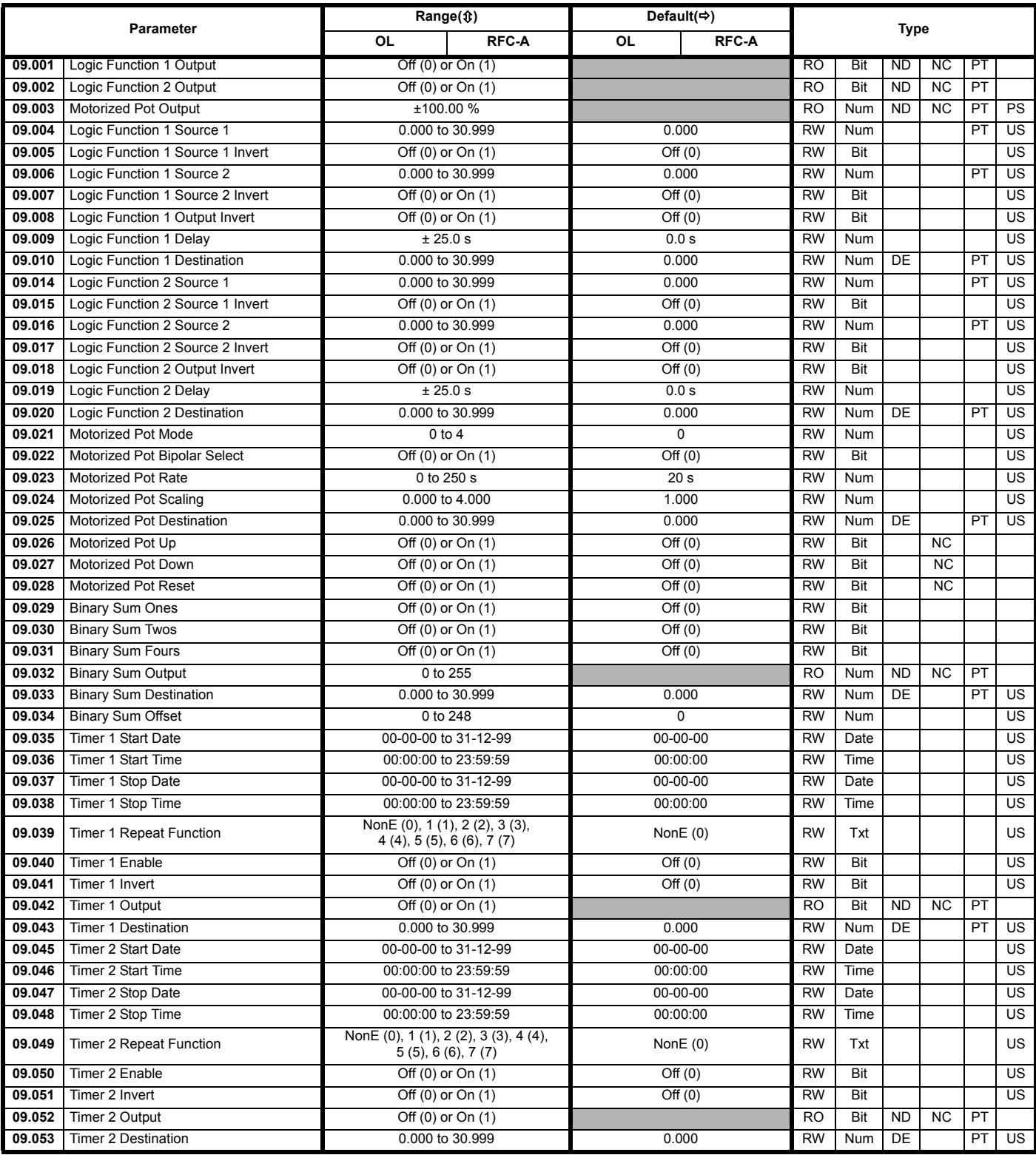

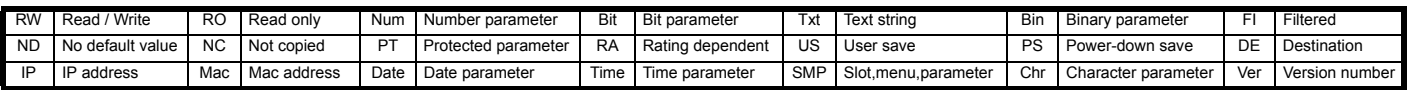

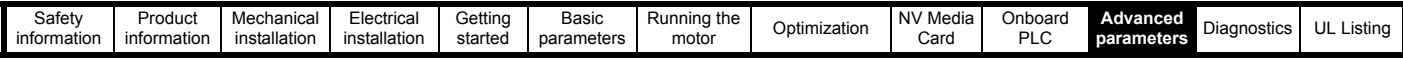

## **11.11 Menu 10: Status and trips**

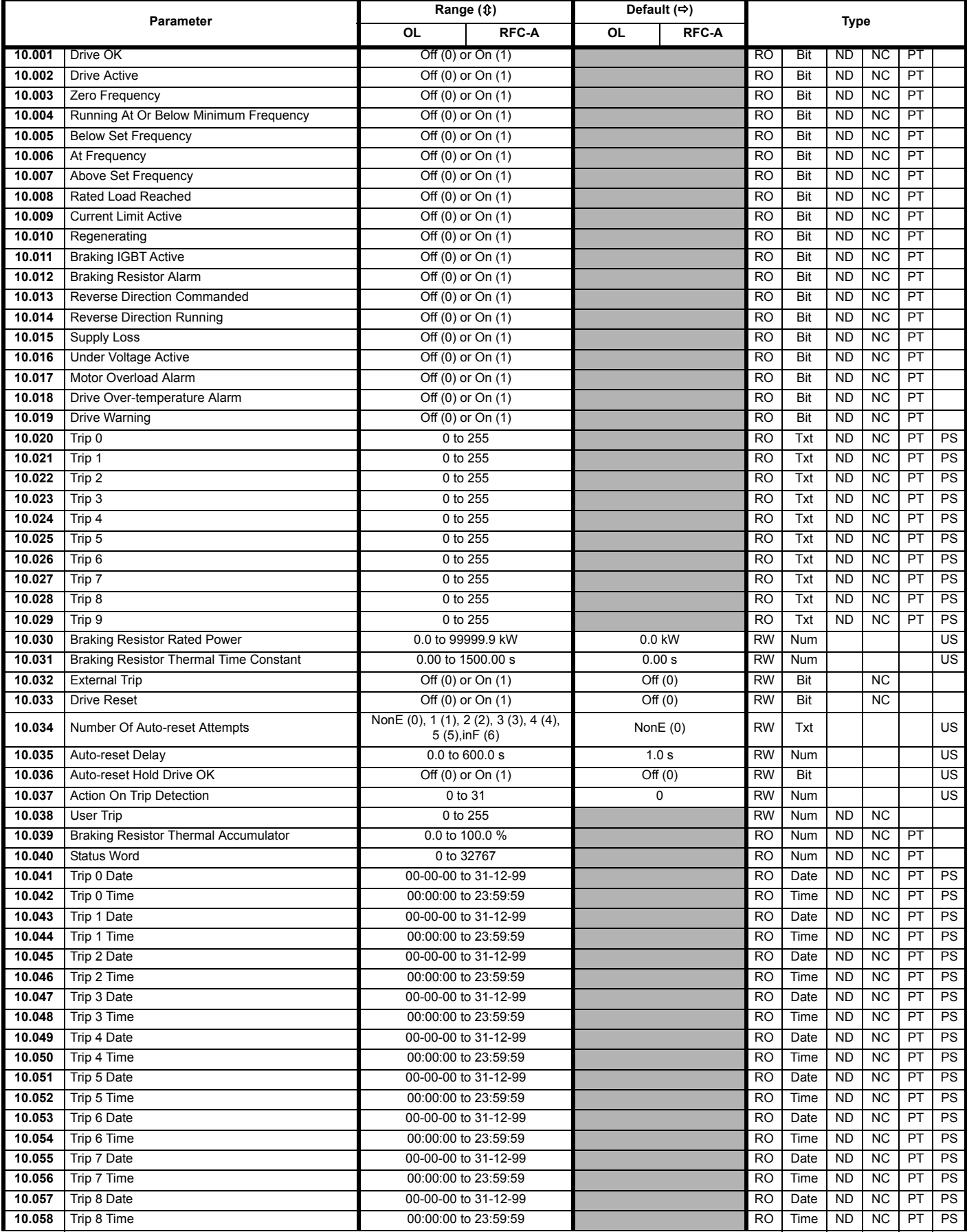

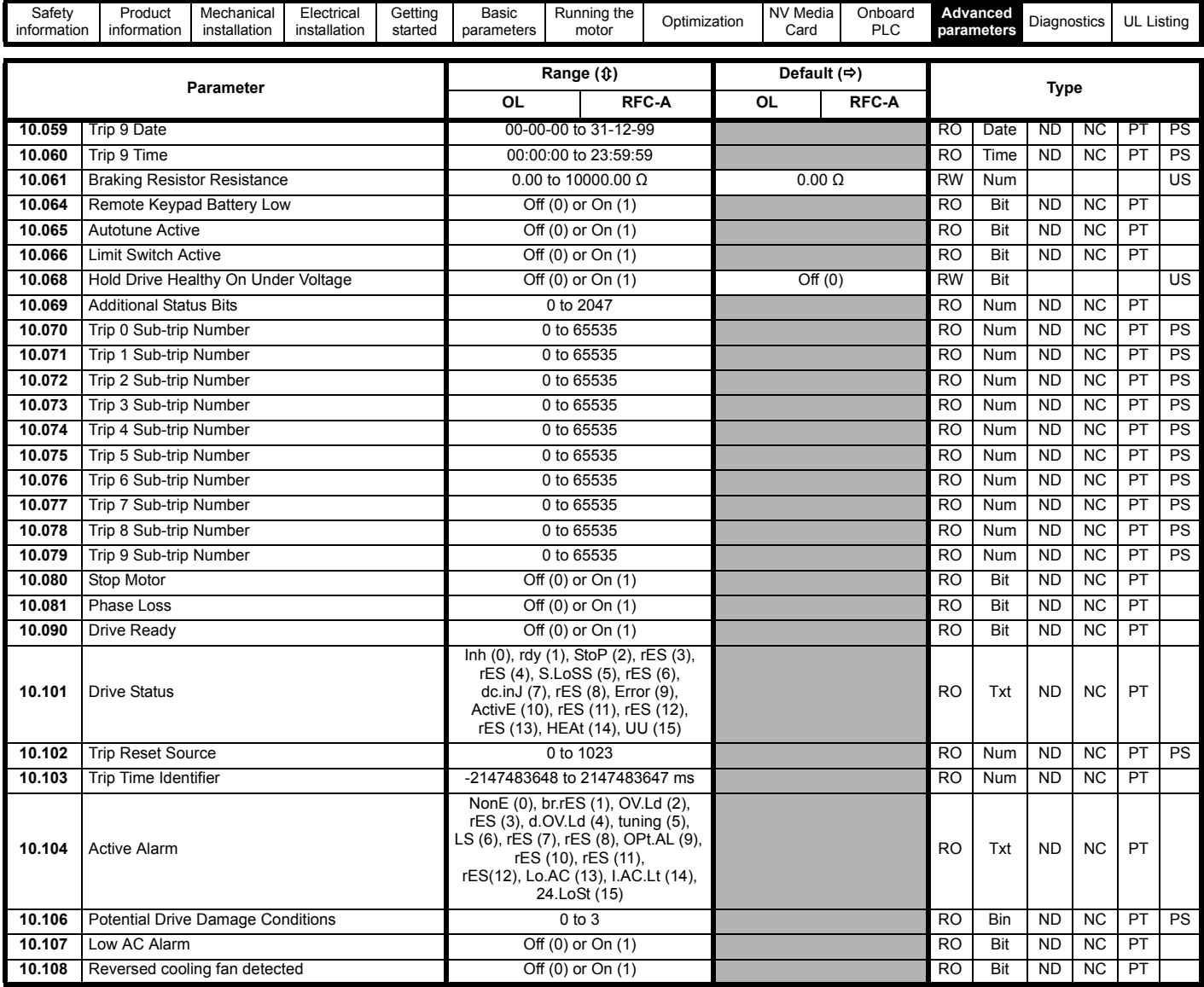

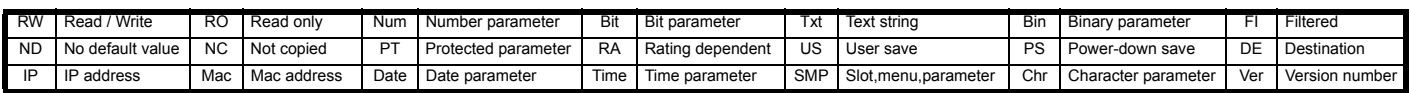

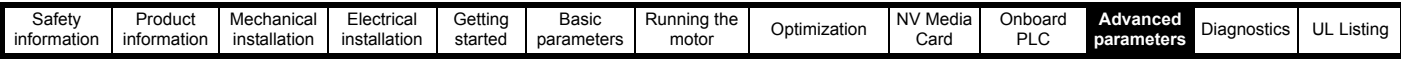

# **11.12 Menu 11: General drive set-up**

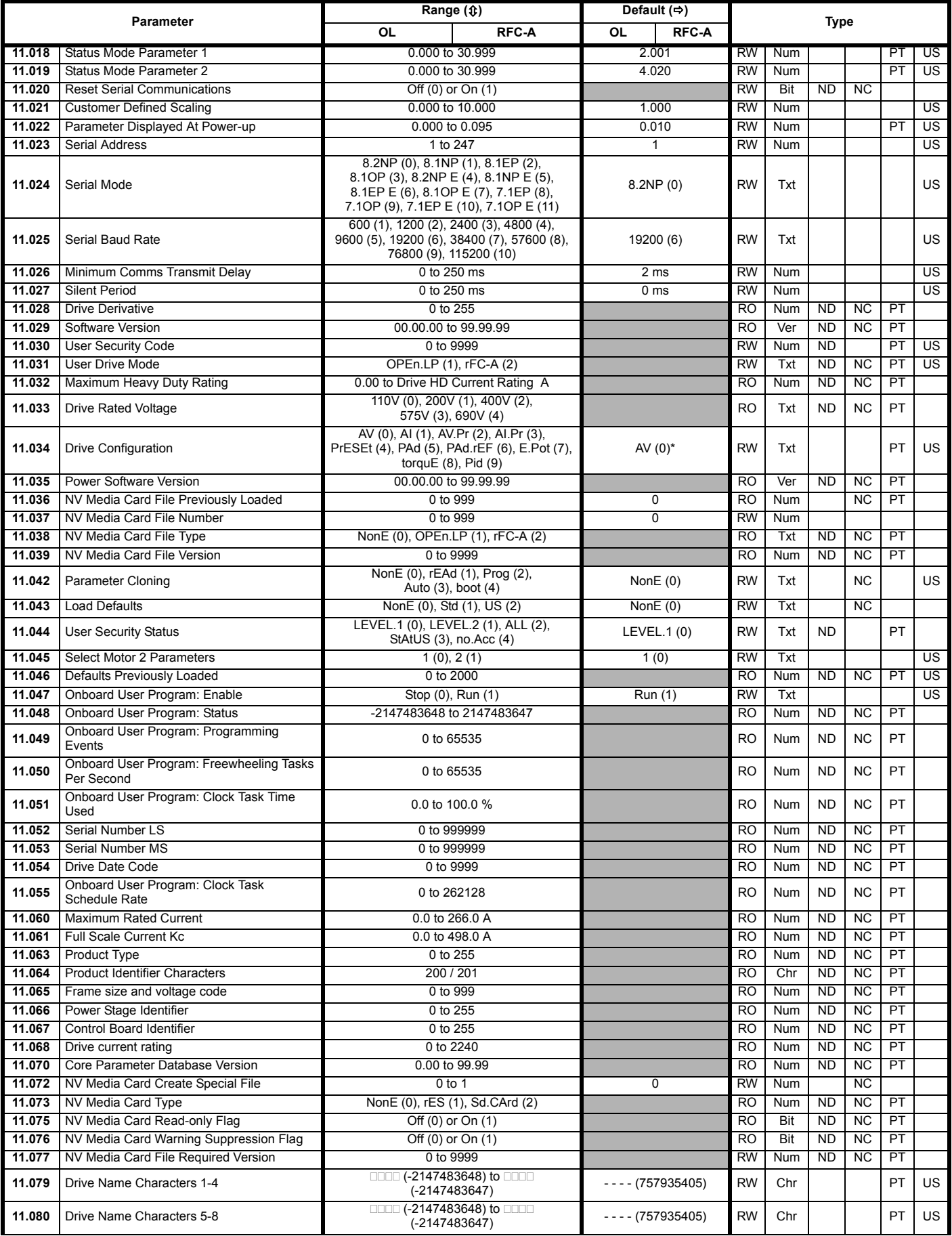

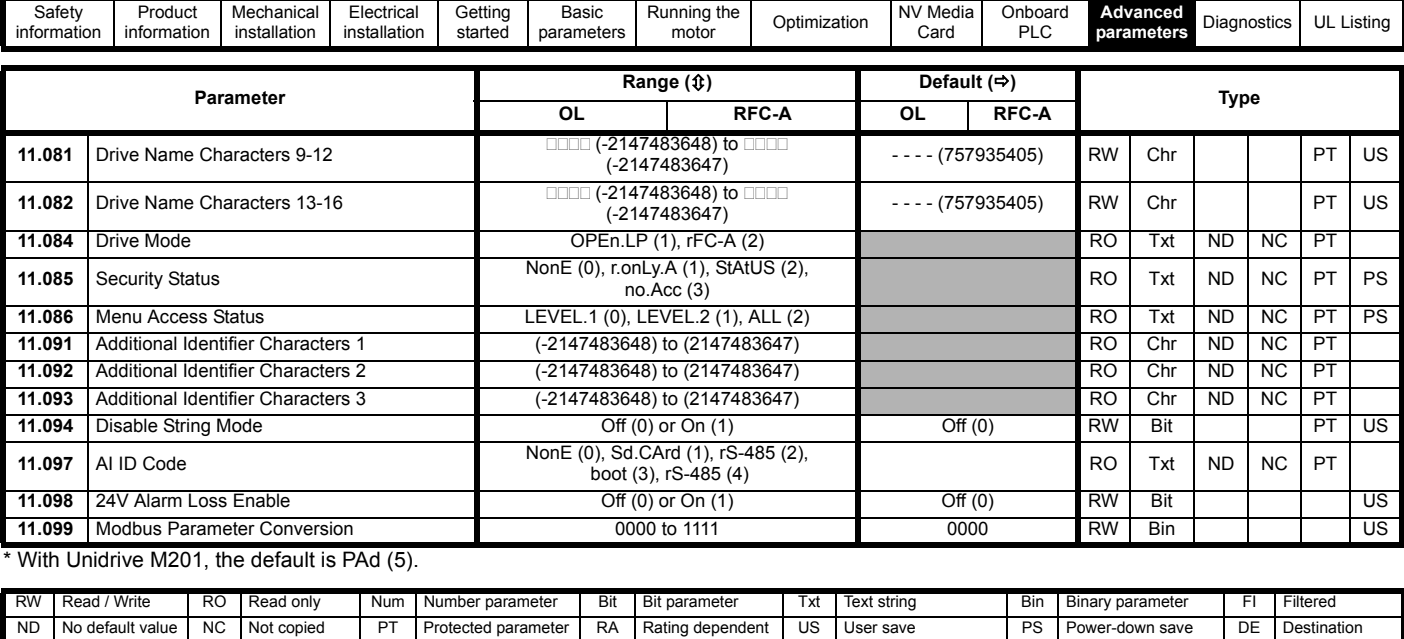

## **11.13 Menu 12: Threshold detectors, variable selectors and brake control function**

IP | IP address | Mac | Mac address | Date | Date parameter | Time | Time parameter | SMP | Slot,menu,parameter | Chr | Character parameter | Ver | Version number

**Figure 11-19 Menu 12 logic diagram**

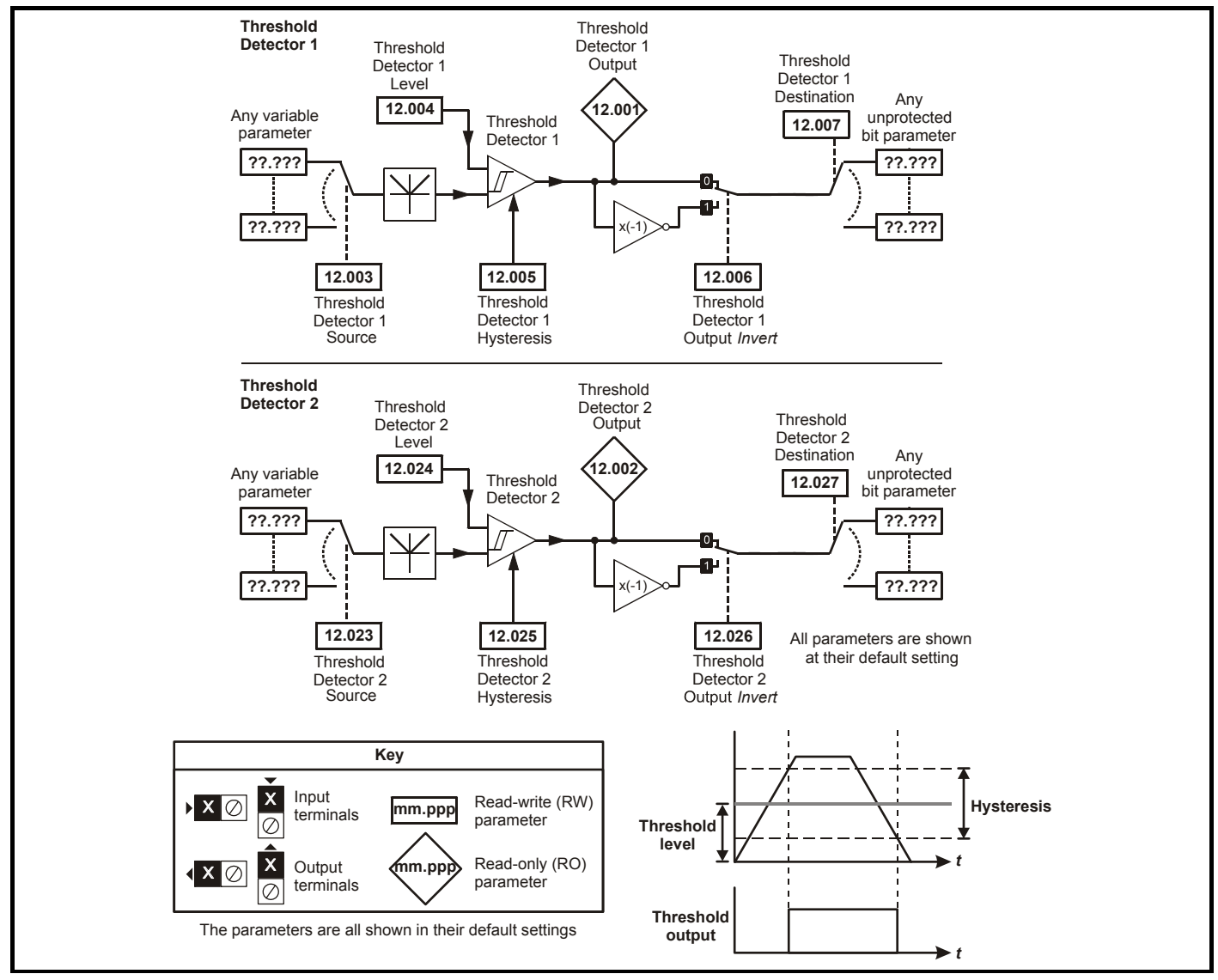

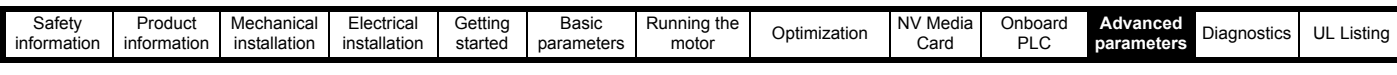

#### **Figure 11-20 Menu 12 logic diagram (continued)**

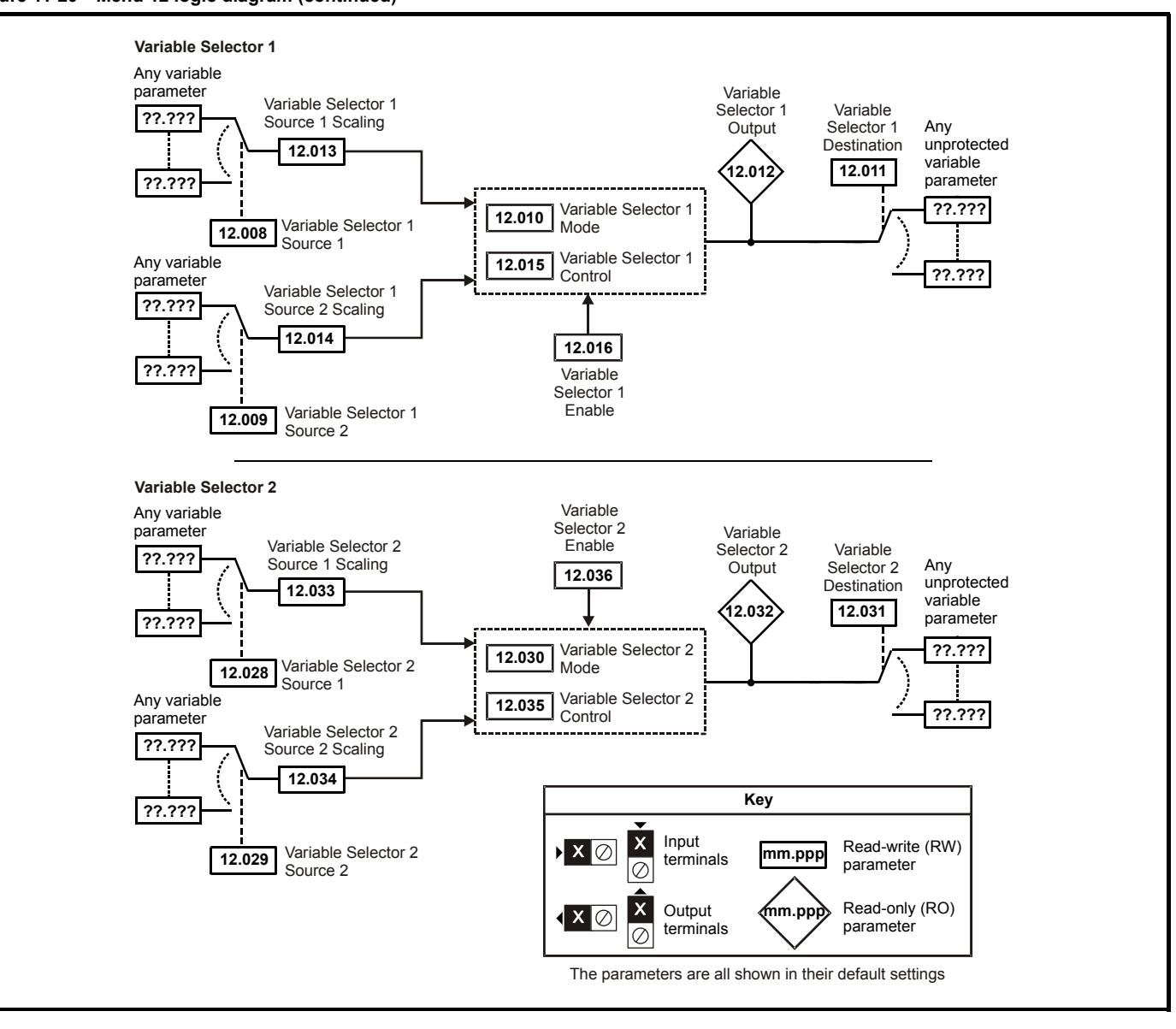

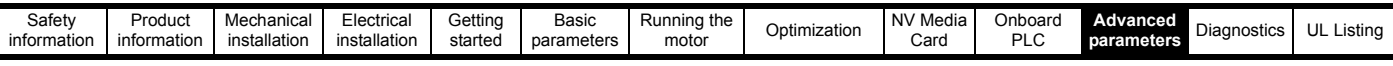

The brake control functions are provided to allow well co-ordinated operation of an external brake with the drive. While both hardware and software are designed to high standards of quality and robustness, they are not intended for use as safety functions, i.e. where a fault or failure would result in a risk of injury. In any application where the incorrect operation of the brake release mechanism could result in injury, **WARNING** independent protection devices of proven integrity must also be incorporated.

The control terminal relay can be selected as an output to release a brake. If a drive is set up in this manner and a drive replacement takes place, prior to programming the drive on initial power up, the brake may be released.

When drive terminals are programmed to non default settings the result of incorrect or delayed programming must be considered. The use of **WARNING** an NV media card in boot mode can ensure drive parameters are immediately programmed to avoid this situation.

#### **Figure 11-21 Open loop brake function**

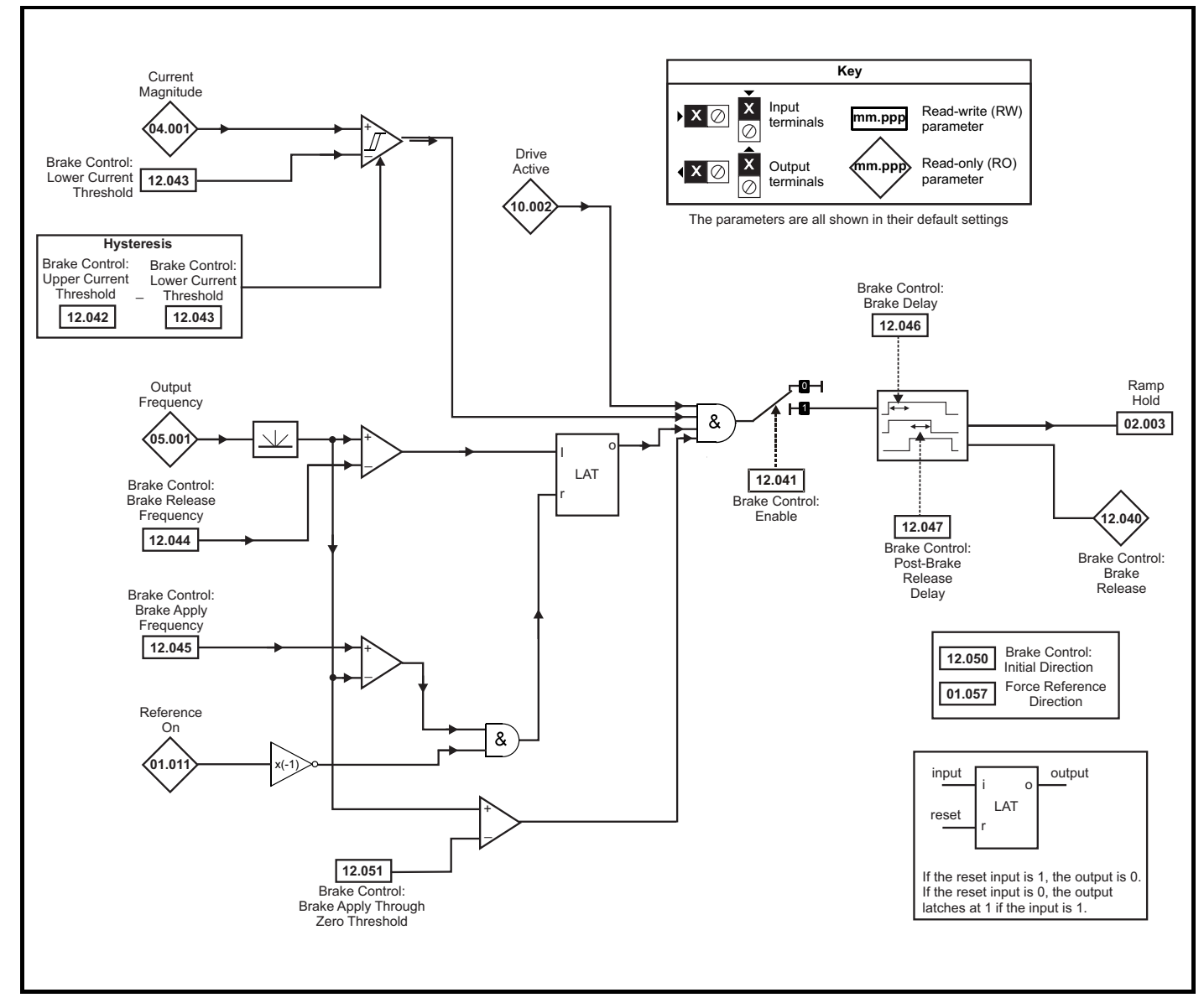

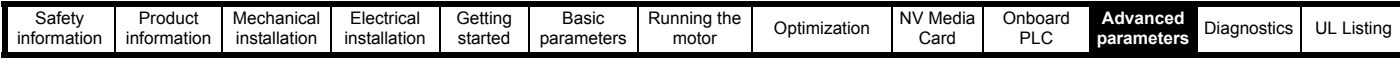

#### **Figure 11-22 Brake sequence**

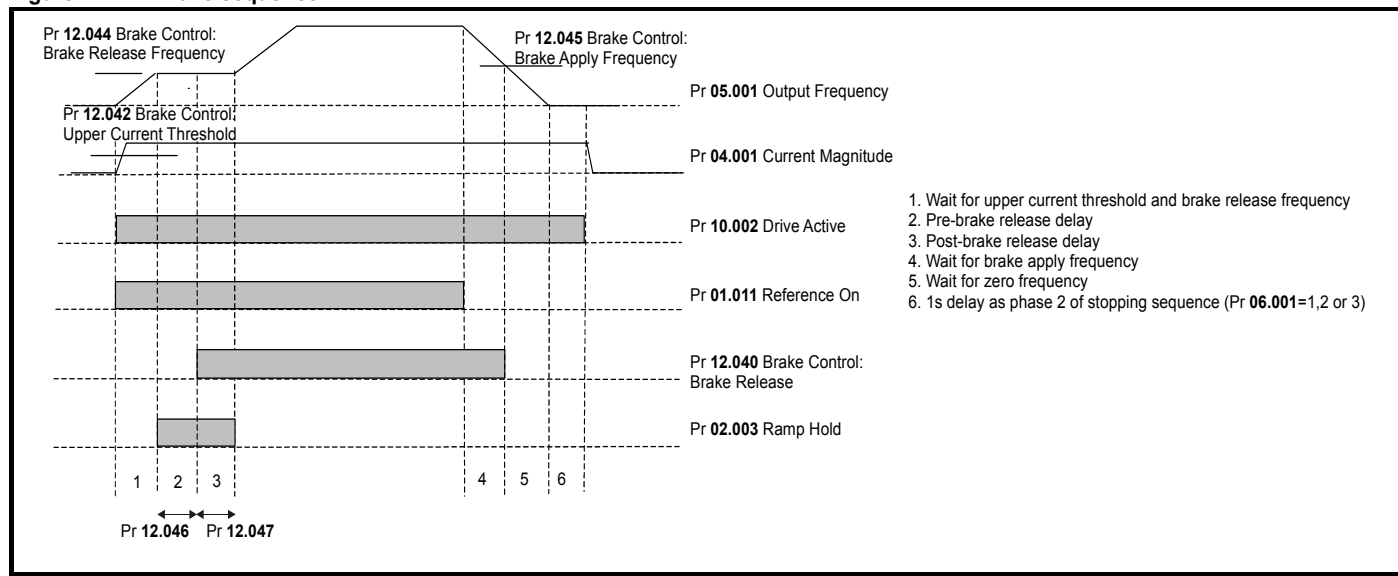

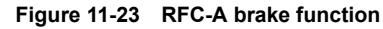

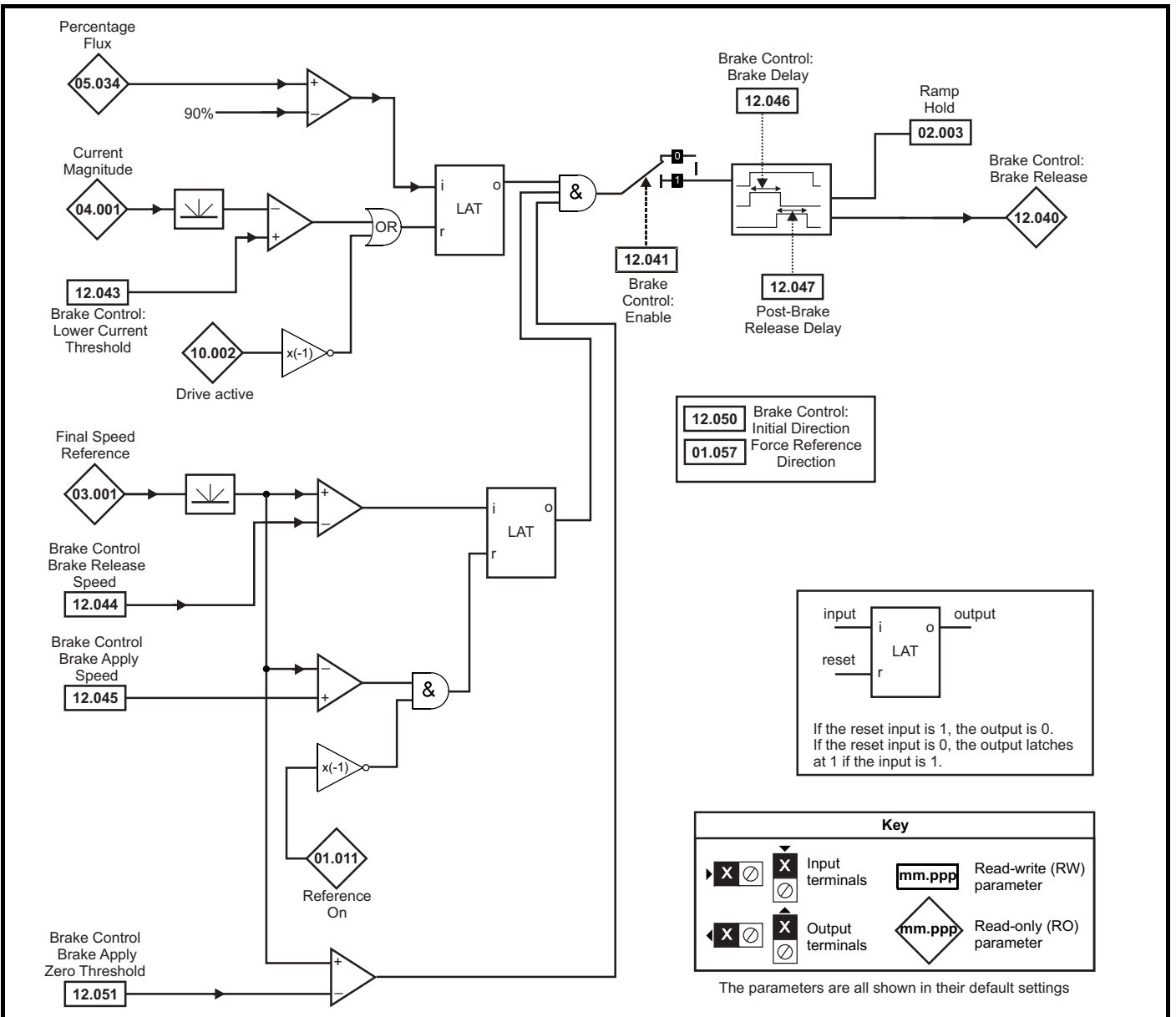

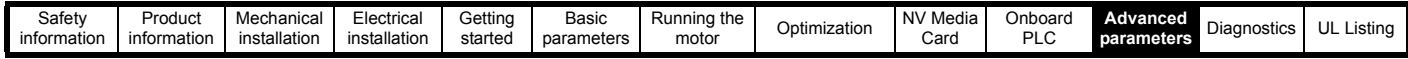

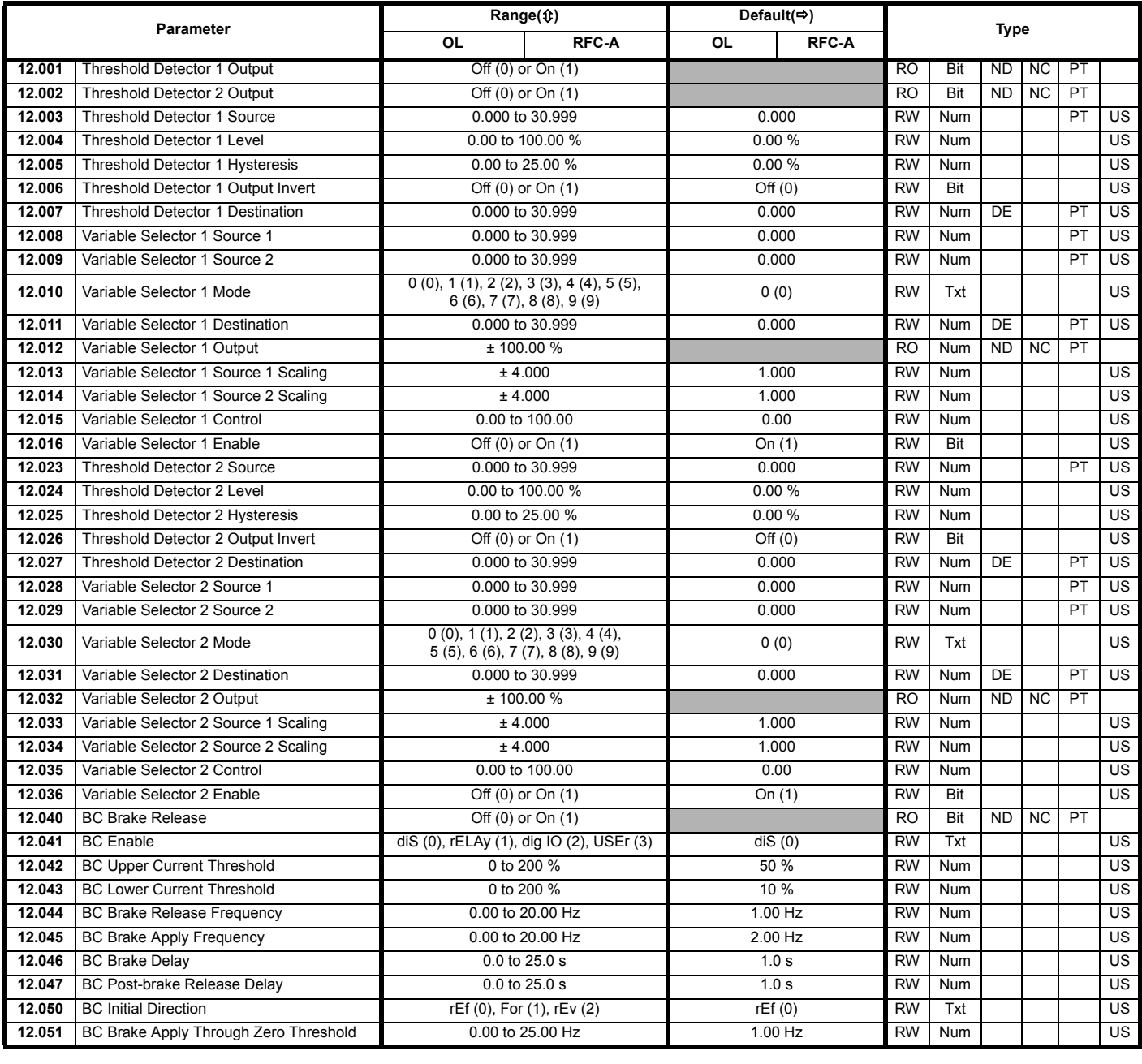

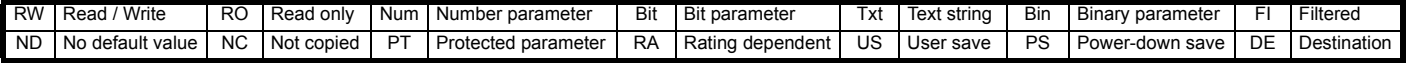

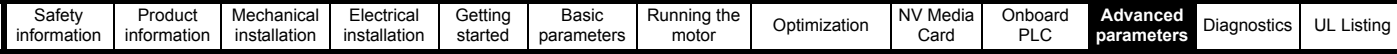

### **11.14 Menu 14: User PID controller**

**Figure 11-24 Menu 14 Logic diagram**

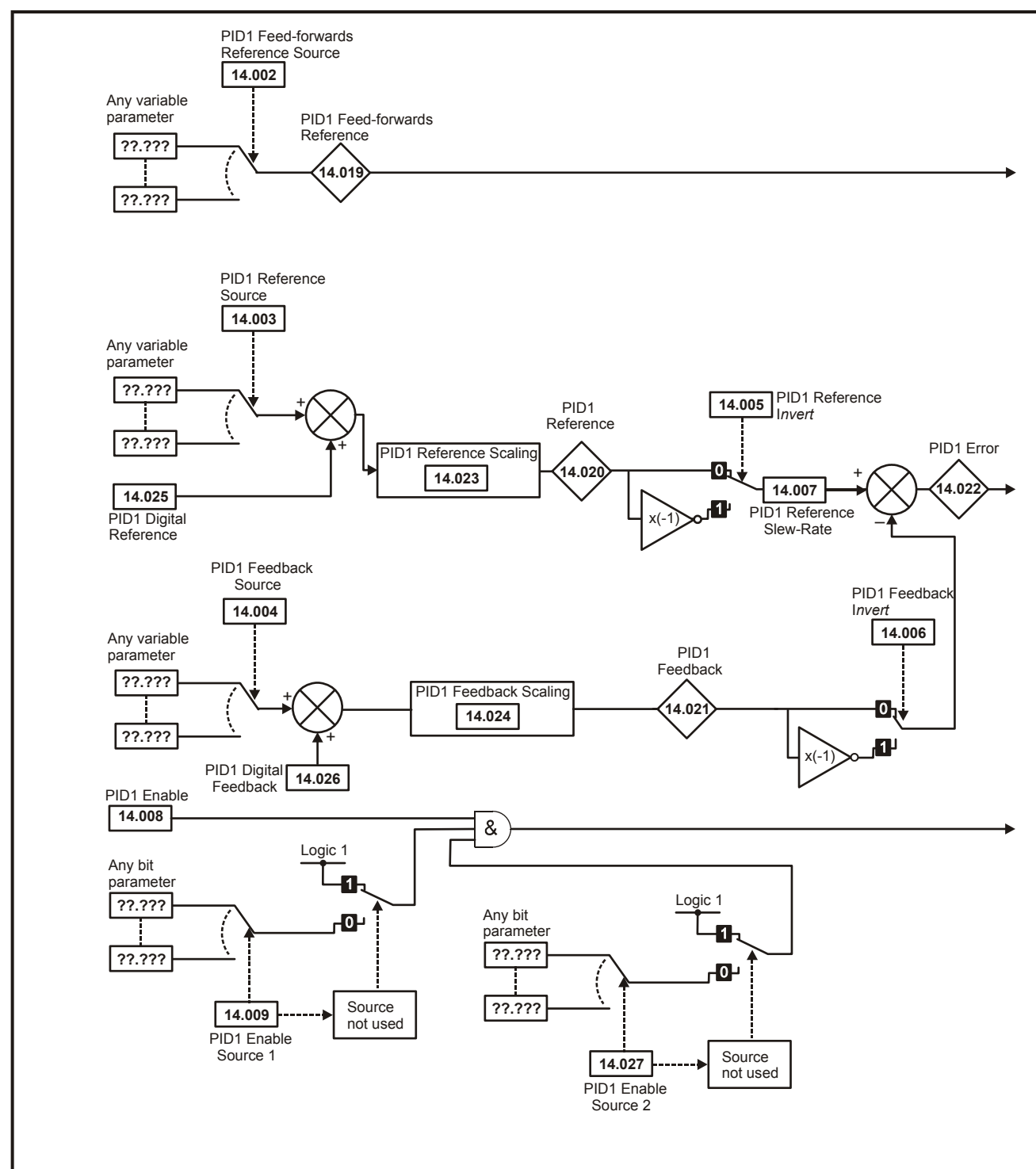

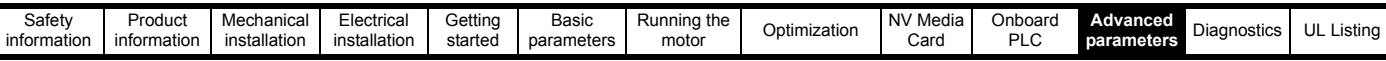

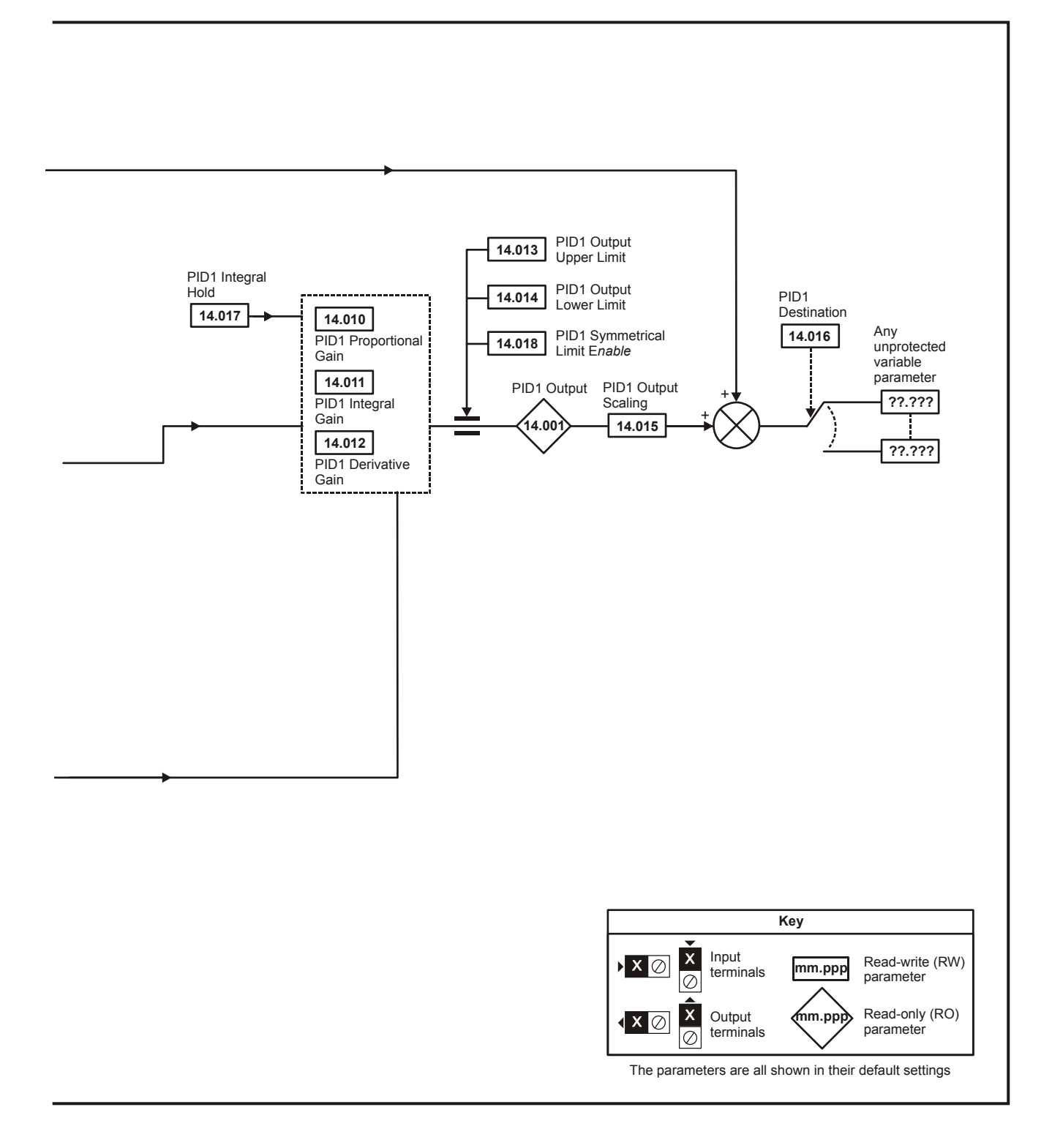

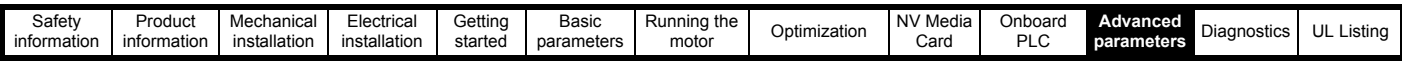

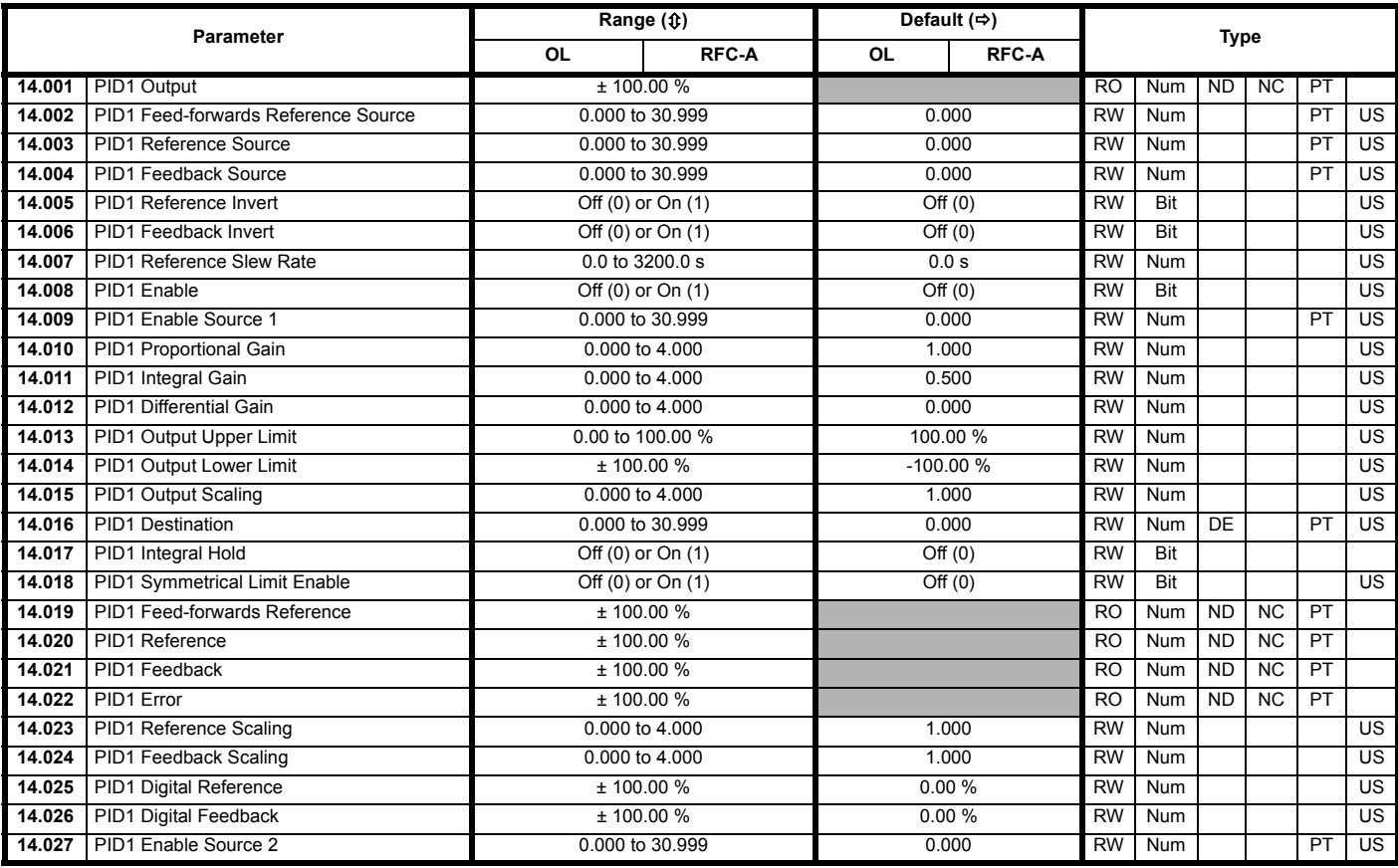

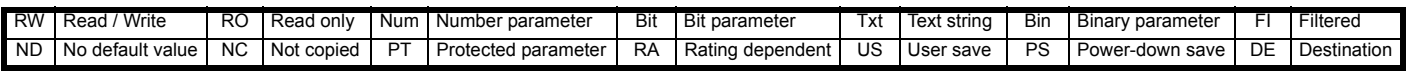

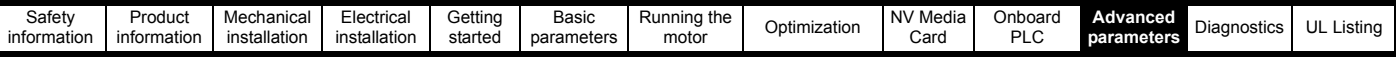

### **11.15 Menu 15: Option module set-up**

**Figure 11-25 Location of option module slot and its corresponding menu number** 

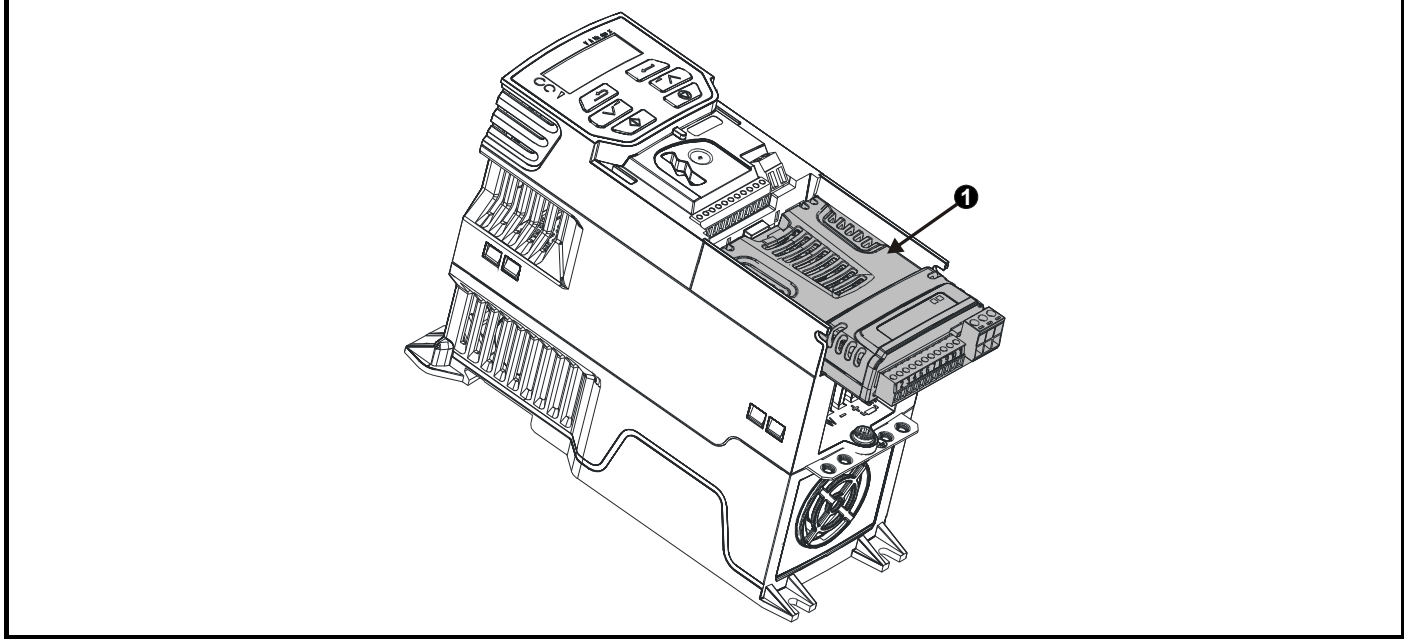

1. Option Module Slot 1 - Menu 15

### **11.15.1 Parameters common to all categories**

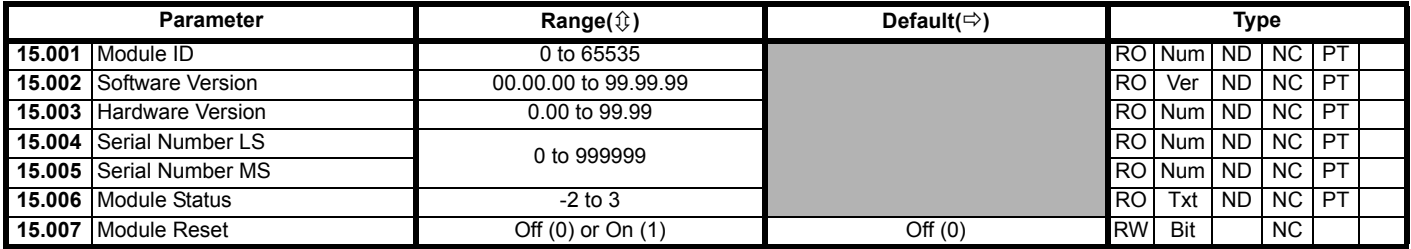

The option module ID indicates the type of module that is installed in the corresponding slot. See the relevant option module user guide for more information regarding the module.

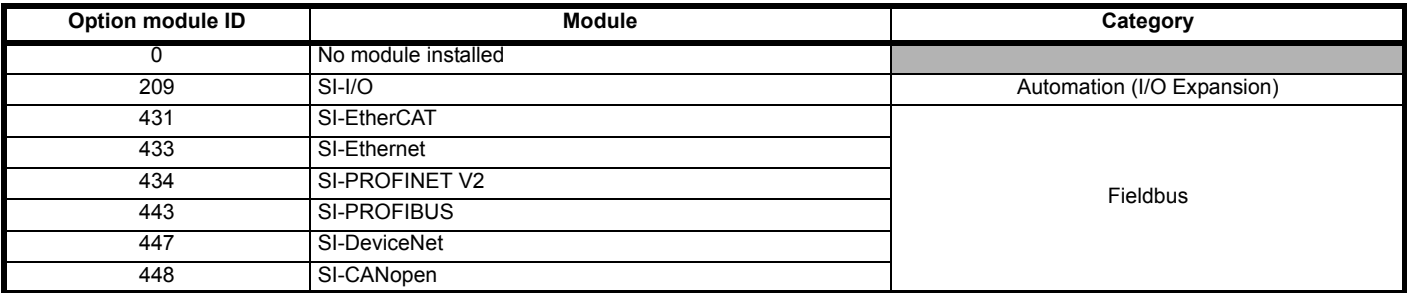

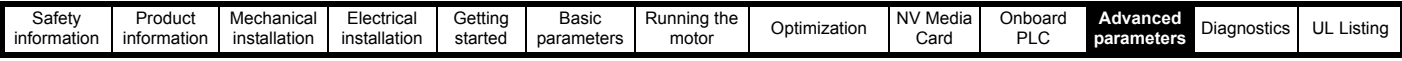

# **11.16 Menu 18: Application menu 1**

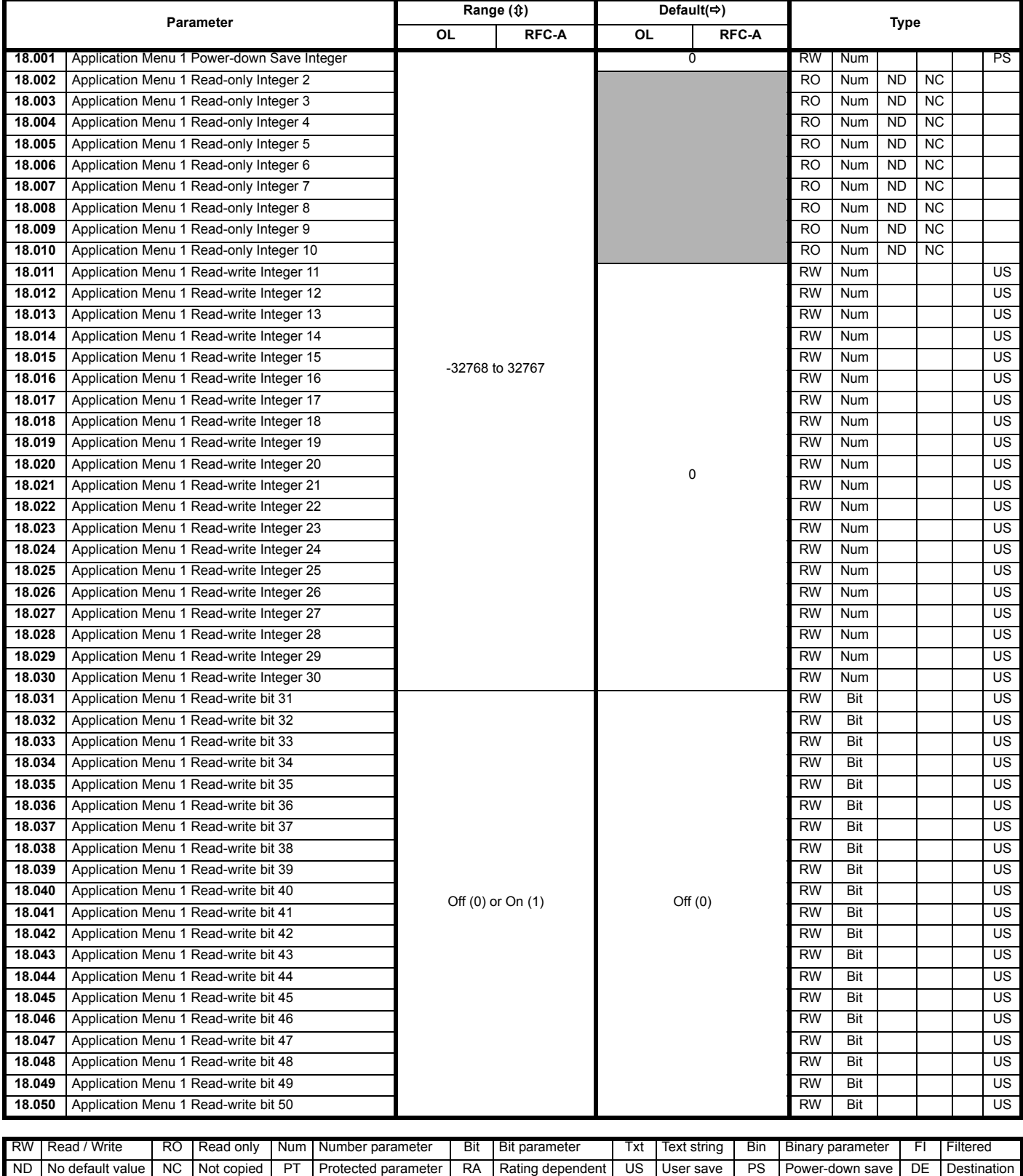

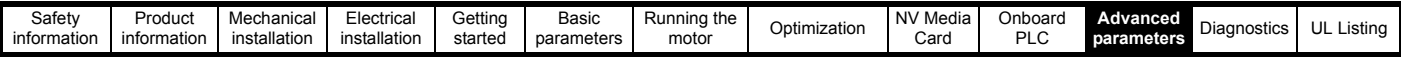

# **11.17 Menu 20: Application menu 2**

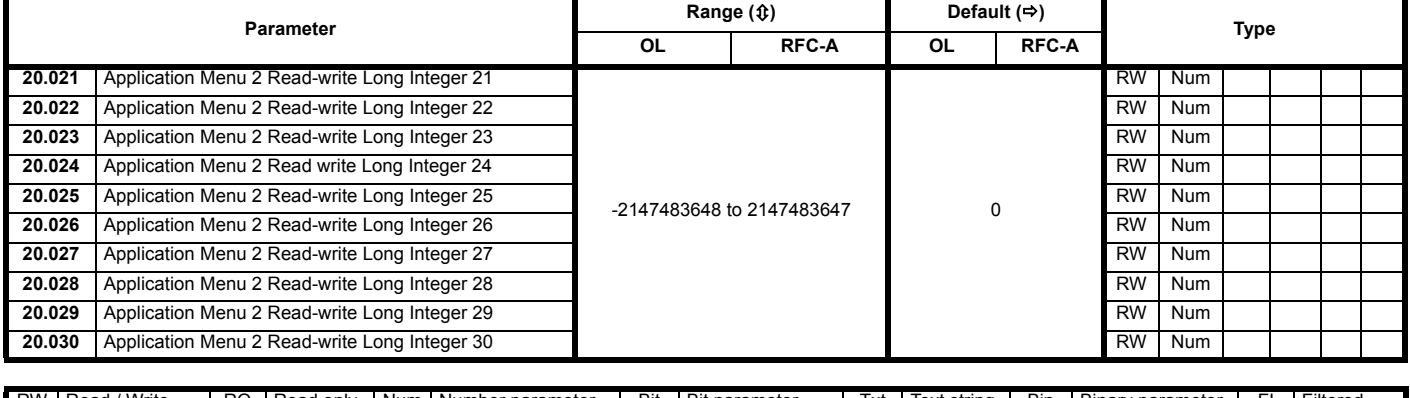

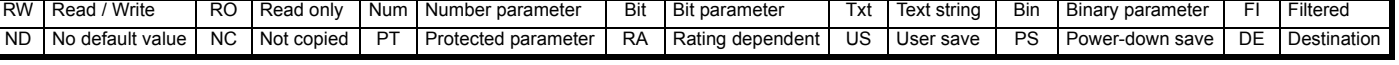

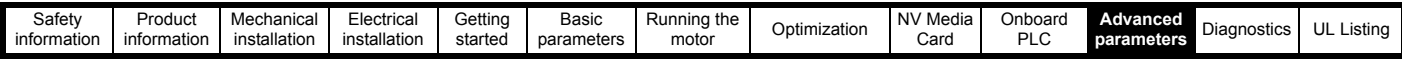

### **11.18 Menu 21: Second motor parameters**

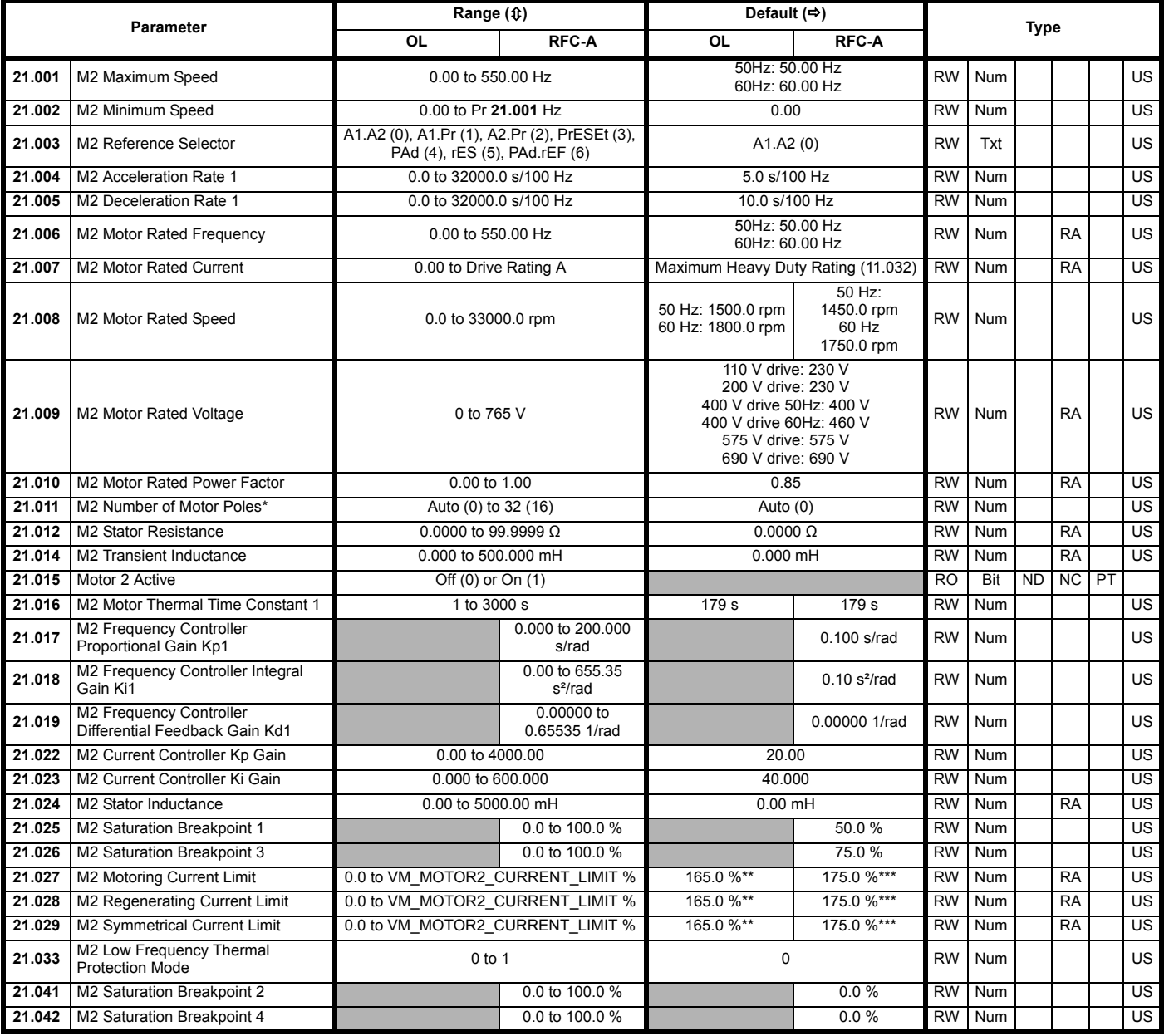

\* When read via serial communications, this parameter will show pole pairs.

\*\* For size 9, the default is 141.9 %.

\*\*\* For size 9, the default is 150.0 %.

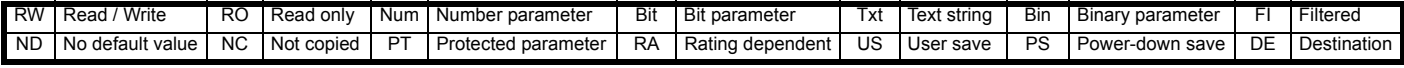

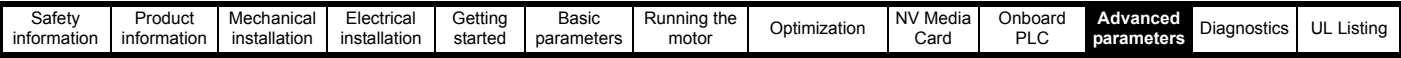

## **11.19 Menu 22: Additional Menu 0 set-up**

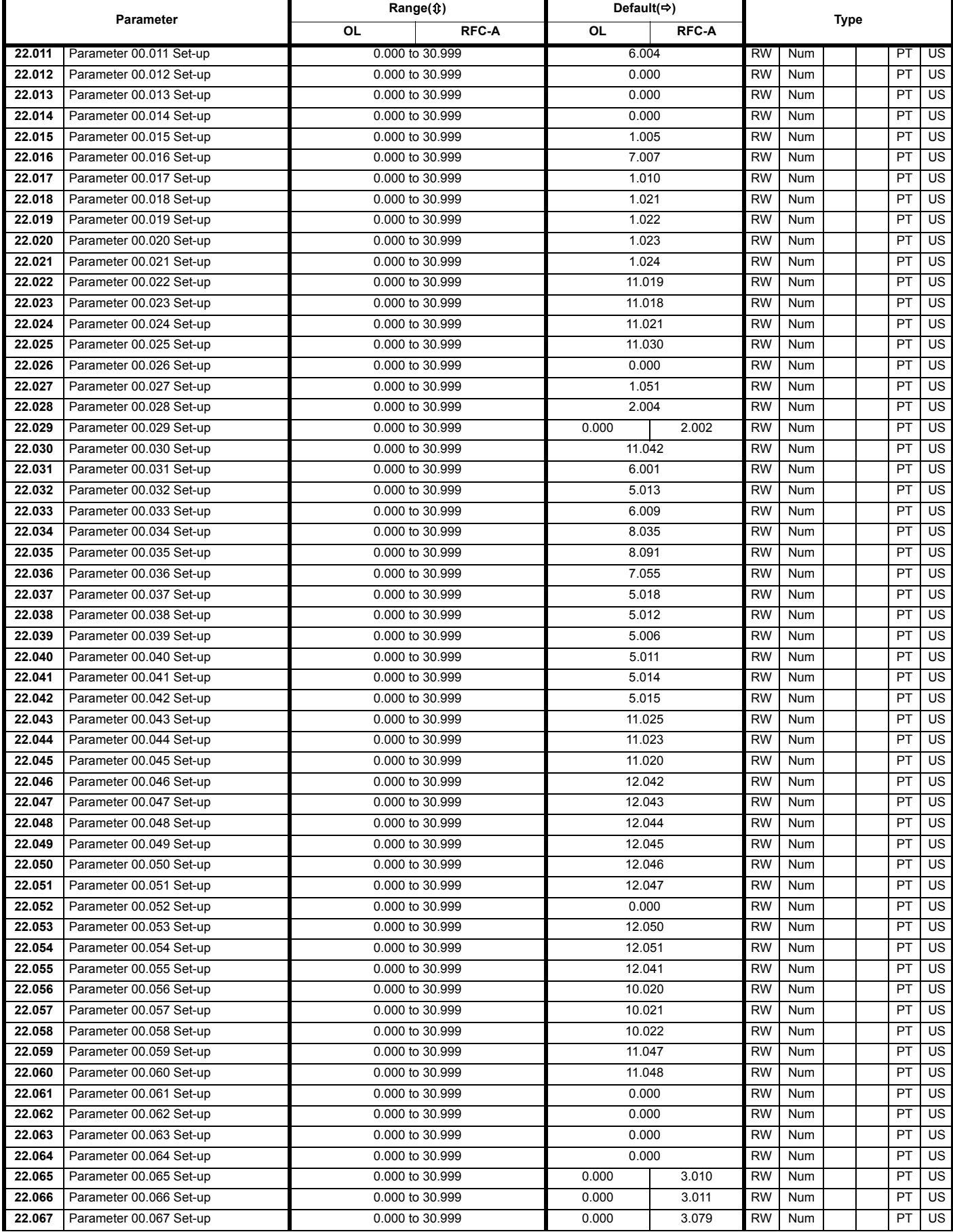

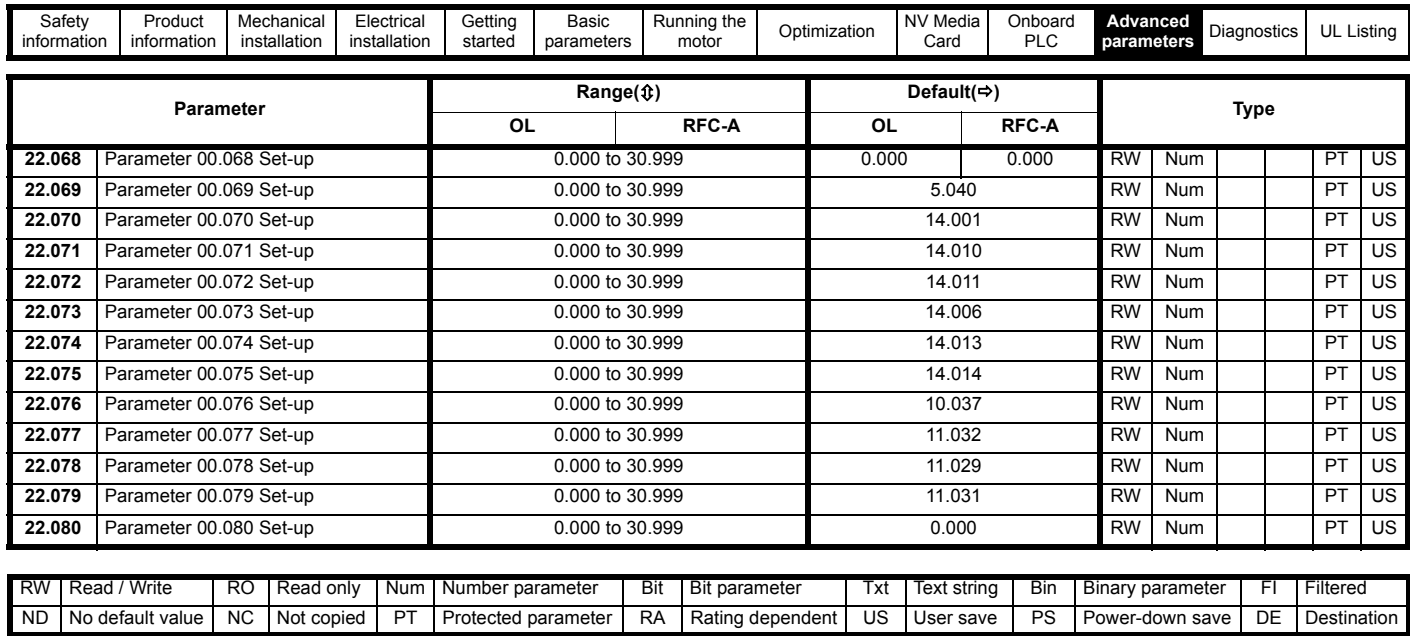

**11.20 Menu 24: Option Module Application**

<span id="page-128-0"></span>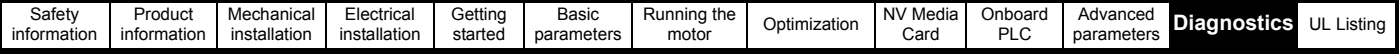

# <span id="page-128-2"></span>**12 Diagnostics**

The keypad display on the drive gives various information about the status of the drive. The keypad display provides information on the following categories:

- **Trip indications**
- Alarm indications
- Status indications

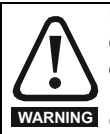

Users must not attempt to repair a drive if it is faulty, nor carry out fault diagnosis other than through the use of the diagnostic features described in this chapter. If a drive is faulty, it must be returned to an authorized **WARNING** Control Techniques distributor for repair.

**12.1 Status modes (Keypad and LED status)**

#### **Figure 12-1 Keypad status modes**

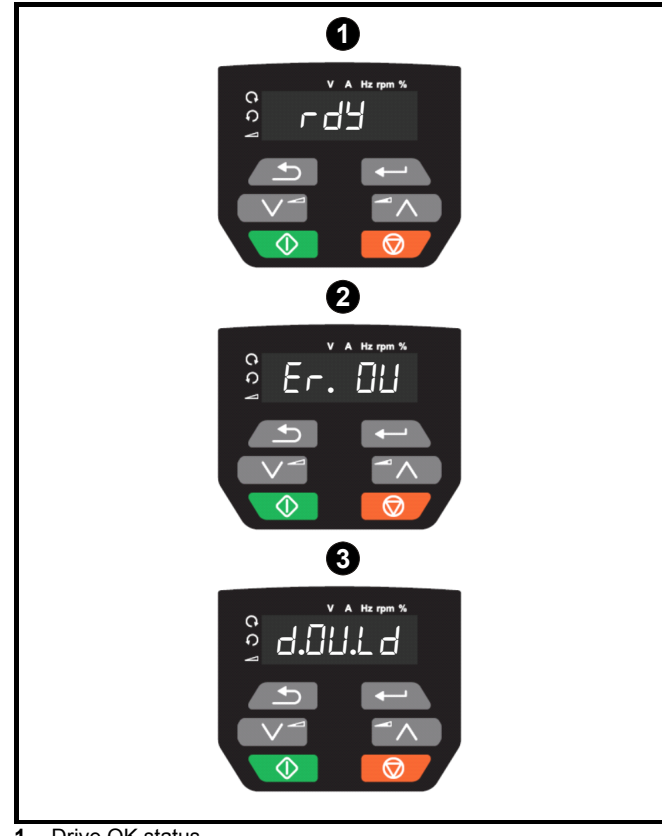

- **1** Drive OK status
- **2** Trip status
- **3** Alarm status

### **12.2 Trip indications**

The output of the drive is disabled under any trip condition so that the drive stops controlling the motor. If the motor is running when the trip occurs it will coast to a stop.

During a trip condition, the display indicates that a trip has occurred and the keypad will display the trip string. Some trips have a sub-trip number to provide additional information about the trip. If a trip has a sub-trip number, the sub-trip number is flashed alternately with the trip string.

Trips are listed alphabetically in [Table 12-2](#page-129-0) based on the trip indication shown on the drive display. Alternatively, the drive status can be read in Pr **10.001** 'Drive OK' using communication protocols. The most recent trip can be read in Pr **10.020** providing a trip number. It must be noted that the hardware trips (HF01 to HF23) do not have trip numbers. The trip number must be checked in [Table 12-2](#page-129-0) to identify the specific trip.

### **Example**

- 1. Trip code 2 is read from Pr **10.020** via serial communications.
- 2. Checking [Table 12-3](#page-148-0) shows Trip 2 is an OV trip.

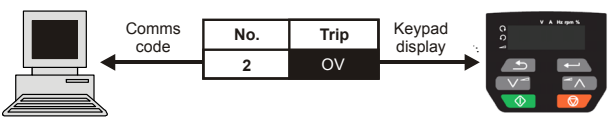

- 3. Look up OV in [Table 12-2](#page-129-0).
- 4. Perform checks detailed under *Diagnosis*.

### **12.3 Identifying a trip / trip source**

Some trips only contain a trip string whereas some other trips have a trip string along with a sub-trip number which provides the user with additional information about the trip.

A trip can be generated from a control system or from a power system. The sub-trip number associated with the trips listed in [Table 12-1](#page-128-1) is in the form xxyzz and used to identify the source of the trip.

#### <span id="page-128-1"></span>**Table 12-1 Trips associated with xxyzz sub-trip number**

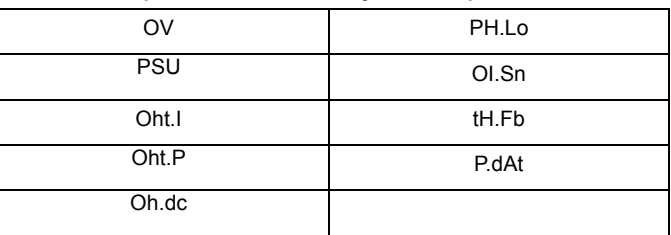

The digits xx are 00 for a trip generated by the control system. For a drive, if the trip is related to the power system then xx will have a value of 01, when displayed the leading zeros are suppressed.

For a control system trip (xx is zero), the y digit where relevant is defined for each trip. If not relevant, the y digit will have a value of zero.

The zz digits give the reason for the trip and are defined in each trip description.

#### **Figure 12-2 Key to sub-trip number**

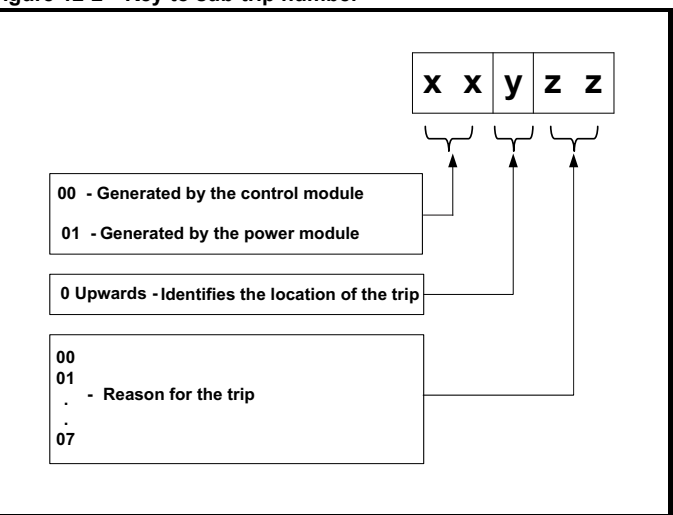

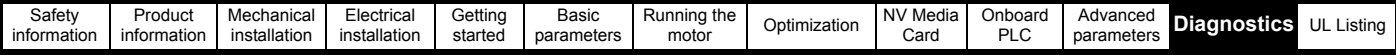

# **12.4 Trips, Sub-trip numbers**

### <span id="page-129-0"></span>**Table 12-2 Trip indications**

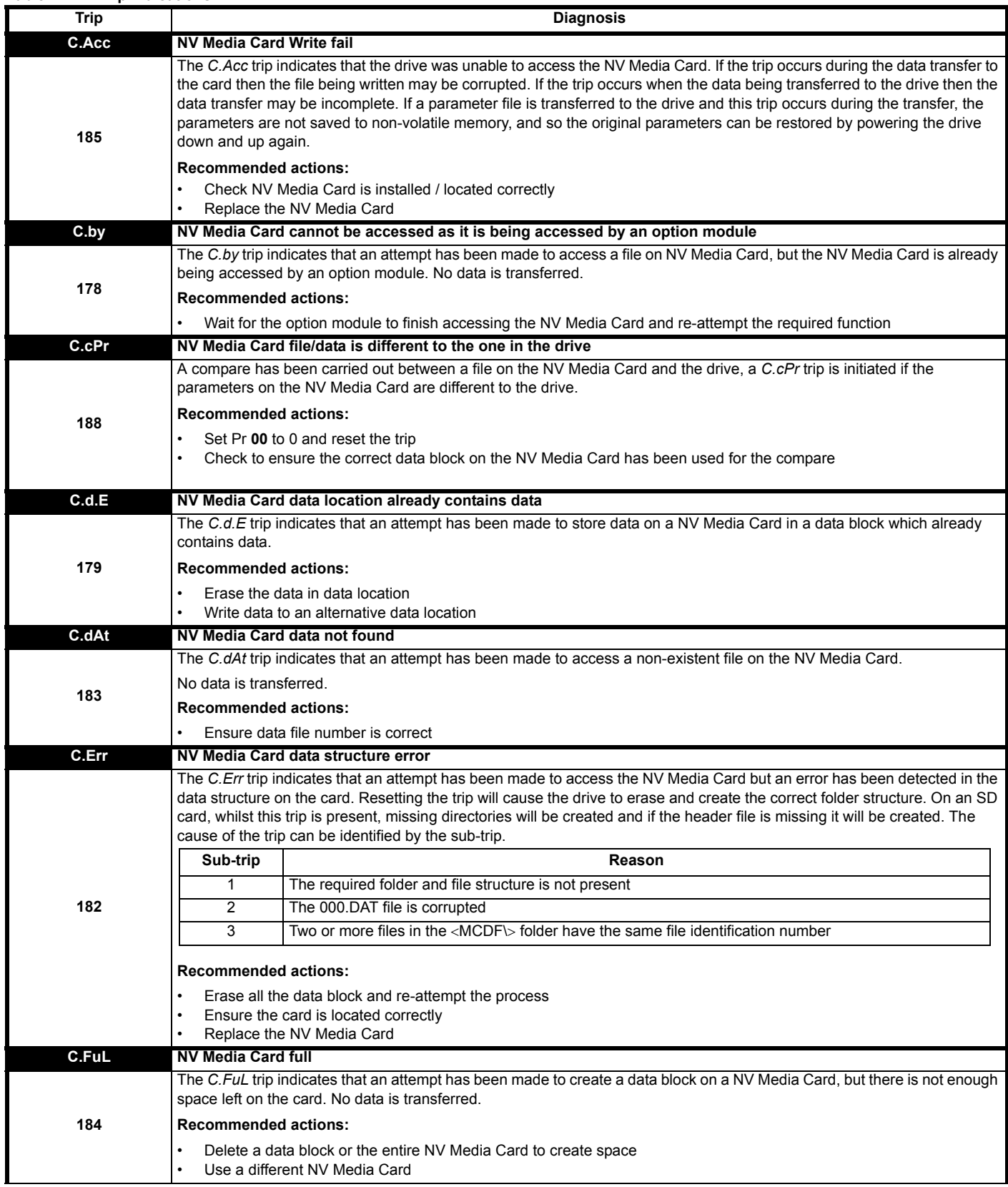

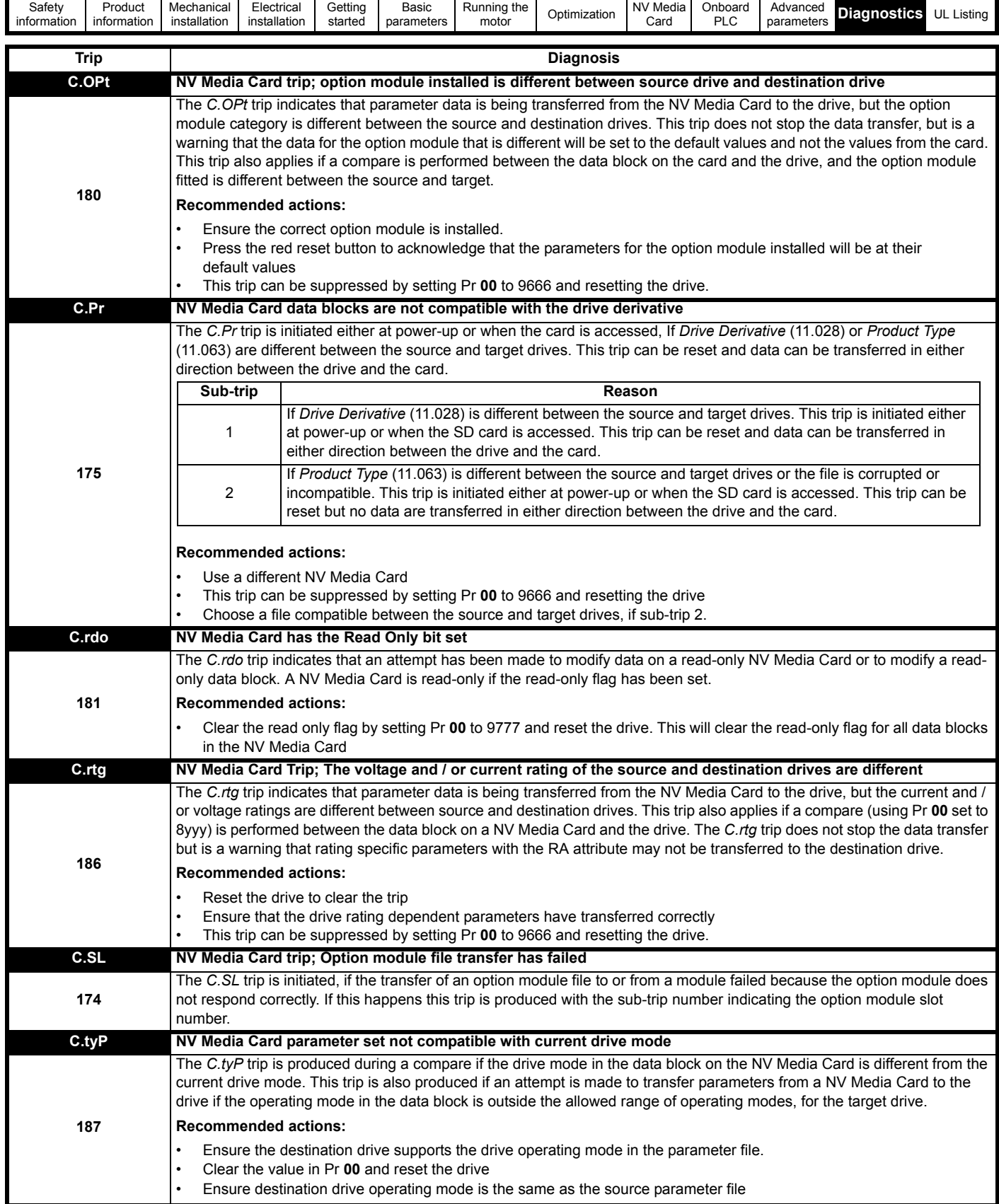

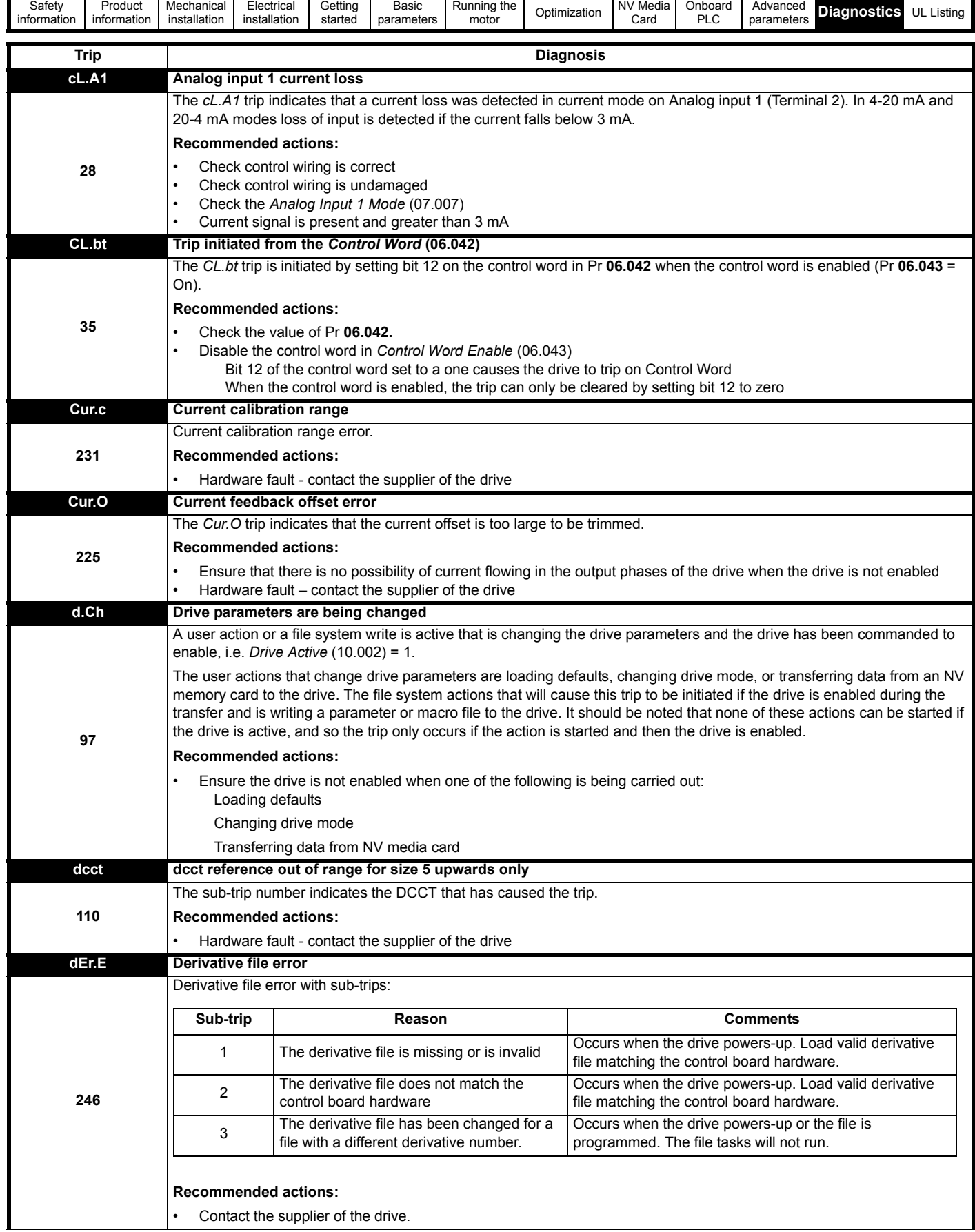

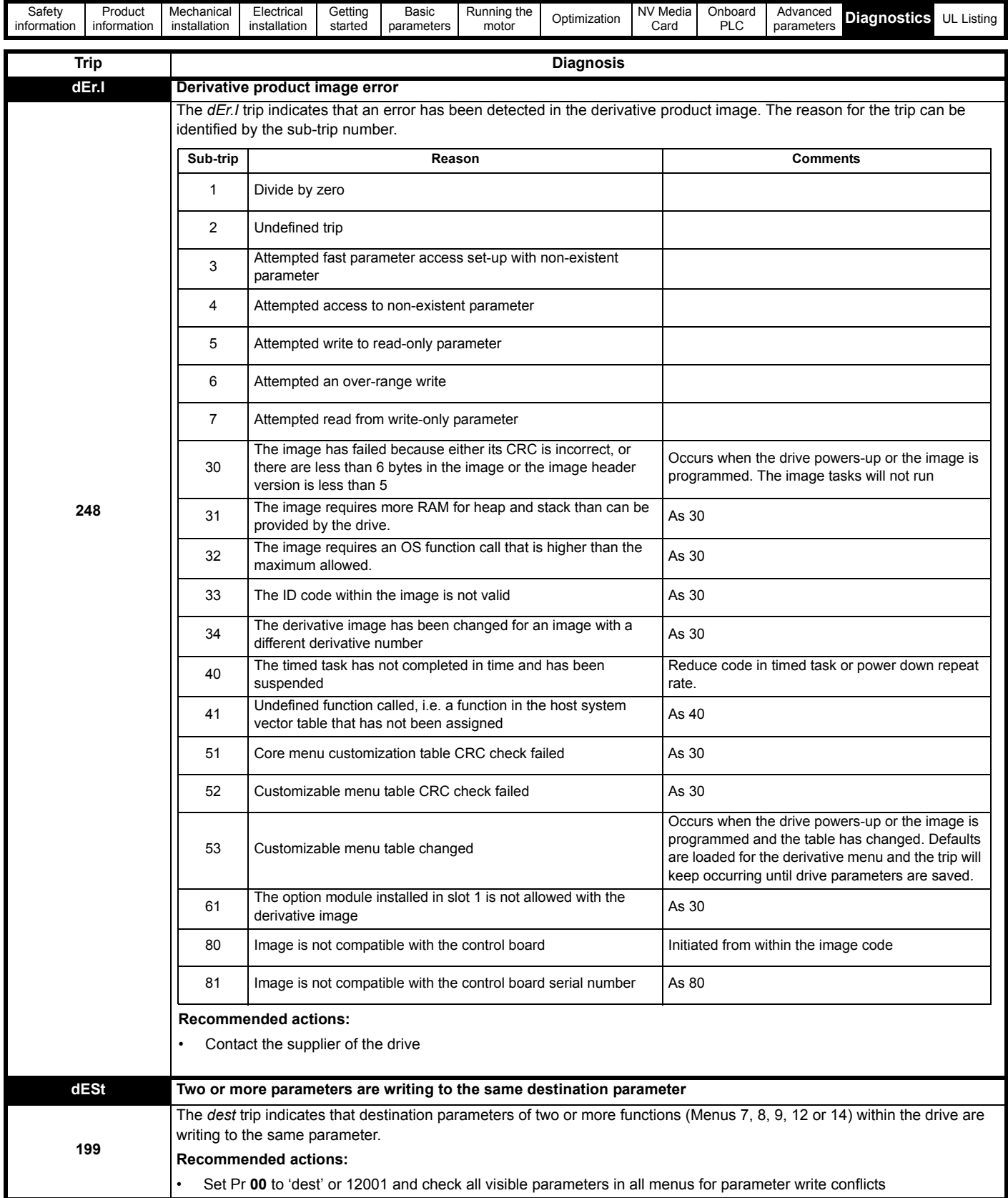

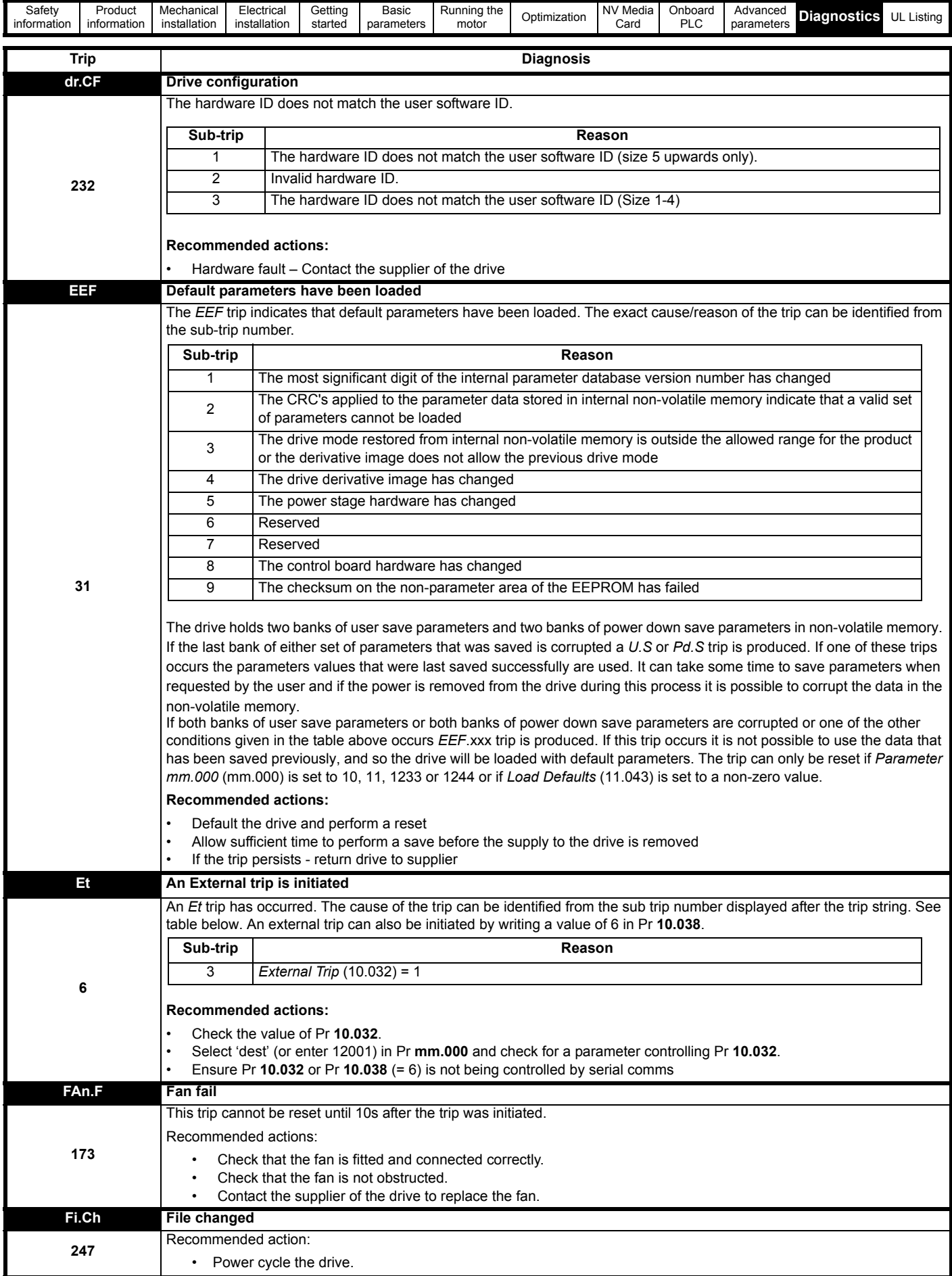

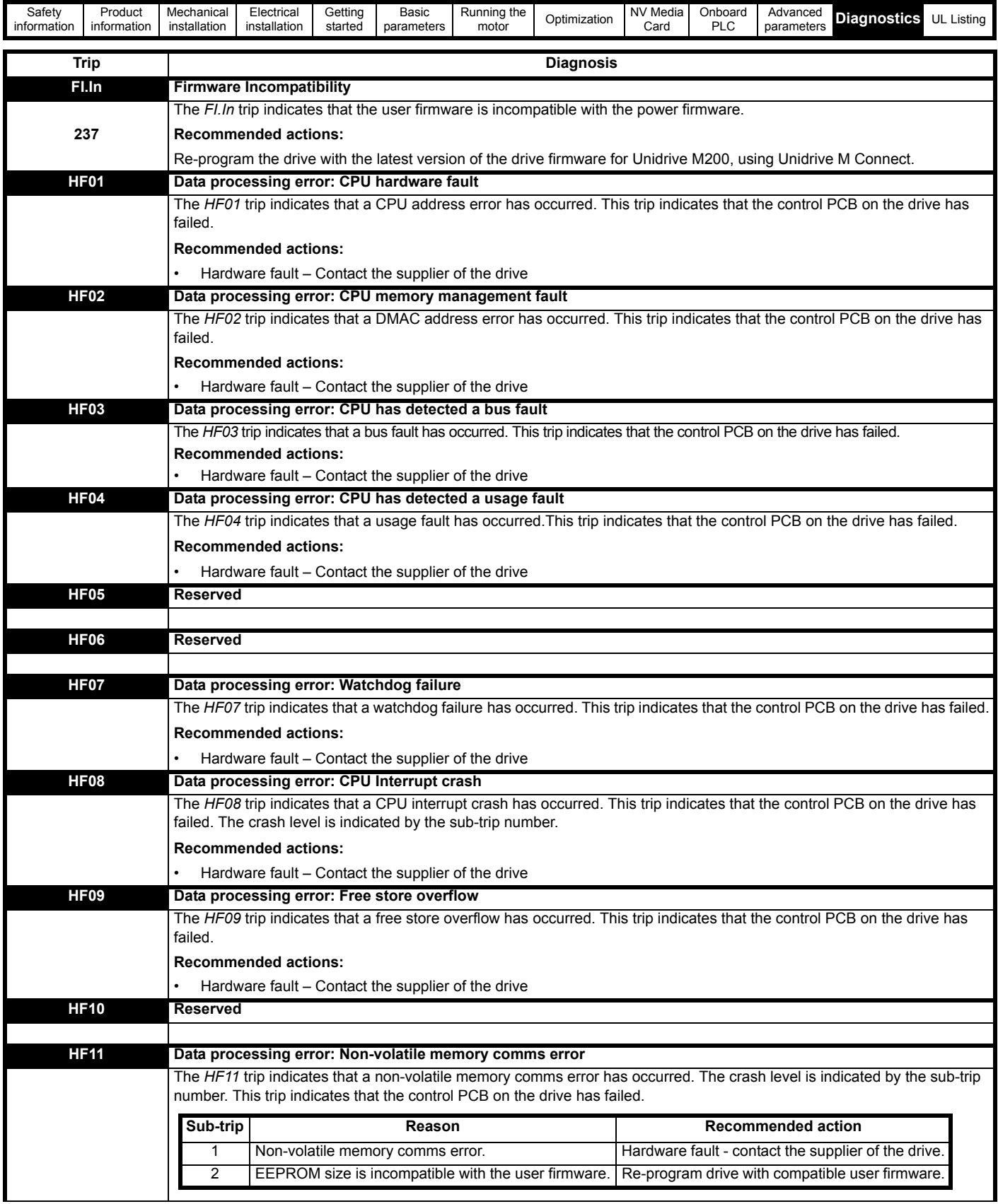

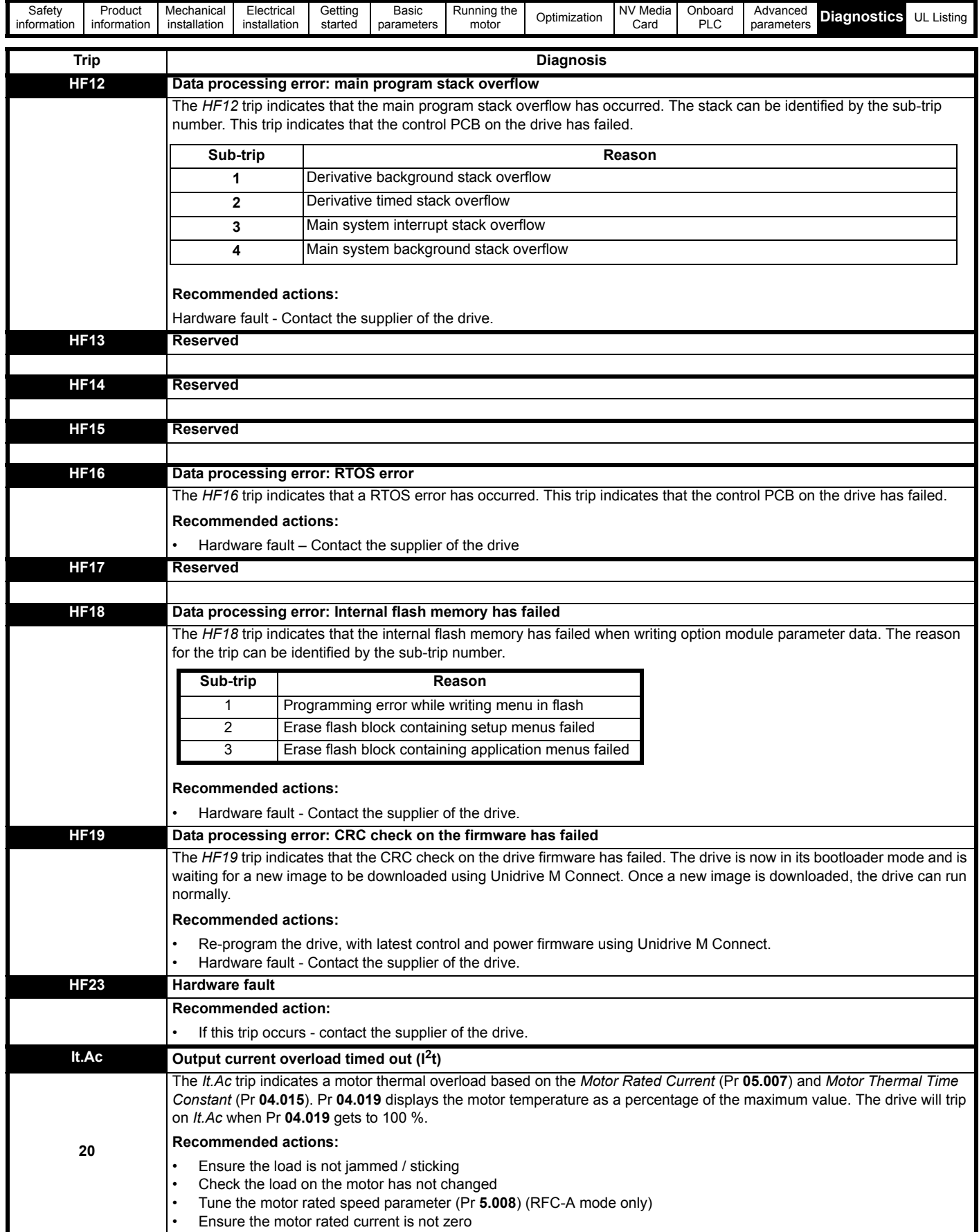

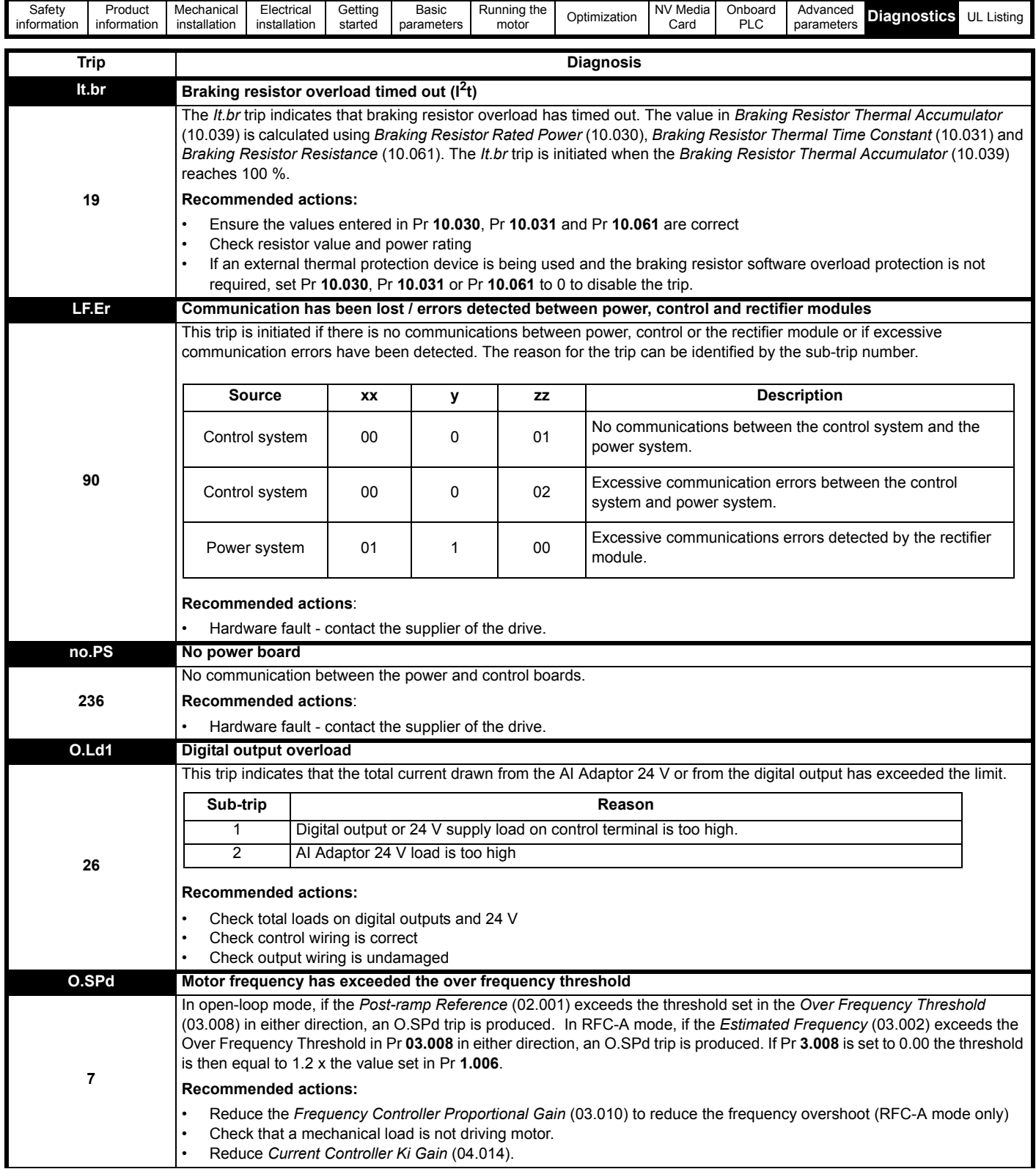

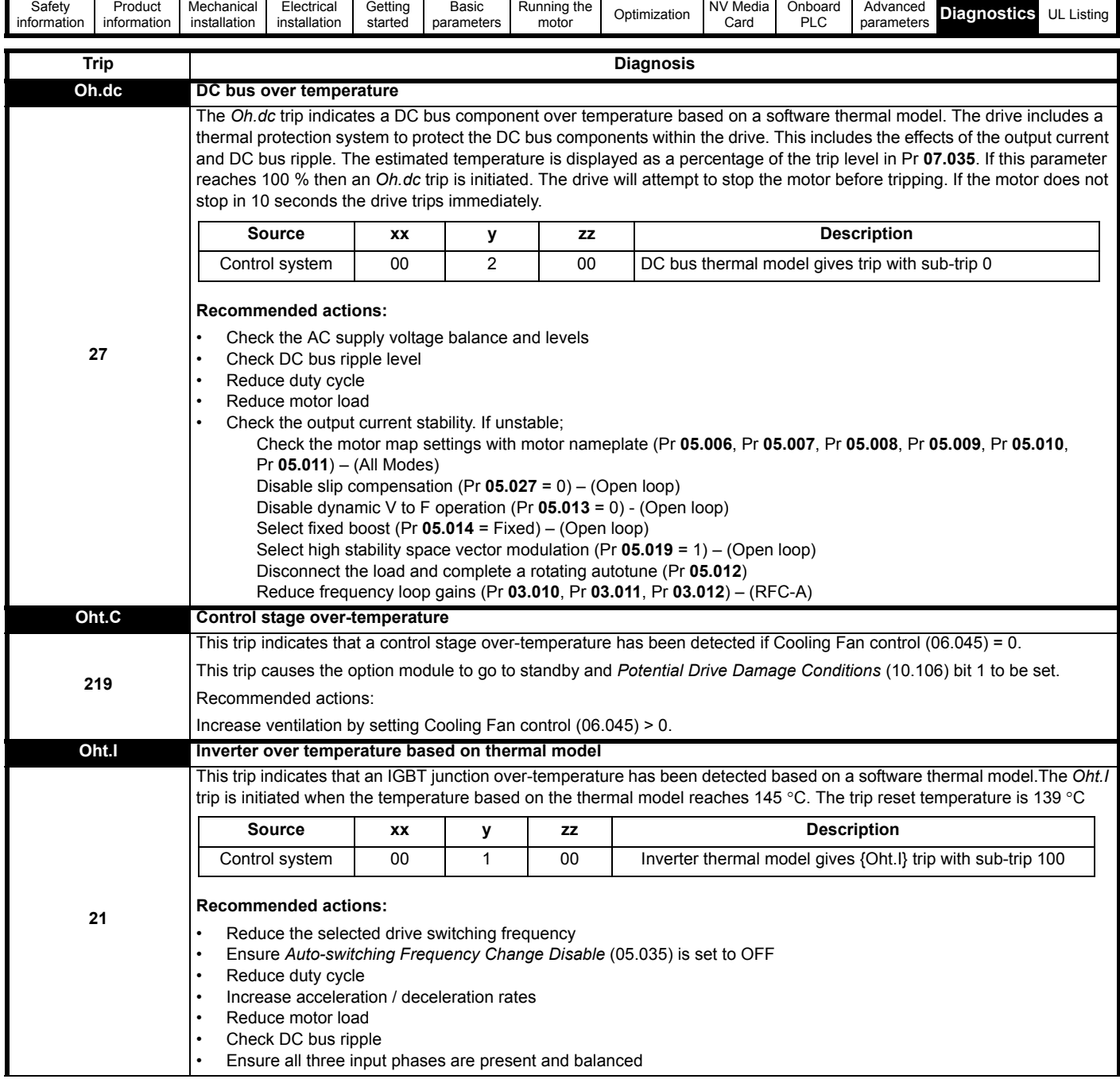

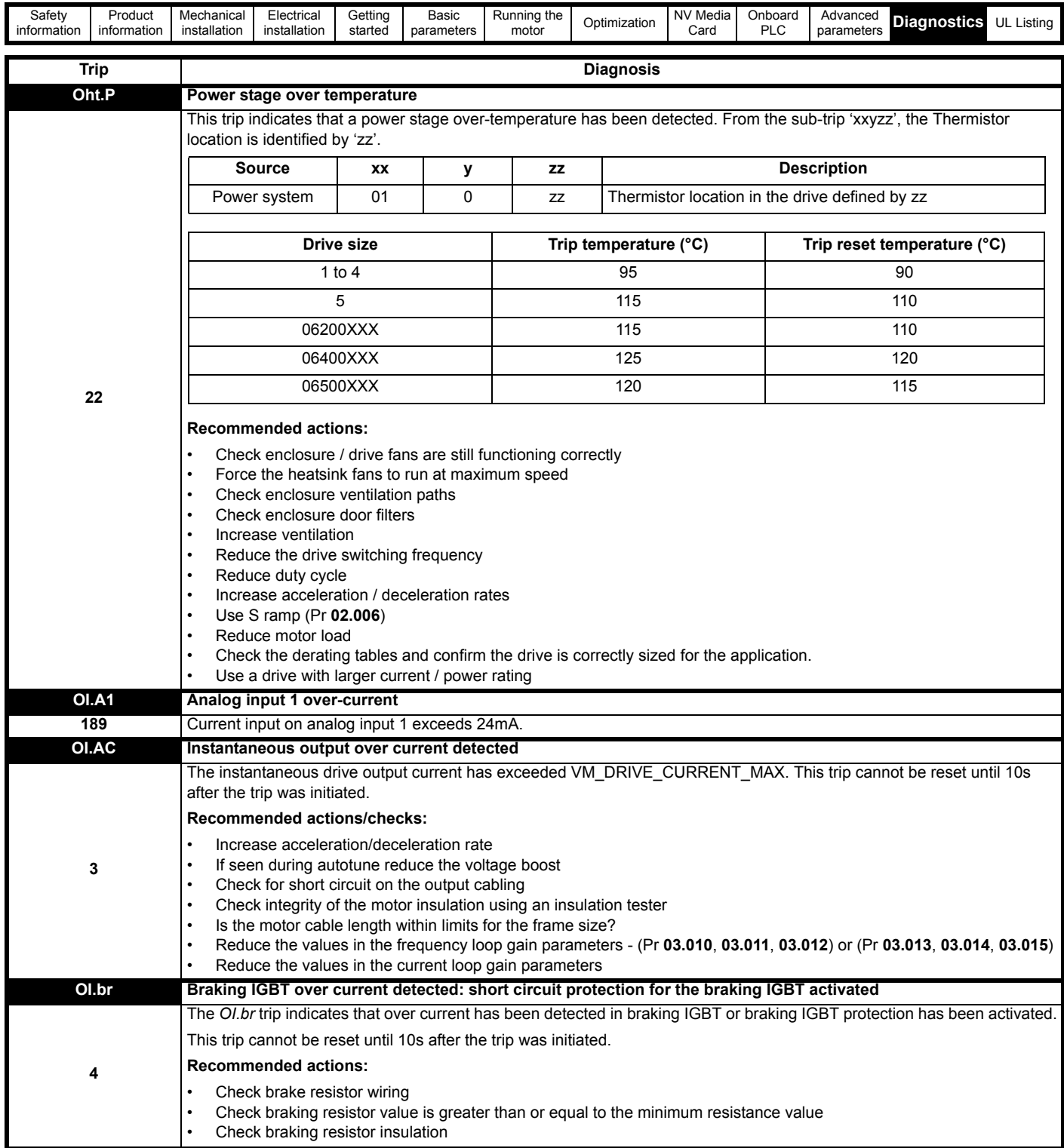

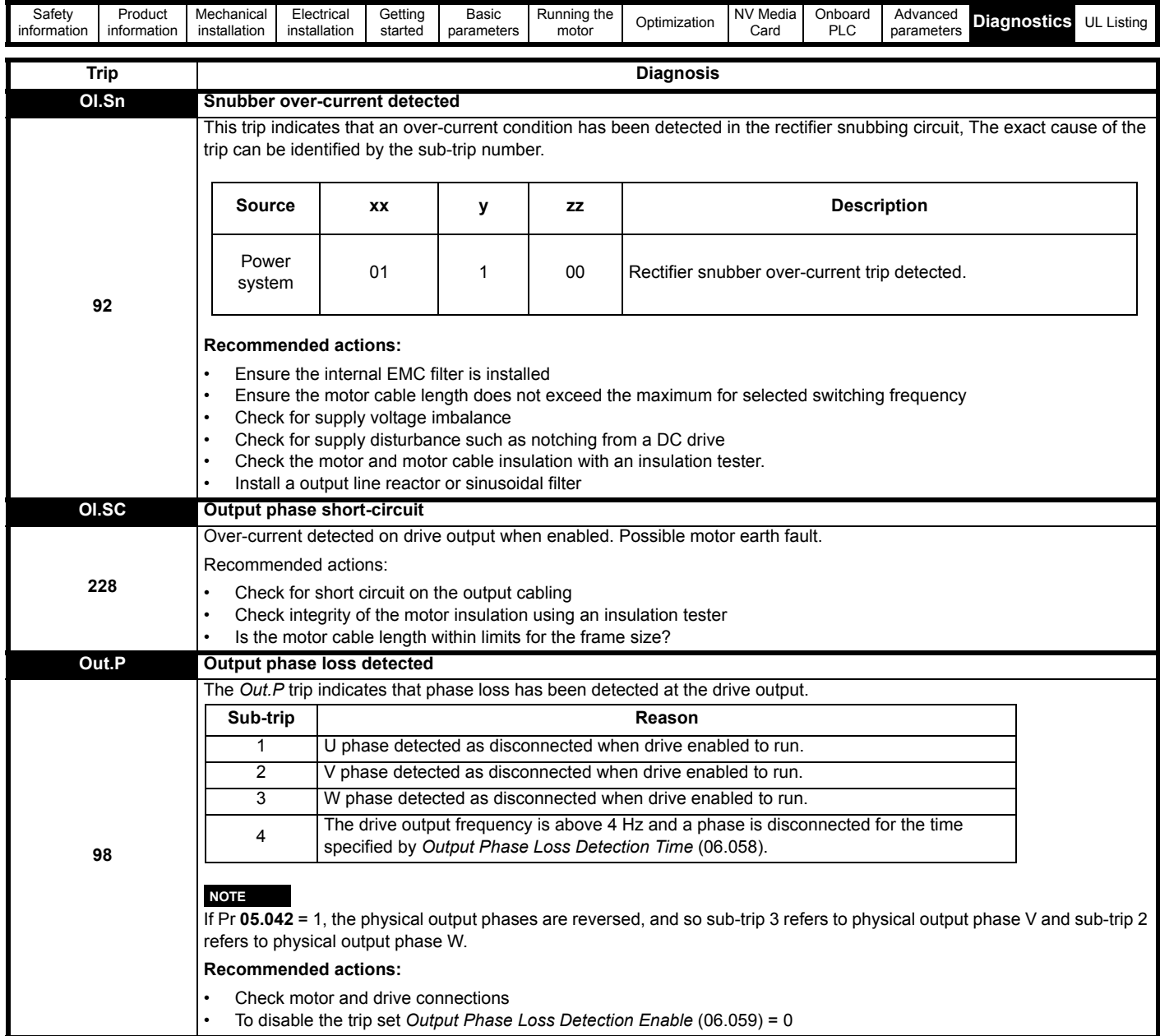

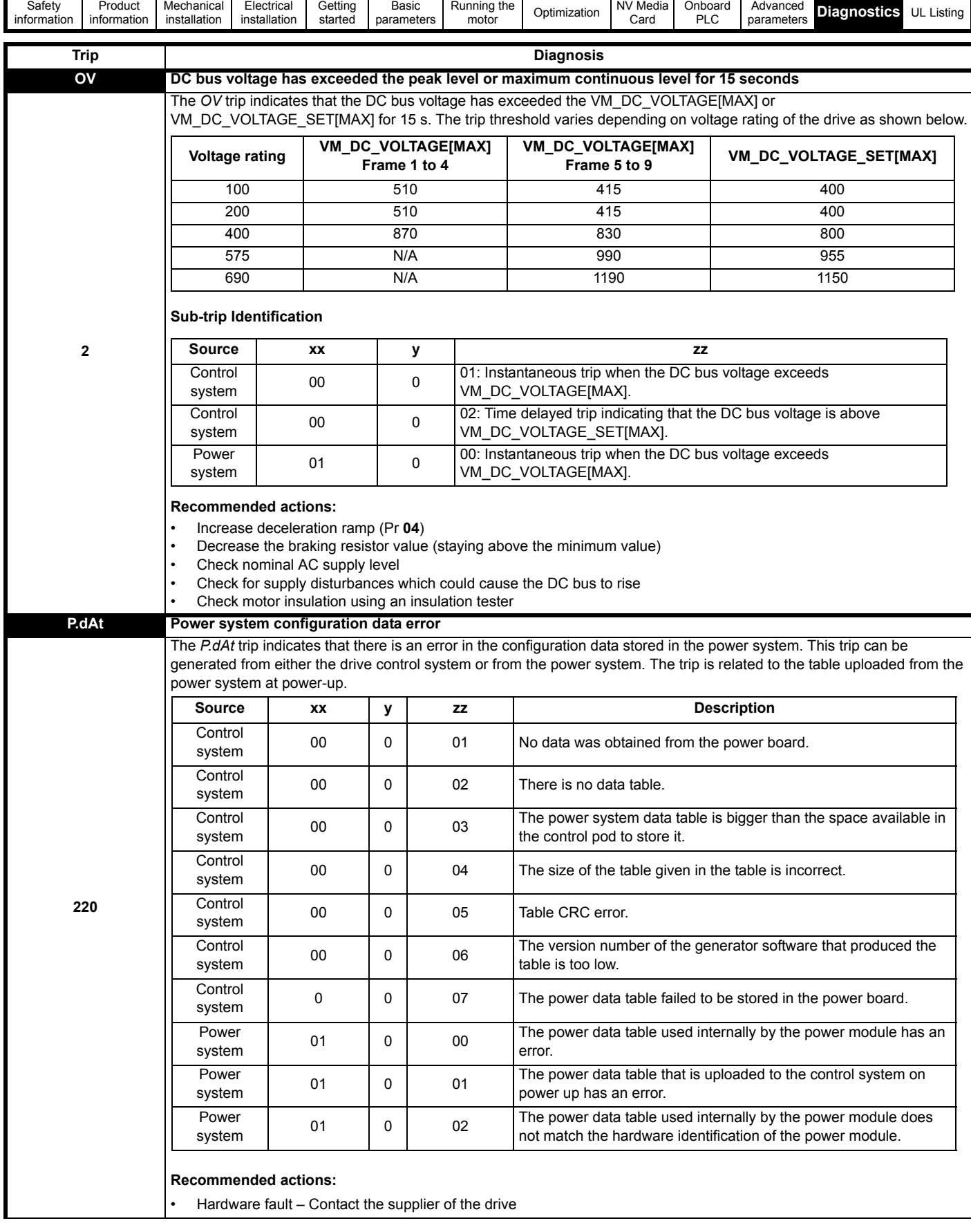

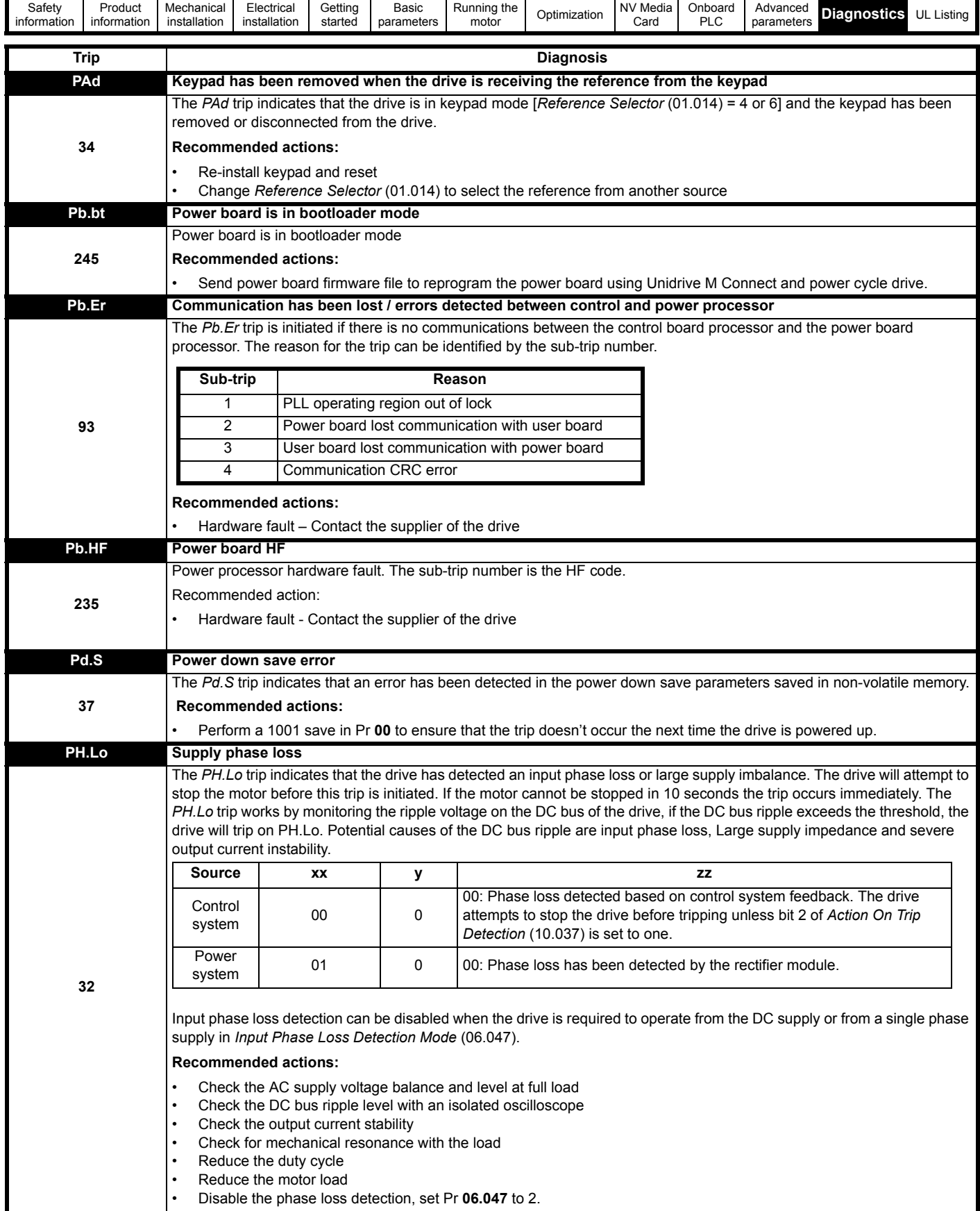

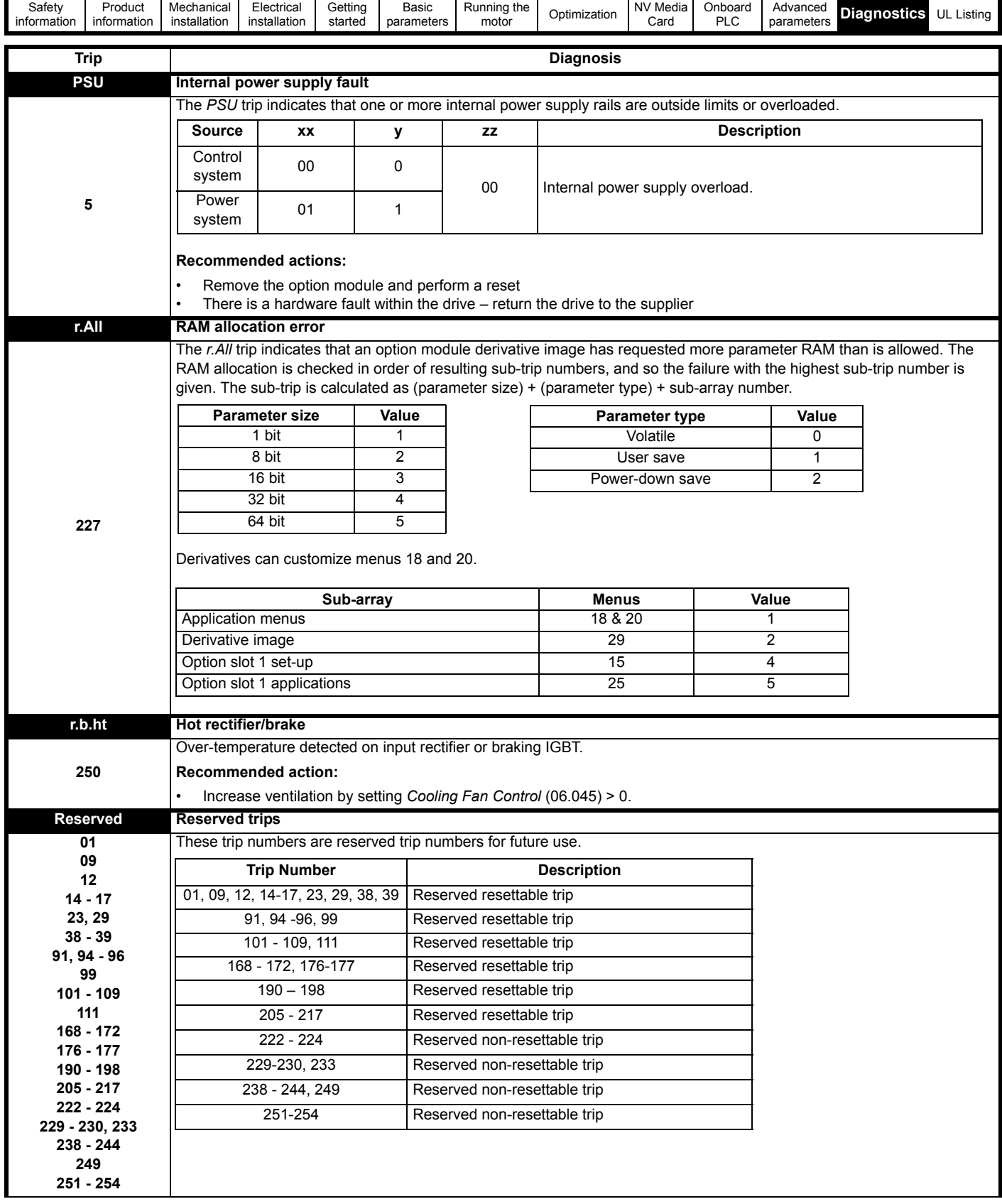

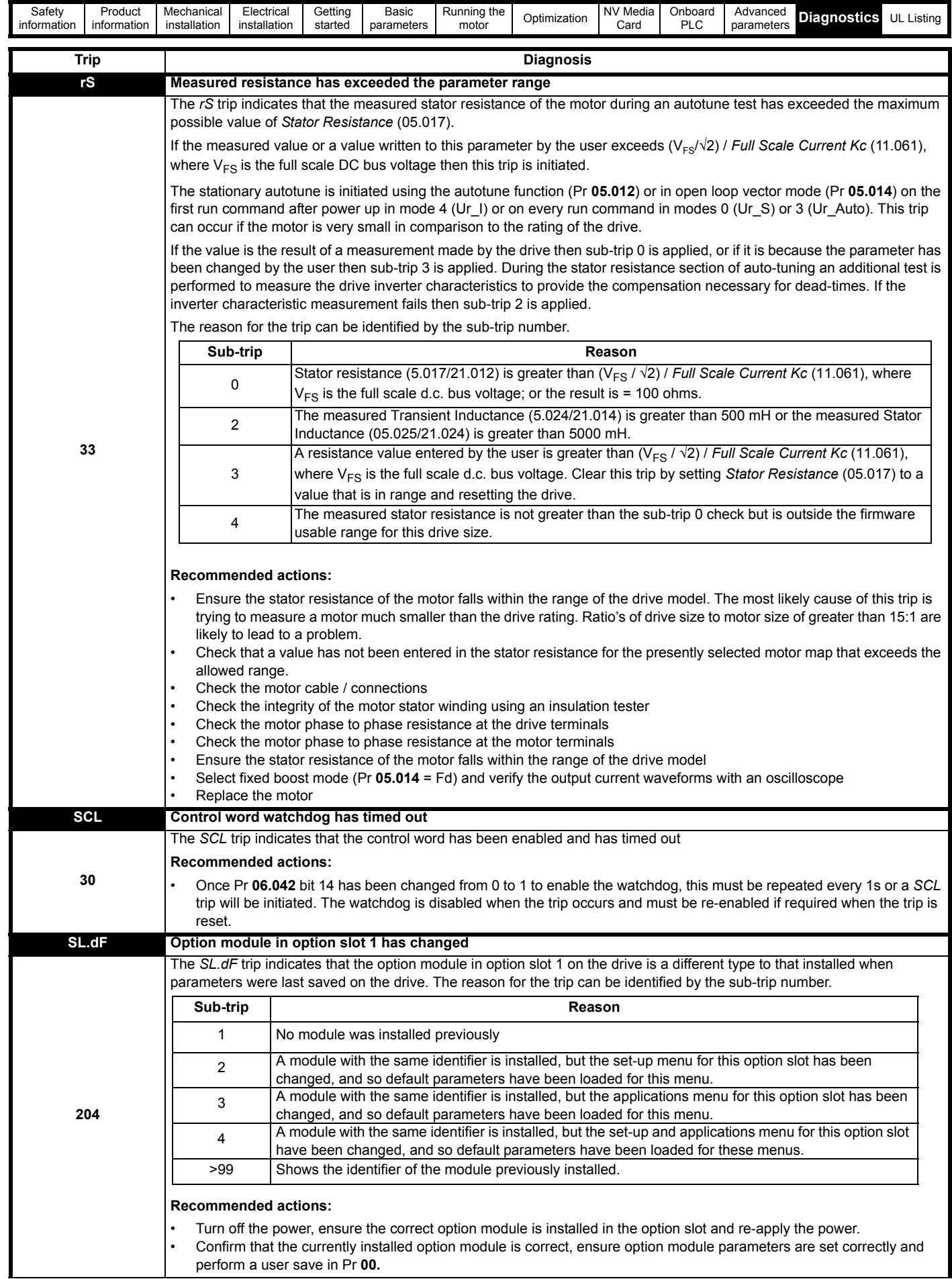

i,

Г
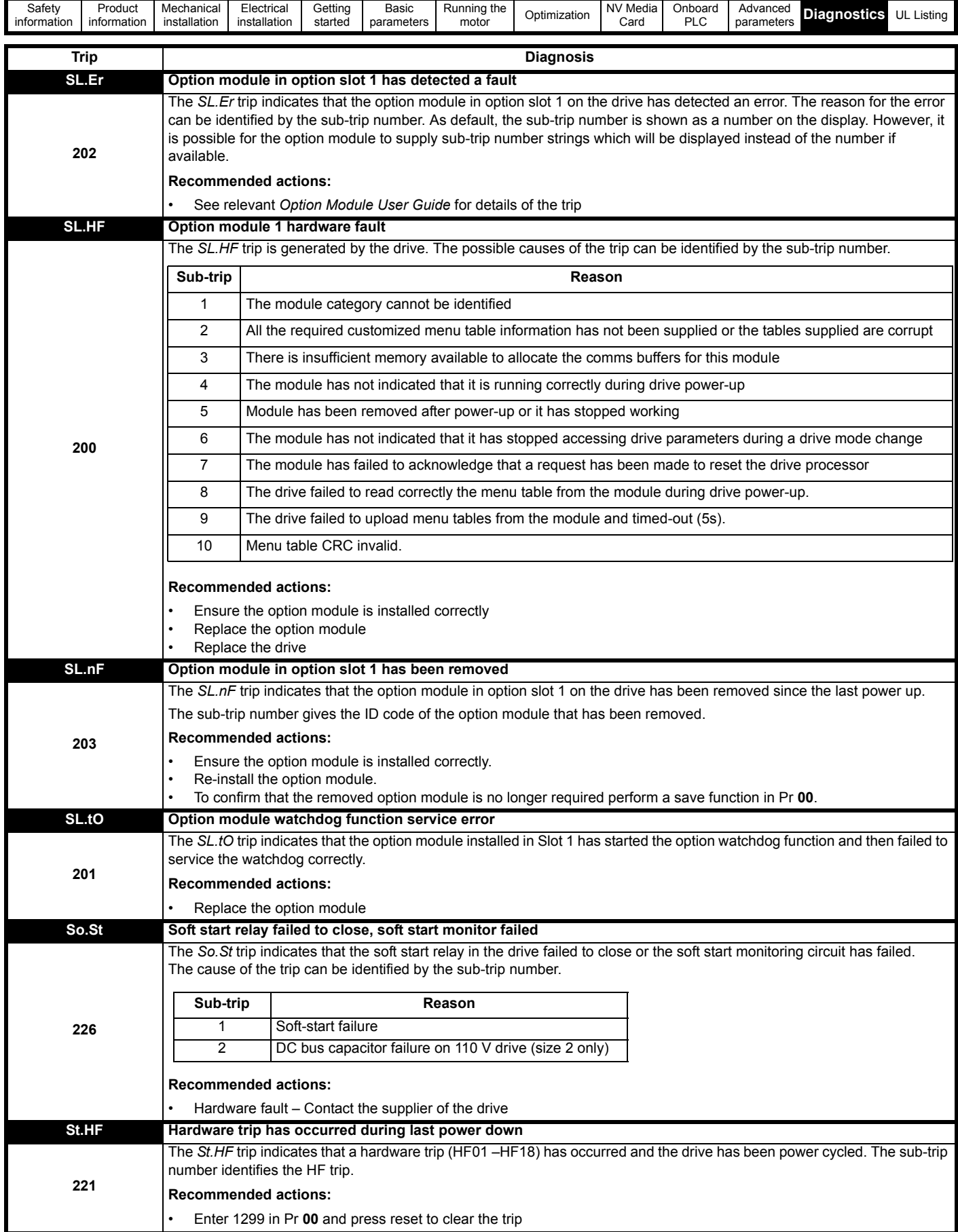

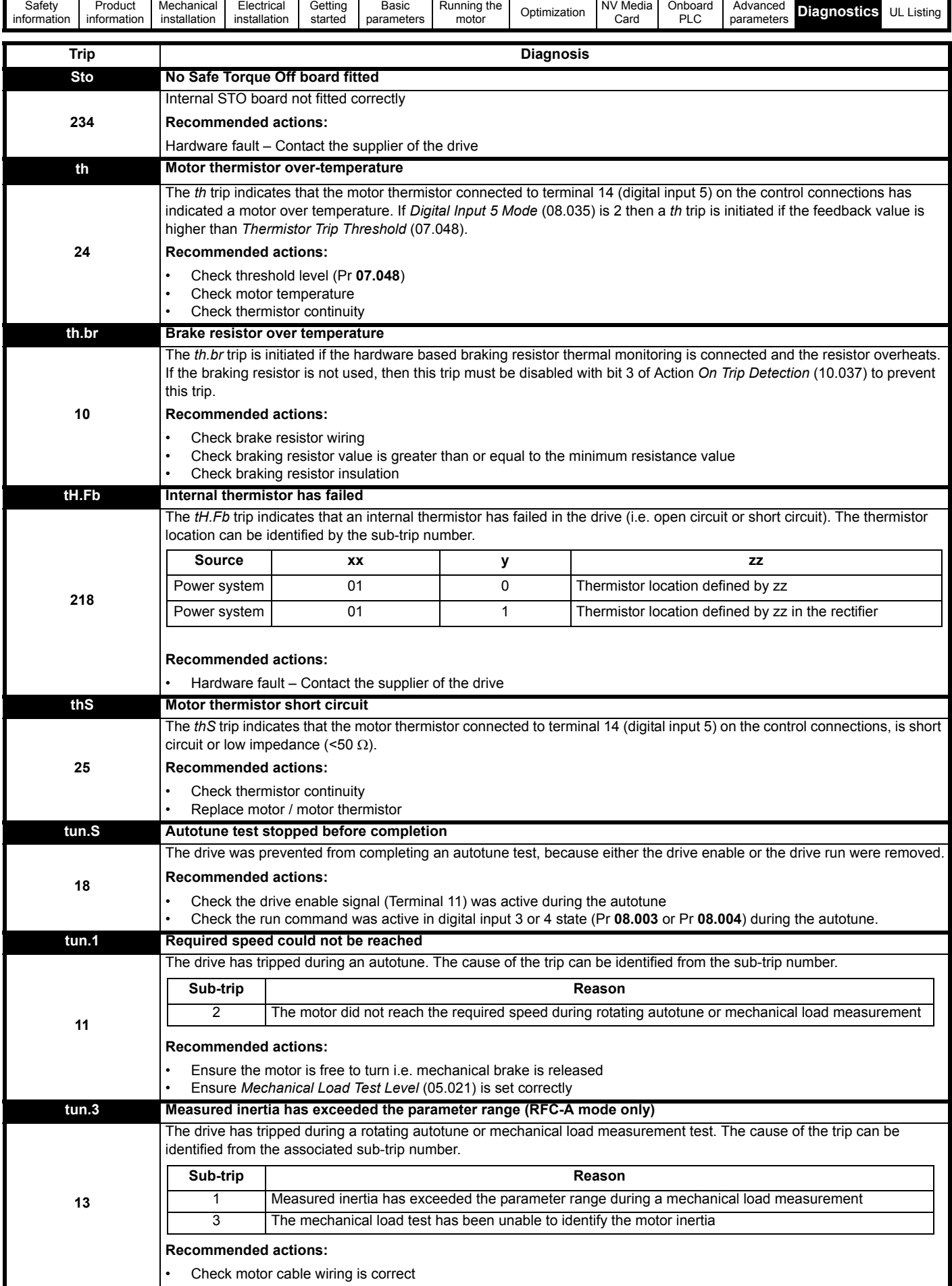

ŧ

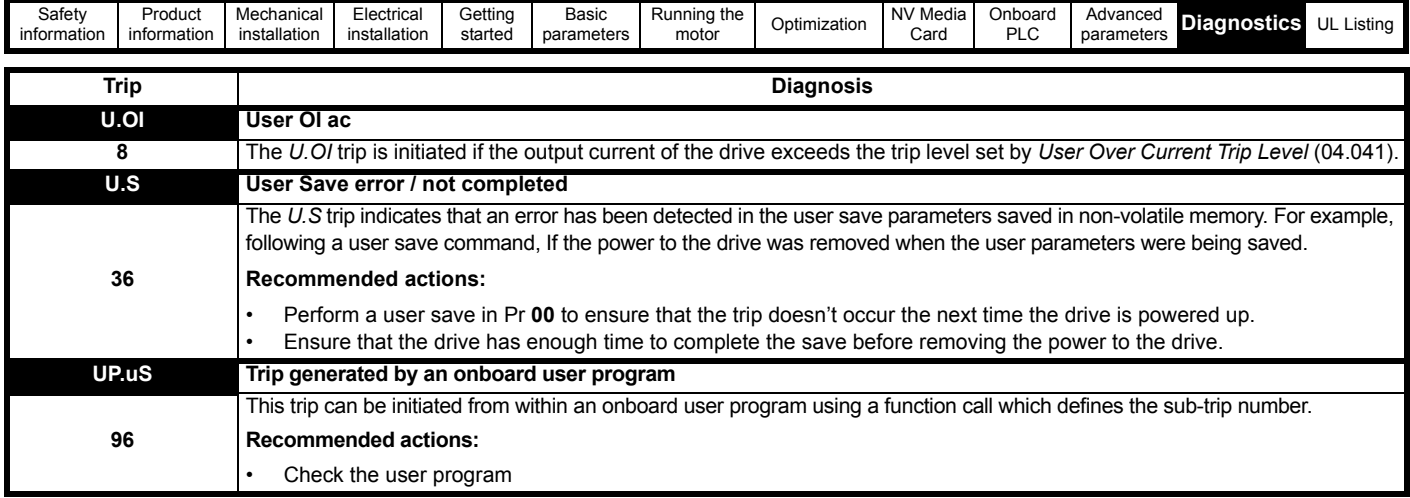

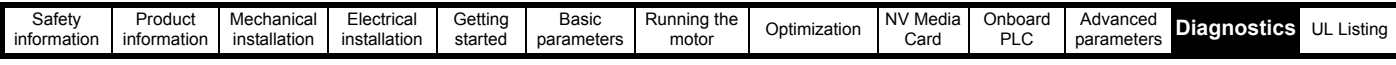

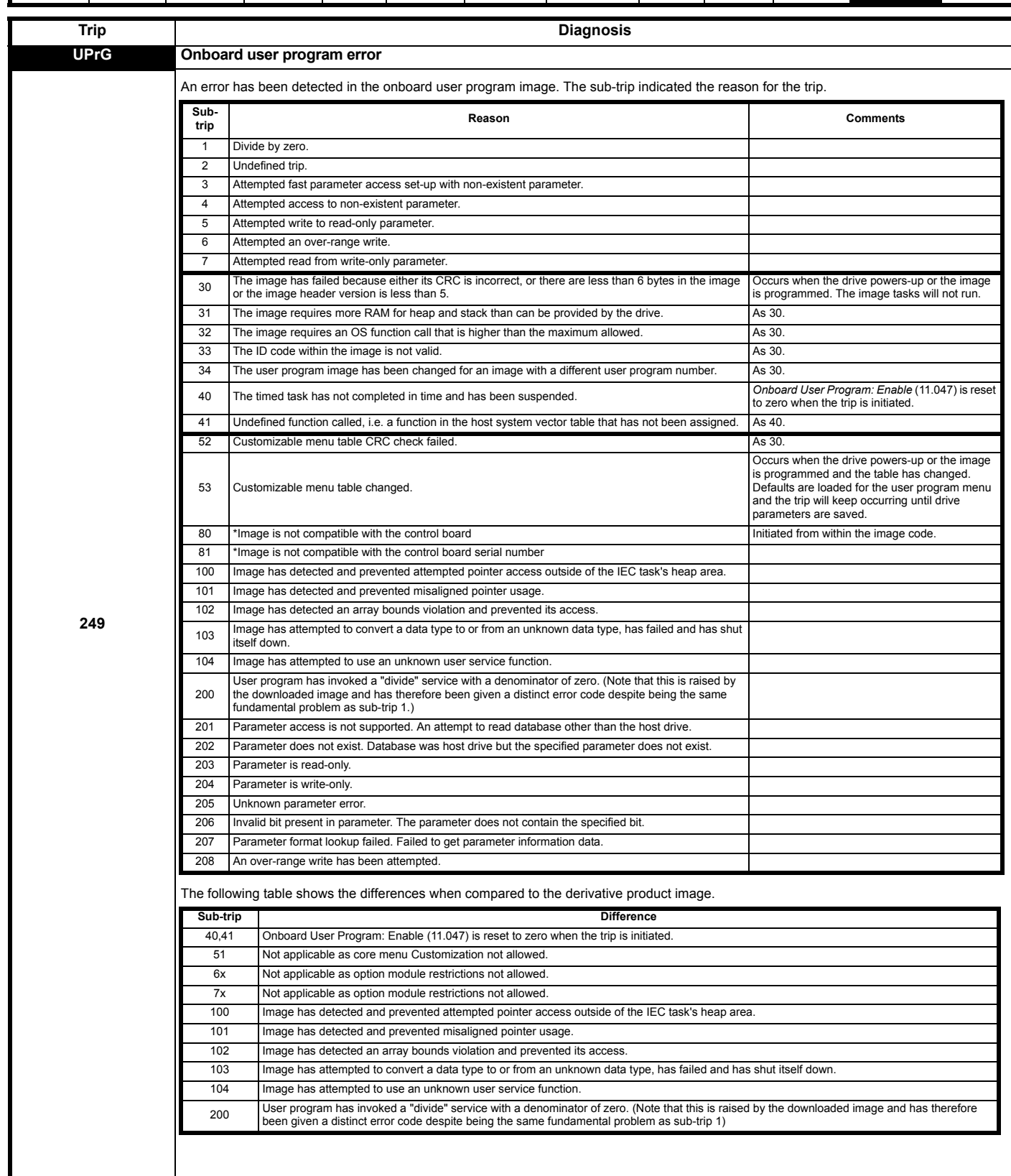

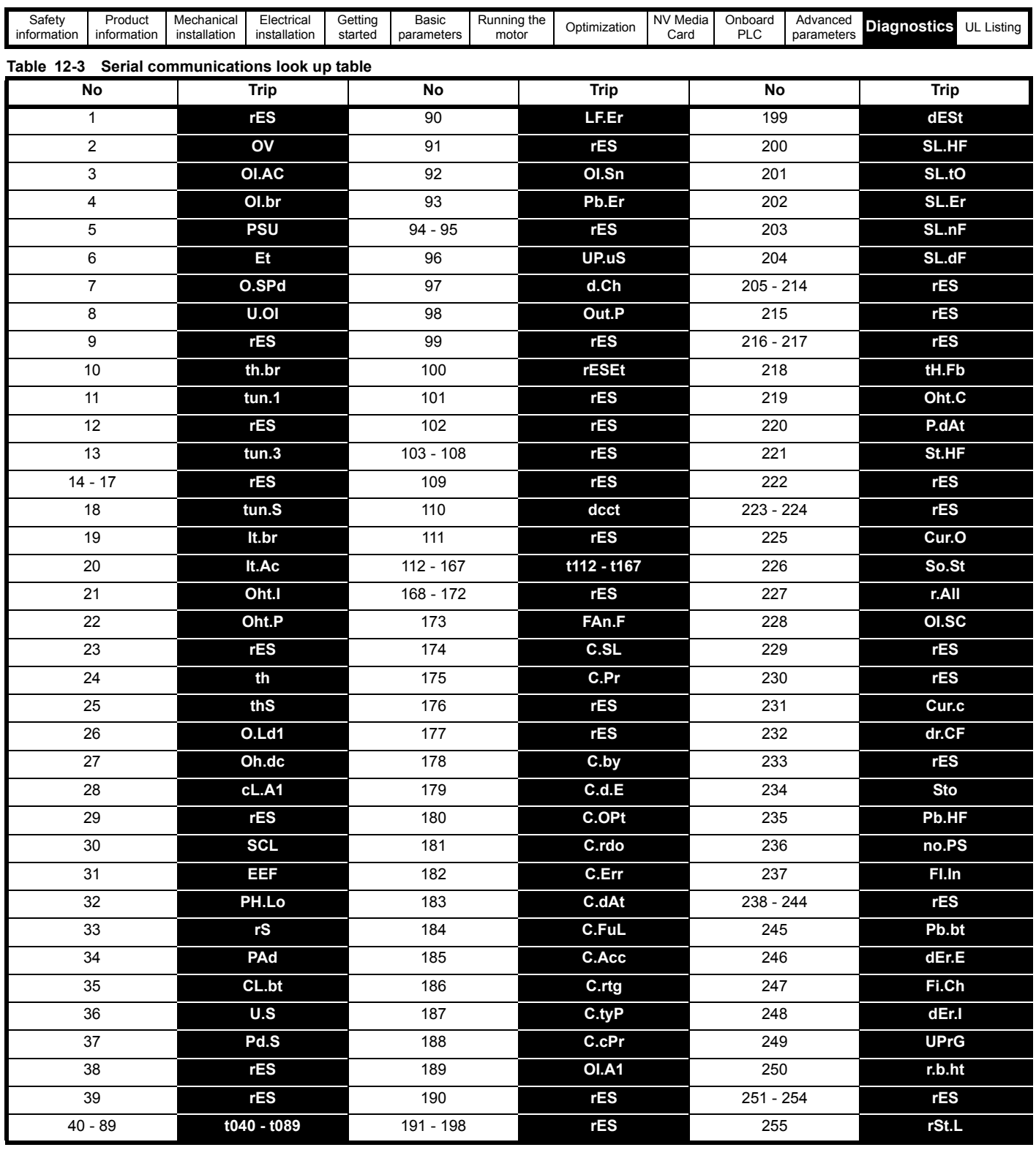

The trips can be grouped into the following categories. It should be noted that a trip can only occur when the drive is not tripped or is already tripped<br>but with a trip with a lower priority number.

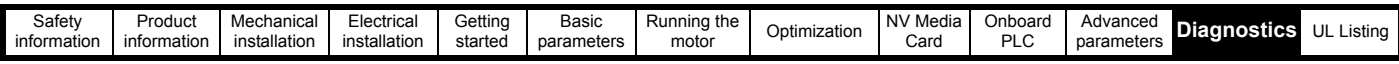

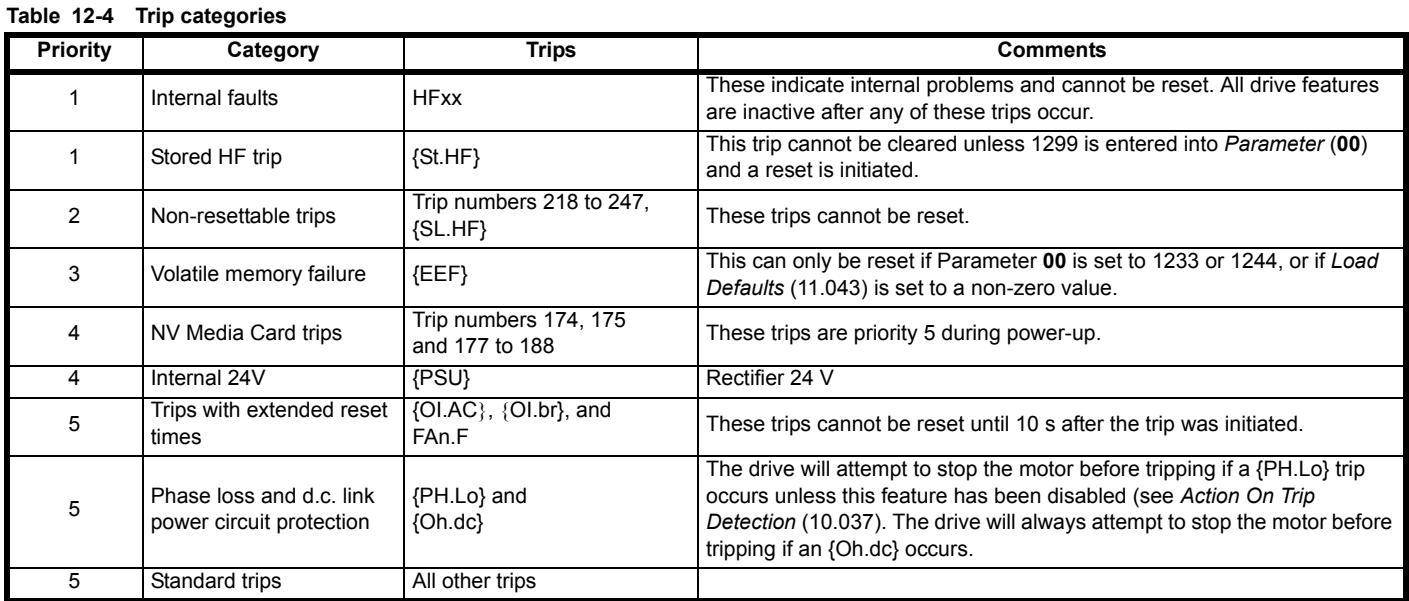

### **12.5 Internal / Hardware trips**

Trips {HF01} to {HF23} are internal faults that do not have trip numbers except HF08, HF11, HF12 and HF18. If one of these trips occurs, the main drive processor has detected an irrecoverable error. All drive functions are stopped and the trip message will be displayed on the drive keypad. If a non permanent trip occurs this may be reset by power cycling the drive. On power up after it has been power cycled the drive will trip on St.HF (the sub-trip number indicates the HF fault code). Enter 1299 in Pr **00** to clear the Stored HF trip.

### **12.6 Alarm indications**

In any mode, an alarm is an indication given on the display by alternating the alarm string with the drive status string display. If an action is not taken to eliminate any alarm except "tuning", "LS" or "24.LoSt" the drive may eventually trip. Alarms are not displayed when a parameter is being edited.

#### **Table 12-5 Alarm indications**

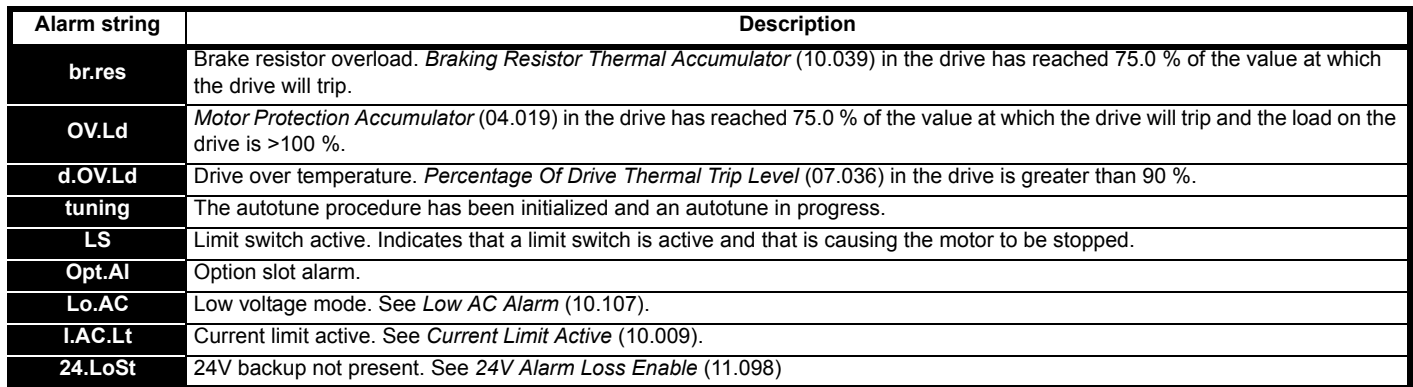

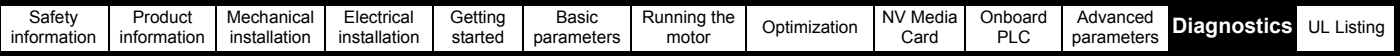

### **12.7 Status indications**

#### **Table 12-6 Status indications**

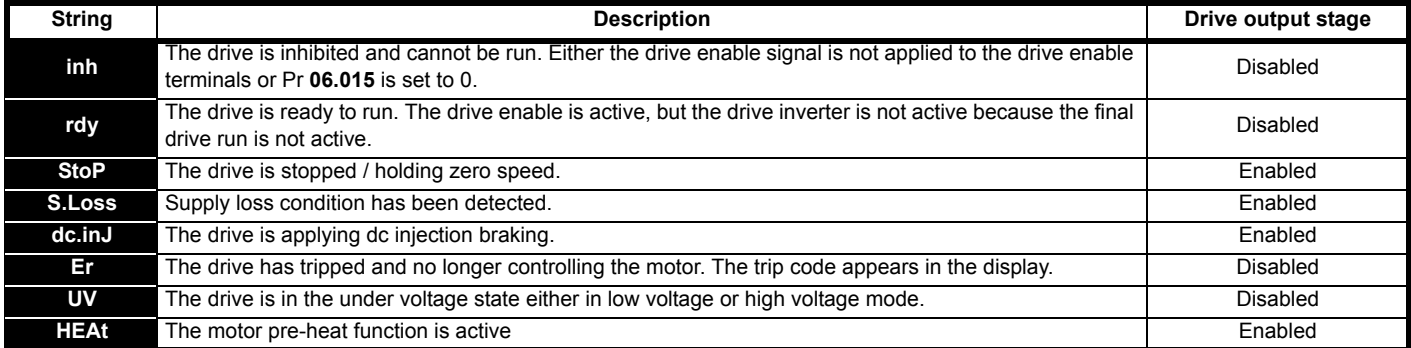

#### **Table 12-7 Option module and NV Media Card and other status indications at power-up**

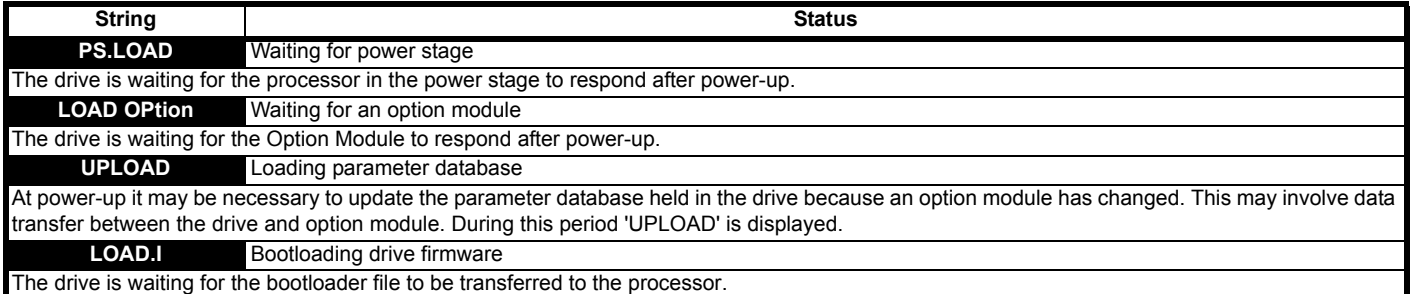

### **12.8 Displaying the trip history**

The drive retains a log of the last ten trips that have occurred. *Trip 0* (10.020) to *Trip 9* (10.029) store the most recent 10 trips that have occurred where *Trip 0* (10.020) is the most recent and *Trip* 9 (10.029) is the oldest. When a new trip occurs it is written to *Trip 0* (10.020) and all the other trips move down the log, with oldest being lost. The date and time when each trip occurs are also stored in the date and time log, i.e. *Trip 0 Date* (10.041) to *Trip 9 Time* (10.060). The date and time are taken from *Date* (06.016) and *Time* (06.017). Some trips have sub-trip numbers which give more detail about the reason for the trip. If a trip has a sub-trip number its value is stored in the sub-trip log, i.e. *Trip 0 Sub-trip Number* (10.070) to *Trip 9 Sub-trip Number* (10.079). If the trip does not have a sub-trip number then zero is stored in the sub-trip log.

If any parameter between Pr **10.020** and Pr **10.029** inclusive is read by serial communication, then the trip number in [Table 12-2](#page-129-0) is the value transmitted.

#### **NOTE**

The trip logs can be reset by writing a value of 255 in Pr **10.038** (via serial communications only).

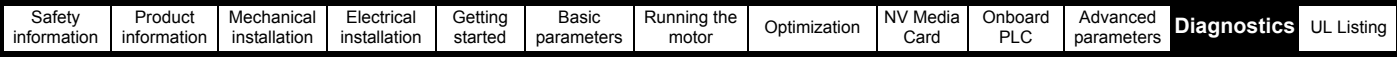

# **12.9 Behaviour of the drive when tripped**

If the drive trips, the output of the drive is disabled so the load coasts to a stop. If any trip occurs, the following read only parameters are frozen until the trip is cleared. This is to help diagnose the cause of the trip.

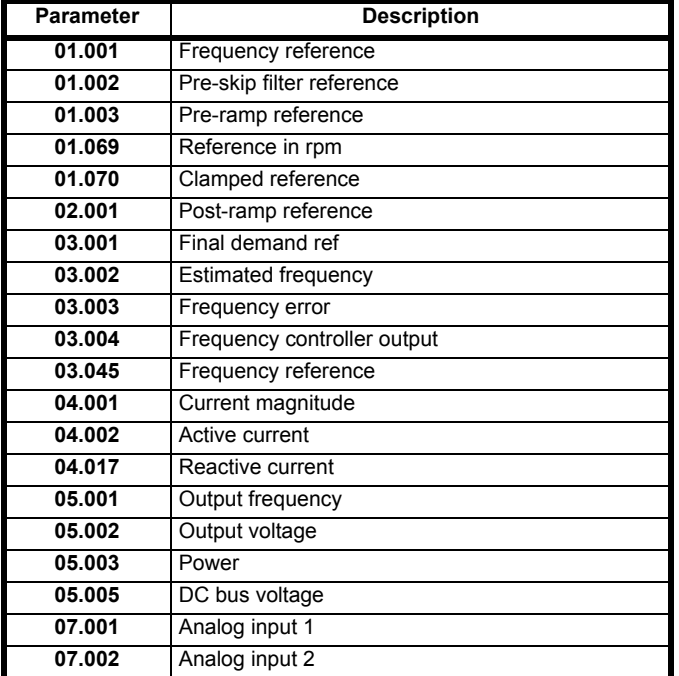

If the parameters are not required to be frozen then this can be disabled by setting bit 4 of Pr **10.037**.

<span id="page-152-0"></span>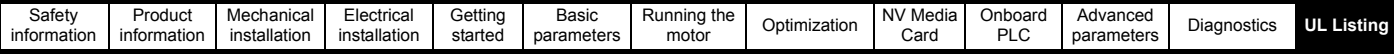

# <span id="page-152-1"></span>**13 UL Listing**

# **13.1 UL file reference**

All models are UL Listed to both Canadian and US requirements. The UL file reference is: NMMS/7.E171230.

### **13.2 Option modules, kits and accessories**

Option Modules, Control Pods, Installation Kits and other accessories for use with these drives are UL Listed.

# **13.3 Enclosure ratings**

All models are Open Type as supplied.

The drive enclosure is not classified as a fire enclosure. A separate fire enclosure must be provided. A UL/ NEMA Type 12 enclosure is suitable.

When fitted with a conduit box the drives meet the requirements for UL Type 1. Type 1 enclosures are intended for indoor use, primarily to provide a degree of protection against limited amounts of falling dirt.

The drives meet the requirements for UL Type 12 when installed inside a Type 12 enclosure and through-hole mounted using the sealing kit and the high-IP insert (where provided).

When through-hole mounted, the drives have been evaluated as suitable for use in surrounding air temperatures up to 40 °C.

Remote Keypads are UL Type 12 when installed with the sealing washer and fixing kit provided.

When installed in a Type 1 or Type 12 enclosure, the drives may be operated in a compartment handling conditioned air.

# **13.4 Mounting**

Drives may be surface, through-panel or tile mounted using the appropriate brackets. Drives may be mounted singly or side by side with suitable space between them (bookcase mounting).

# **13.5 Environment**

Drives must be installed in a Pollution Degree 2 environment or better (dry, non-conductive pollution only).

The drives have been evaluated for use at ambient temperatures up to 40 °C. The drives have additionally been evaluated for 50  $^{\circ}$ C and 55  $^{\circ}$ C ambient air temperatures with a derated output.

# **13.6 Electrical Installation**

#### **OVERVOLTAGE CATEGORY**

OVC III

#### **SUPPLY**

The drives are suitable for use on a circuit capable of delivering not more than 100,000 RMS symmetrical amperes, 600 Volts AC Maximum.

#### **TERMINAL TORQUE**

Terminals must be tightened to the rated torque as specified in the Installation Instructions.

#### **WIRING TERMINALS**

Drives must be installed using cables rated for 75 °C operation, copper wire only.

Where possible, UL Listed closed-loop connectors sized according to the field wiring shall be used for all field power wiring connections.

#### **GROUND CONNECTION INSTRUCTIONS**

UL Listed closed-loop connectors sized according to the field wiring shall be used for grounding connections.

#### **BRANCH CIRCUIT PROTECTION**

The fuses and circuit breakers required for branch circuit protection are specified in the Installation Instructions.

#### **OPENING OF BRANCH CIRCUIT**

Opening of the branch-circuit protective device may be an indication that a fault has been interrupted. To reduce the risk of fire or electric shock, the equipment should be examined and replaced if damaged. If burnout of the current element of an overload relay occurs, the complete overload relay must be replaced.

Integral solid state short circuit protection does not provide branch circuit protection. Branch circuit protection must be provided in accordance with the National Electrical Code (NEC), The Canadian Electrical Code, and any additional local codes.

#### **DYNAMIC BRAKING**

M100, M101, M200, M201, M300 or M400, frame sizes 1 to 4 have been evaluated for dynamic braking applications. Other drive models have not been evaluated for dynamic braking.

### **13.7 Motor overload protection and thermal memory retention**

All drives incorporate internal overload protection for the motor load that does not require the use of an external or remote overload protection device.

The protection level is adjustable and the method of adjustment is provided in section 8.4 *[Motor thermal protection](#page-53-0)* on page 54. Maximum current overload is dependent on the values entered into the current limit parameters (motoring current limit, regenerative current limit and symmetrical current limit entered as percentage) and the motor rated current parameter (entered in amperes).

The duration of the overload is dependent on motor thermal time constant. The maximum programmable time constant depends on the drive model. The method of adjustment of the overload protection is provided.

The drives are provided with user terminals that can be connected to a motor thermistor to protect the motor from high temperature, in the event of a motor cooling fan failure.

# **13.8 External Class 2 supply**

The external power supply used to power the 24 V control circuit shall be marked: "UL Class 2". The power supply voltage shall not exceed 24 Vdc.

# **13.9 Modular Drive Systems**

Drives with DC+ and DC- supply connections, rated 230 V or 480 V have been investigated for use in Modular Drive Systems as inverters when supplied by the converter sections from the Unidrive-M range. In these applications the inverters are required to be additionally protected by supplemental fuses.

Alternatively, the inverters may be supplied by converter models: Mentor MP25A, 45A, 75A, 105A, 155A or 210A.

Contact the supplier of the drive for more information.

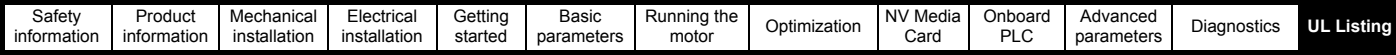

## **13.10 Requirement for Transient Surge Suppression**

This requirement only applies to Frame Size 7 drives with rated input voltage = 575 V.

TRANSIENT SURGE SUPPRESSION SHALL BE INSTALLED ON THE LINE SIDE OF THIS EQUIPMENT AND SHALL BE RATED 575 Vac (PHASE TO GROUND), 575 Vac (PHASE TO PHASE), SUITABLE FOR OVERVOLTAGE CATEGORY III, AND SHALL PROVIDE PROTECTION FOR A RATED IMPULSE VOLTAGE TO WITHSTAND VOLTAGE PEAK OF 6 kV AND A CLAMPING VOLTAGE OF MAXIMUM 2400 V.

# **Index**

M

### A

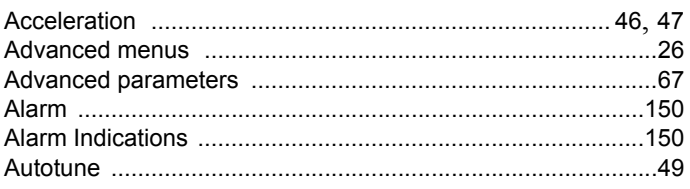

### B

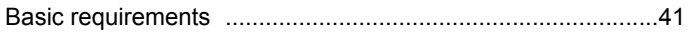

### $\mathbf C$

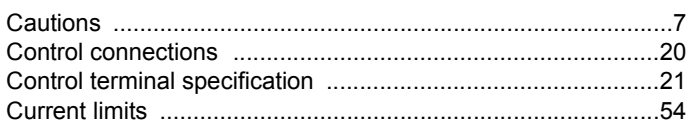

### D

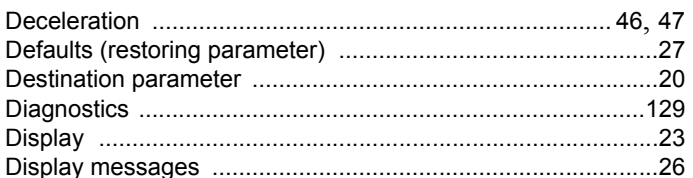

### F

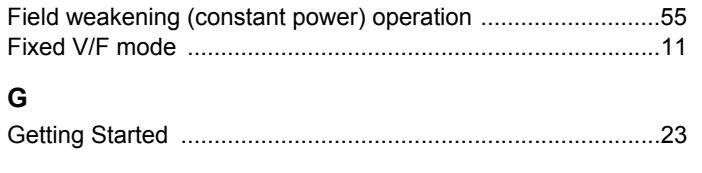

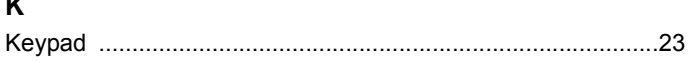

#### Menu 03 - Slave frequency, speed feedback and speed Menu 09 - Programmable logic, motorized pot and binary Menu 12 - Threshold detectors and variable selectors ......... 115 Minimum connections to get the motor running in any

# N

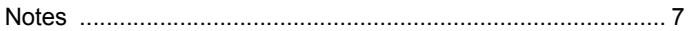

### $\Omega$

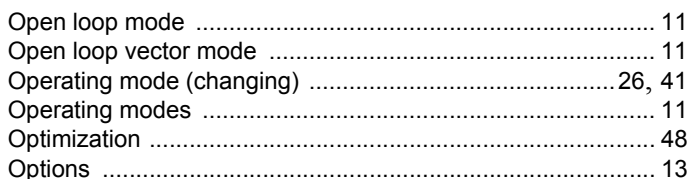

### P

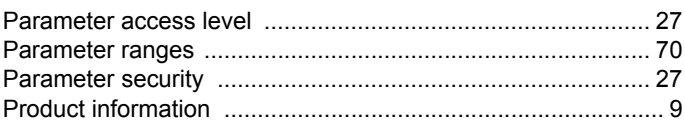

### Q

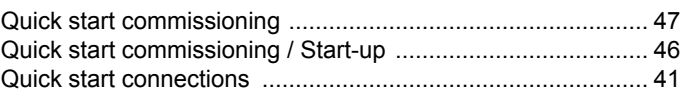

# $\overline{\mathsf{R}}$

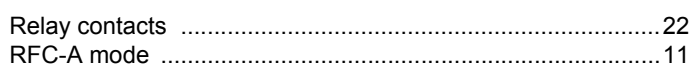

# $\mathbf{s}$

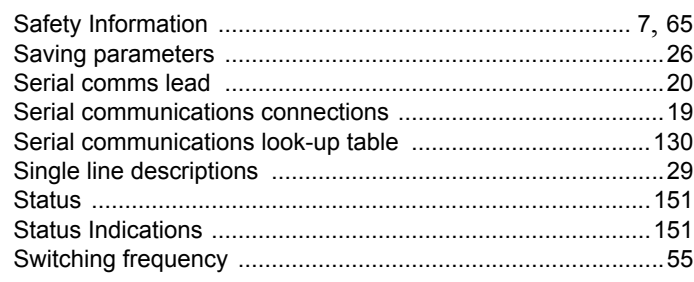

# $\mathbf T$

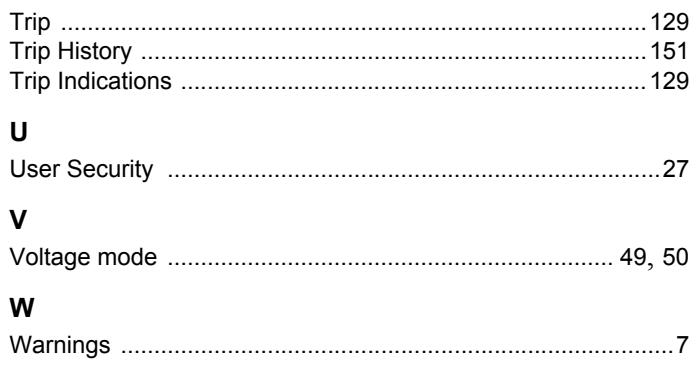

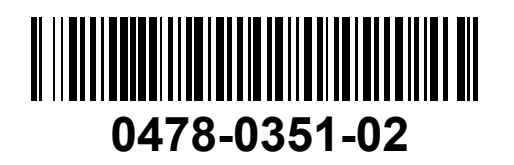